-M

IBM DB2 Universal Database

# Uwagi do wydania

*Wersja 8.2.2 (odpowiednik wersji 8.1 pakiet poprawek 9)*

-M

IBM DB2 Universal Database

# Uwagi do wydania

*Wersja 8.2.2 (odpowiednik wersji 8.1 pakiet poprawek 9)*

Przed skorzystaniem z tych informacji i opisywanych przez nie produktów należy przeczytać informacje ogólne, które zawiera rozdział *Uwagi*.

Niniejszy dokument zawiera informacje dotyczące produktów firmy IBM. Są one prezentowane zgodnie z warunkami umowy licencyjnej i są chronione prawem. Informacje zawarte w tej publikacji nie zawierają żadnych gwarancji dotyczących opisywanych produktów i żadnych zapisanych w niej stwierdzeń nie należy interpretować jako takich gwarancji.

Publikacje firmy IBM można zamówić poprzez stronę WWW lub u lokalnego przedstawiciela firmy IBM.

- v Aby zamówić książki poprzez stronę WWW, należy skorzystać ze strony IBM Publications Center pod adresem [www.ibm.com/shop/publications/order](http://www.ibm.com/shop/publications/order)
- v Aby znaleźć najbliższego lokalnego przedstawiciela firmy IBM, należy skorzystać z informacji umieszczonych na stronie IBM Directory of Worldwide Contacts pod adresem [www.ibm.com/planetwide](http://www.ibm.com/planetwide)

Aby zamówić książki DB2 w firmie IBM w Stanach Zjednoczonych lub Kanadzie, należy zadzwonić do działu DB2 Marketing and Sales pod numer 1-800-IBM-4YOU (426-4968).

Wysłanie informacji do firmy IBM daje jej prawo do ich używania i dystrybucji w dowolny sposób, jaki uzna za właściwy, bez żadnych zobowiązań wobec ich nadawcy.

**© Copyright International Business Machines Corporation 2002, 2005. Wszelkie prawa zastrzeżone.**

# **Spis treści**

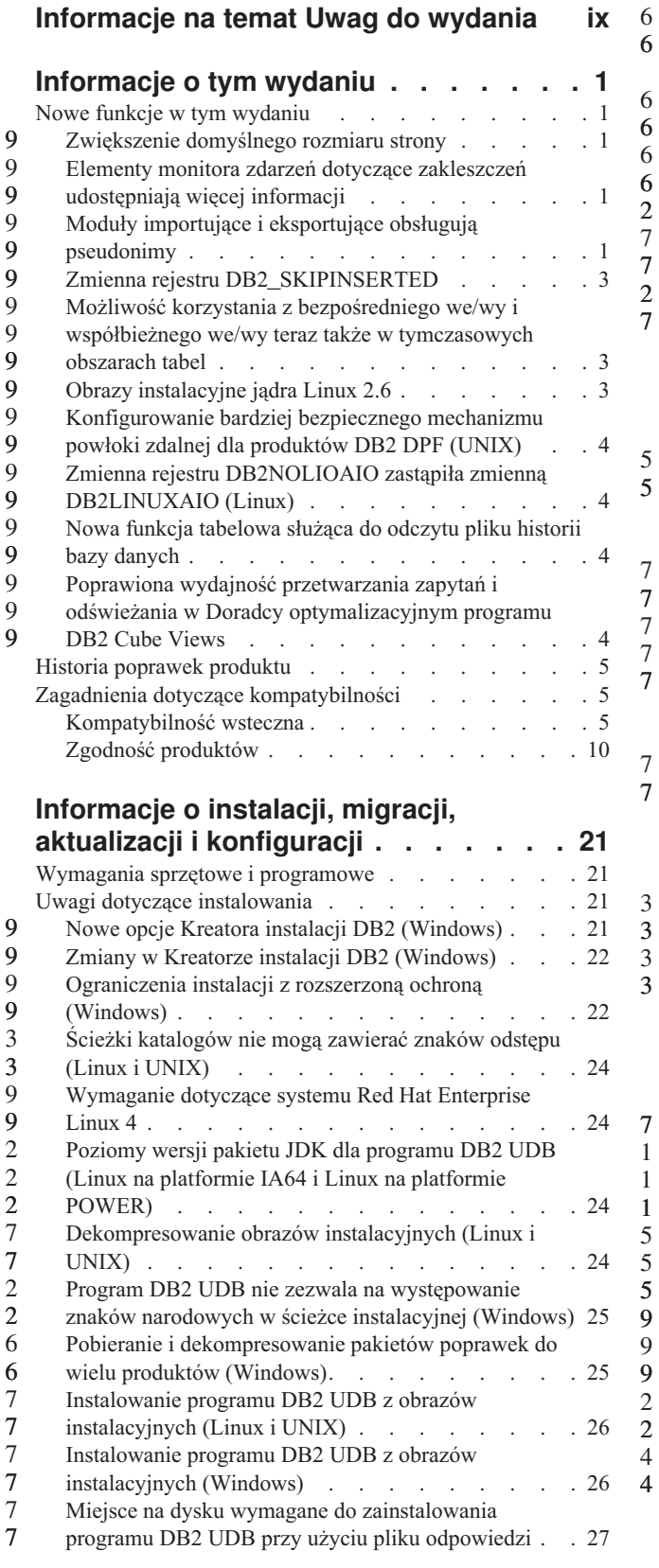

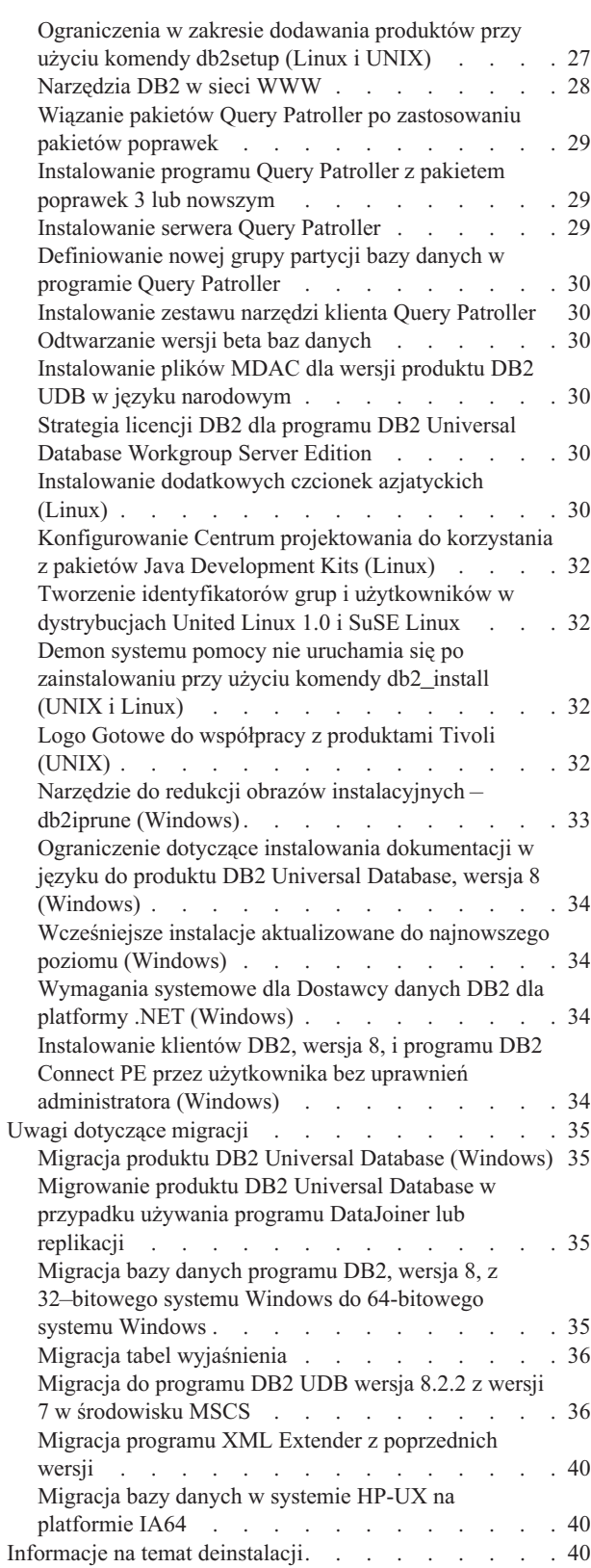

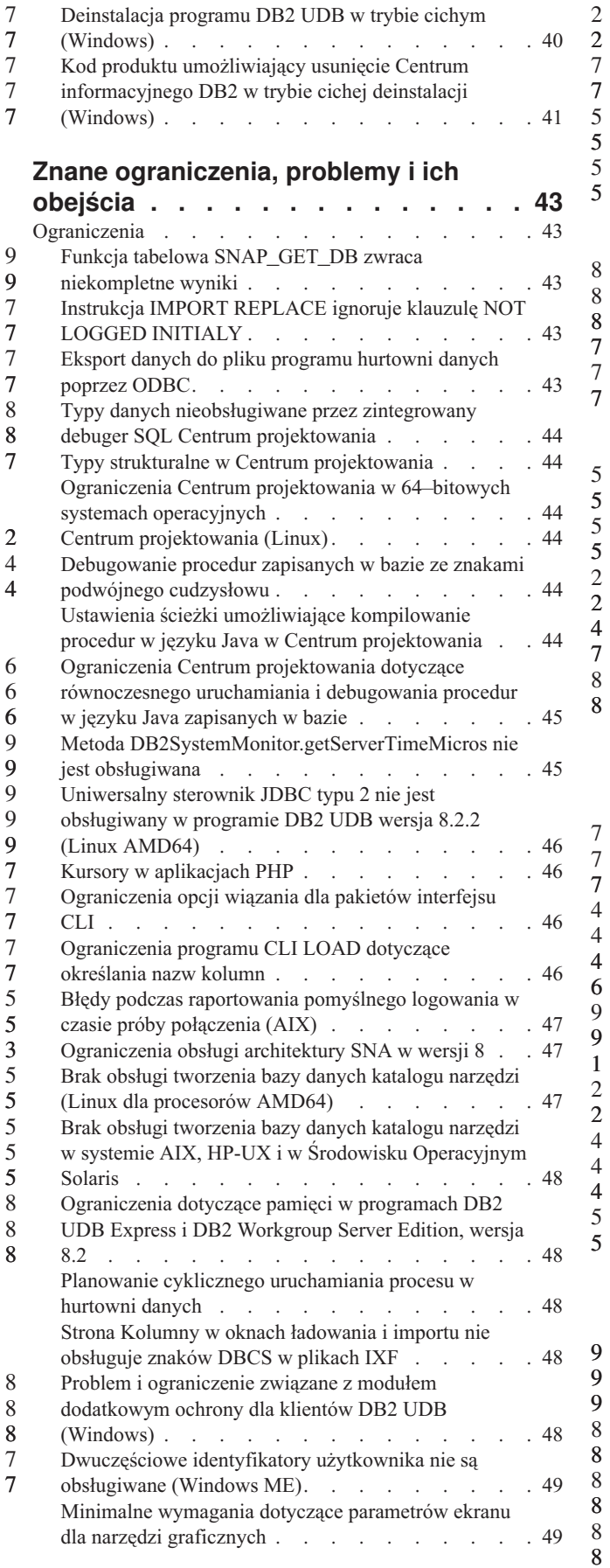

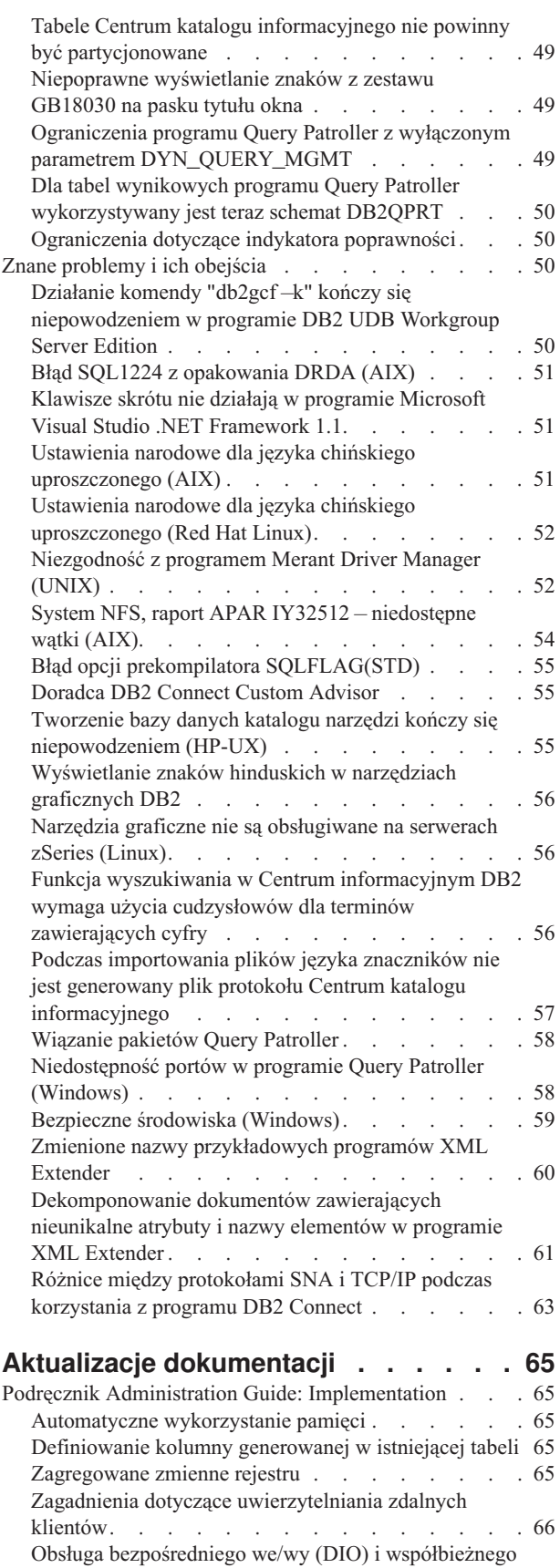

5 5 5

7 7

7 7

4 4

9 9

9 9 8

> [we/wy](#page-77-0) (CIO) . . . . . . . . . . . . . . [66](#page-77-0) Technologia dystrybucji i automatyczne [przekierowanie](#page-78-0) [klientów.](#page-78-0) . . . . . . . . . . . . . . [67](#page-78-0)

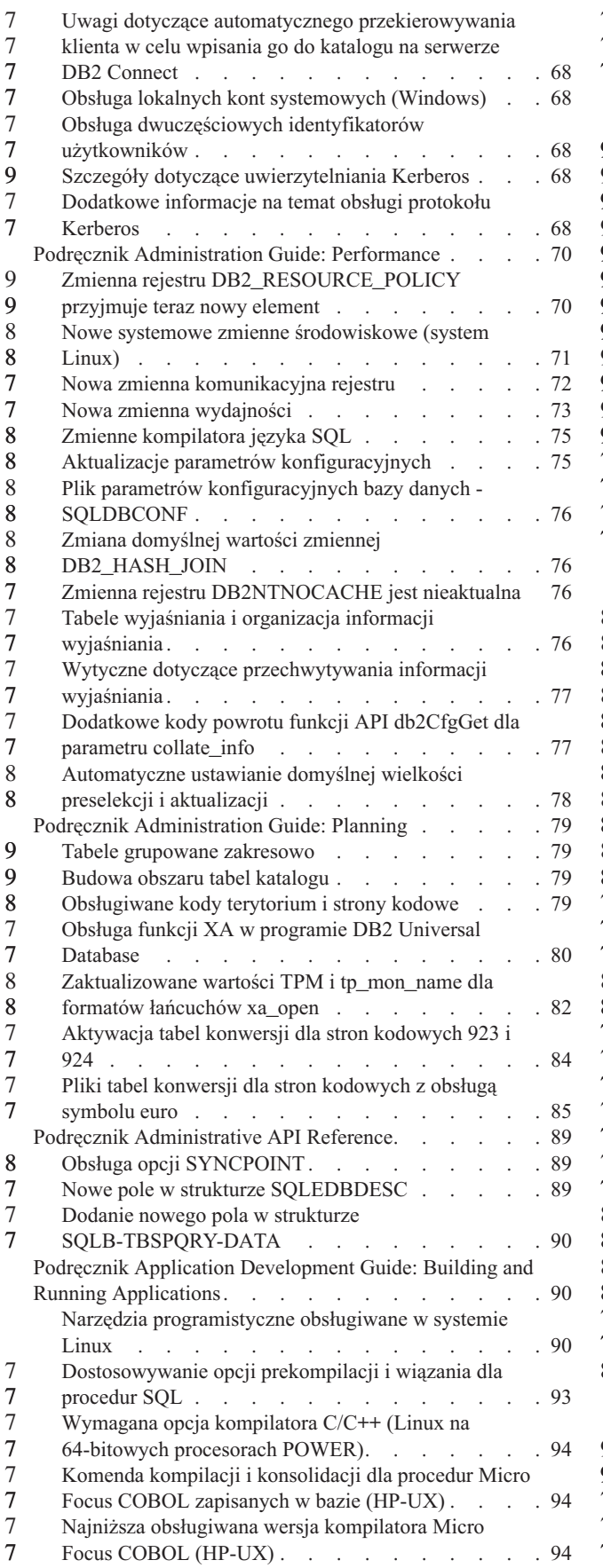

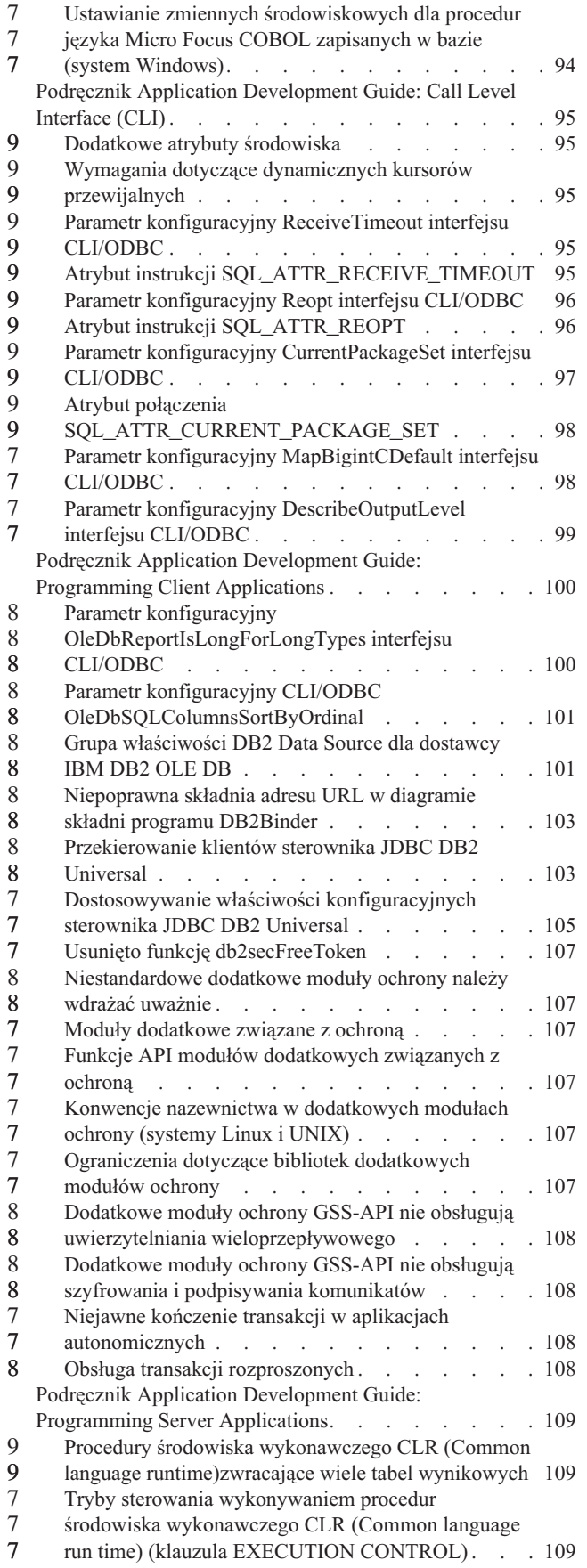

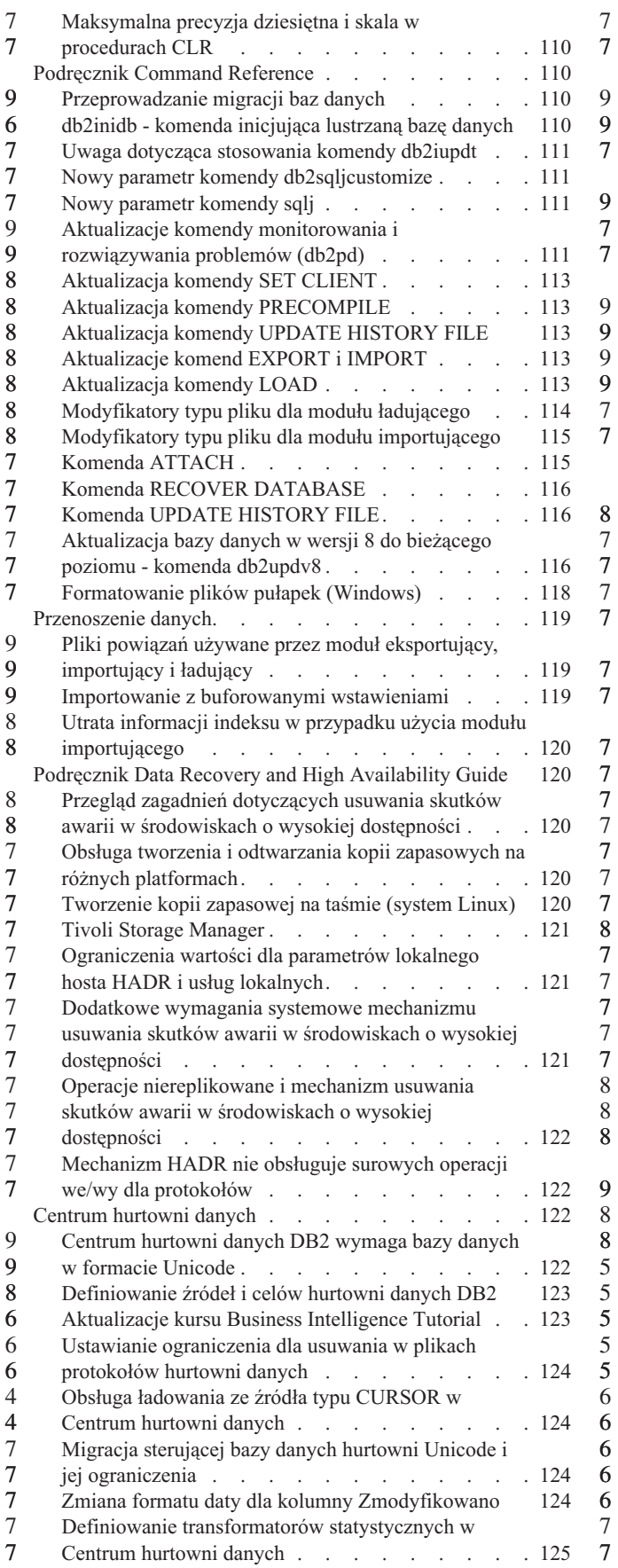

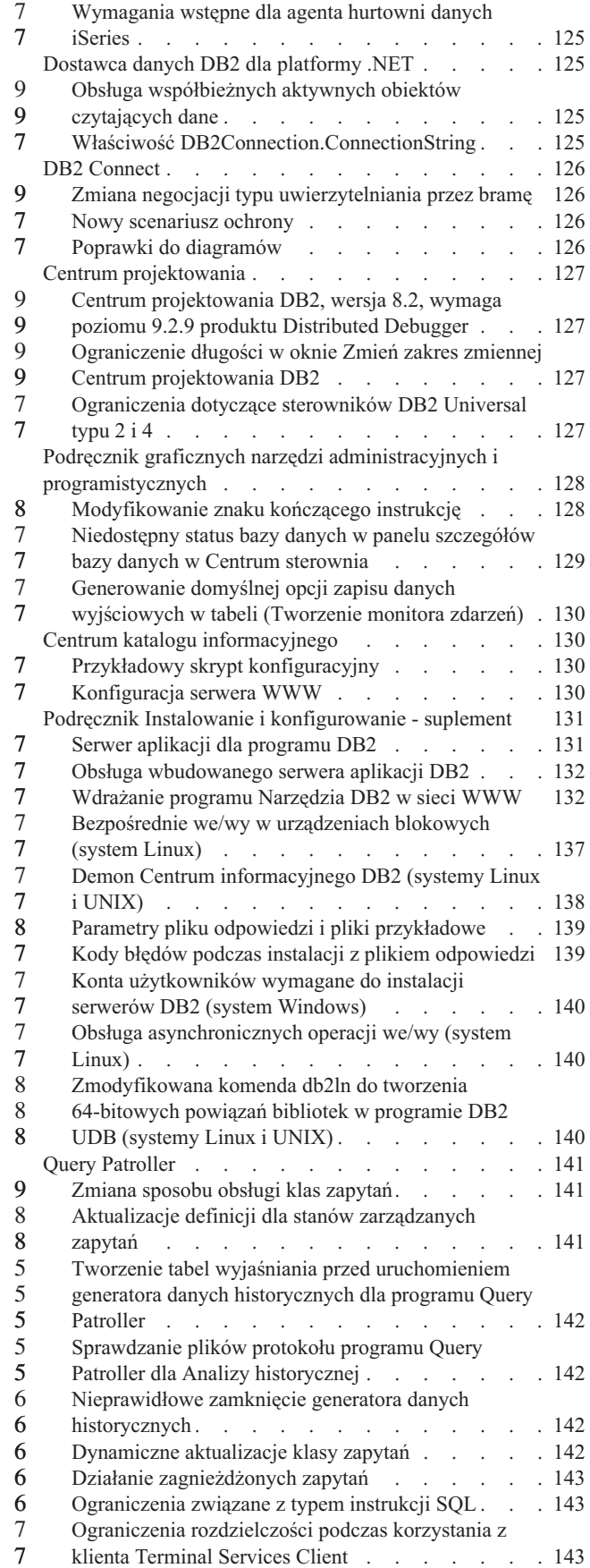

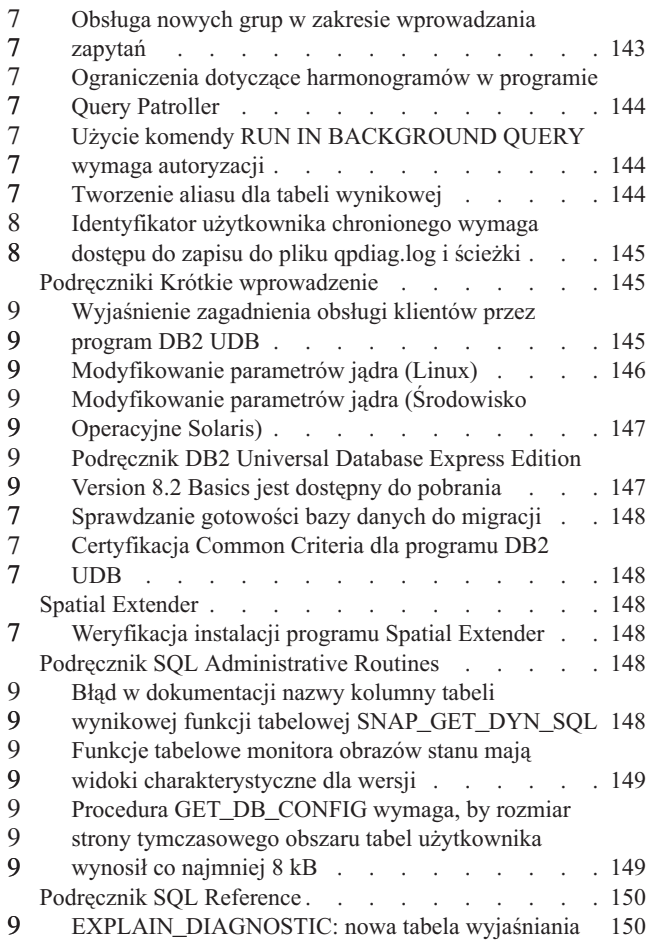

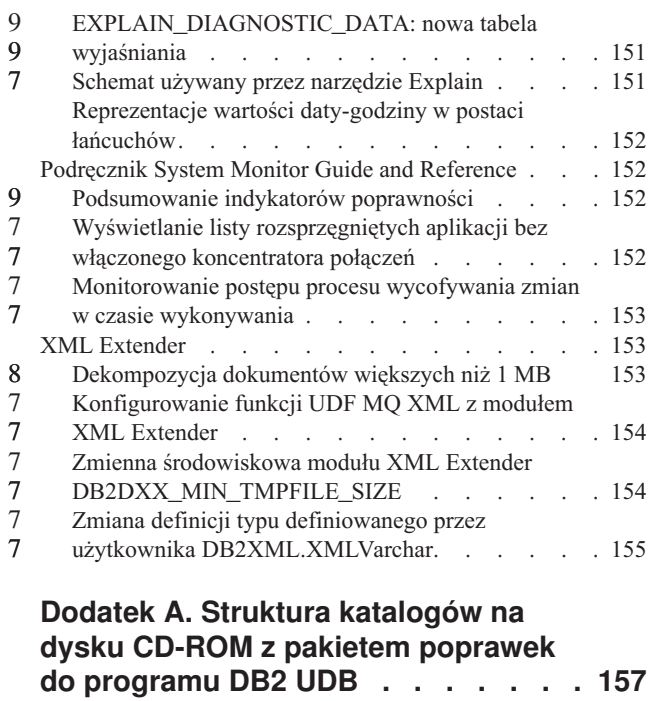

9 9 7

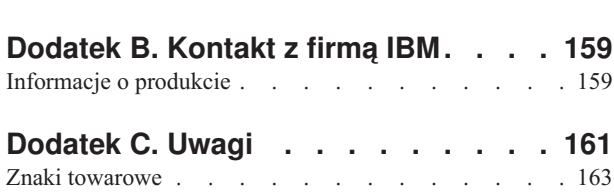

# <span id="page-10-0"></span>**Informacje na temat Uwag do wydania**

### **Zawartość:**

Niniejsze Uwagi do wydania zawierają najnowsze informacje na temat następujących produktów DB2 dostępnych w wersji 8:

DB2® Universal Database Personal Edition DB2 Universal Database™ Workgroup Server Edition DB2 Universal Database Workgroup Server Unlimited Edition DB2 Universal Database Enterprise Server Edition DB2 Personal Developer's Edition DB2 Universal Developer's Edition DB2 Warehouse Manager DB2 Warehouse Manager Sourcing Agent for z/OS® DB2 Data Links Manager DB2 Net Search Extender DB2 Spatial Extender DB2 Intelligent Miner™ Scoring DB2 Intelligent Miner Modeling DB2 Intelligent Miner Visualization DB2 Connect™ Application Server Edition DB2 Connect Enterprise Edition DB2 Connect Personal Edition DB2 Connect Unlimited Edition DB2 Query Patroller™

### **Informacje o wersji:**

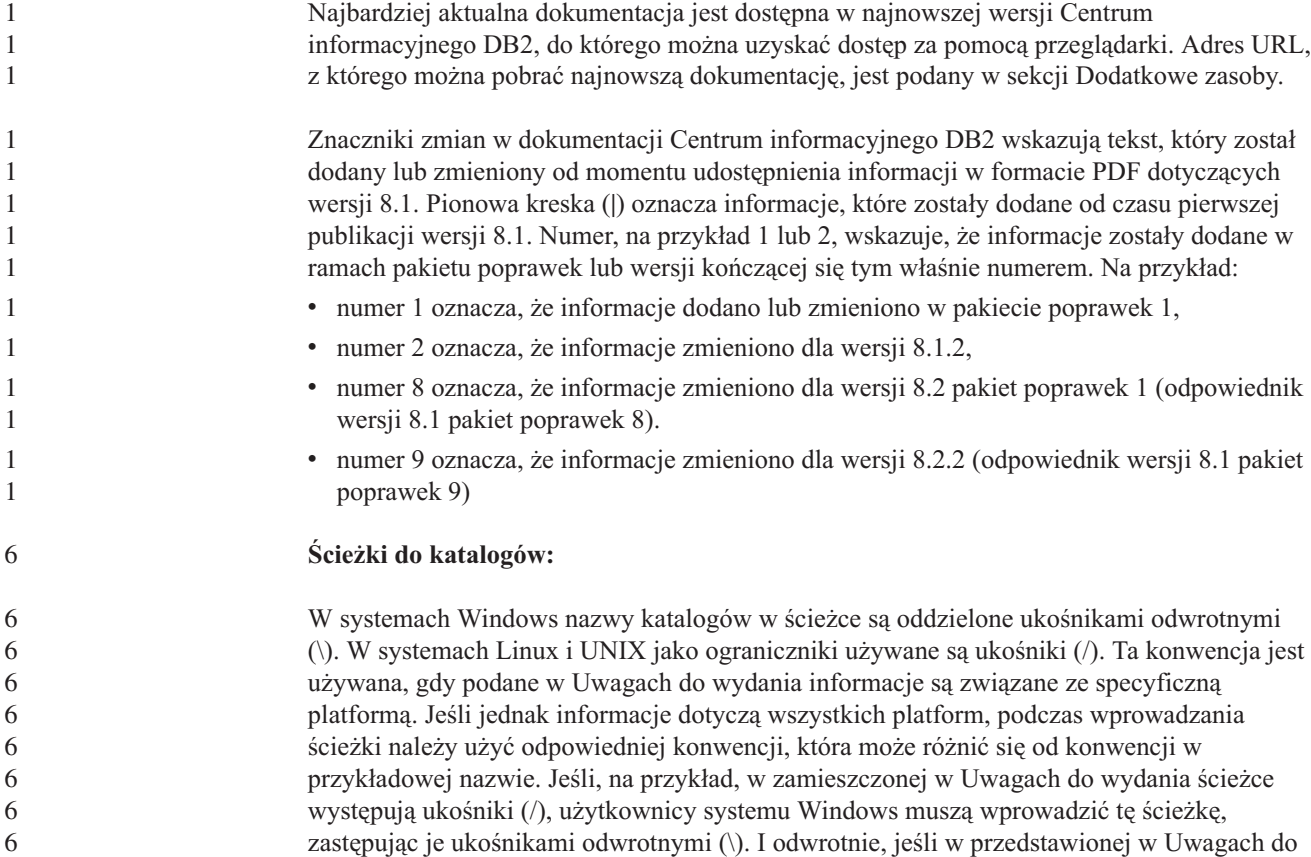

wydania ścieżce występują ukośniki odwrotne (\), użytkownicy systemów Linux oraz UNIX muszą wprowadzić tę ścieżkę z ukośnikami (/).

### **DB2 Information Integrator:**

6 6

7

Aby uzyskać informacje o znanych kwestiach dotyczących programu DB2 Information Integrator i związanych z nim technologiach, w tym informacje o systemach stowarzyszonych, replikacji kolejkowej, publikowaniu zdarzeń, usługach WWW i zarządzaniu metadanymi, należy przeczytać Uwagi do wydania dla programu DB2 Information Integrator. Uwagi do wydania dla programu DB2 Information Integrator są dostępne w serwisie wsparcia technicznego dla użytkowników programu DB2 Information Integrator pod adresem <http://www.ibm.com/software/data/integration/db2ii/support.html>

### **Dodatkowe zasoby:**

Podręcznik *Data Links Manager Administration Guide and Reference* w formacie PDF został zaktualizowany (numer publikacji SC27-1221-01) równolegle z wydaniem pakietu poprawek 1. Podręcznik ten można pobrać z serwisu wsparcia technicznego dla użytkowników programu DB2 pod adresem [http://www.ibm.com/software/data/db2/udb/support.html.](http://www.ibm.com/software/data/db2/udb/support.html)

Dokumentację produktu DB2 Life Sciences Data Connect można pobrać z serwisu oprogramowania IBM pod adresem [http://www.ibm.com/software/data/db2/lifesciencesdataconnect/.](http://www.ibm.com/software/data/db2/lifesciencesdataconnect/library.html)

Aby przejrzeć dokumentację programu DB2 w formacie HTML, można skorzystać z Centrum informacyjnego DB2 w formacie HTML dostępnego w sieci WWW pod adresem [http://publib.boulder.ibm.com/infocenter/db2help/.](http://publib.boulder.ibm.com/infocenter/db2help/)

Można także zainstalować w systemie Centrum informacyjne DB2 w formacie HTML. Należy wówczas użyć obrazu dysku CD-ROM *Dokumentacja DB2 w formacie HTML*, który można pobrać w tym samym serwisie WWW. Aktualizacje dokumentacji programu DB2 w formacie HTML są wprowadzane przy okazji każdego wydania. Najnowszą dokumentację w formacie HTML można uzyskać w Centrum informacyjnym DB2 w sieci WWW lub po pobraniu i zainstalowaniu w systemie obrazu dysku CD-ROM *Dokumentacja DB2 w formacie HTML*. Dokumentacja PDF jest aktualizowana rzadziej niż informacje w Centrum informacyjnym w formacie HTML.

Więcej informacji na temat Centrum projektowania DB2 i programu DB2 for z/OS można znaleźć pod adresem [http://www.ibm.com/software/data/db2/os390/spb/.](http://www.ibm.com/software/data/db2/os390/spb/)

Aby uzyskać najnowsze informacje na temat rodziny produktów DB2, należy skorzystać z bezpłatnej subskrypcji czasopisma *DB2 Magazine*. Elektroniczne wydanie tego magazynu jest dostępne pod adresem [http://www.db2mag.com;](http://www.db2mag.com) pod tym adresem dostępna jest również instrukcja dotycząca subskrybowania magazynu.

# <span id="page-12-0"></span>**Informacje o tym wydaniu**

# **Nowe funkcje w tym wydaniu**

W tej sekcji dostępne jest krótkie podsumowanie udoskonaleń wprowadzonych w tym wydaniu programu DB2 Universal Database.

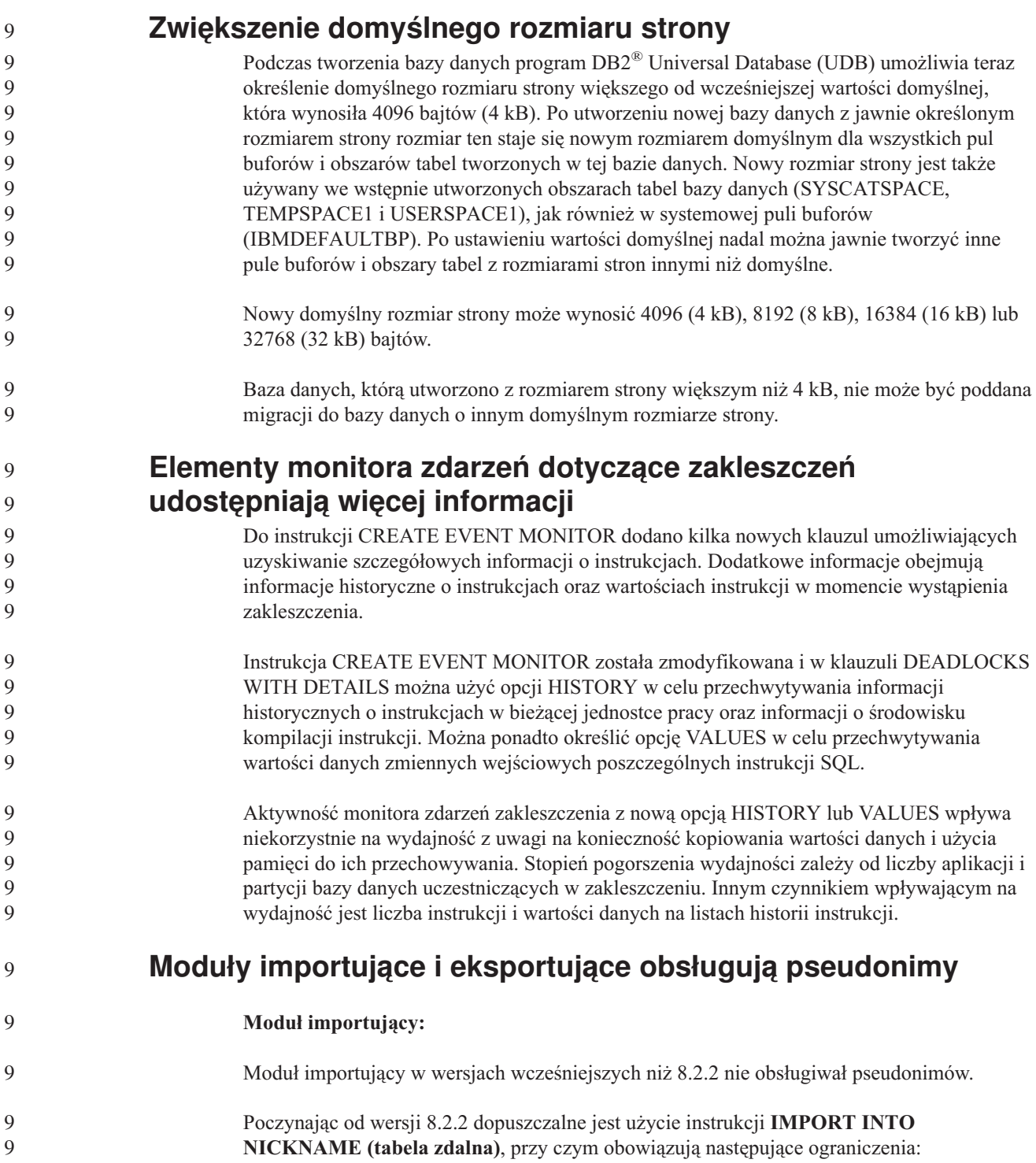

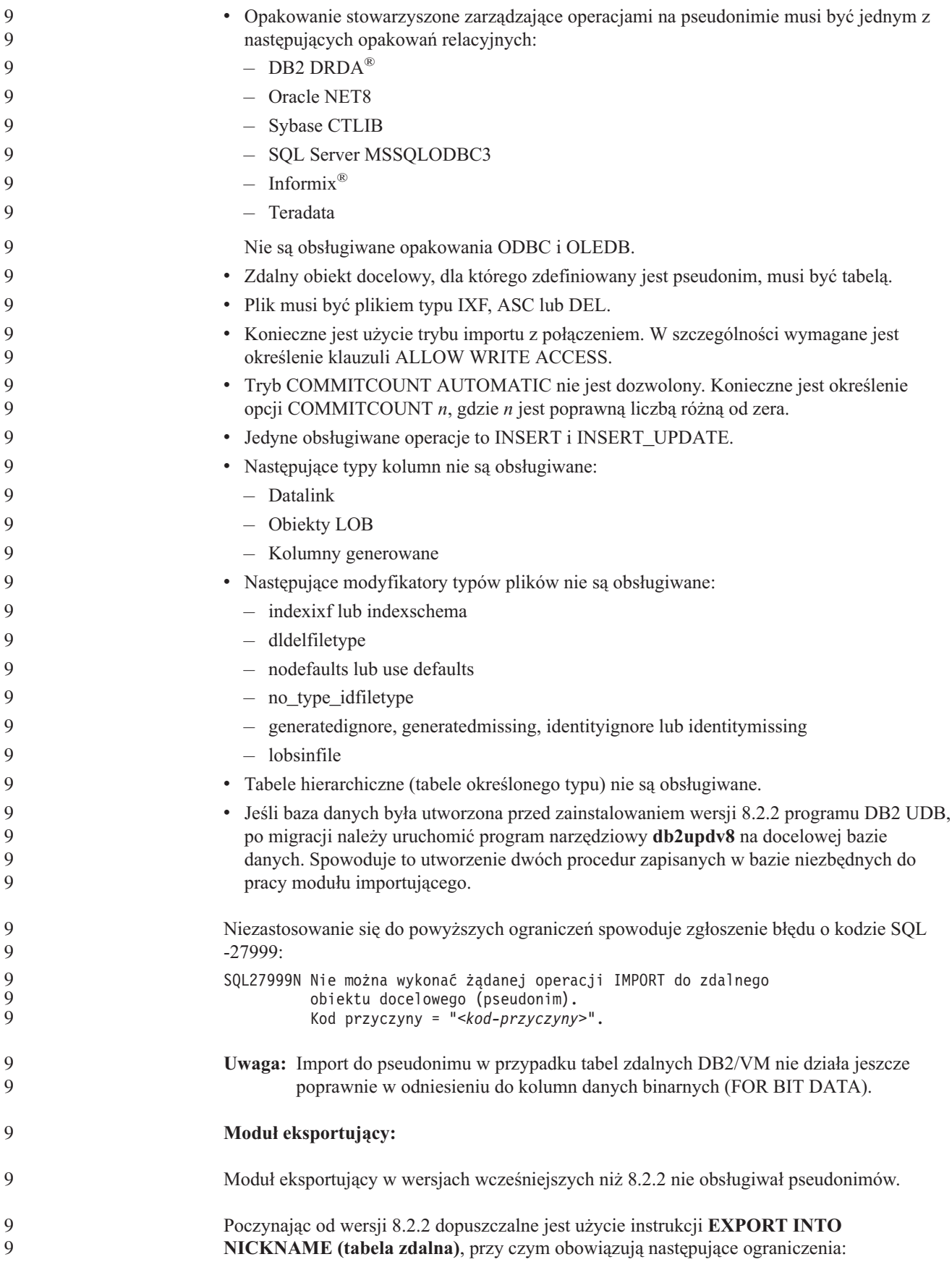

<span id="page-14-0"></span>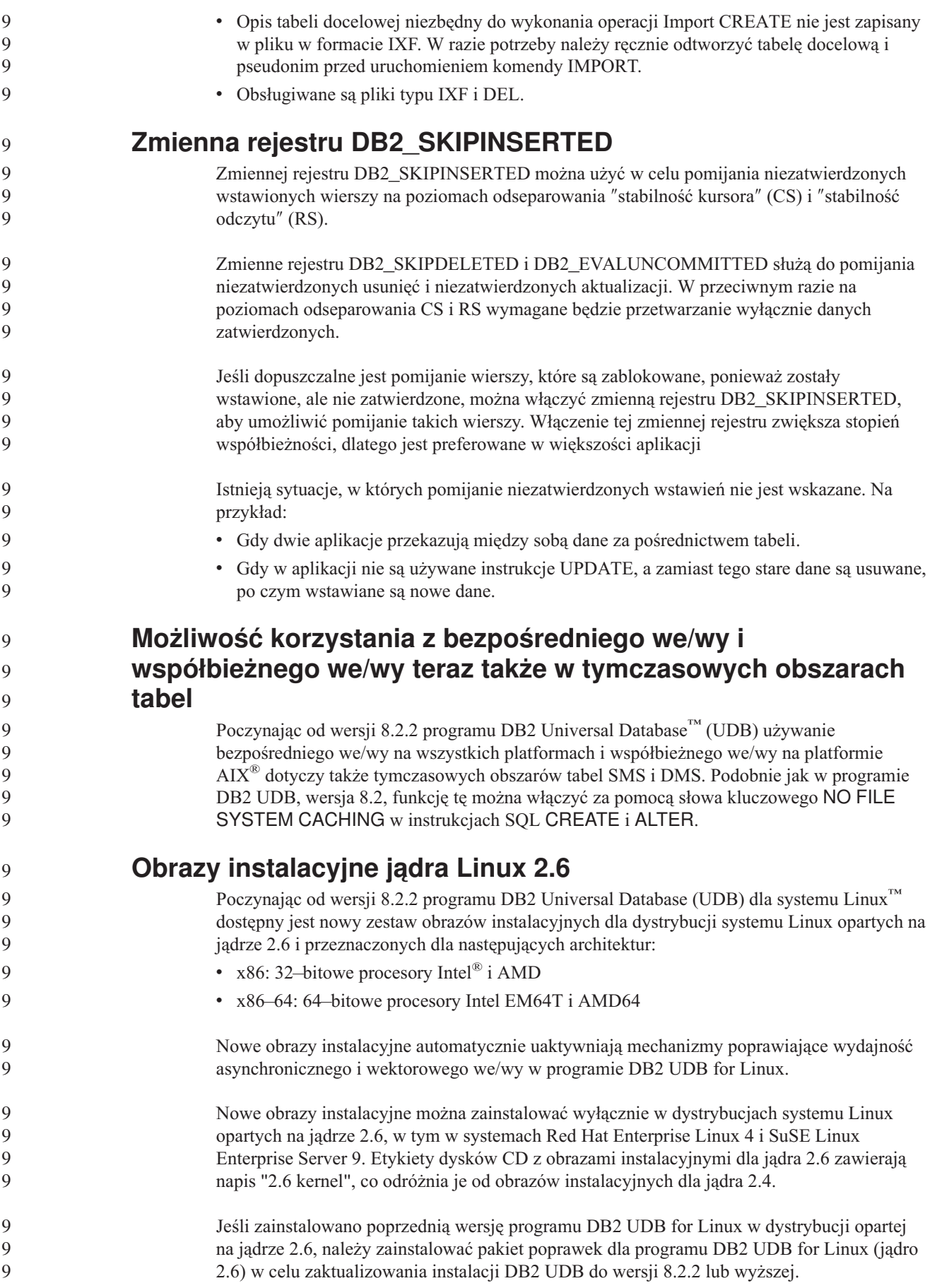

<span id="page-15-0"></span>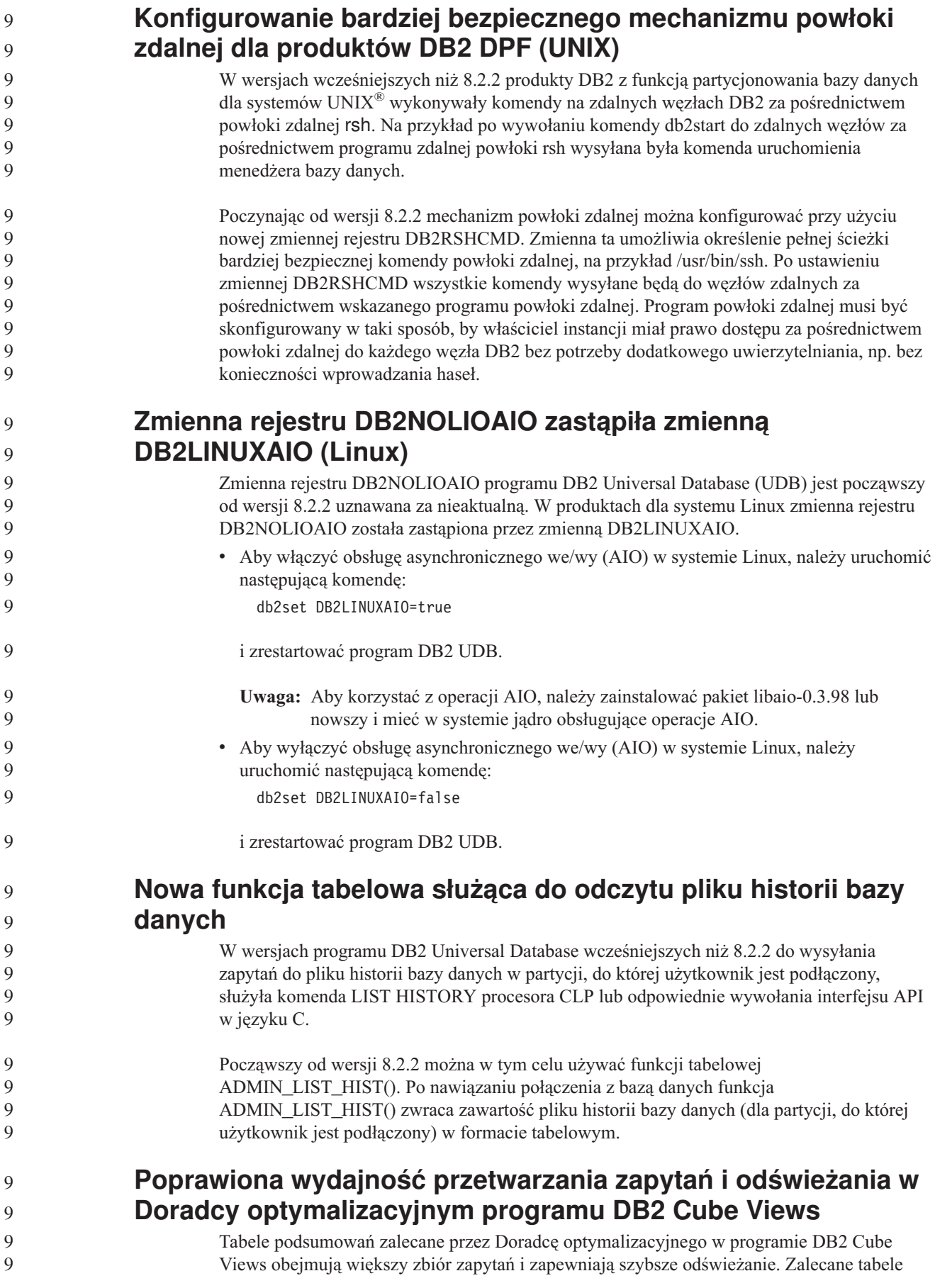

<span id="page-16-0"></span>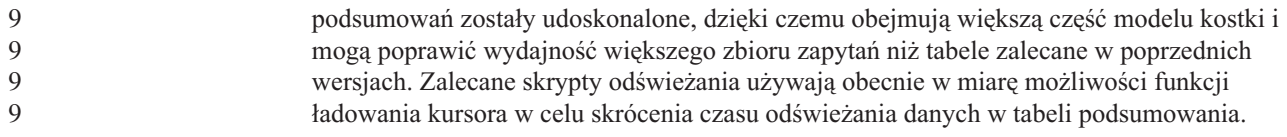

# **Historia poprawek produktu**

Lista raportów APAR (Authorized Program Analysis Reports) uwzględnionych w tym pakiecie poprawek jest dostępna na stronie WWW pod następującym adresem:

<http://www.ibm.com/software/data/db2/udb/support.html>

# **Zagadnienia dotyczące kompatybilności**

## **Kompatybilność wsteczna**

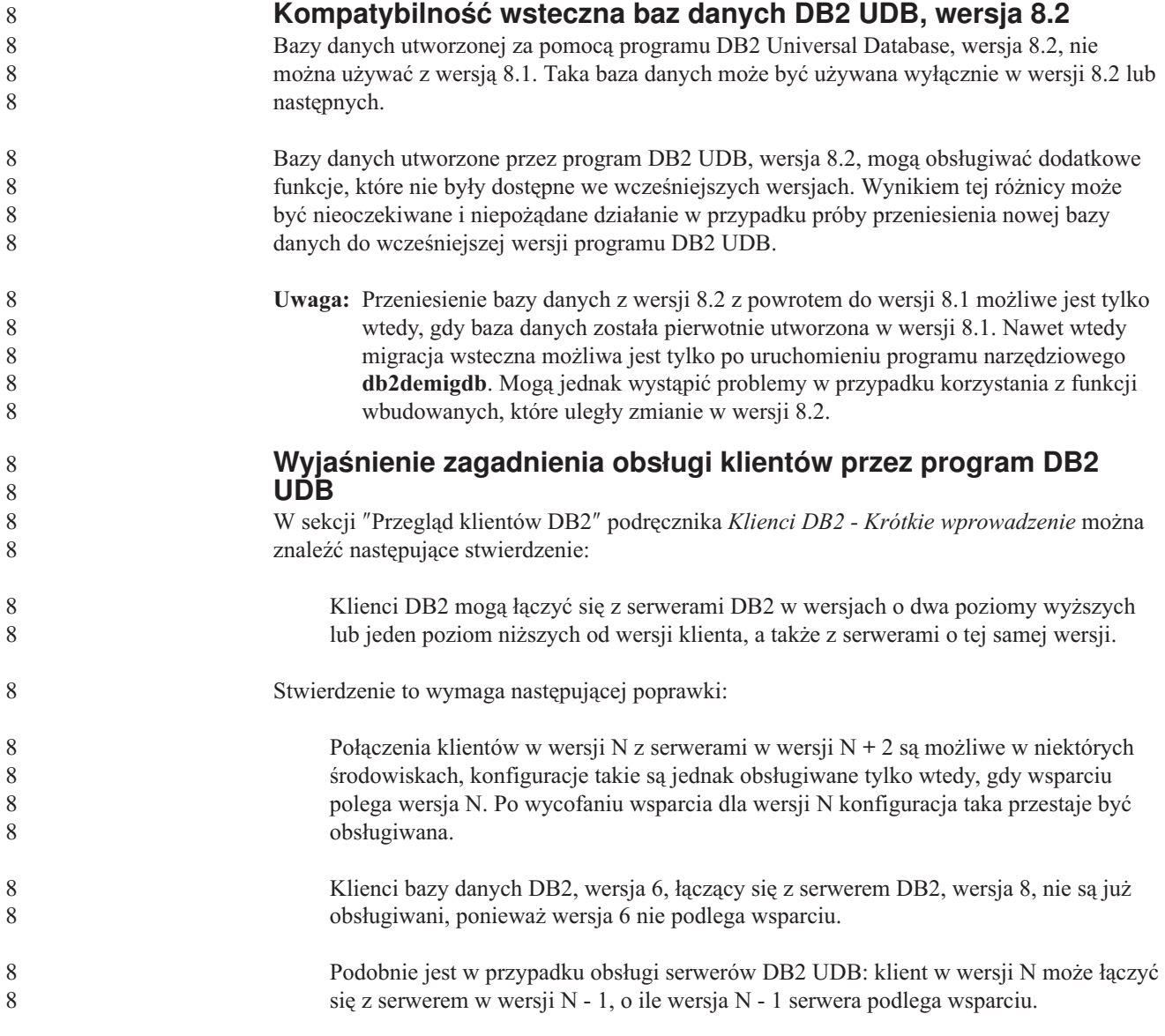

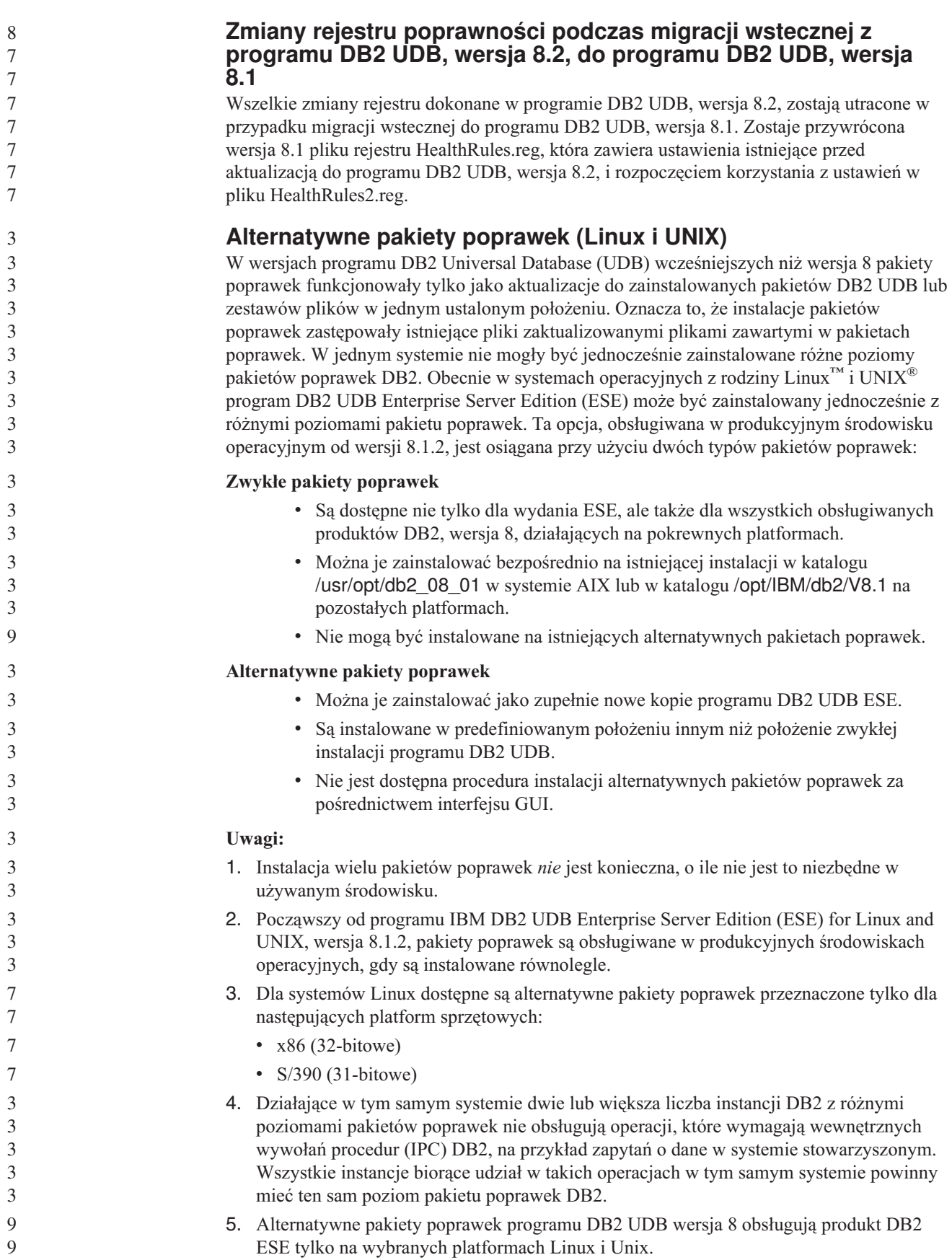

Aby zaktualizować instancję z wieloma pakietami poprawek do innego poziomu pakietu poprawek, wykonaj jedną z następujących czynności: v Zainstaluj odpowiedni zwykły pakiet poprawek na instalacji GA (General Availability) i zaktualizuj instancję, uruchamiając program **db2iupdt** z istniejącej ścieżki GA. v Zainstaluj odpowiedni alternatywny pakiet poprawek w osobnej ścieżce i zaktualizuj instancję, uruchamiając program **db2iupdt** z tej ścieżki. Dodatkowe informacje dotyczące pobierania alternatywnych pakietów poprawek można znaleźć w serwisie wsparcia firmy IBM pod adresem: [http://www.ibm.com/software/data/db2/udb/support.html.](http://www.ibm.com/software/data/db2/udb/support.html) **Kompatybilność danych zapytań programu Query Patroller wersja 8.2.2 z wcześniejszymi pakietami poprawek** Poczynając od wersji 8.2.2 zawartość tabeli sterującej TRACK\_QUERY\_INFO programu Query Patroller przechwycona w środowisku 32–bitowym może być używana w środowisku 64–bitowym. Ułatwia to migrację do środowiska 64–bitowego. Informacje przechwycone w tabeli sterującej TRACK\_QUERY\_INFO programu Query Patroller w wersji 8.2.2 nie mogą być używane do generowania danych historycznych dla tego zapytania ani do wykonywania zadań wstrzymanych na żadnym innym poziomie pakietu poprawek. 3 3 3 3 3 3 3 3 3 9 9 9 9 9 9 9 9

### **Ograniczenia dotyczące obsługi poprzednich wersji serwerów przez Centrum hurtowni danych**

Obsługa poprzednich wersji serwerów przez Centrum hurtowni danych programu DB2 Universal Database (UDB) Enterprise Server Edition, wersja 8, podlega następującym ograniczeniom:

### **Obsługa obiektów dużych (LOB)**

- v Jeśli sterująca baza danych hurtowni jest używana na serwerze starszym niż DB2 UDB Enterprise Server Edition, wersja 8, nie jest możliwa praca z obiektami LOB. Należy zaktualizować sterującą bazę danych hurtowni do odpowiedniej wersji lub przenieść ją na system, na którym zainstalowany jest serwer hurtowni danych DB2 UDB Enterprise Server Edition, wersja 8, i korzystać z niej lokalnie przy użyciu tego systemu.
- v Aby można było przenosić obiekty LOB między Centrum hurtowni danych i programem DB2 UDB, należy przeprowadzić aktualizację do programu DB2 UDB Enterprise Server Edition, wersja 8.

### **Obsługa architektury SNA (Systems Network Architecture)**

Jeśli połączenia ze źródłami i celami hurtowni danych realizowane są za pośrednictwem protokołu SNA, należy zmienić konfigurację, tak aby używany był protokół TCP/IP przez SNA, lub użyć agenta hurtowni danych dla systemu Windows NT.

### **Obsługa programów narzędziowych EXPORT i LOAD**

Moduł ładujący LOAD Centrum hurtowni danych wersja 8 nie obsługuje docelowych baz danych w wersji 7. Aby przechowywać bazy docelowe w wersji 7, należy zastąpić program narzędziowy LOAD instrukcjami Select i Insert języka SQL. W operacjach wykorzystujących instrukcje SQL Select i Insert używana jest komenda DELETE\*, po której następują komendy SELECT i INSERT. Etapy SQL Select i Insert wymagają protokołowania wszystkich transakcji w bazie danych. Dlatego wydajność operacji, w których używane są instrukcje SQL Select i Insert, jest mniejsza niż w przypadku programów narzędziowych EXPORT i LOAD.

### 2 2 2 2 2 6

2 6

# 8

8

### 8 8

DB2. Wszystkie inne centra uruchamiają najnowszą wersję 8. Pomoc elektroniczna produktu zawiera dodatkowe informacje dotyczące Asysty SQL w wersji 7. **Zmiana w działaniu serwera Unicode**

W wersji 7 serwery używające kodu Unicode ignorowały wszelkie graficzne strony kodowe dostarczane przez aplikacje w czasie połączenia i przyjmowane było założenie, że używany jest format Unicode UCS2 (strona kodowa 1200). W wersji 8 serwery kodu Unicode respektują stronę kodową przesyłaną przez klienta.

### **Zmiany parametrów konfiguracyjnych bazy danych podczas migracji**

Program DB2 UDB, wersja 8.2, korzysta z nowego pliku parametrów konfiguracyjnych bazy danych o wielkości 16 kB i nazwie SQLDBCONF. Jest to inny plik niż plik parametrów konfiguracyjnych bazy danych programu DB2 UDB, wersja 8.1, o wielkości 4 kB i nazwie SQLDBCON.

Po migracji do programu DB2 UDB, wersja 8.2, produkt dokonuje migracji zawartości pliku z wersji 8.1 o wielkości 4 kB i używa pliku o wielkości 16 kB do protokołowania zmian parametrów konfiguracyjnych bazy danych. Plik o wielkości 4 kB z wersji 8.1 zostaje zachowany, ale nie jest używany.

W przypadku migracji wstecznej do programu DB2 UDB, wersja 8.1, produkt DB2 UDB, wersja 8.1, zaczyna ponownie wykorzystywać oryginalny plik z wersji 8.1 o wielkości 4 kB do protokołowania zmian parametrów konfiguracyjnych bazy danych. Plik o wielkości 16 kB z wersji 8.2 zostaje zachowany, ale nie jest rozpoznawany przez produkt DB2 UDB, wersja 8.1. Zmiany dokonane w pliku parametrów konfiguracyjnych bazy danych o wielkości 16 kB pomiędzy migracją do wersji 8.2 i migracją wsteczną do wersji 8.1 są wobec tego ukryte przed wcześniejszą wersją programu DB2 UDB, ponieważ nie dokonuje się ich migracji do oryginalnego pliku o wielkości 4 kB.

Ponadto w przypadku ponownej migracji do programu DB2 UDB, wersja 8.2, produkt DB2 UDB, wersja 8.2, wykrywa istnienie pliku konfiguracyjnego bazy danych o wielkości 16 kB i zaczyna ponownie wykorzystywać plik wersji 8.2 o wielkości 16 kB do protokołowania zmian parametrów konfiguracyjnych bazy danych. Plik o wielkości 4 kB z wersji 8.1 zostaje zachowany, ale nie jest rozpoznawany przez produkt DB2 UDB, wersja 8.2. Zmiany dokonane w pliku parametrów konfiguracyjnych bazy danych o wielkości 4 kB pomiędzy

**Poprawki APAR do Centrum projektowania wymagane do uzyskania obsługi SQLJ i Asysty SQL w programach DB2 UDB for OS/390, wersja 6, i DB2 UDB for z/OS, wersja 7**

Przy korzystaniu z Centrum projektowania w programie Application Development Client dla DB2 Universal Database (UDB), wersja 8, w systemach operacyjnych Windows lub UNIX wymagane jest zainstalowanie na serwerze następujących poprawek APAR w celu uruchomienia obsługi SQLJ i Asysty SQL:

### **DB2 UDB for z/OS, wersja 7**

- v PQ65125 umożliwia obsługę SQLJ podczas tworzenia procedur Java zapisanych w bazie SQLJ
- v PQ76858 udostępnia obsługę Asysty SQL

### **DB2 UDB for OS/390, wersja 6**

v PQ76858 - udostępnia obsługę Asysty SQL

### **Dwie wersje Asysty SQL uruchamiane z programu DB2 UDB** Z programu DB2 Universal Database, wersja 8, można wywołać zarówno wersję 7, jak i

wersję 8 programu Asysta SQL. Wersję 7 można uruchomić z Centrum hurtowni danych

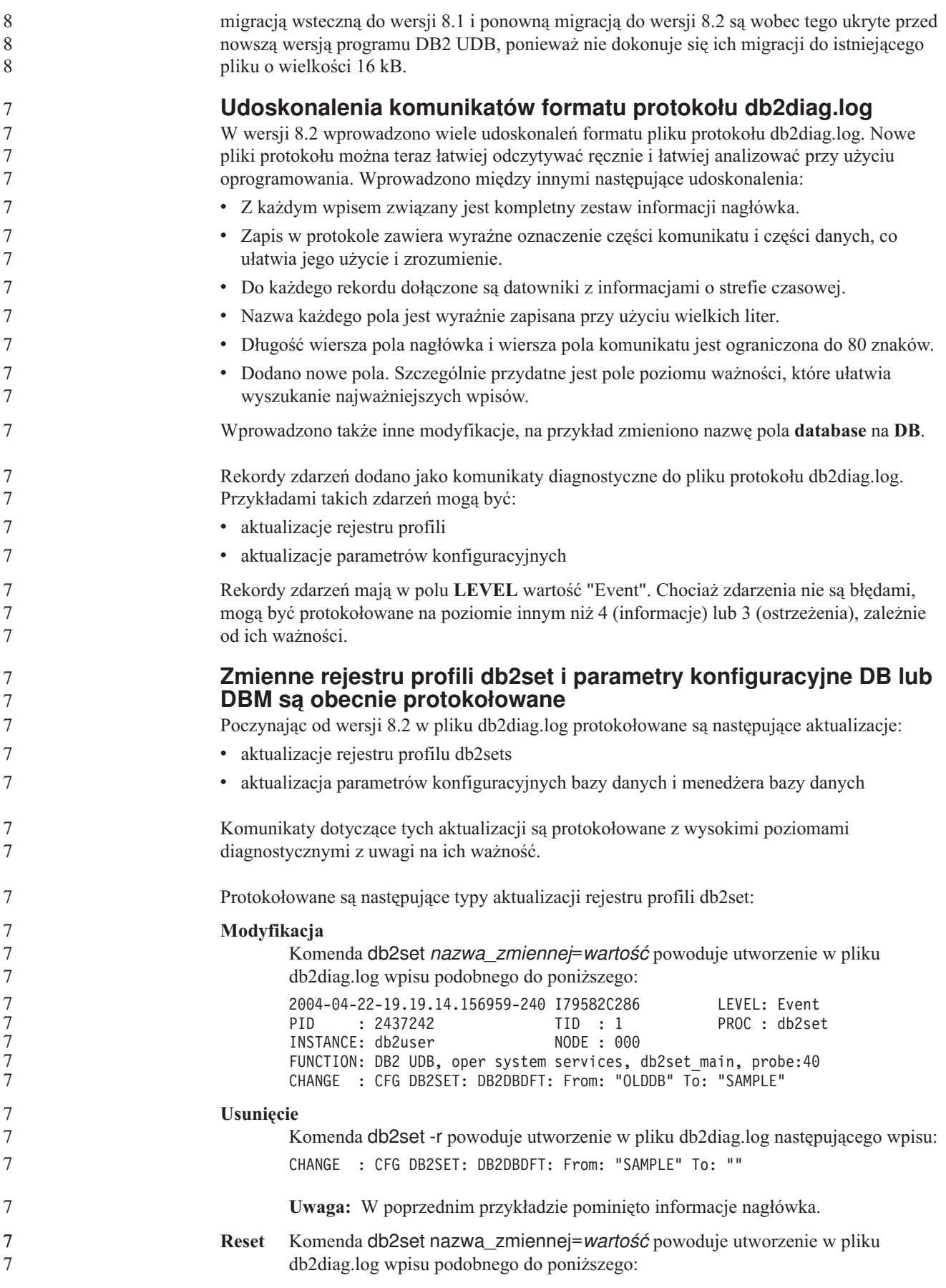

<span id="page-21-0"></span>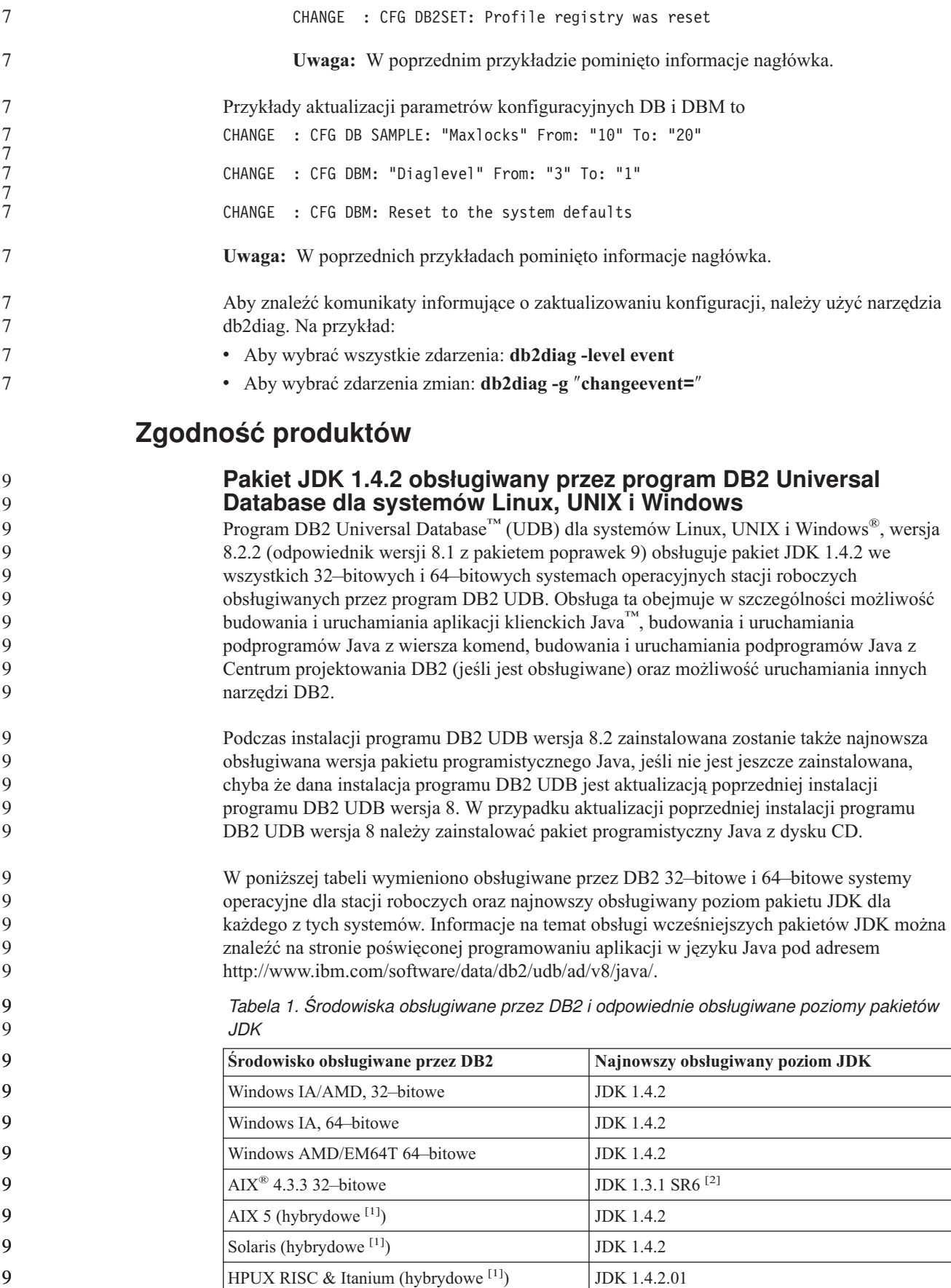

*Tabela 1. Środowiska obsługiwane przez DB2 i odpowiednie obsługiwane poziomy pakietów JDK (kontynuacja)* **Środowisko obsługiwane przez DB2 Najnowszy obsługiwany poziom JDK** Linux AMD/EM64T, 32-bitowe, 64–bitowe  $(hvbrvdowe<sup>[1]</sup>)$ JDK 1.4.2<sup>[3]</sup>  $Linux IA, 32–bitowe$  JDK 1.4.2  $Linux IA. 64-bitowe$  JDK  $1.4.2$  $Linux 390, 31–bitowe$  JDK 1.4.2 Linux 390, 64–bitowe JDK 1.4.2 Linux PPC (hybrydowe  $^{[1]}$ ) JDK 1.4.2 **Uwagi:** 1. Środowisko hybrydowe oznacza obraz instalacyjny obejmujący zarówno obsługę środowiska 32–bitowego, jak i 64–bitowego 2. JDK 1.3.1 wydanie serwisowe 6 to jedyna wersja JDK obsługiwana w systemie AIX 4.3.3. 3. W systemach Linux AMD/EM64T (32-bitowych i 64-bitowych) z pakietem JDK 1.4.2 nie są obsługiwane narzędzia DB2 z graficznym interfejsem użytkownika. W następnej sekcji przedstawiono zaktualizowaną procedurę konfigurowania środowiska Java w systemie Linux. **Konfigurowanie środowiska Java w systemie Linux Wymagania wstępne:** v Przed wykonaniem poniższych instrukcji należy wykonać czynności konfiguracyjne opisane w temacie "Setting up the UNIX Java environment", w podręczniku *Application Development Guide: Building and Running Applications*. • Do wywołania komend występujących w poniższych instrukcjach wymagane są uprawnienia administratora. **Procedura:** Aby możliwe było budowanie aplikacji Java na systemach Linux z obsługą DB2 JDBC: 1. Zainstaluj i skonfiguruj jeden z obsługiwanych pakietów programistycznych wymienionych w temacie "Linux supported development software" podręcznika *Application Development Guide: Building and Running Applications*. Aby możliwe było uruchamianie procedur zapisanych w bazie lub funkcji zdefiniowanych przez użytkownika w języku Java, konsolidator środowiska wykonawczego w systemie Linux musi mieć dostęp do określonych współużytkowanych bibliotek Java, a program DB2 UDB musi mieć możliwość załadowania zarówno tych bibliotek, jak i wirtualnej maszyny Java. Proces uruchamiający procedury zapisane w bazie i funkcje zdefiniowane przez użytkownika ładuje biblioteki tylko z miejsc bezpiecznych, zdefiniowanych w pliku /etc/ld.so.conf. Jednym z tych miejsc bezpiecznych jest katalog /usr/lib. W dalszych instrukcjach wymieniono biblioteki, dla których w katalogu /usr/lib muszą istnieć dowiązania symboliczne. 2. Utwórz w katalogu /usr/lib dowiązania symboliczne wskazujące na współużytkowane biblioteki Java. W zależności od używanej wersji pakietu JDK używane będą dowiązania do różnych bibliotek współużytkowanych: 9 9 9 9 9 9 9 9 9 9 9 9 9 9 9 9 9 9 9 9 9 9 9 9 9 9 9 9 9 9 9 9 9 9 9 9 9 9 9 9 9 9 9 9

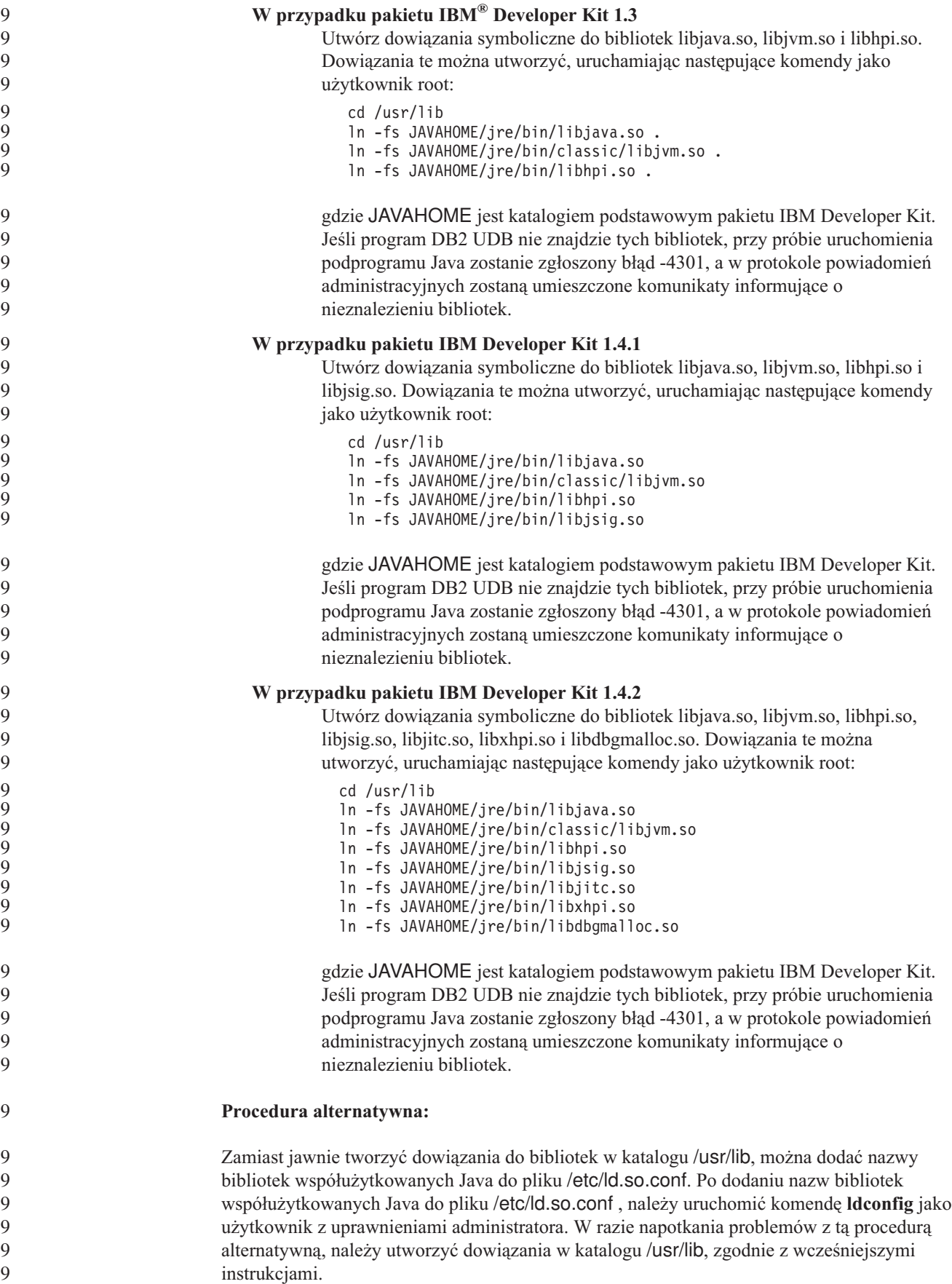

### **W 64-bitowych systemach operacyjnych wymagana jest poprawka Microsoft XP**

Jeśli razem z produktami z rodziny DB2 używany jest 64–bitowy system operacyjny Microsoft XP (2600) skonfigurowany do pracy z protokołem NETBIOS, konieczne będzie uzyskanie poprawki od firmy Microsoft. W tym celu należy skontaktować się z firmą Microsoft w sprawie artykułu o numerze Q317437 z bazy Knowledge Base.

#### **Systemy operacyjne Windows XP** System operacyjny Windows XP Home Edition jest obsługiwany wyłącznie przez produkty z rodziny DB2 Universal Database (UDB) Personal Edition. System operacyjny Windows XP Professional jest obsługiwany przez następujące produkty DB2: • DB2 UDB Express Edition • DB2 UDB Personal Edition • DB2 UDB Workgroup Server Edition • DB2 Connect Personal Edition Następujące produkty DB2 są obsługiwane w systemie Windows XP wyłącznie do celów programowania i testowania (w środowiskach produkcyjnych wymagany jest system Windows 2000 lub Windows Server 2003): • DB2 UDB Enterprise Server Edition • DB2 Connect Enterprise Edition **Dostępność sprzedawanej oddzielnie opcji DB2 UDB HADR** W przypadku oprogramowania DB2 Universal Database (UDB), wersja 8.2, klienci korzystający z programów DB2 UDB Workgroup Server Edition i DB2 UDB Express Edition (gdy licencjonowanie oparte było na modelu ceny zależnej od liczby użytkowników) nie mogli instalować sprzedawanej oddzielnie opcji DB2 UDB do usuwania skutków awarii w środowisku o wysokiej dostępności (HADR). Problem ten został rozwiązany w programie DB2 UDB, wersja 8.2, pakiet poprawek 1 (odpowiednik wersji 8.1, pakiet poprawek 8). **Program DB2 Warehouse Manager (wersja 8.2) oraz oprogramowanie IBM DB2 OLAP Server FP3 i wersje późniejsze** Narzędzia OLAP w programie DB2 Warehouse Manager Standard Edition, wersja 8.2, nie są kompatybilne z oprogramowaniem IBM DB2 OLAP Server FP3 (Essbase API poziom 6.5.4) i wersjami późniejszymi. Do czasu rozwiązania tego problemu zaleca się korzystanie z oprogramowania DB2 OLAP Server FP2 (Essbase 6.5.3) lub wersji wcześniejszej. **Możliwość użycia surowego we/wy (Linux z jądrem 2.6)** Aby możliwe było używanie protokołów z urządzeniami surowego we/wy w wersjach programu DB2 Universal Database (UDB) wcześniejszych niż 8.2.2, niezbędne było powiązanie urządzenia fizycznego ze sterownikiem surowych danych znakowych systemu Linux za pomocą programu narzędziowego raw. Poczynając od wersji 8.2.2 programu DB2 UDB (odpowiednik wersji 8.1 z pakietem poprawek 9) w systemie Linux z jądrem 2.6 można bezpośrednio używać surowego we/wy na potrzeby protokołowania. Program DB2 UDB wykorzysta specjalną otwartą flagę w jądrze 2.6 i domyślnie umożliwi protokołowanie za pośrednictwem surowego we/wy. Na przykład, aby używać partycji urządzenia /dev/sdb1 do zapisywania surowych protokołów bazy danych SAMPLE, należy użyć następującej komendy: db2 update db cfg for sample using newlogpath /dev/sdb1 W jądrze 2.6 sterownik surowych danych znakowych jest obecnie uznawany za element nieaktualny i może być usunięty z przyszłych wersji jądra. Ponadto dystrybucje systemu Linux mogą nie zawierać sterownika w domyślnie używanych jądrach. 2 2 2 2 2 8 2 2 5 9 9 9 9 5 8 8 8 8 8 8 8 8 8 8 8 8 8 9 9 9 9 9 9 9 9 9 9 9 9 9 9 9

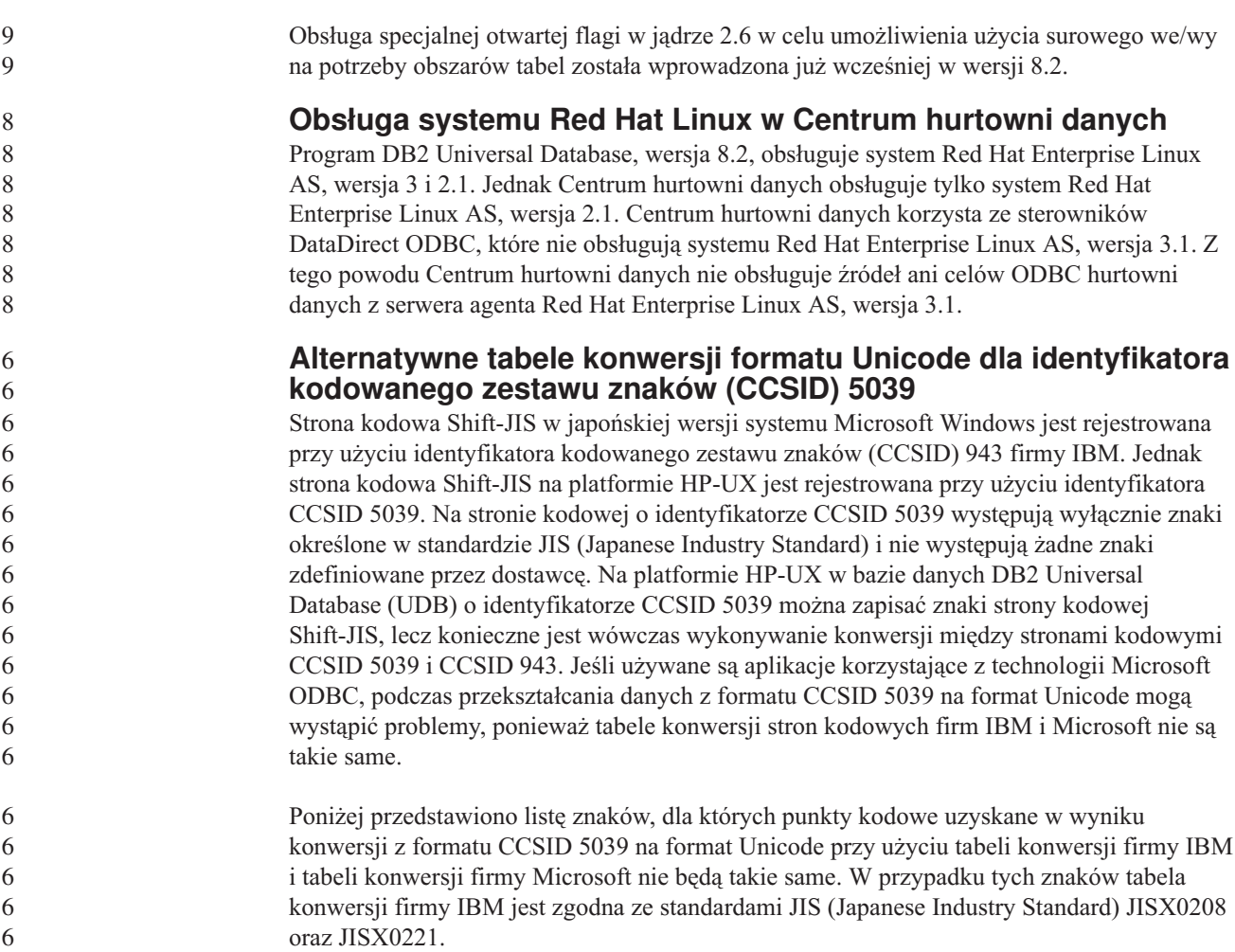

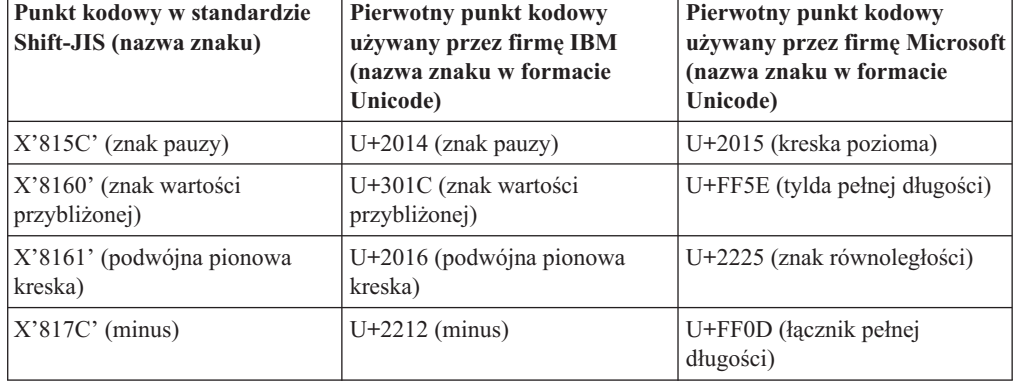

*Tabela 2. Konwersja punktów kodowych z formatu CCSID 5039 na format Unicode.*

Na przykład gdy używana jest tabela konwersji firmy IBM, znak pauzy o identyfikatorze CCSID 5039 punktu kodowego X'815C' jest przekształcany na punkt kodowy Unicode U+2014, a gdy używana jest tabela konwersji firmy Microsoft, znak ten jest przekształcany na punkt kodowy U+2015. Może to być przyczyną problemów w aplikacjach wykorzystujących technologię Microsoft ODBC, ponieważ aplikacje te mogą traktować znak U+2014 jako niepoprawny punkt kodowy. Aby można było uniknąć tego problemu, w programie DB2 UDB oprócz domyślnej tabeli konwersji firmy IBM dostępna jest alternatywna tabela konwersji firmy Microsoft służąca do wykonywania konwersji strony kodowej CCSID 5039 na format Unicode. Należy zastąpić domyślną tabelę konwersji firmy IBM alternatywną

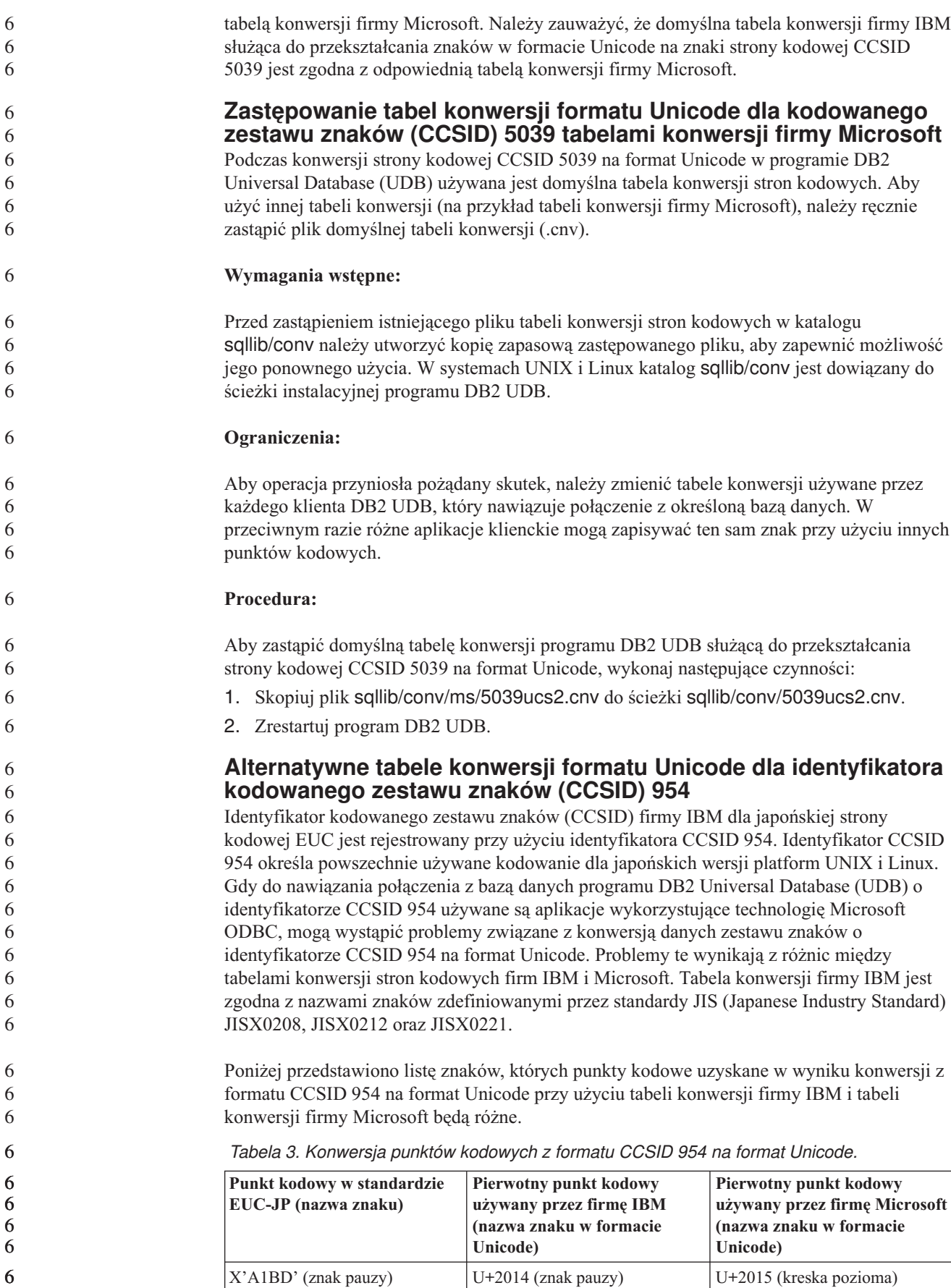

| Punkt kodowy w standardzie<br>EUC-JP (nazwa znaku)         | Pierwotny punkt kodowy<br>używany przez firmę IBM<br>(nazwa znaku w formacie<br>Unicode) | Pierwotny punkt kodowy<br>używany przez firmę Microsoft<br>(nazwa znaku w formacie<br>Unicode) |
|------------------------------------------------------------|------------------------------------------------------------------------------------------|------------------------------------------------------------------------------------------------|
| X'A1C1' (znak wartości<br>przybliżonej)                    | U+301C (znak wartości<br>przybliżonej)                                                   | U+FF5E (tylda pełnej długości)                                                                 |
| X'A1C2' (podwójna pionowa<br>kreska)                       | U+2016 (podwójna pionowa<br>kreska)                                                      | U+2225 (znak równoległości)                                                                    |
| $X'ADD'$ (minus)                                           | $U+2212$ (minus)                                                                         | U+FF0D (łącznik pełnej<br>długości)                                                            |
| X'8FA2C3' (kreska przerywana)   U+00A6 (kreska przerywana) |                                                                                          | U+FFE4 (kreska przerywana<br>pełnej długości)                                                  |

*Tabela 3. Konwersja punktów kodowych z formatu CCSID 954 na format Unicode. (kontynuacja)*

Na przykład gdy używana jest tabela konwersji firmy IBM, znak pauzy o identyfikatorze CCSID 954 punktu kodowego X'A1BD' jest przekształcany na punkt kodowy Unicode U+2014, a gdy używana jest tabela konwersji firmy Microsoft, znak ten jest przekształcany na punkt kodowy U+2015. Z powodu tej różnicy odwzorowań konwersji w pojedynczej bazie danych DB2 UDB w formacie Unicode lub w kolumnie graficznej bazy danych DB2 UDB 954 dla pojedynczego znaku mogą występować dwa różne punkty kodowe. Może to być przyczyną problemów w aplikacjach wykorzystujących technologię Microsoft ODBC, ponieważ aplikacje te mogą traktować znak U+2014 jako niepoprawny punkt kodowy. Aby można było uniknąć tego problemu, w programie DB2 UDB oprócz domyślnej tabeli konwersji firmy IBM dostępna jest alternatywna tabela konwersji firmy Microsoft służąca do wykonywania konwersji strony kodowej CCSID 954 na format Unicode. Należy zastąpić domyślną tabelę konwersji firmy IBM alternatywną tabelą konwersji firmy Microsoft. Należy zauważyć, że domyślna tabela konwersji firmy IBM służąca do przekształcania znaków w formacie Unicode na znaki strony kodowej CCSID 954 jest zgodna z odpowiednią tabelą konwersji firmy Microsoft.

### **Zastępowanie tabel konwersji formatu Unicode dla kodowanego zestawu znaków (CCSID) 954 tabelami konwersji firmy Microsoft**

Podczas konwersji strony kodowej CCSID 954 na format Unicode w programie DB2 Universal Database (UDB) używana jest domyślna tabela konwersji stron kodowych. Aby użyć innej tabeli konwersji (na przykład tabeli konwersji firmy Microsoft), należy ręcznie zastąpić plik domyślnej tabeli konwersji (.cnv).

**Wymagania wstępne:**

Przed zastąpieniem istniejącego pliku tabeli konwersji stron kodowych w katalogu sqllib/conv należy utworzyć kopię zapasową zastępowanego pliku, aby zapewnić możliwość jego ponownego użycia. W systemach UNIX i Linux katalog sqllib/conv jest powiązany ze ścieżką instalacyjną programu DB2 UDB.

### **Ograniczenia:**

Aby operacja ta przyniosła pożądany skutek, należy zmienić tabele konwersji używane przez każdego klienta DB2 UDB, który nawiązuje połączenie z tą samą bazą danych CCSID 954. Jeśli używany klient działa w japońskiej wersji systemu Windows, w którym stroną kodową ANSI jest Shift-JIS (CCSID 943), konieczne będzie także zastąpienie domyślnej tabeli konwersji DB2 służącej do przekształcania znaków z formatu CCSID 943 na format Unicode przy użyciu odpowiedniej tabeli konwersji firmy Microsoft. W przeciwnym razie różne aplikacje klienckie mogą zapisywać ten sam znak przy użyciu innych punktów kodowych.

6

6

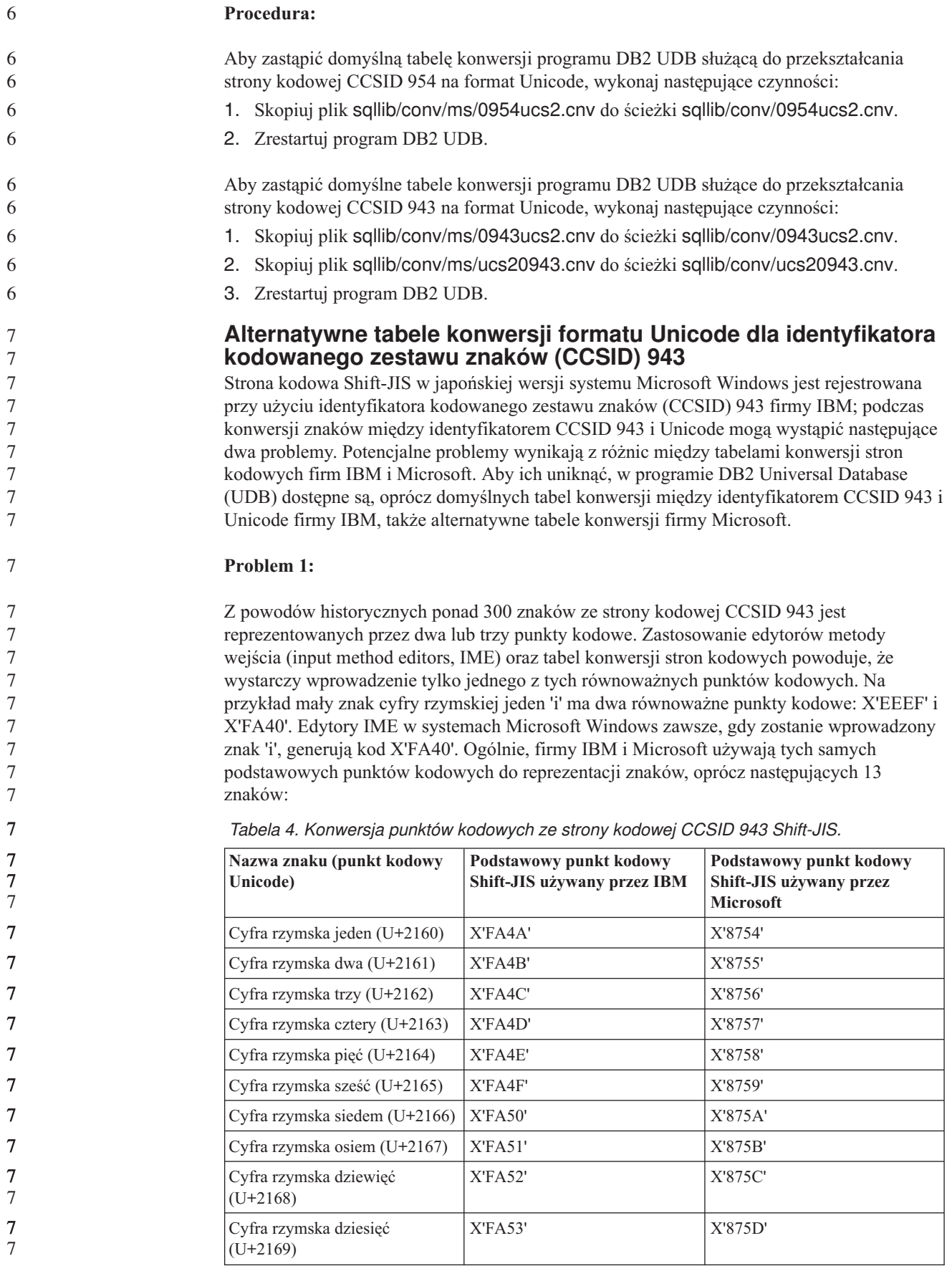

| Nazwa znaku (punkt kodowy<br>Unicode)                 | Podstawowy punkt kodowy<br>Shift-JIS używany przez IBM | Podstawowy punkt kodowy<br>Shift-JIS używany przez<br><b>Microsoft</b> |
|-------------------------------------------------------|--------------------------------------------------------|------------------------------------------------------------------------|
| Ujęty w nawias ideogram spółki<br>akcyjnej $(U+3231)$ | XYFAS8'                                                | X'FA58'                                                                |
| Znak numeru $(U+2116)$                                | X'FA59'                                                | X'8782'                                                                |
| Znak telefonu $(U+2121)$                              | X'FA5A'                                                | X'8754'                                                                |

*Tabela 4. Konwersja punktów kodowych ze strony kodowej CCSID 943 Shift-JIS. (kontynuacja)*

Produkty IBM, na przykład program DB2 UDB, używają przede wszystkim punktów kodowych stosowanych przez IBM, na przykład X'FA4A' do reprezentacji wielkiej cyfry rzymskiej jeden 'I', natomiast produkty firmy Microsoft używają do reprezentacji tego samego znaku punktu kodowego X'8754'. Aplikacja ODBC firmy Microsoft może wstawić do bazy danych DB2 UDB w stronie kodowej CCSID 943 znak 'I' jako punkt kodowy X'8754', a Centrum sterowania DB2 UDB może wstawić ten sam znak do tej samej bazy danych z identyfikatorem CCSID równym 934 jako X'FA4A'. Jednak aplikacje ODBC mogą znajdować tylko wiersze, w których znak 'I' jest zakodowany jako X'8754', a Centrum sterownia DB2 UDB może znajdować tylko wiersze, w których znak 'I' jest zakodowany jako X'FA4A'. Aby umożliwić wybieranie przez Centrum sterowania DB2 UDB znaków 'I' kodowanych jako X'8754', konieczne jest zastąpienie domyślnych tabel konwersji firmy IBM ze strony kodowej CCSID 943 na Unicode alternatywnymi tabelami konwersji firmy Microsoft.

### **Problem 2:**

Konwersja znaków z poniższej listy ze strony CCSID 943 na Unicode daje różne punkty kodowe, zależnie od tego, czy używana jest tabela konwersji firmy IBM czy Microsoft. Dla tych znaków tabela konwersji IBM jest zgodna z japońskimi standardami przemysłowymi JISX0208, JISX0212 i JISX0221.

| Punkt kodowy w standardzie<br>Shift-JIS (nazwa znaku) | Pierwotny punkt kodowy<br>używany przez firmę IBM<br>(nazwa znaku w formacie<br>Unicode) | Pierwotny punkt kodowy<br>używany przez firmę Microsoft<br>(nazwa znaku w formacie<br>Unicode) |
|-------------------------------------------------------|------------------------------------------------------------------------------------------|------------------------------------------------------------------------------------------------|
| $X'815C'$ (znak pauzy)                                | $U+2014$ (znak pauzy)                                                                    | U+2015 (kreska pozioma)                                                                        |
| X'8160' (znak wartości<br>przybliżonej)               | U+301C (znak wartości<br>przybliżonej)                                                   | U+FF5E (tylda pełnej długości)                                                                 |
| X'8161' (podwójna pionowa<br>kreska)                  | U+2016 (podwójna pionowa<br>kreska)                                                      | U+2225 (znak równoległości)                                                                    |
| $X'817C'$ (minus)                                     | $U+2212$ (minus)                                                                         | U+FF0D (łącznik pełnej<br>długości)                                                            |
| X'FA55' (kreska przerywana)                           | U+00A6 (kreska przerywana)                                                               | U+FFE4 (kreska przerywana<br>pełnej długości)                                                  |

*Tabela 5. Konwersja punktów kodowych ze strony kodowej CCSID 943 na Unicode.*

Na przykład gdy używana jest tabela konwersji IBM, znak pauzy (em-dash) o punkcie kodowym X'815C' strony kodowej CCSID 943 jest przekształcany na punkt kodowy U+2014 strony kodowej Unicode. Jednak gdy używana jest tabela konwersji Microsoft, znak ten jest przekształcany na punkt kodowy U+2015. Z powodu tej różnicy odwzorowań konwersji w pojedynczej bazie danych DB2 UDB w formacie Unicode dla pojedynczego znaku mogą występować dwa różne punkty kodowe. Może to być przyczyną problemów w aplikacjach

7

wykorzystujących technologię Microsoft ODBC, ponieważ aplikacje te mogą traktować znak U+2014 jako niepoprawny punkt kodowy. Aby tego uniknąć, należy zastąpić domyślne tabele konwersji firmy IBM między stronami CCSID 943 i Unicode alternatywnymi tabelami konwersji firmy Microsoft. Zastosowanie alternatywnych tabel konwersji firmy Microsoft między stronami CCSID 943 i Unicode powinno być ograniczone do zamkniętych środowisk, w których wszyscy klienci programu DB2 UDB i wszystkie bazy danych DB2 UDB mają strony kodowe CCSID 943 oraz wszystkie używają tych samych alternatywnych tabel konwersji firmy Microsoft. Jeśli w danym środowisku jeden klient DB2 UDB używa domyślnych tabel konwersji IBM, a inny klient DB2 UDB używa alternatywnych tabel konwersji Microsoft, i obaj wstawiają dane do tej samej bazy danych DB2 UDB ze stroną kodową CCSID 943, ten sam znak może być przechowywany w tej bazie danych jako różne punkty kodowe. **Zastępowanie tabel konwersji formatu Unicode dla kodowanego zestawu znaków (CCSID) 943 tabelami konwersji firmy Microsoft** Podczas konwersji między stroną kodową CCSID 943 i stroną kodową Unicode używane są domyślne tabele konwersji programu DB2 Universal Database (UDB). Aby użyć innej wersji tabel konwersji, na przykład opracowanych przez firmę Microsoft, konieczne jest ręczne zastąpienie plików domyślnych tabel konwersji (.cnv). **Wymagania wstępne:** Przed zastąpieniem istniejących plików tabel konwersji strony kodowej w katalogu sqllib/conv należy utworzyć kopię zapasową, aby można było wrócić do używanych obecnie plików. W systemach UNIX i Linux katalog sqllib/conv jest dowiązany do ścieżki instalacyjnej programu DB2 UDB. **Ograniczenia:** Aby operacja przyniosła pożądany skutek, należy zmienić tabele konwersji używane przez każdego klienta DB2 UDB, który nawiązuje połączenie z określoną bazą danych. W przeciwnym razie różne aplikacje klienckie mogą zapisywać ten sam znak przy użyciu innych punktów kodowych. **Procedura:** Aby zastąpić domyślne tabele konwersji programu DB2 UDB służące do konwersji znaków strony kodowej CCSID 943 na stronę kodową Unicode, wykonaj następujące czynności: 1. Skopiuj plik sqllib/conv/ms/0943ucs2.cnv do katalogu sqllib/conv/0943ucs2.cnv. 2. Skopiuj plik sqllib/conv/ms/ucs20943.cnv do katalogu sqllib/conv/ucs20943.cnv. 3. Zrestartuj program DB2 UDB. **Brak obsługi systemu operacyjnego MVS** 7 7 7 7 7 7 7 7 7 7 7 7 7 7 7 7 7 7 7 7 7 7 7 7 7 7 7 7 7 7 7 7 7 7

> Mimo wzmianki w dokumentacji program DB2 Universal Database nie obsługuje już systemu operacyjnego MVS. System MVS został zastąpiony przez system z/OS.

### **Tworzenie i odtwarzanie kopii zapasowych (Linux 390)**

Operacje tworzenia i odtwarzania kopii zapasowej z użyciem wielu urządzeń taśmowych mogą nie działać w systemie operacyjnym Linux 390.

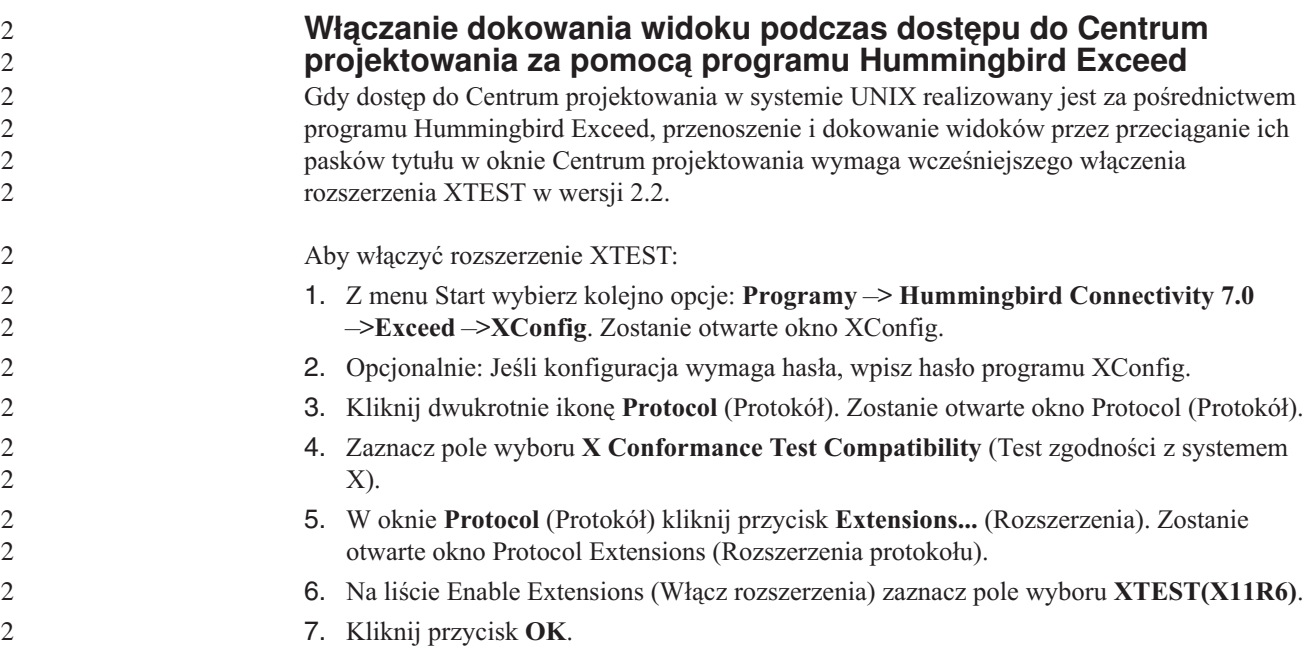

# <span id="page-32-0"></span>**Informacje o instalacji, migracji, aktualizacji i konfiguracji**

### **Wymagania sprzętowe i programowe**

Wymagania w zakresie sprzętu i oprogramowania można znaleźć w następującym serwisie WWW:

<http://www.ibm.com/software/data/db2/udb/sysreqs.html>

## **Uwagi dotyczące instalowania**

Dla platform UNIX i Linux poniższe uwagi dotyczące instalowania odnoszą się wyłącznie do instalowania nowych produktów. Aby zastosować pakiet poprawek, należy przeczytać dokument Readme dołączony do tego pakietu.

Dla platform Windows poniższe uwagi dotyczące instalowania odnoszą się zarówno do instalowania nowych produktów, jak i stosowania pakietów poprawek. Podczas stosowania pakietu poprawek należy korzystać z niniejszych uwag dotyczących instalowania oraz z pliku Readme dla pakietu poprawek.

Przed zainstalowaniem programu DB2 Universal Database należy przeczytać całą tę sekcję.

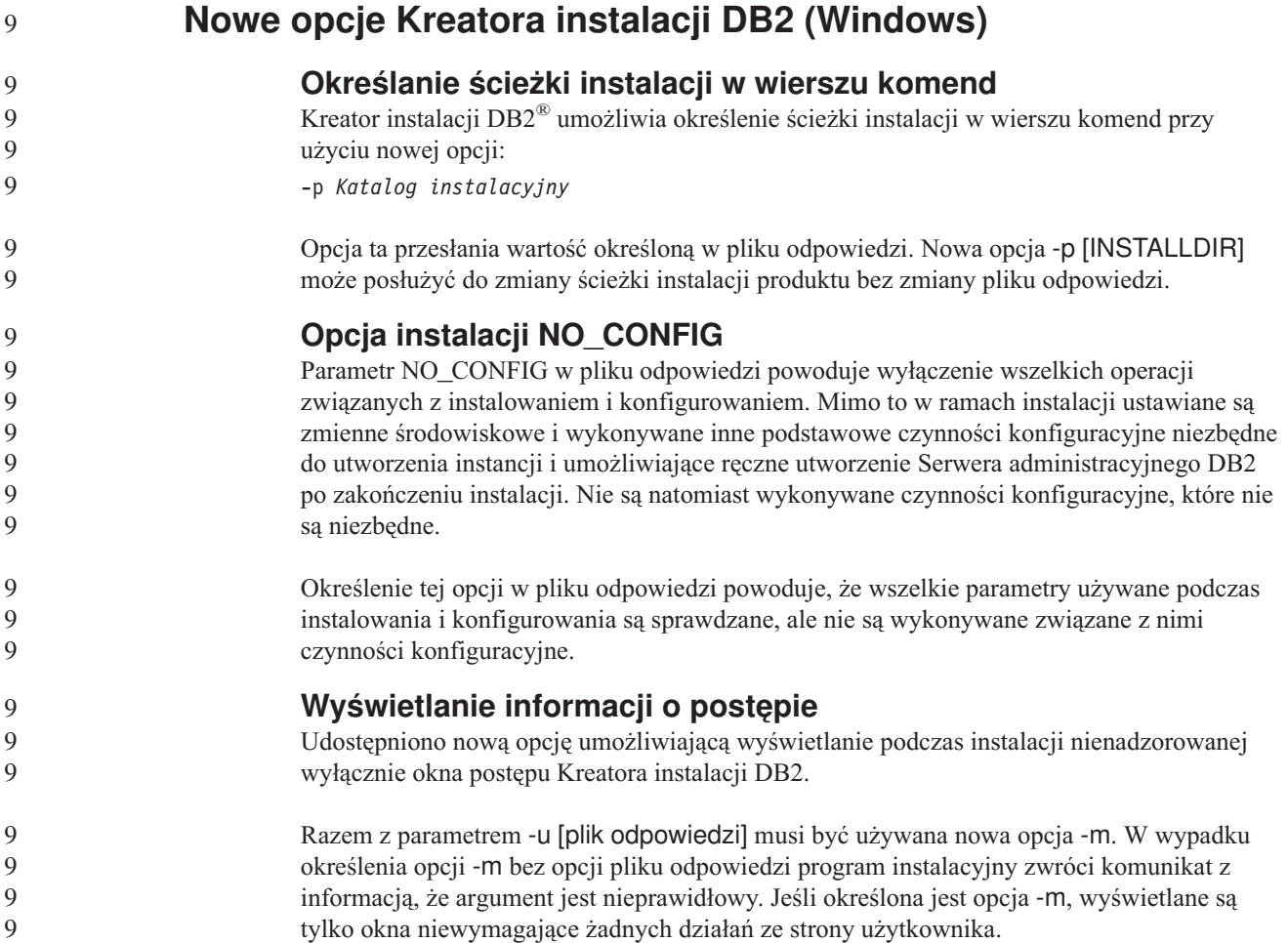

<span id="page-33-0"></span>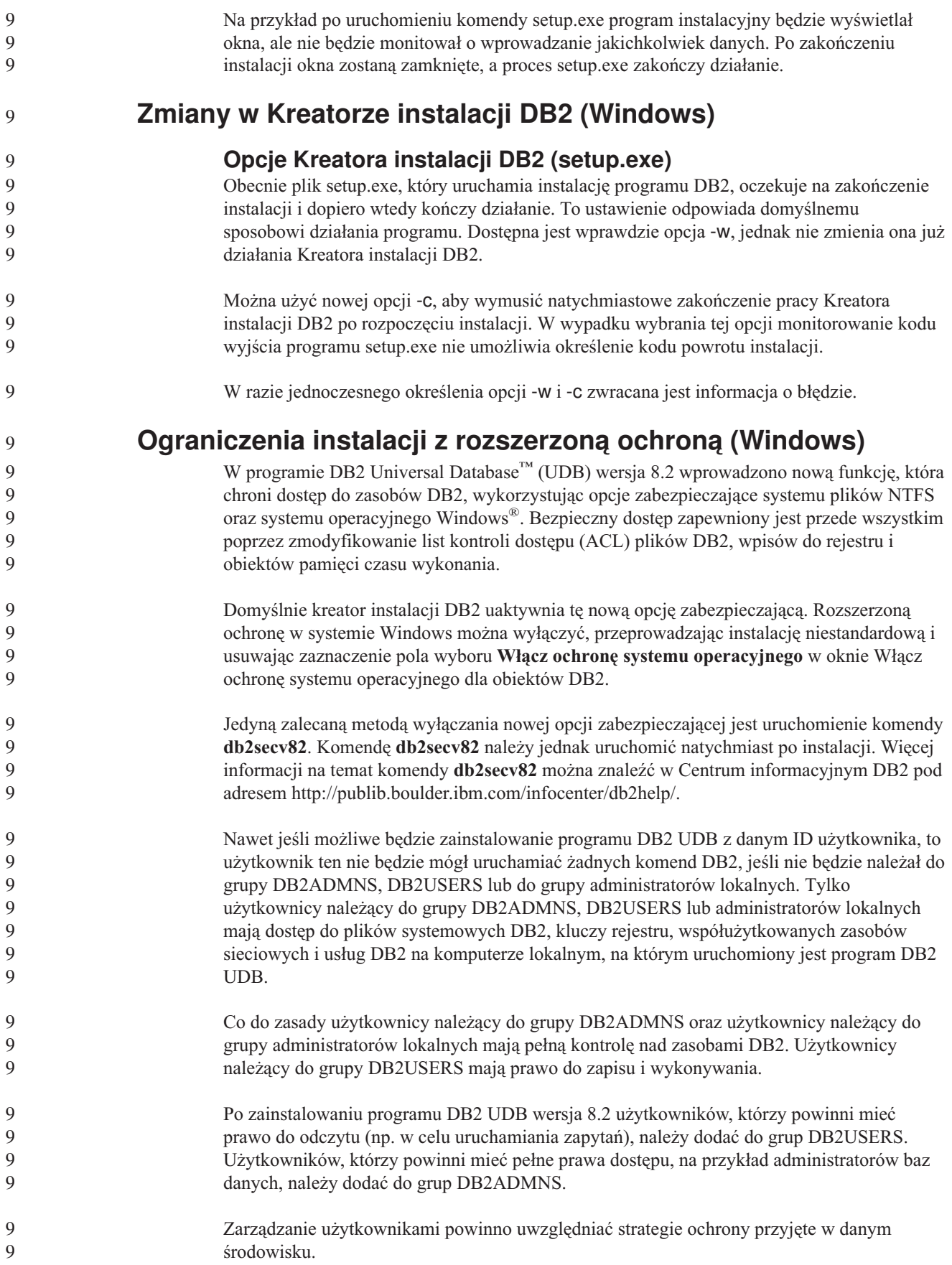

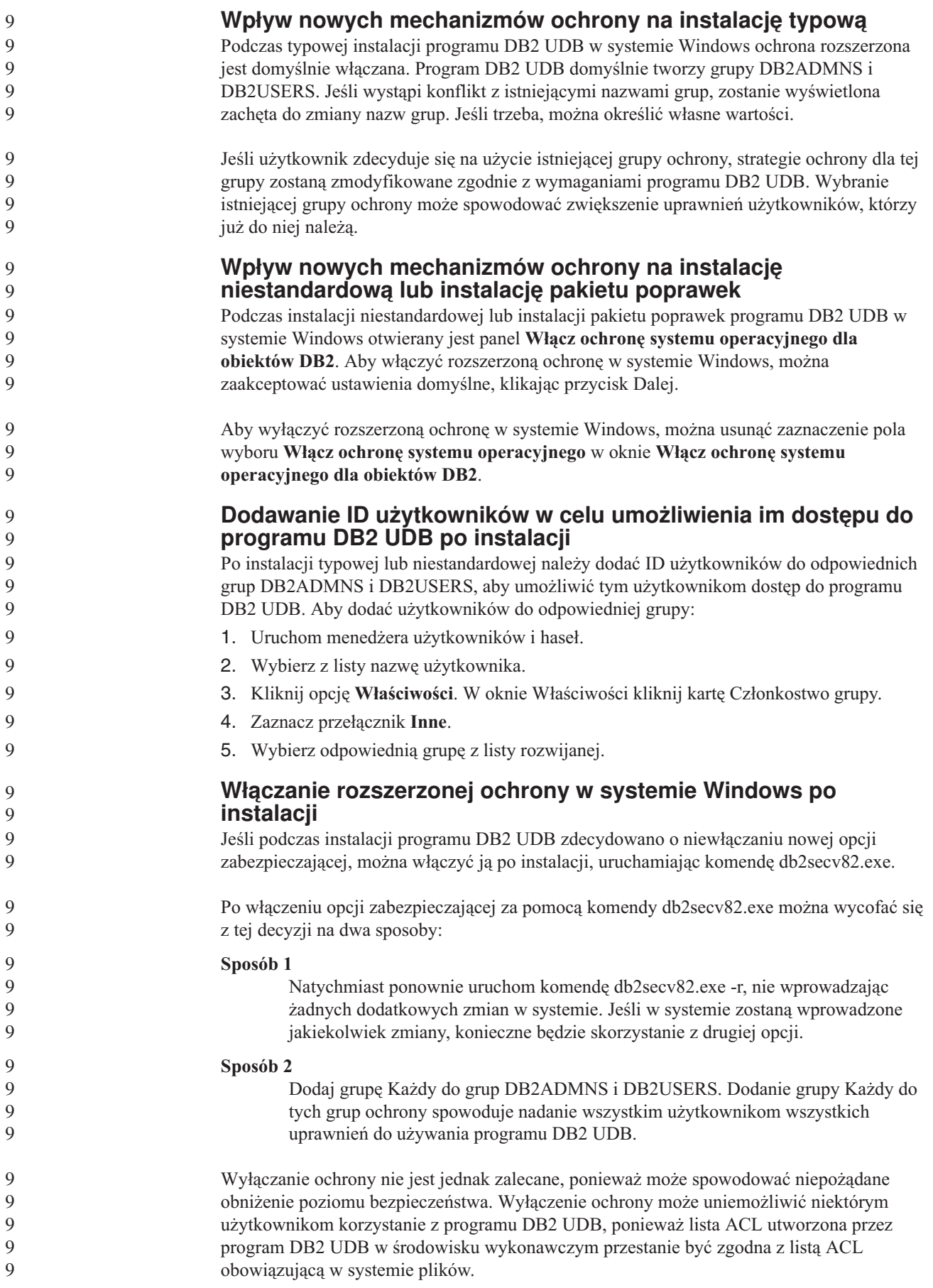

<span id="page-35-0"></span>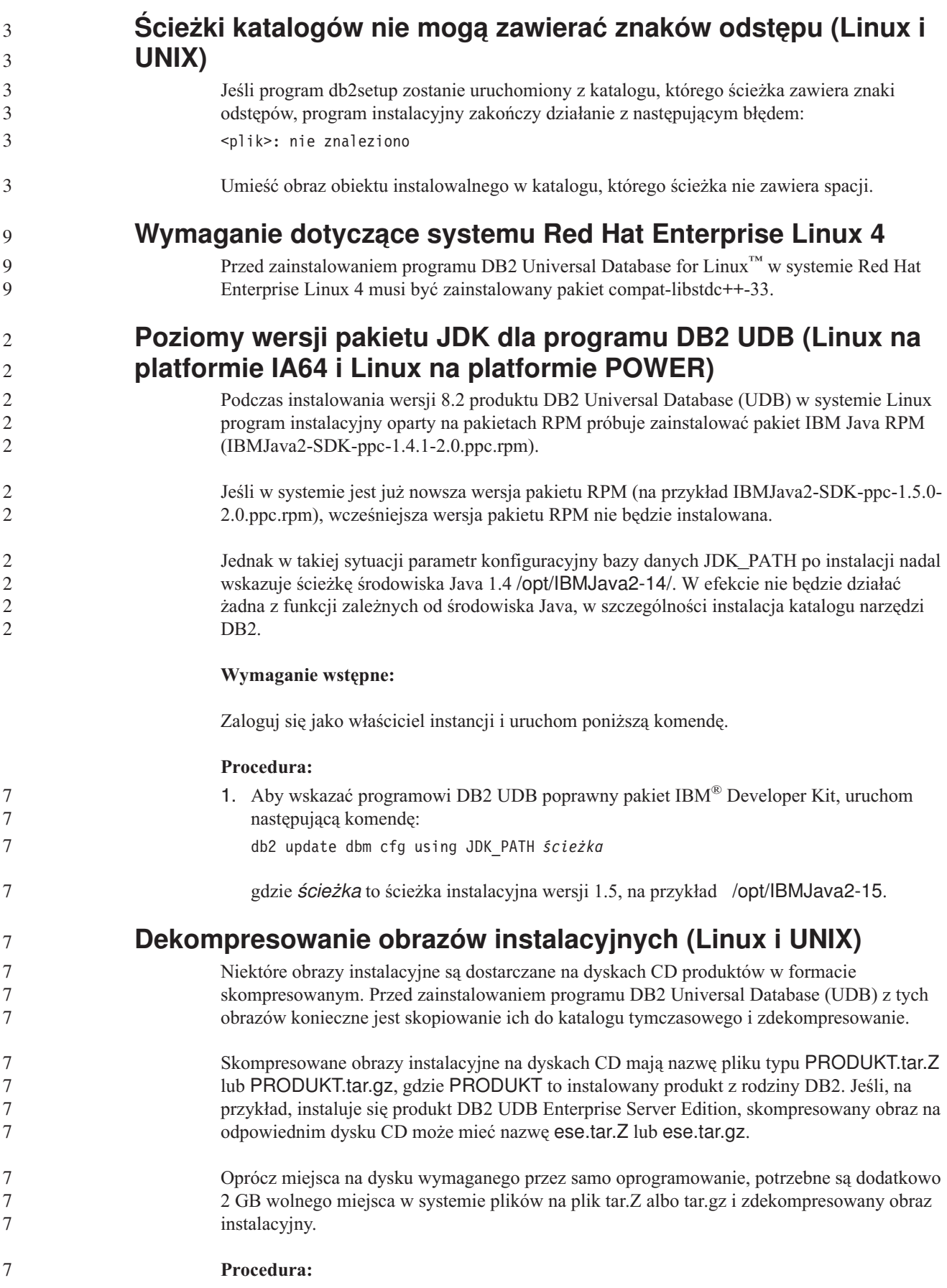
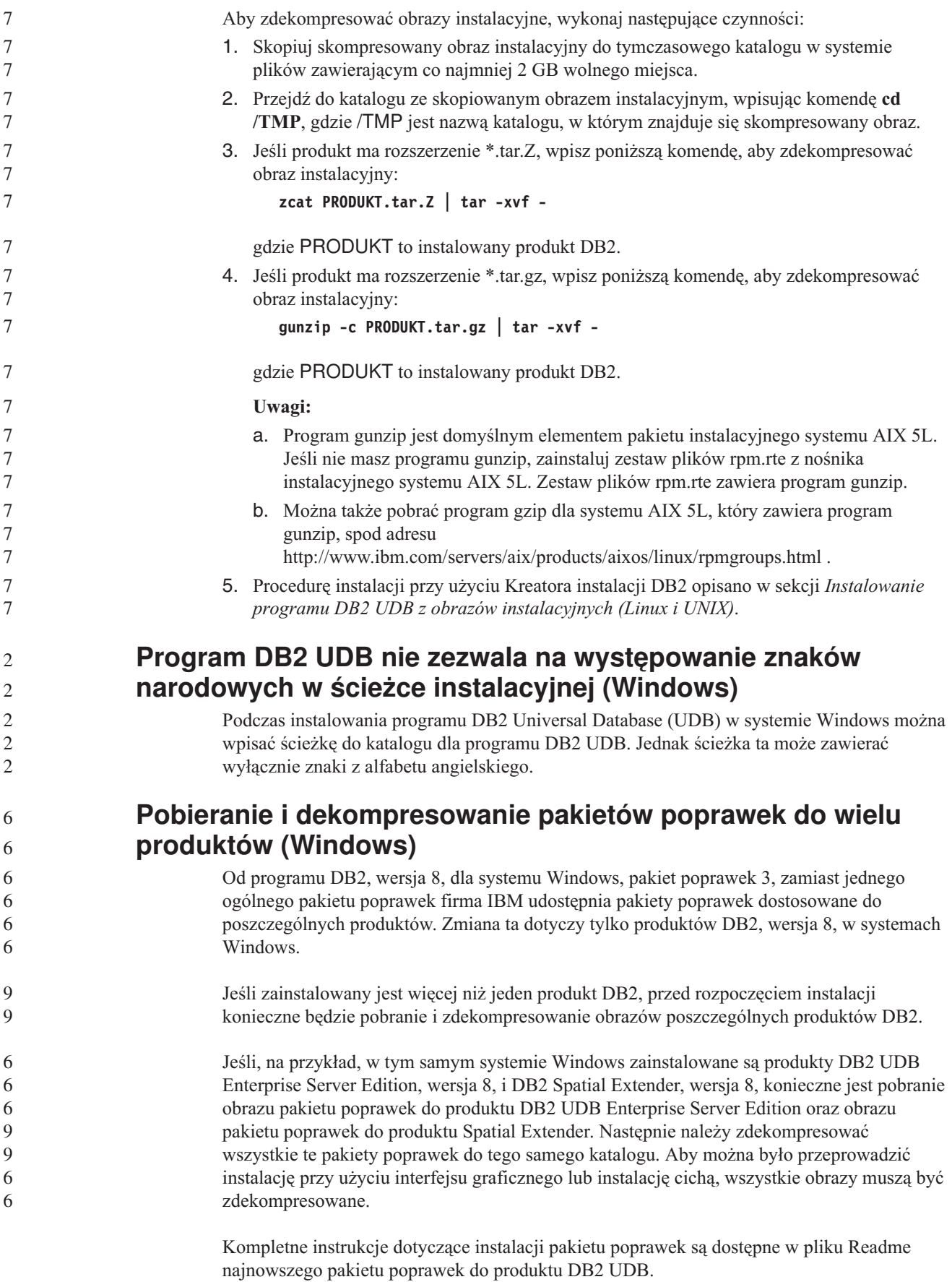

## **Instalowanie programu DB2 UDB z obrazów instalacyjnych (Linux i UNIX)**

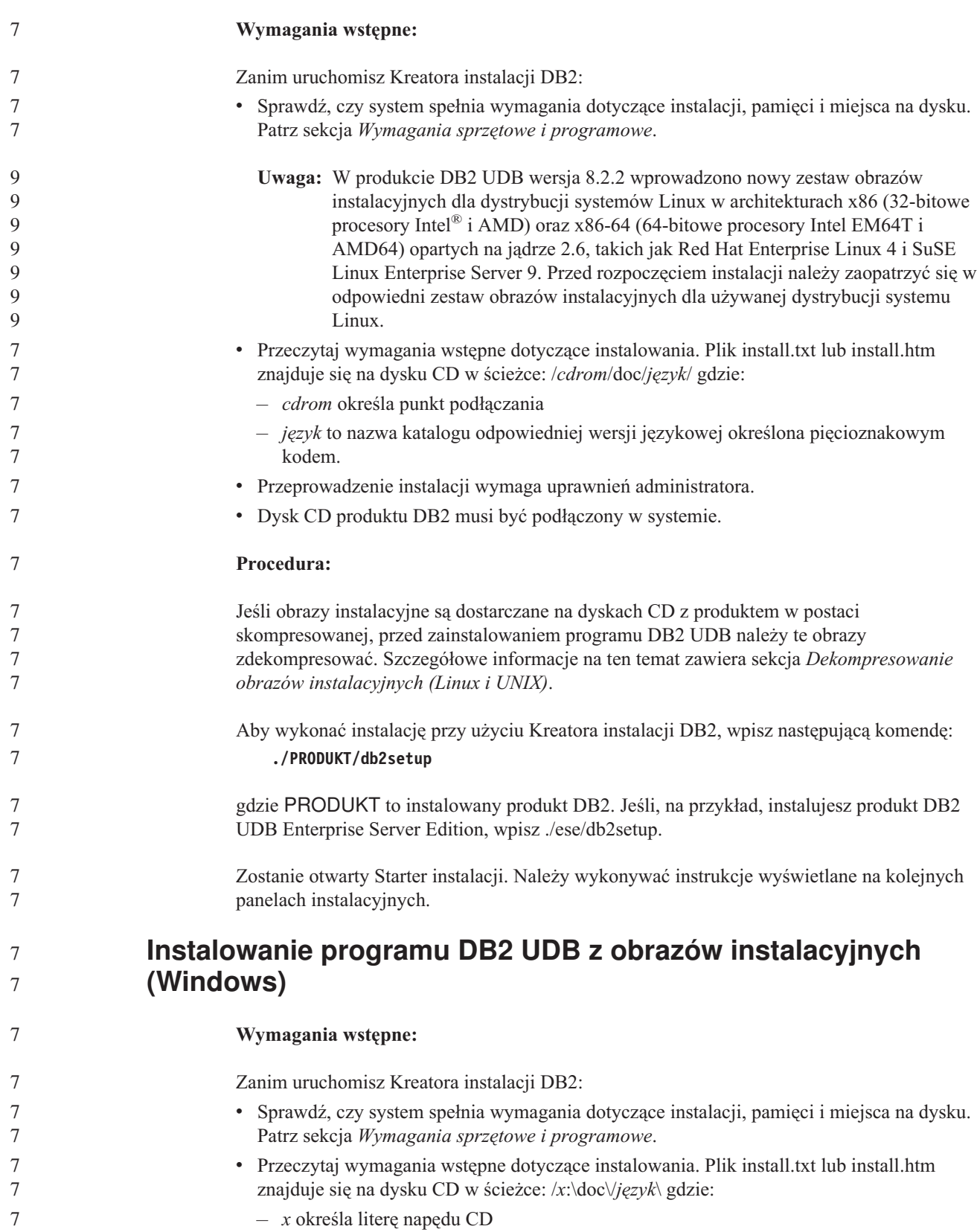

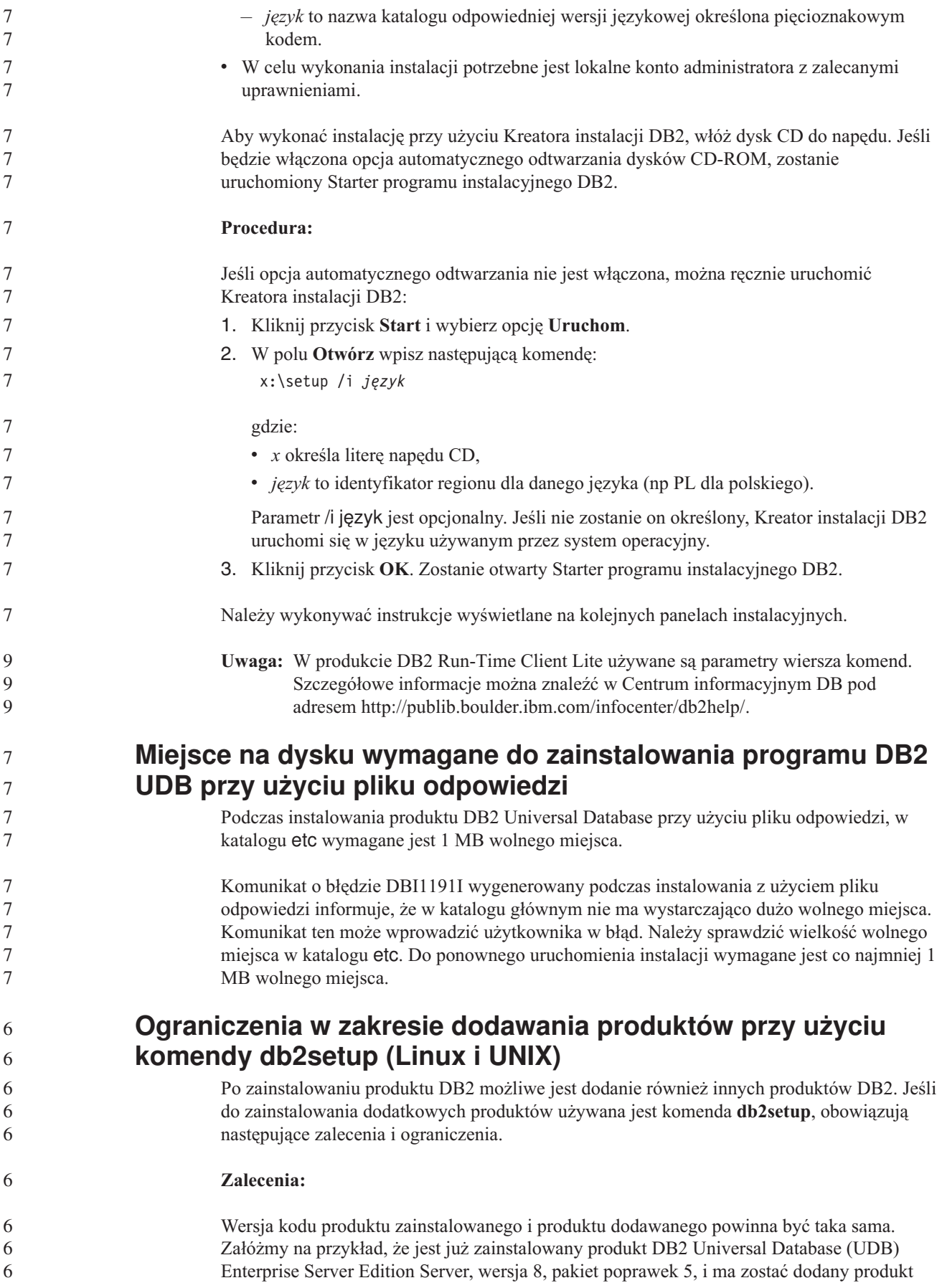

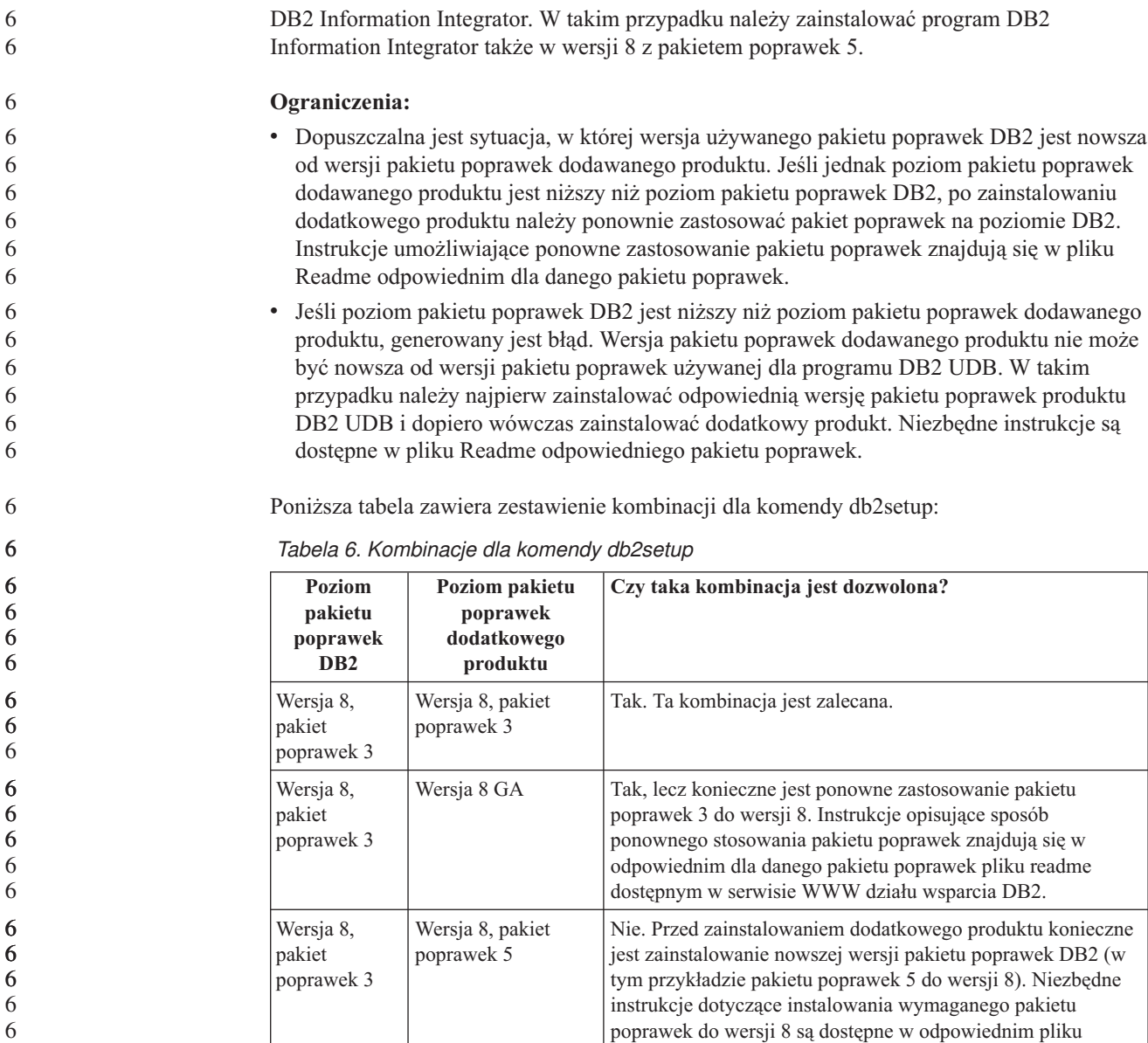

Serwis WWW działu wsparcia do programu DB2 znajduje się pod adresem <http://www.ibm.com/software/data/db2/udb/support.html>

#### **Narzędzia DB2 w sieci WWW**

Dla wymienionych niżej języków serwery aplikacji obsługiwane przez Narzędzia DB2 w sieci WWW muszą być zgodne ze specyfikacją Servlet 2.3:

Readme w serwisie WWW DB2.

- japoński
- koreański
- v chiński uproszczony
- chiński tradycyjny
- rosyjski
- polski

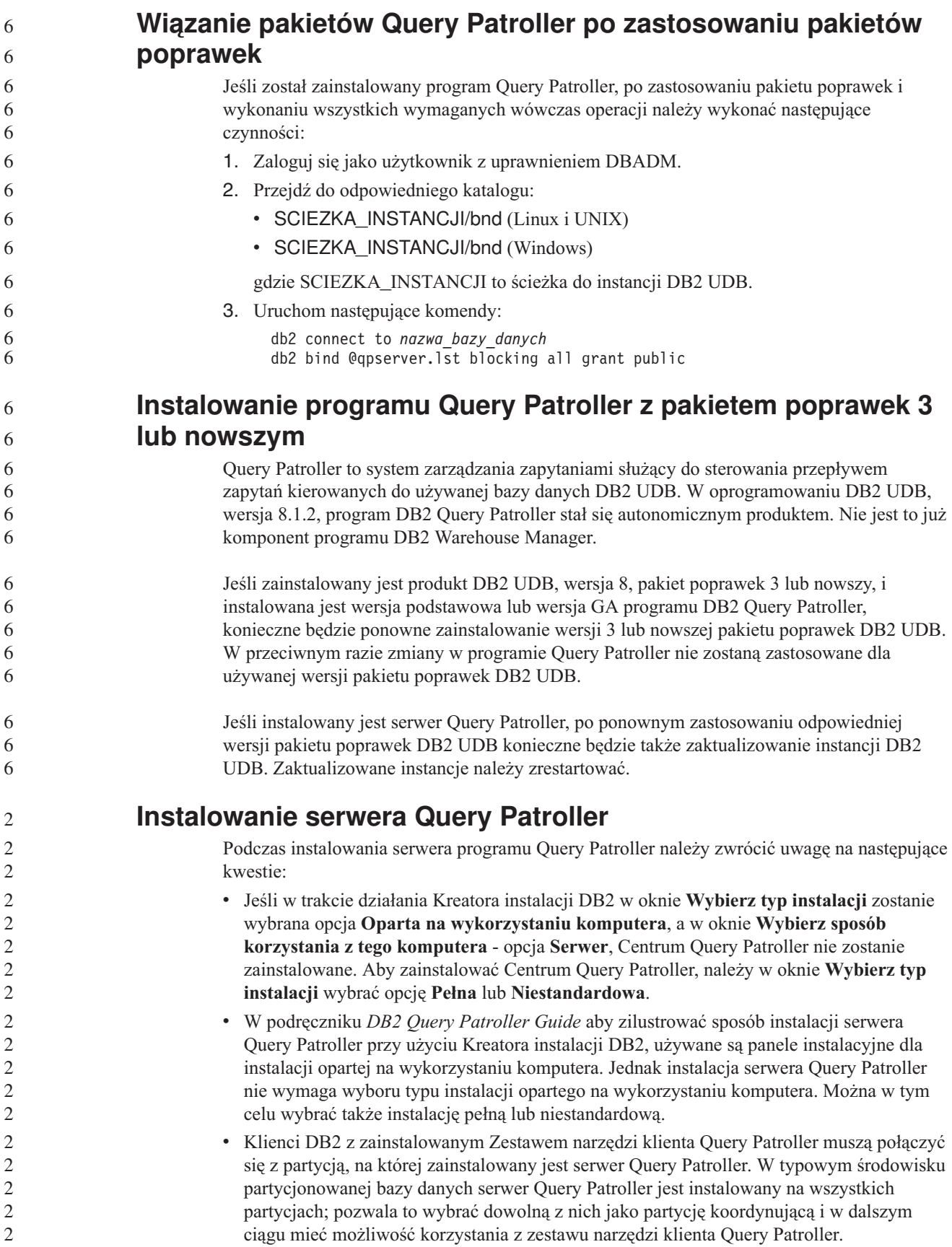

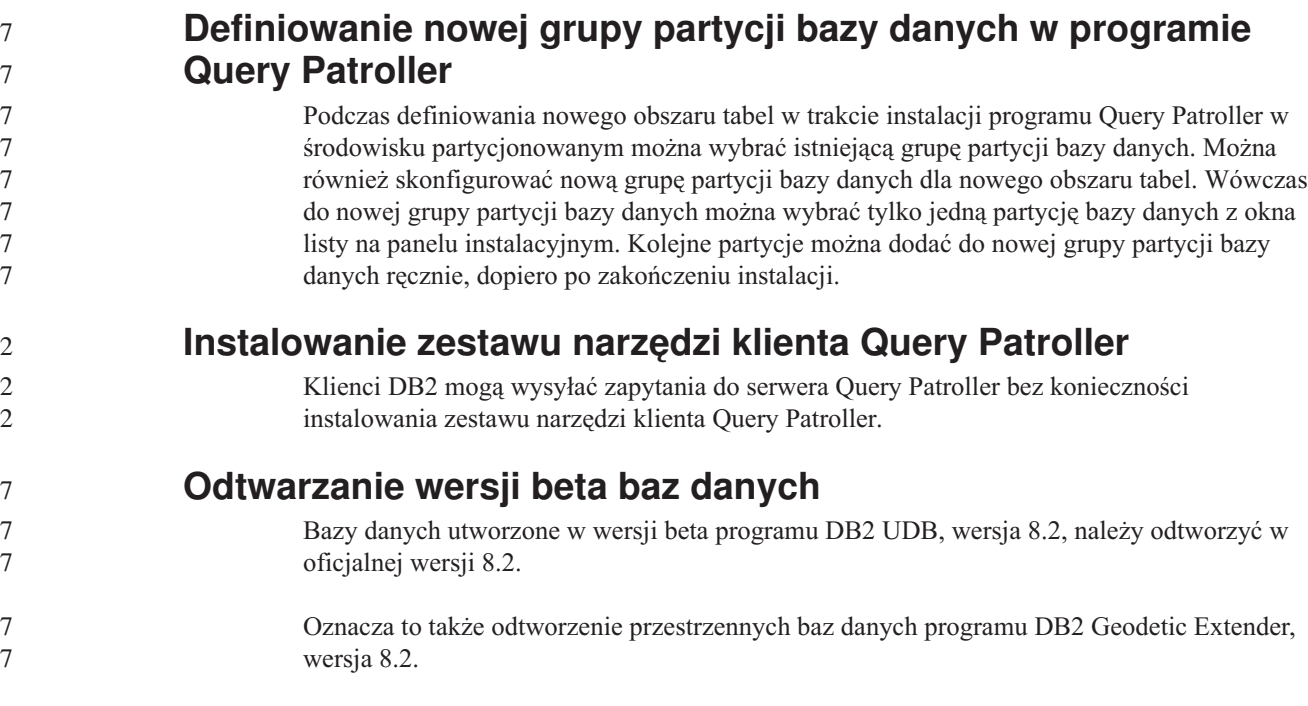

#### **Instalowanie plików MDAC dla wersji produktu DB2 UDB w języku narodowym**

Jeśli przed instalacją wersji w języku narodowym programu DB2 Universal Database (UDB), wersja 8.2, nie zostanie zainstalowana wersja w języku narodowym komponentów Microsoft Data Access Components (MDAC) 2.7, program DB2 UDB zainstaluje domyślnie angielską wersję językową komponentów MDAC. Spowoduje to, że panele do administrowania źródłami danych ODBC w systemie Windows będą wydawać się nieprzetłumaczone, jeśli używany jest system operacyjny w języku innym niż angielski. Aby rozwiązać ten problem, należy zainstalować pakunek "MDAC 2.7 RTM - Refresh" dostępny w serwisie WWW firmy Microsoft pod adresem [http://msdn.microsoft.com/data/downloads/updates/default.aspx.](http://msdn.microsoft.com/data/downloads/updates/default.aspx)

W serwisie tym należy wybrać odpowiedni język, pobrać odpowiedni plik wykonywalny i uruchomić go. Spowoduje to zainstalowanie przetłumaczonych plików paneli do administrowania źródłami danych ODBC.

#### **Strategia licencji DB2 dla programu DB2 Universal Database Workgroup Server Edition**

Strategia licencji internetowych nie jest ważna dla produktu DB2 Universal Database Workgroup Server Edition. Jeśli potrzebna jest licencja dla użytkowników internetowych, należy nabyć produkt DB2 Universal Database Workgroup Server Unlimited Edition.

## **Instalowanie dodatkowych czcionek azjatyckich (Linux)**

Firma IBM oferuje dodatkowe pakiety czcionek dla systemu Linux, zapewniające obsługę znaków azjatyckich za pośrednictwem zestawu znaków dwubajtowych (DBCS). Czcionki te są niezbędne w przypadku niektórych wersji systemu Linux, w których instalowane są wyłącznie czcionki wymagane do wyświetlania znaków zgodnych z ustawieniami dla danego kraju lub regionu.

Jeśli po uruchomieniu komendy **db2setup** brakuje niektórych znaków w interfejsie Kreatora instalacji DB2, najprawdopodobniej przyczyną jest brak niektórych wymaganych czcionek w

5 5

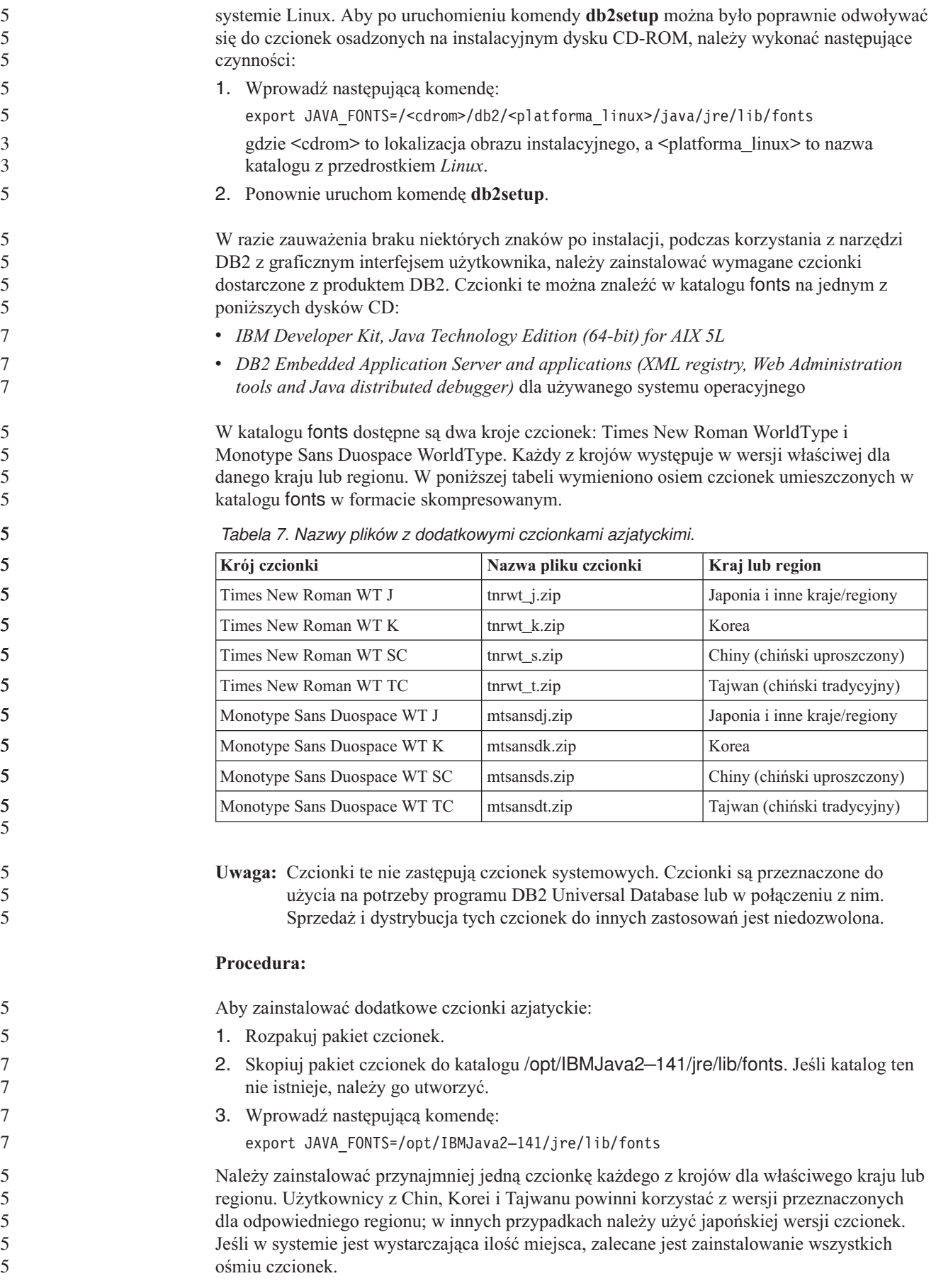

#### **Konfigurowanie Centrum projektowania do korzystania z pakietów Java Development Kits (Linux)**

W niektórych przypadkach program DB2 Universal Database nie instaluje pakietu Java Development Kit w systemie operacyjnym klienta. Aby można było tworzyć procedury zapisane w bazie w języku Java w Centrum projektowania na takich klientach, należy w Centrum projektowania wskazać położenie zainstalowanego pakietu Java Development Kit.

W celu określenia położenia pakietu Java Development Kit wykonaj następujące czynności: 1. W Centrum projektowania wybierz opcje: **Projekt** –> **Ustawienia środowiska**. 2. W notatniku Ustawienia środowiska wybierz węzeł **Proces**. 3. W sekcji **Katalog podstawowy Java** na stronie Proces określ **Poziom pakietu JDK**, który zostanie użyty do tworzenia i uruchamiania procedur zapisanych w bazie w języku Java. 4. W polu **Katalog** określ ścieżkę do katalogu, który istnieje na kliencie lub jest z niego dostępny, i w którym jest zainstalowany wybrany pakiet JDK. 5. Jeśli na komputerze klienta tworzone są procedury w języku Java zapisane w bazie dla wielu serwerów DB2, może być konieczne wybranie dodatkowych poziomów pakietów JDK i określenie ich położenia, zależnie od poziomów pakietów JDK używanych przez te serwery. Na serwerze DB2 instalacje pakietu Java Development Kit mogą nie mieć dowiązanych niektórych bibliotek języka Java z podkatalogu systemowego /usr/lib. Dowiązania te są potrzebne do tworzenia i uruchamiania procedur Java zapisanych w bazie. W punkcie zatytułowanym "Konfigurowanie środowiska Java w systemie Linux" w sekcji Zagadnienia dotyczące kompatybilności tych Uwag do wydania zamieszczono instrukcję tworzenia dowiązania do pakietu Java Development Kit na kliencie z systemem Linux. **Tworzenie identyfikatorów grup i użytkowników w dystrybucjach United Linux 1.0 i SuSE Linux** Aby utworzyć identyfikatory grup i użytkowników dla instalacji programu DB2 UDB, wersja 8.2, w dystrybucjach United Linux 1.0 i SuSE Linux, należy użyć komend groupadd i useradd. W publikacji *Instalowanie i konfigurowanie - suplement* dla wersji 8.2 niepoprawnie podano komendy mkgroup i mkuser jako służące do tworzenia identyfikatorów grup i użytkowników.

#### **Demon systemu pomocy nie uruchamia się po zainstalowaniu przy użyciu komendy db2\_install (UNIX i Linux)**

Gdy instaluje się Centrum informacyjne DB2 na platformach UNIX i Linux przy użyciu komendy db2\_install, demon systemu pomocy (db2icd) nie uruchamia się po instalacji. Aby uzyskać dostęp do dokumentacji, konieczne jest ręczne uruchomienie demona systemu pomocy lub zrestartowanie systemu.

Patrz temat "Demon Centrum informacyjnego DB2" w sekcji **Aktualizacje dokumentacji | Instalacja i konfiguracja** dokumentu *Uwagi do wydania*.

## **Logo Gotowe do współpracy z produktami Tivoli (UNIX)**

Zakupionym oprogramowaniem firmy IBM oznaczonym logo Gotowe do współpracy z produktami Tivoli można zarządzać przy użyciu różnych produktów z rodziny Tivoli. Produkty Tivoli umożliwiają automatyczne wykrywanie, monitorowanie i inwentaryzowanie aplikacji oznaczonych logo Gotowe do współpracy z produktami Tivoli.

9 9 9

Oprogramowanie IBM z logo Gotowe do współpracy z produktami Tivoli może być zarządzane takimi produktami, jak na przykład IBM Tivoli Configuration Manager. Produkt IBM Tivoli Monitoring for Databases zapewnia obsługę wszystkich najważniejszych systemów baz danych, w tym DB2 Universal Database (UDB), Oracle i Informix.

W celu uzyskania dodatkowych informacji należy wpisać w przeglądarce adres serwisu WWW firmy IBM: <http://www.ibm.com/software/tivoli/>

#### **Produkty gotowe do współpracy z produktami Tivoli Instrumentation i DB2 UDB, wersja 8:**

W celu zainstalowania i skonfigurowania instrumentacji administrator Tivoli powinien wykonać następujące czynności:

1. Plik sygnatury Gotowe do współpracy z produktami Tivoli dla tego produktu DB2 nosi nazwę xxx.sys. Począwszy od pakietu poprawek 4 te pliki sygnatur będą odświeżane dla każdego pakietu poprawek, a nie tylko dla nowych wersji. Należy sprawdzić, czy pliki sygnatur są zainstalowane w katalogu:

%install DB2DIR%/tivready

- 2. Zainstalować i skonfigurować produkt Tivoli GEM 2.2 oraz obsługę gotowości do współpracy z produktami Tivoli na wszystkich komputerach, które mają być monitorowane. Aby pobrać obsługę gotowości do współpracy z produktami Tivoli oraz szczegółowe instrukcje dotyczące jej zainstalowania i korzystania z niej, należy wpisać w przeglądarce adres <http://www.ibm.com/software/sysmgmt/products/support/>
- 3. Zaawansowane funkcje zarządzania bazami danych są dostępne w produkcie IBM Tivoli Monitoring for Databases. Produkt ITM for Databases korzysta z nowej, zaawansowanej wersji produktu Distributed Monitoring (zwanego IBM Tivoli Monitoring lub ITM) i dzięki temu nowemu mechanizmowi w znacznym stopniu rozszerza możliwości monitorowania. Produkt ITM for Databases obsługuje program DB2 UDB za pośrednictwem komponentu PAC (Proactive Analysis Component). Komponent PAC jest ściśle zintegrowany z programem DB2 UDB i stanowi gotowy do pracy zestaw monitorów przeznaczonych do szybkiego wdrożenia i aktywowania. Administrator bazy danych może także definiować niestandardowe monitory, wartości progowe i zadania.

Informacje dodatkowe są dostępne pod adresem: <http://www.ibm.com/software/tivoli/>

Informacje o innych produktach Tivoli są dostępne pod adresem: <http://www.ibm.com/software/tivoli/>

#### **Narzędzie do redukcji obrazów instalacyjnych – db2iprune (Windows)**

Program narzędziowy wiersza komend db2iprune pozwala zmniejszyć wielkość obrazu instalacyjnego produktu DB2 Universal Database (UDB) dla systemu Windows. Narzędzie to jest szczególnie przydatne podczas dużych drożeń programu DB2 UDB. Przydaje się ono także do osadzania produktu DB2 UDB w aplikacji.

Narzędzie db2iprune składa się z pliku wejściowego i pliku wykonywalnego. Plik wejściowy (.prn) zawiera pełną listę komponentów, które można usunąć, i służy do określania, które opcje i wersje językowe mają być usunięte z obrazu instalacyjnego. Następnie plik wykonywalny db2iprune (db2iprune.exe) usuwa pliki .cab odpowiadające tym opcjom i wersjom językowym. W wyniku powstaje nowy, mniejszy obraz instalacyjny produktu DB2 UDB, który można zainstalować przy użyciu zwykłych metod instalacji. Także pakiety poprawek stosuje się w zwykły sposób. Instalowany pakiet poprawek wykryje i zaktualizuje tylko komponenty, które zostały zainstalowane przy użyciu programu db2iprune.

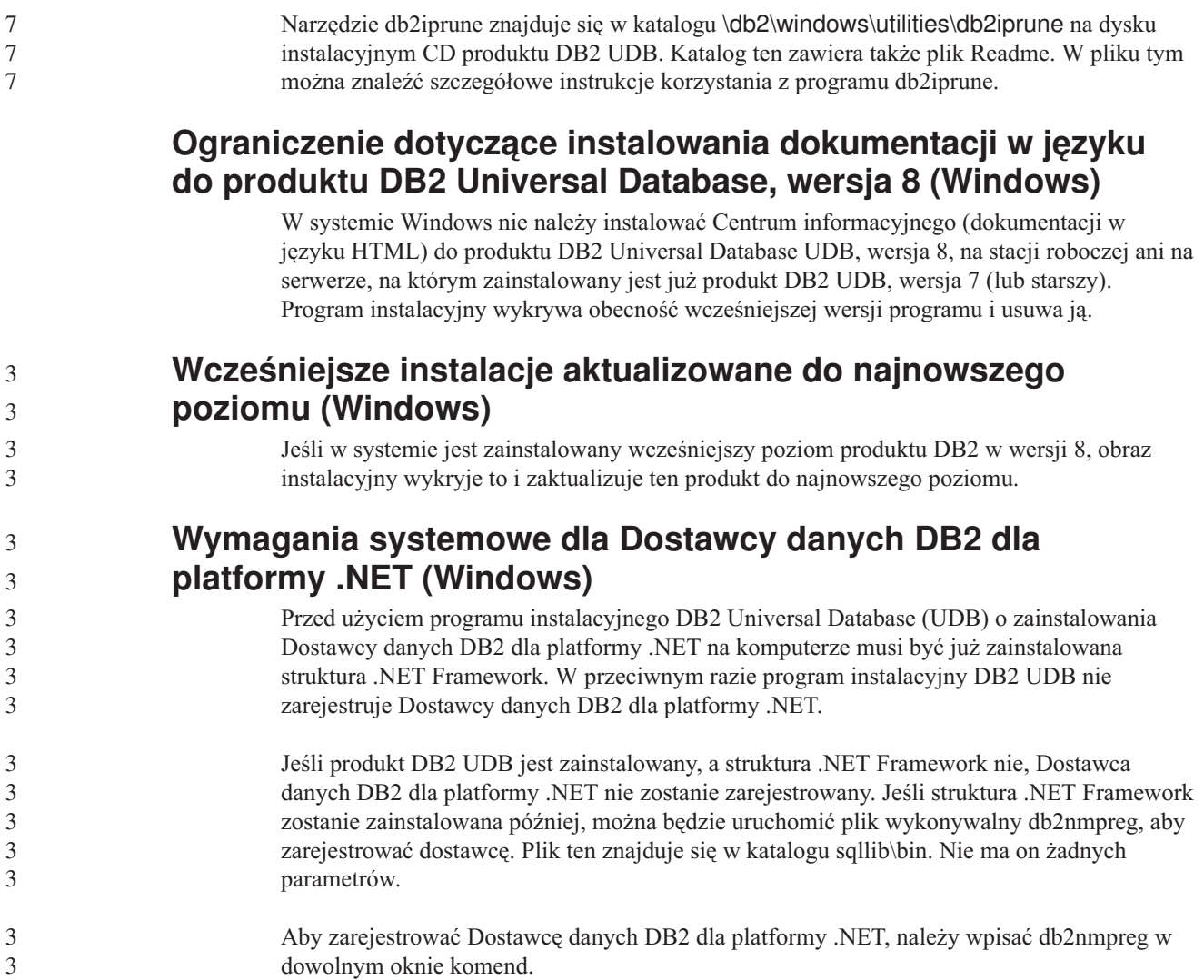

#### **Instalowanie klientów DB2, wersja 8, i programu DB2 Connect PE przez użytkownika bez uprawnień administratora (Windows)**

Podczas instalowania klienta DB2 Administration, klienta DB2 Application Development lub programu DB2 Connect Personal Edition konieczne jest zaktualizowanie pliku usług TCP/IP w systemie Windows, gdy są spełnione następujące warunki:

- v podczas konfigurowania instalacji wybrano opcję opracowywania danych,
- v identyfikator użytkownika wykonującego instalację nie należy do grupy Administratorzy na komputerze docelowym,
- v produkt jest instalowany w jednym z następujących systemów operacyjnych: Windows NT, Windows 2000, Windows XP lub Windows Server 2003.

Jeśli wszystkie te warunki są spełnione, do pliku usług TCP/IP systemu Windows należy dodać następujące wpisy:

| Nazwa portu | Numer portu        |
|-------------|--------------------|
| vwkernel    | $11000/\text{top}$ |
| vwd         | $11001/\text{top}$ |
| vwlogger    | $11002/\text{tcp}$ |

*Tabela 8. Wpisy wymagane w pliku usług TCP/IP systemu Windows.*

# **Uwagi dotyczące migracji**

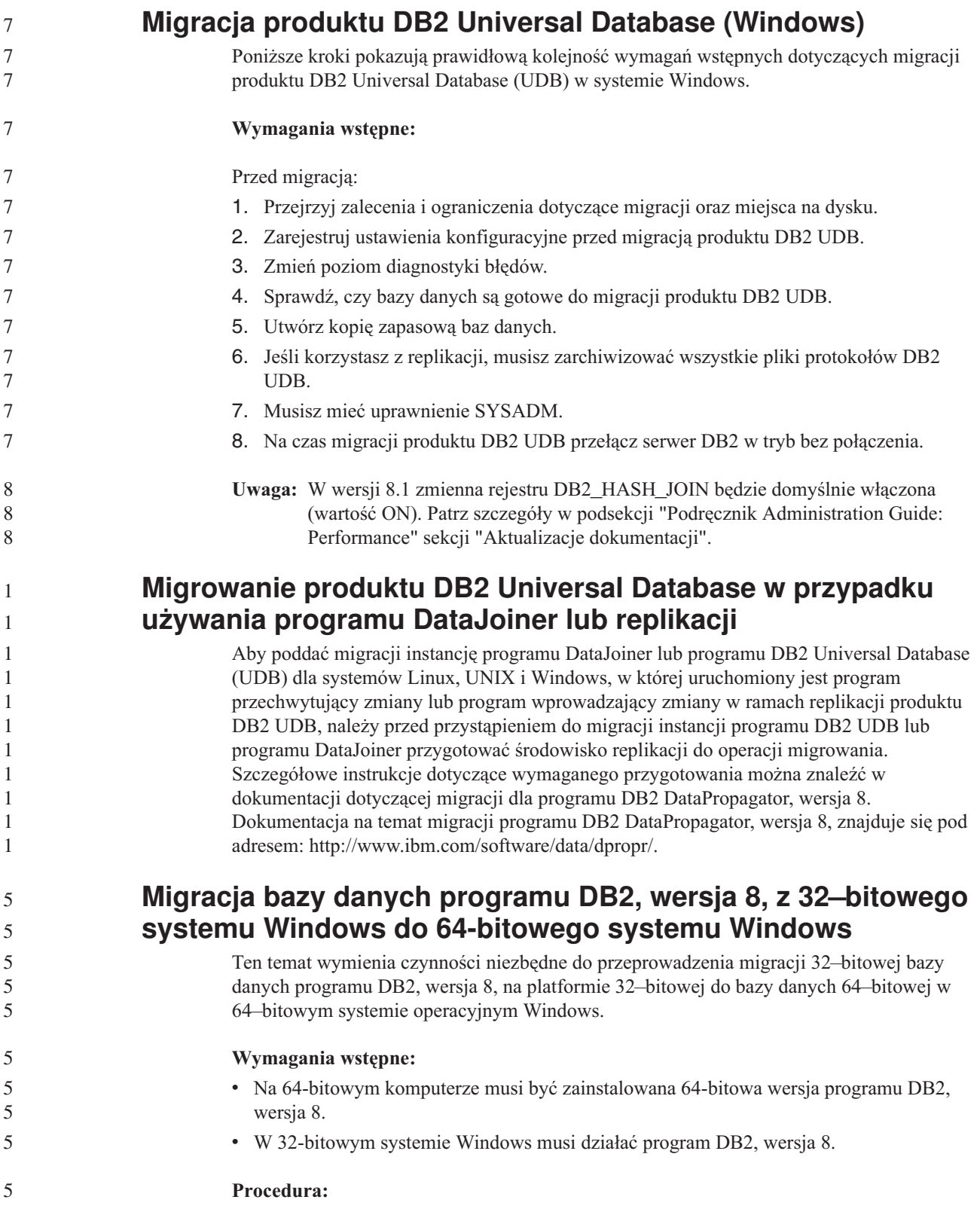

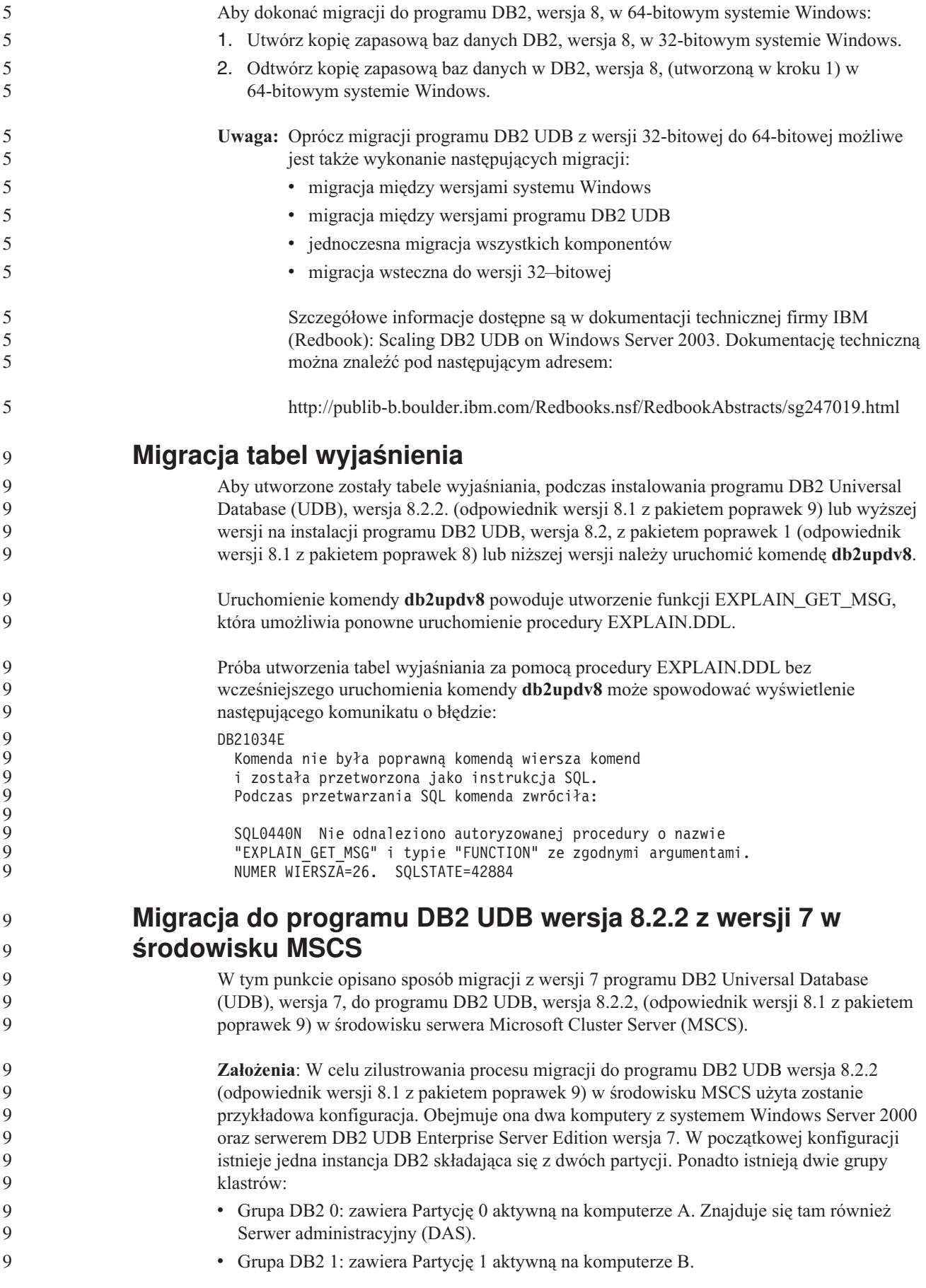

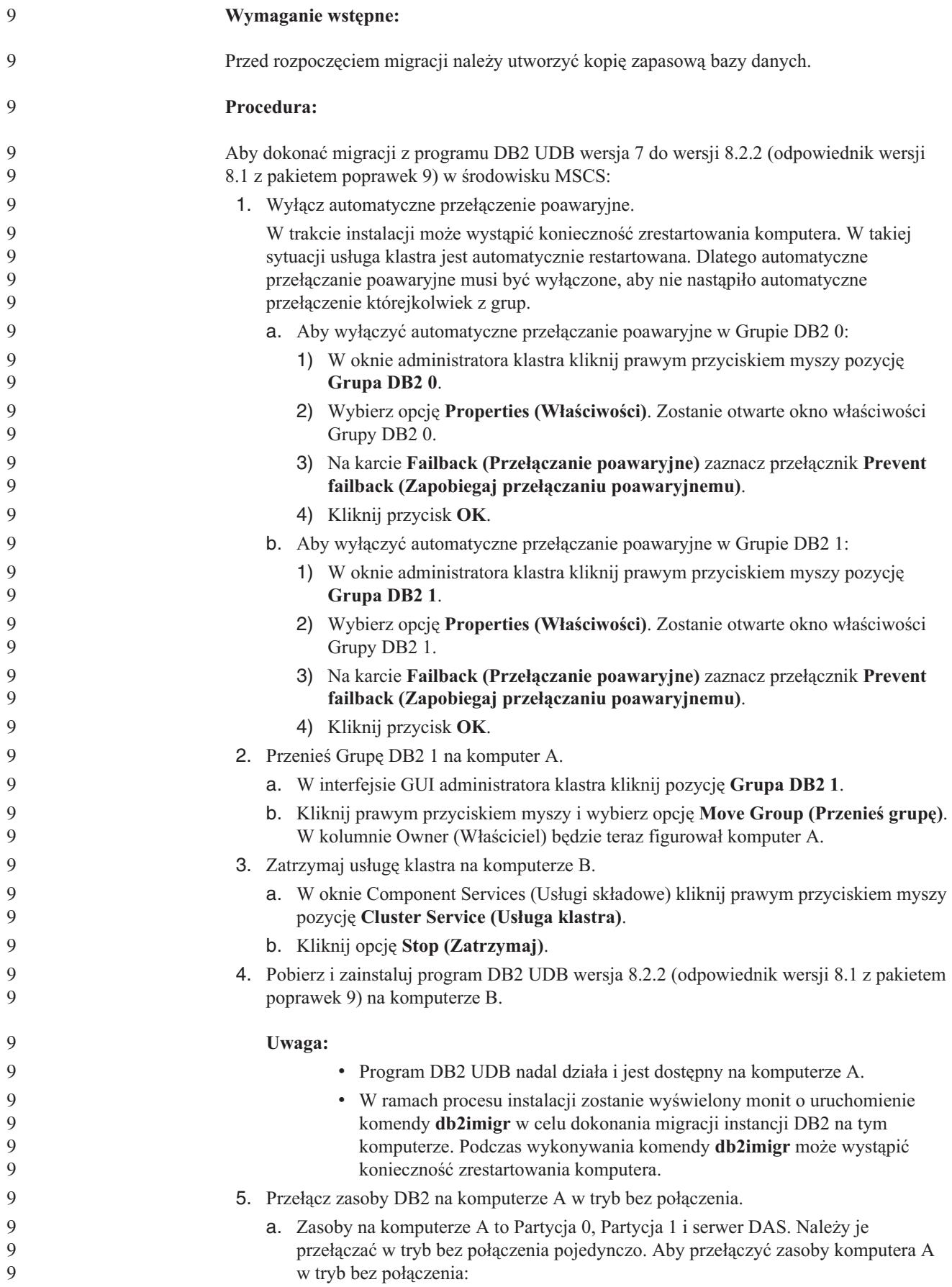

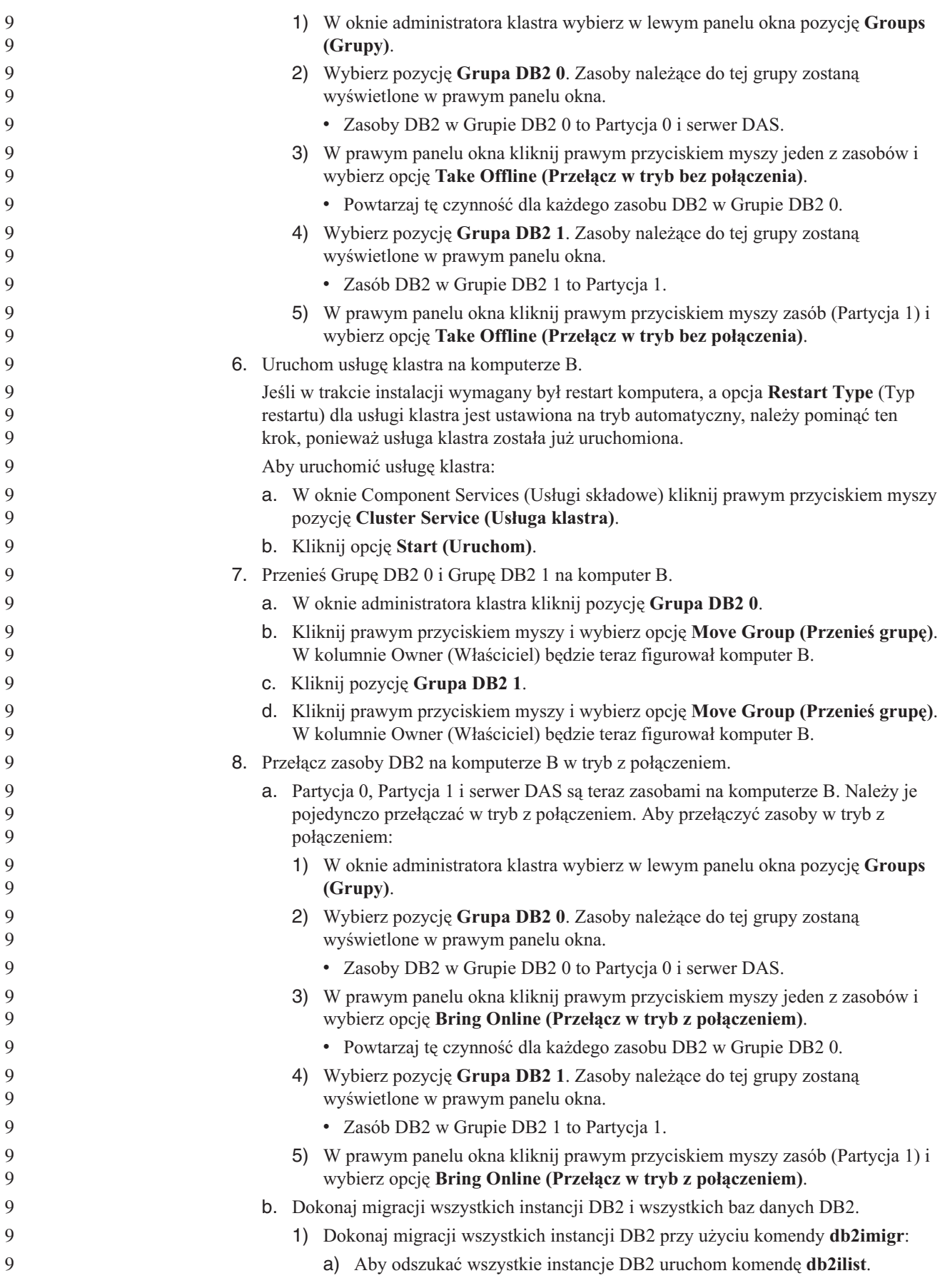

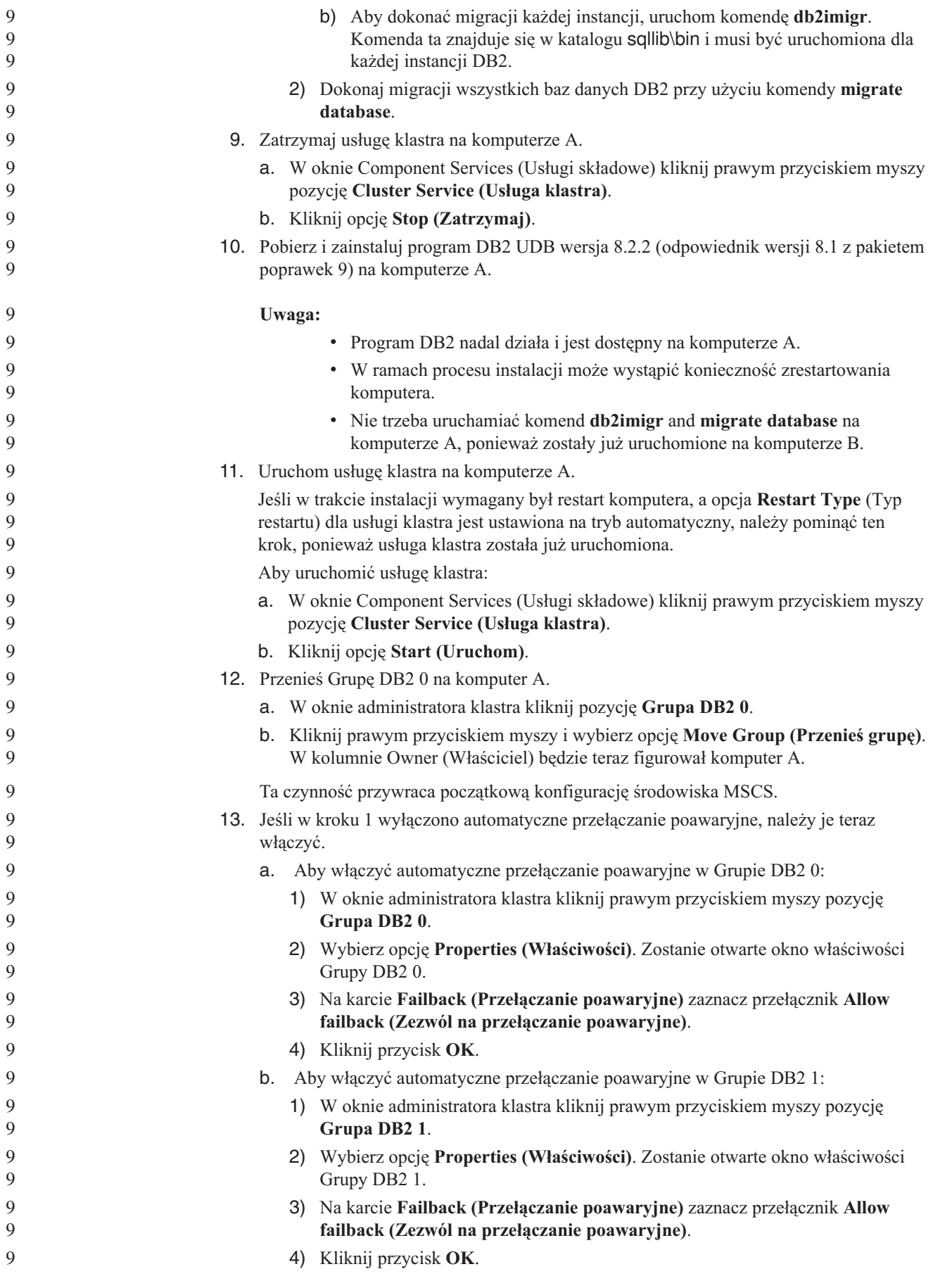

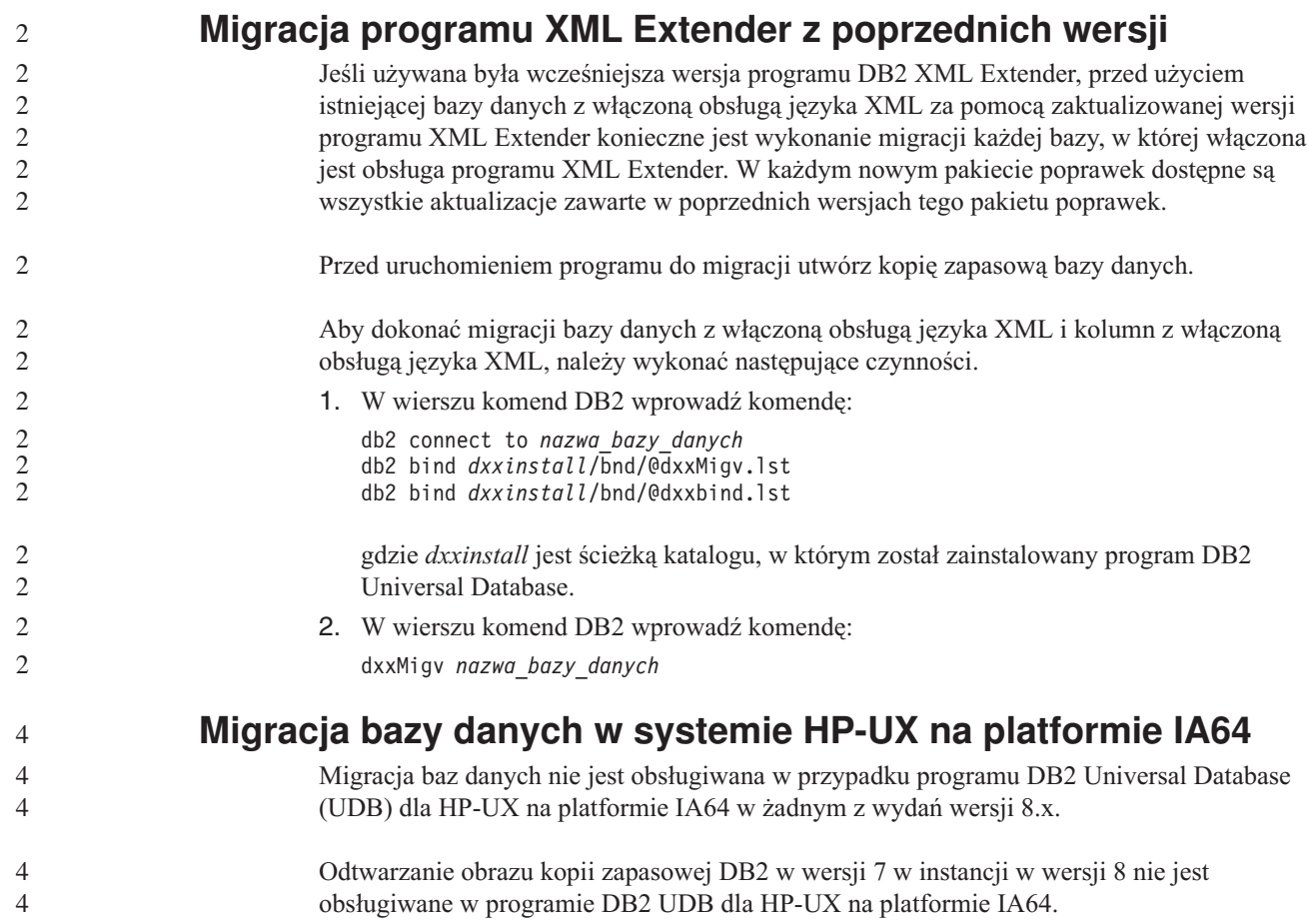

# **Informacje na temat deinstalacji**

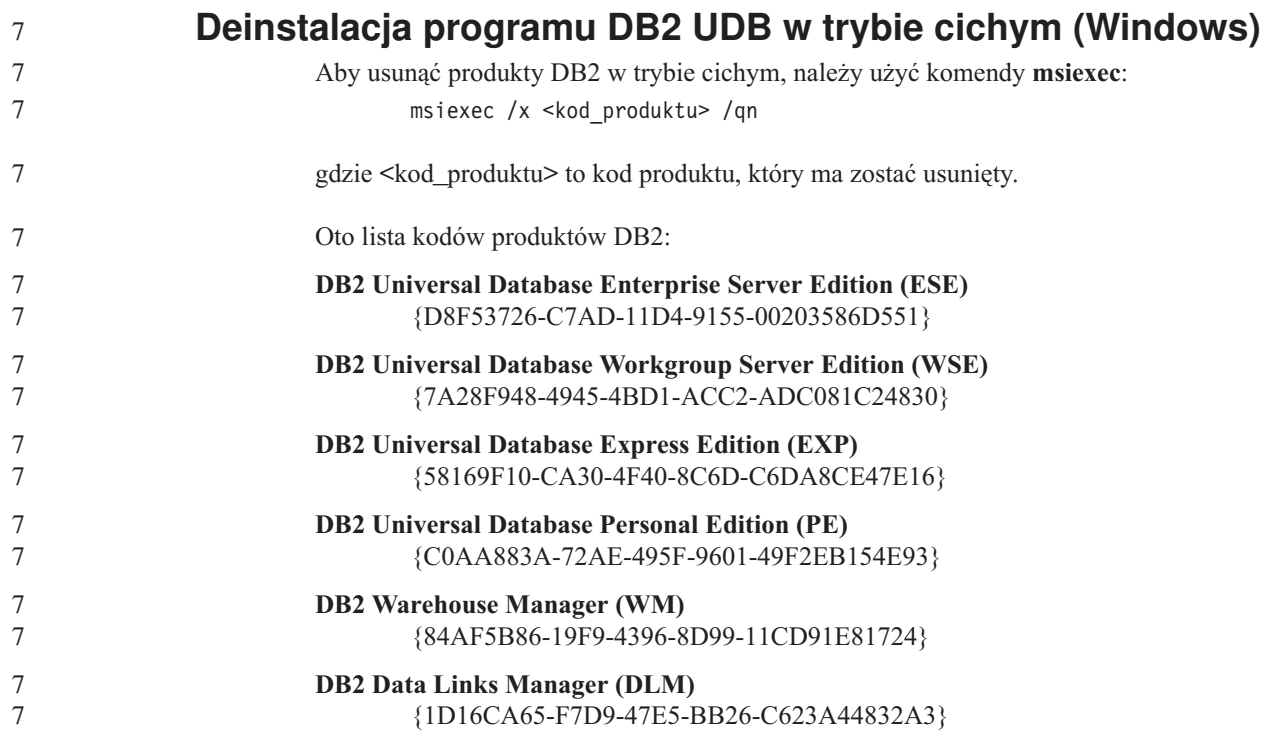

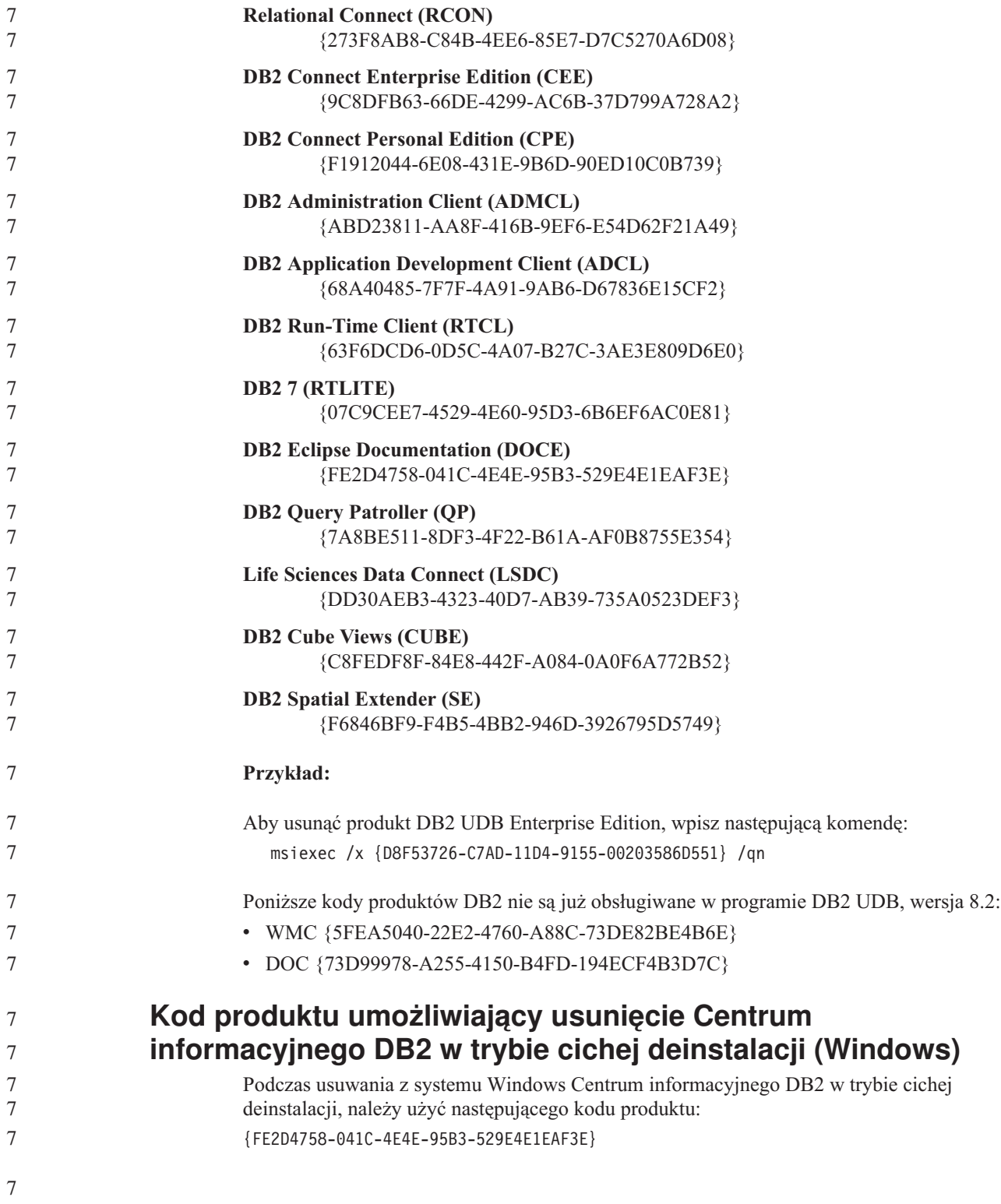

# **Znane ograniczenia, problemy i ich obejścia**

Poniżej przedstawiono informacje o znanych obecnie ograniczeniach, problemach i ich obejściach w programie DB2 Universal Database wersja 8.2.2 (równoważnym wersji 8.1 z pakietem poprawek 9). Informacje zamieszczone w tej sekcji dotyczą wyłącznie wersji 8.2.2 (równoważnej wersji 8.1 z pakietem poprawek 9) wydania programu DB2 Universal Database i jego produktów pomocniczych. Ograniczenia mogą, ale nie muszą występować także w innych wydaniach produktu.

## **Ograniczenia**

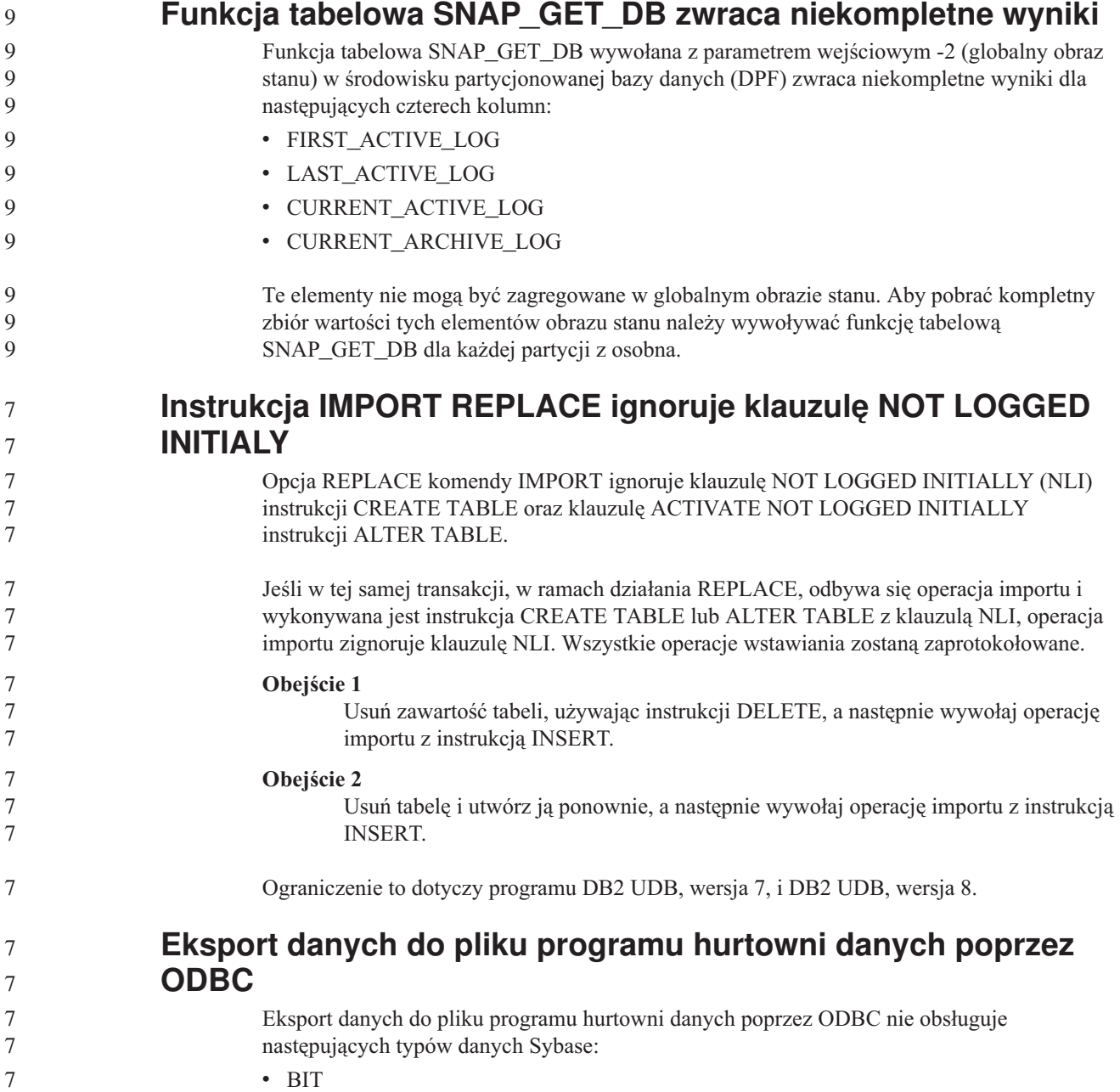

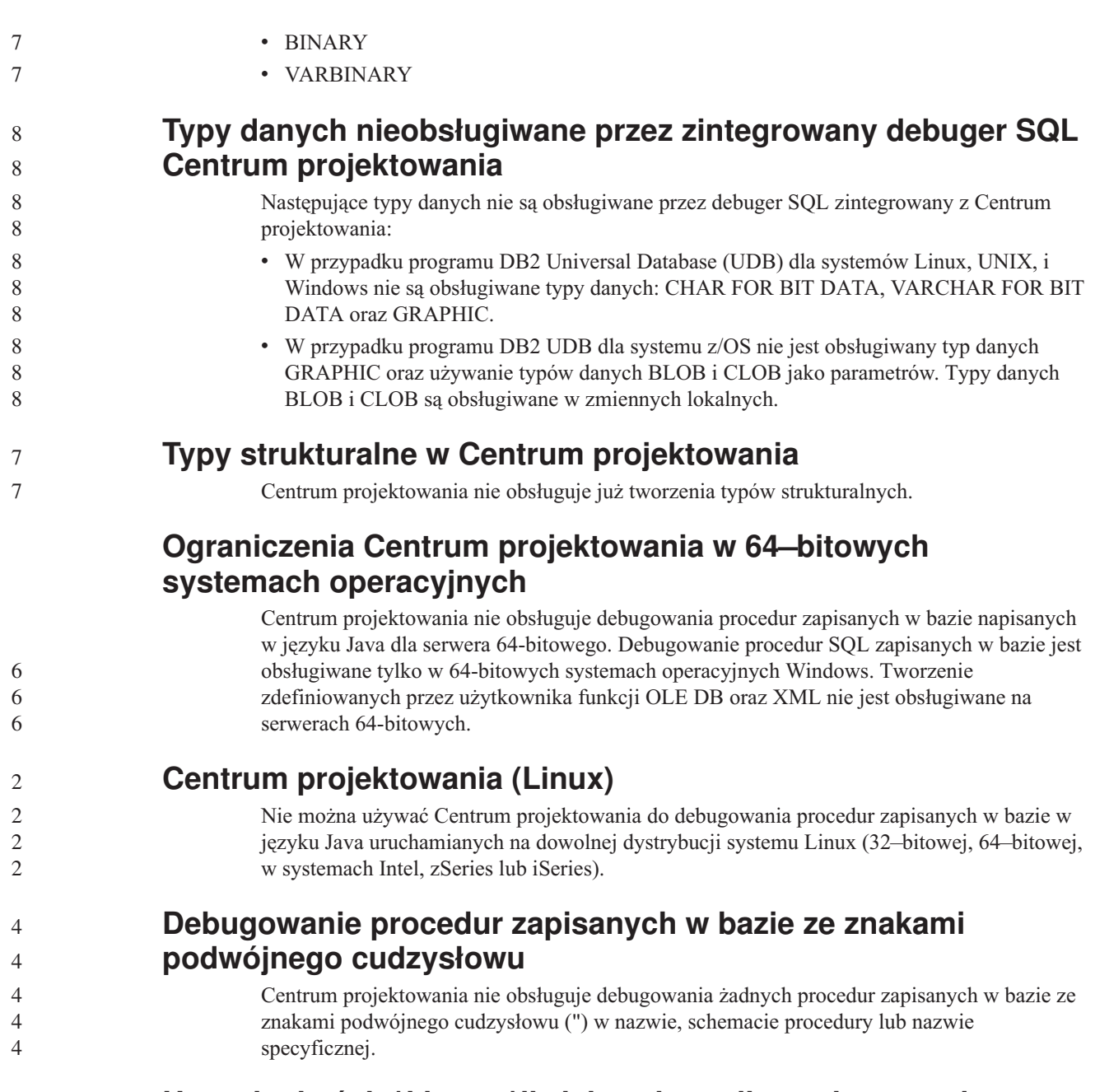

#### **Ustawienia ścieżki umożliwiające kompilowanie procedur w języku Java w Centrum projektowania**

Kompilowanie procedur języka Java w Centrum projektowania możliwe jest pod warunkiem wskazania lokalizacji wersji pakietów programistycznych. Katalogi domyślne używanych wersji pakietów programistycznych są zapisywane w pliku

\$HOME/.ibm/db2/dc/DB2DC.settings podczas pierwszego uruchomienia Centrum projektowania. Nazwy tych katalogów można skopiować do pliku \$USER.settings i zmodyfikować za pomocą edytora kodu Unicode, albo można utworzyć dowiązania symboliczne do katalogów pakietów programistycznych znajdujących się w domyślnych lokalizacjach.

#### **Ograniczenia Centrum projektowania dotyczące równoczesnego uruchamiania i debugowania procedur w języku Java zapisanych w bazie**

Centrum projektowania nie obsługuje równoczesnego uruchamiania i debugowania procedur w języku Java zapisanych w bazie. W Centrum projektowania istnieje możliwość równoczesnego uruchomienia wielu procedur w języku Java zapisanych w bazie lub debugowania pojedynczej procedury w języku Java zapisanej w bazie; nie ma możliwości uruchomienia procedury w języku Java zapisanej w bazie podczas debugowania innej procedury w języku Java zapisanej w bazie. Domyślnie dla parametru konfiguracyjnego menedżera baz danych KEEPFENCED używane jest ustawienie KEEPFENCED=YES, które jest wymagane podczas debugowania zapisanych w bazie procedur w języku SQL. Jeśli parametr KEEPFENCED ma wartość domyślną YES, aktywność procesu procedury jest podtrzymywana i występują konflikty portu maszyny wirtualnej Java. Jeśli używane jest domyślne ustawienie parametru konfiguracyjnego menedżera baz danych KEEPFENCED=YES, podczas wykonywania procedur w języku Java zapisanych w bazie w następujących sytuacjach generowane będą wyjątki maszyny wirtualnej Java i wykonanie tych procedur nie powiedzie się:

- v Jeśli zapisana w bazie procedura w języku Java zostanie zbudowana w Centrum projektowania, a następnie będzie debugowana.
- v Jeśli jeden użytkownik uruchomi procedurę w języku Java zapisaną w bazie, a inny użytkownik rozpocznie debugowanie procedury w języku Java zapisanej w bazie, gdy pierwsza procedura w języku Java zapisana w bazie będzie wykonywana.
- v Jeśli jeden użytkownik będzie debugował procedurę w języku Java zapisaną w bazie, a inny użytkownik uruchomi procedurę w języku Java zapisaną w bazie, gdy pierwsza procedura w języku Java zapisana w bazie będzie debugowana.

Aby obejść to ograniczenie, należy sprawdzić, czy parametr konfiguracyjny menedżera baz danych KEEPFENCED ma wartość KEEPFENCED=NO, wykonując następujące komendy: db2 update dbm cfg using KEEPFENCED NO db2stop

db2start

9 9 Jeśli parametr KEEPFENCED ma wartość NO, w chwili zakończenia wywołania procedury w języku Java zapisanej w bazie następuje zakończenie procesu db2fmp i w programie DB2 Universal Database uruchamiany jest nowy proces db2fmp w celu obsłużenia następnego wywołania procedury. Dzięki temu w chwili rozpoczęcia debugowania procedury w języku Java zapisanej w bazie maszyna wirtualna Java nie będzie uruchomiona w trybie debugowania.

Ustawienie KEEPFENCED=YES jest wymagane podczas budowania procedur w języku SQL zapisanych w bazie w celu debugowania oraz podczas debugowania zapisanych w bazie procedur w języku SQL. Gdy używane jest ustawienie KEEPFENCED=NO, możliwe jest budowanie i wykonywanie zapisanych w bazie procedur w języku SQL, lecz nie jest możliwe ich debugowanie.

## **Metoda DB2SystemMonitor.getServerTimeMicros nie jest obsługiwana**

Metoda sterownika uniwersalnego JDBC DB2® DB2SystemMonitor.getServerTimeMicros() nie jest obecnie obsługiwana przez serwery DB2 Universal Database™ dla systemów Linux™, UNIX® i Windows®. W przypadku połączenia z serwerem DB2 Universal Database dla systemu Linux, UNIX i Windows metoda DB2SystemMonitor.getServerTimeMicros() zwraca 0. 9 9 9 9 9

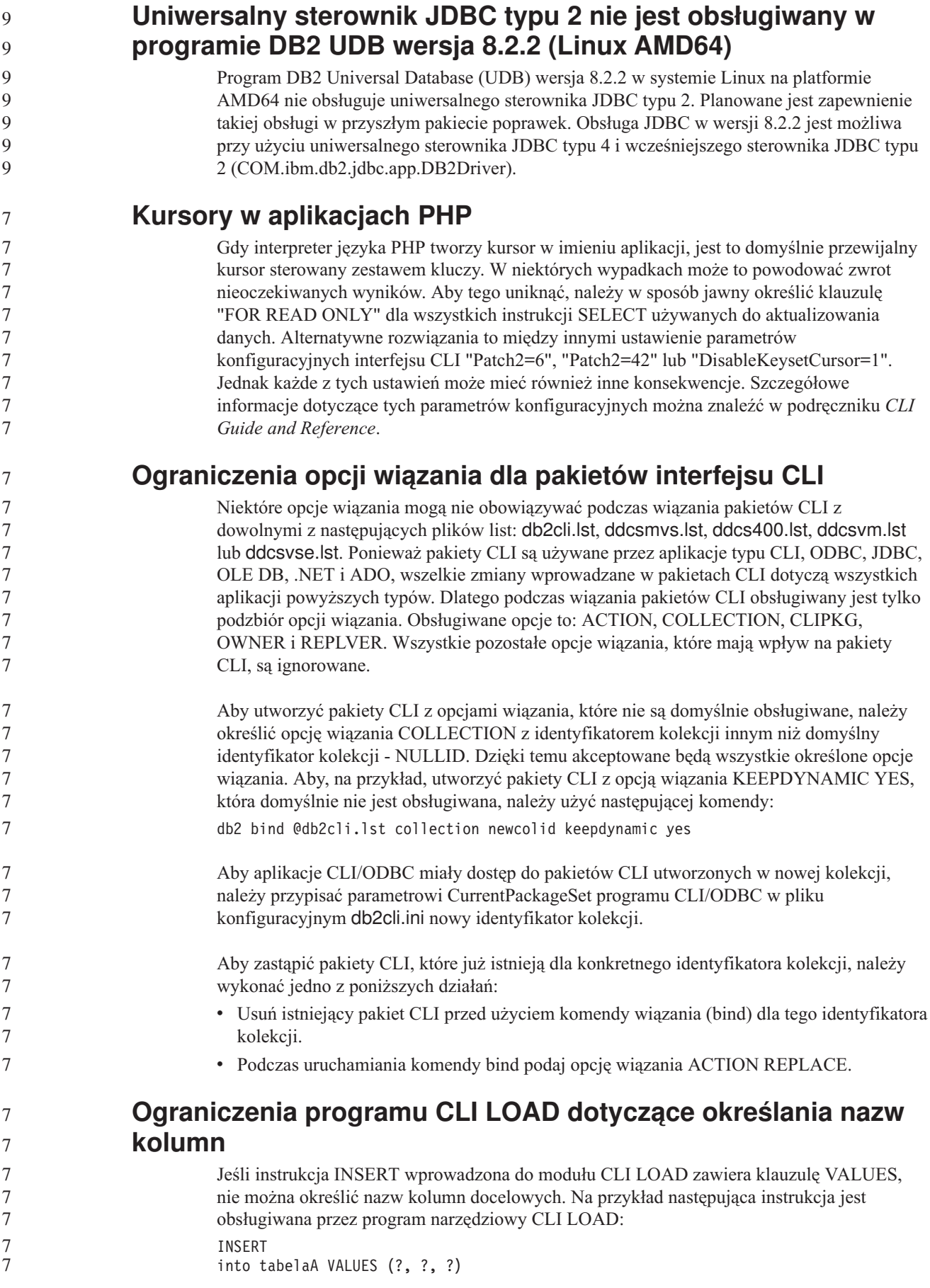

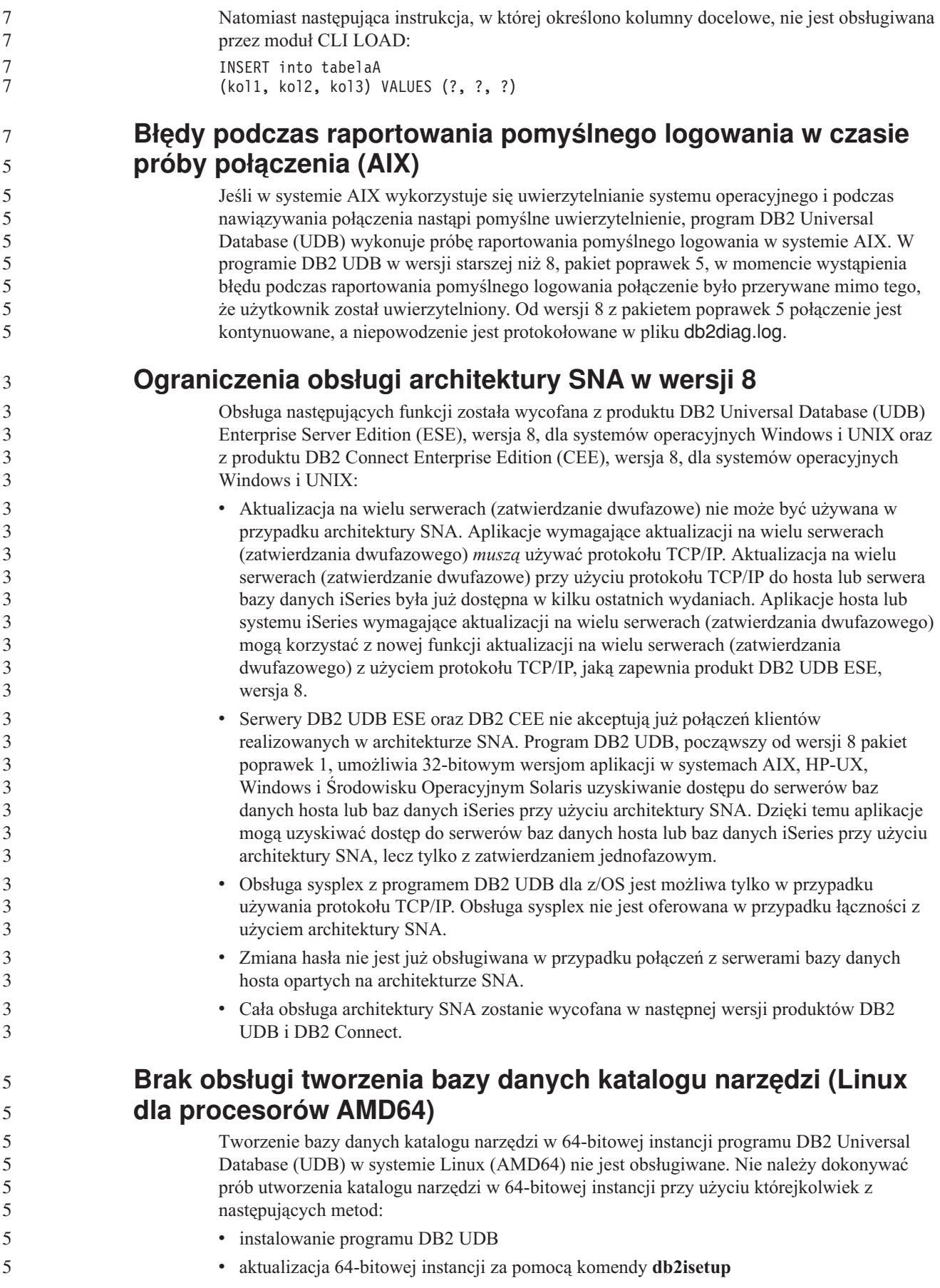

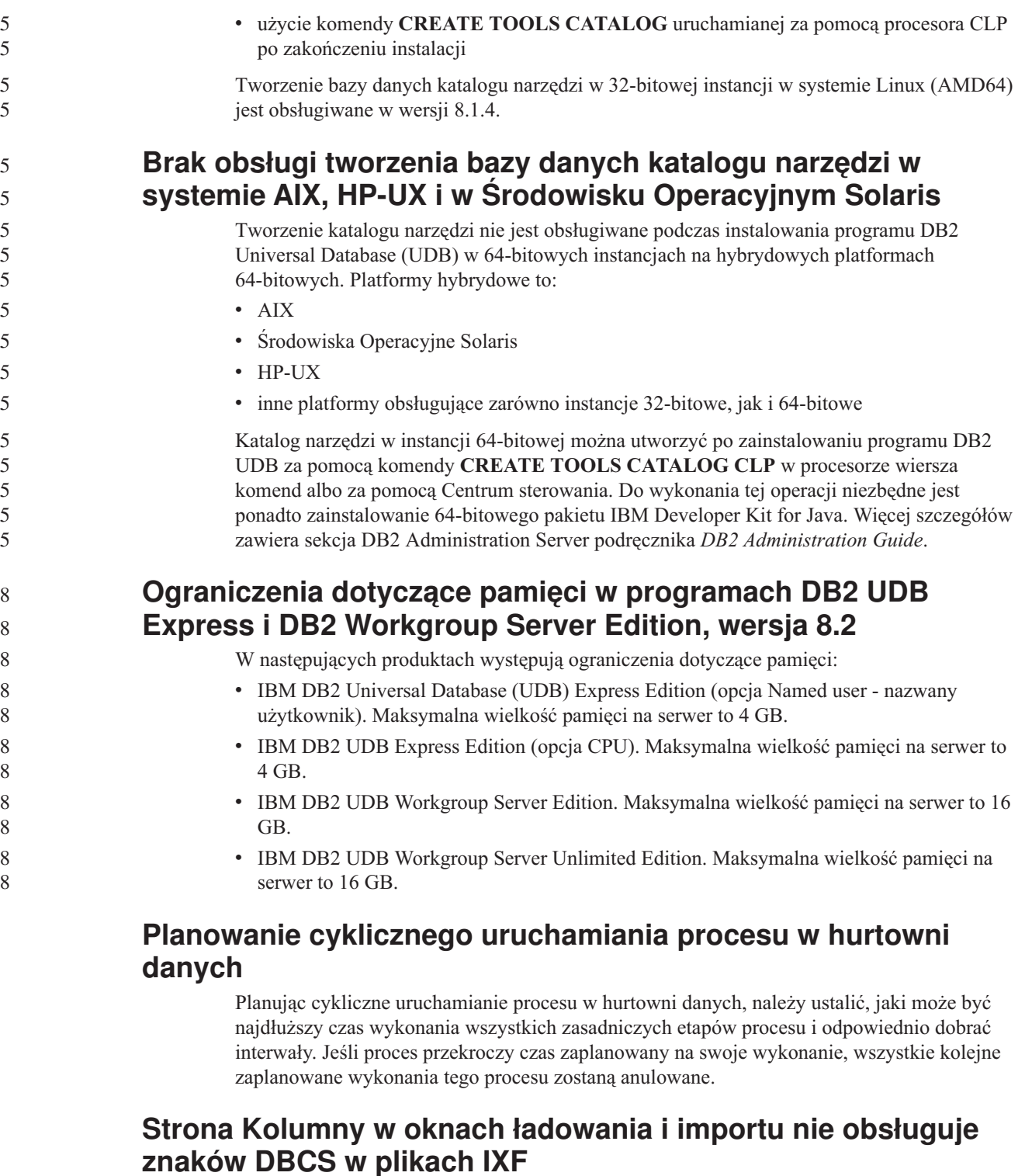

W wypadku użycia kreatora ładowania danych lub notatnika Import do przygotowania operacji ładowania lub importowania danych z pliku IXF zawierającego znaki DBCS, strona Kolumny będzie zawierać nieprawidłowe nazwy kolumn zawartych w pliku.

- 8
- 8 8

8

**ochrony dla klientów DB2 UDB (Windows)** Tworząc moduły dodatkowe ochrony, które będą instalowane na klientach programu DB2 w systemie operacyjnym Windows, należy zapewnić, aby funkcja kończąca działanie modułu

**Problem i ograniczenie związane z modułem dodatkowym**

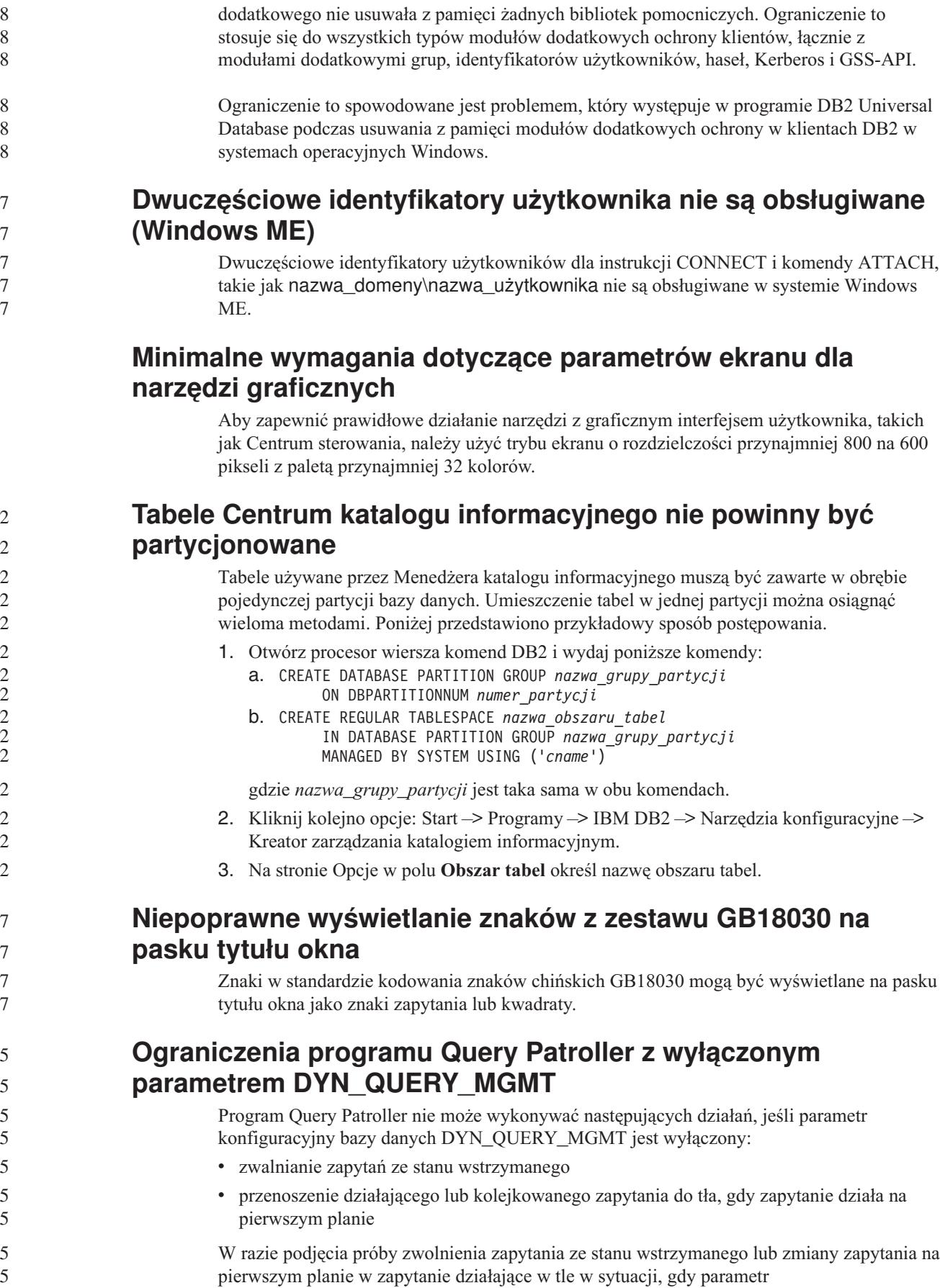

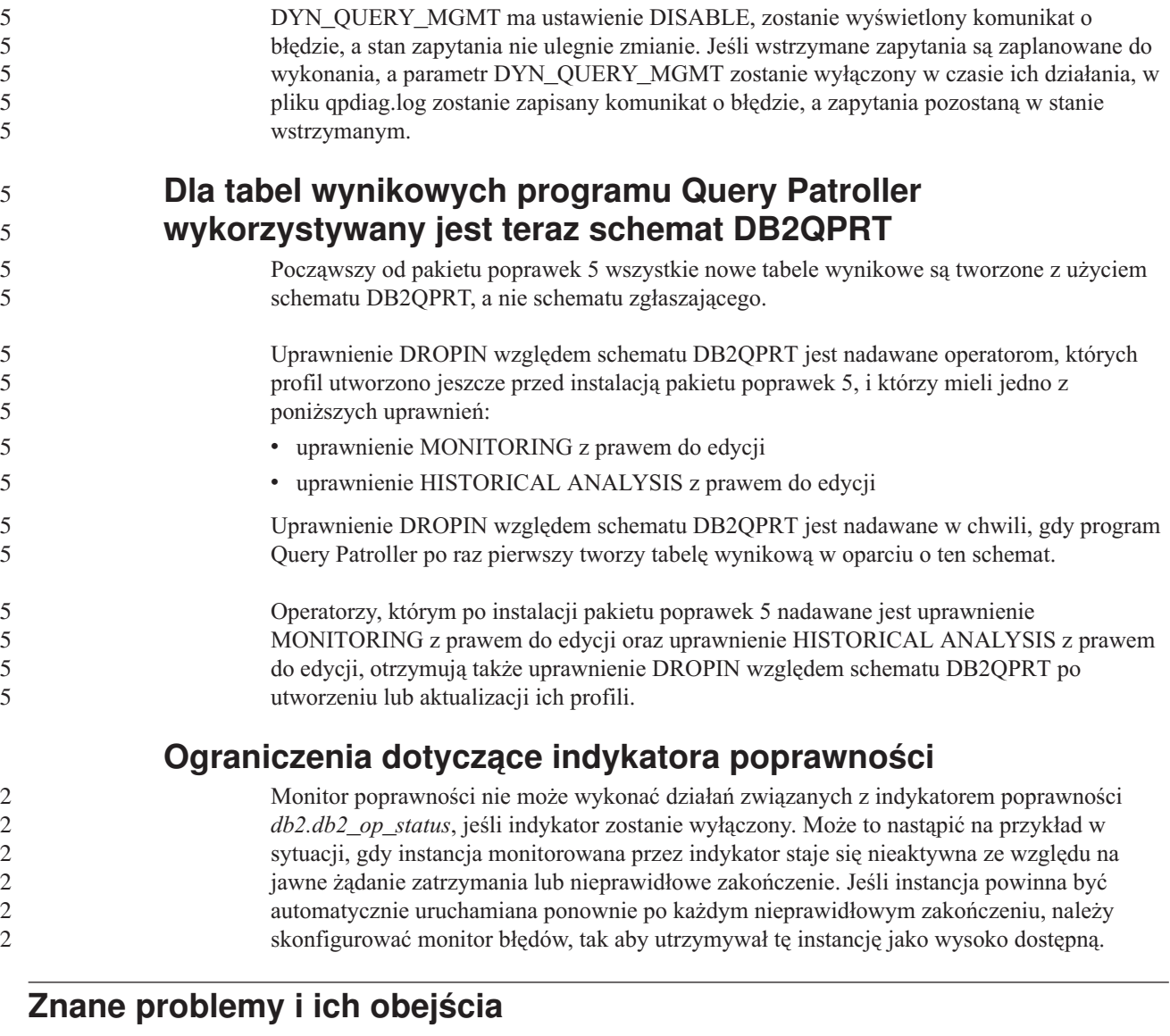

#### **Działanie komendy "db2gcf –k" kończy się niepowodzeniem w programie DB2 UDB Workgroup Server Edition** 8 8

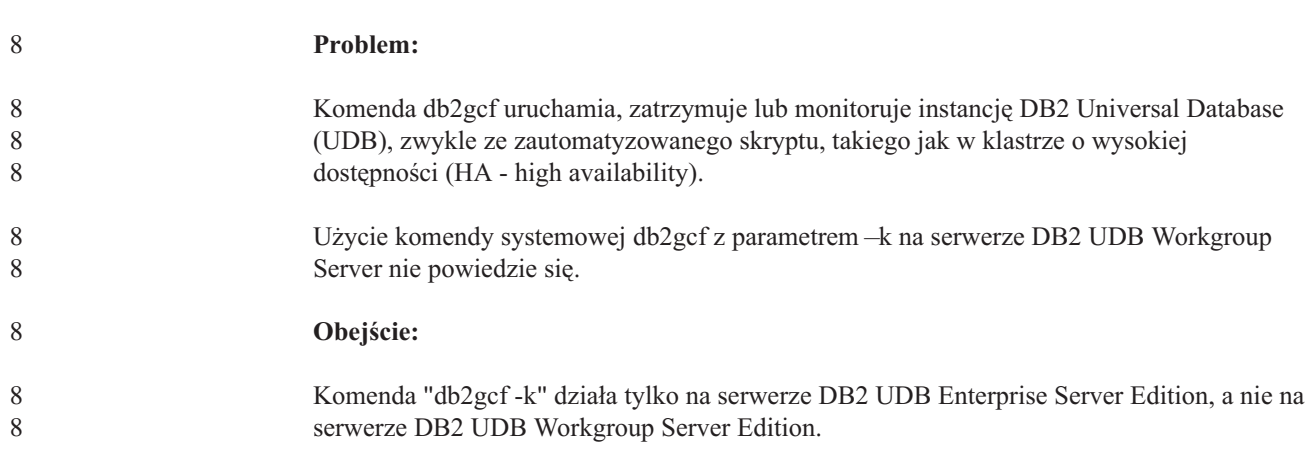

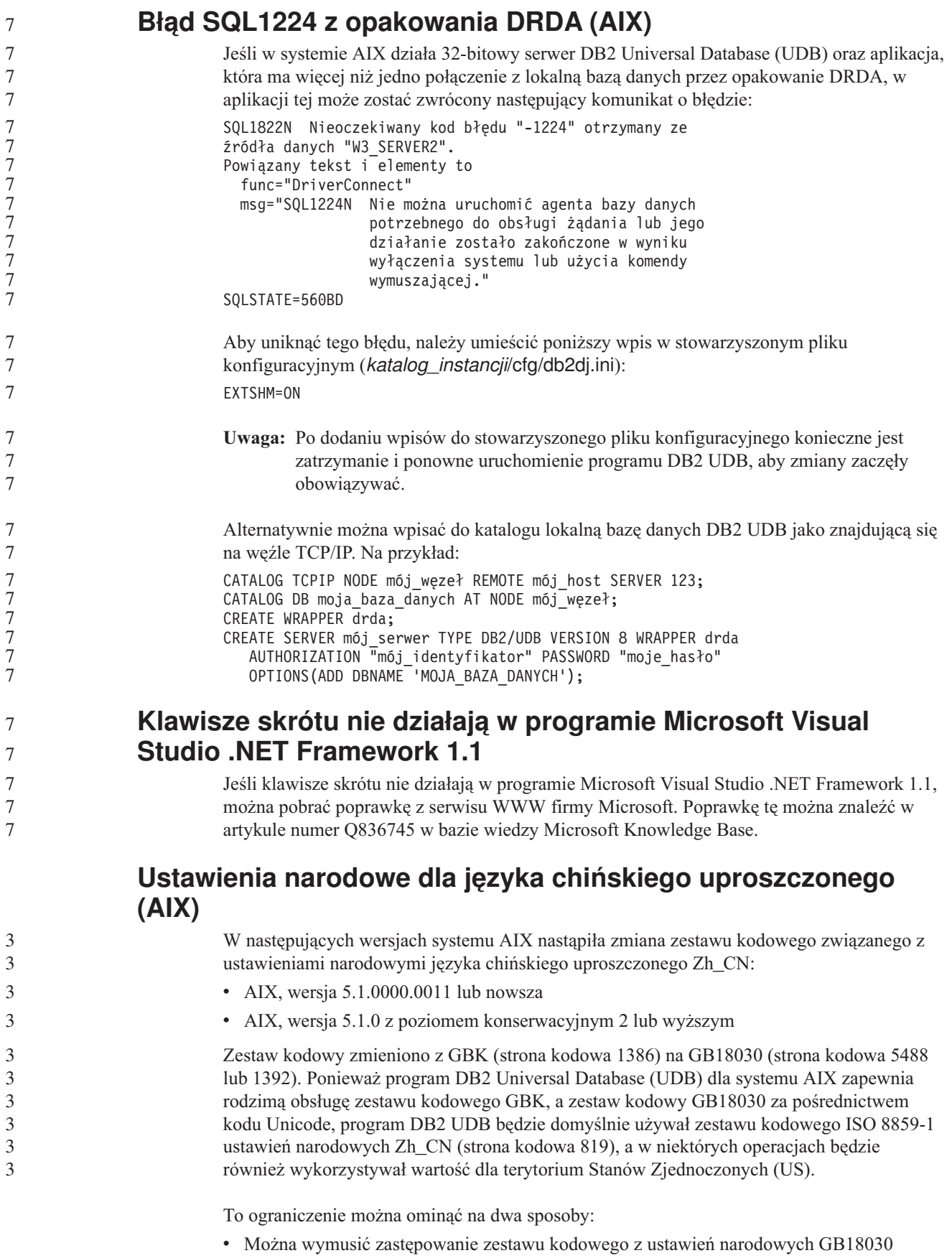

7

7

zestawem kodowym GBK, a ustawień terytorium Stanów Zjednoczonych - ustawieniami terytorium Chin (którego identyfikatorem jest CN, a kodem terytorium jest liczba 86).

v Można się posłużyć innymi ustawieniami narodowymi dla języka chińskiego uproszczonego.

W przypadku wybrania pierwszej możliwości należy wydać następujące komendy:

db2set DB2CODEPAGE=1386 db2set DB2TERRITORY=86 db2 terminate db2stop db2start

W przypadku drugiej opcji należy zmienić ustawienia narodowe z Zh\_CN na ZH\_CN lub zh\_CN. Zestawem kodowym ustawień narodowych ZH\_CN jest kod Unicode (UTF-8), a zestawem kodowym ustawień narodowych zh\_CN jest eucCN (strona kodowa 1383).

#### **Ustawienia narodowe dla języka chińskiego uproszczonego (Red Hat Linux)**

W systemie Red Hat, wersja 8 lub późniejsza (także Red Hat Enterprise Linux [RHEL] wersje 2.1 i 3), zmieniono domyślny zestaw kodowy dla języka chińskiego uproszczonego z GBK (strona kodowa 1386) na GB18030 (strona kodowa 5488 lub 1392).

Ponieważ program DB2 Universal Database (UDB) dla systemu Linux zapewnia rodzimą obsługę zestawu kodowego GBK, a zestaw kodowy GB18030 za pośrednictwem kodu Unicode, program DB2 UDB będzie domyślnie używał zestawu kodowego ISO 8859-1 (strona kodowa 819), a w niektórych operacjach będzie również wykorzystywał wartość dla terytorium Stanów Zjednoczonych (US).

To ograniczenie można ominąć na dwa sposoby:

- v Można wymusić zastępowanie domyślnego zestawu kodowego systemu Red Hat GB18030 zestawem kodowym GBK, a ustawień terytorium Stanów Zjednoczonych - ustawieniami terytorium Chin (którego identyfikatorem jest CN, a kodem terytorium jest liczba 86).
- v Można się posłużyć innymi ustawieniami narodowymi dla języka chińskiego uproszczonego.

W przypadku wybrania pierwszej możliwości należy wydać następujące komendy:

```
db2set DB2CODEPAGE=1386
db2set DB2TERRITORY=86
db2 terminate
db2stop
db2start
```
W przypadku wybrania drugiej możliwości należy wydać dowolną z następujących komend:

export LANG=zh\_CN.gbk export LANG=zh\_CN export LANG=zh\_CN.utf8

gdzie z ustawieniami narodowymi zh\_CN skojarzony jest zestaw kodowy eucCN lub strona kodowa 1383, a z ustawieniami narodowymi zh\_CN.utf8 - strona kodowa 1208.

#### **Niezgodność z programem Merant Driver Manager (UNIX)**

Kiedy program Merant Driver Manager odwołuje się do sterownika ODBC programu DB2 w systemie UNIX, występują nieprawidłowości w obsłudze znaków Unicode. Nieprawidłowości te powodują, że menedżer sterowników Merant korzysta z formatu Unicode, nawet jeśli aplikacja nie zgłaszała takiego żądania. Sytuacja ta może prowadzić do problemów z takimi produktami, jak Centrum hurtowni danych, Menedżer katalogu informacyjnego i MQSI, które wymagają, aby program Merant Driver Manager obsługiwał źródła danych producentów

3 3

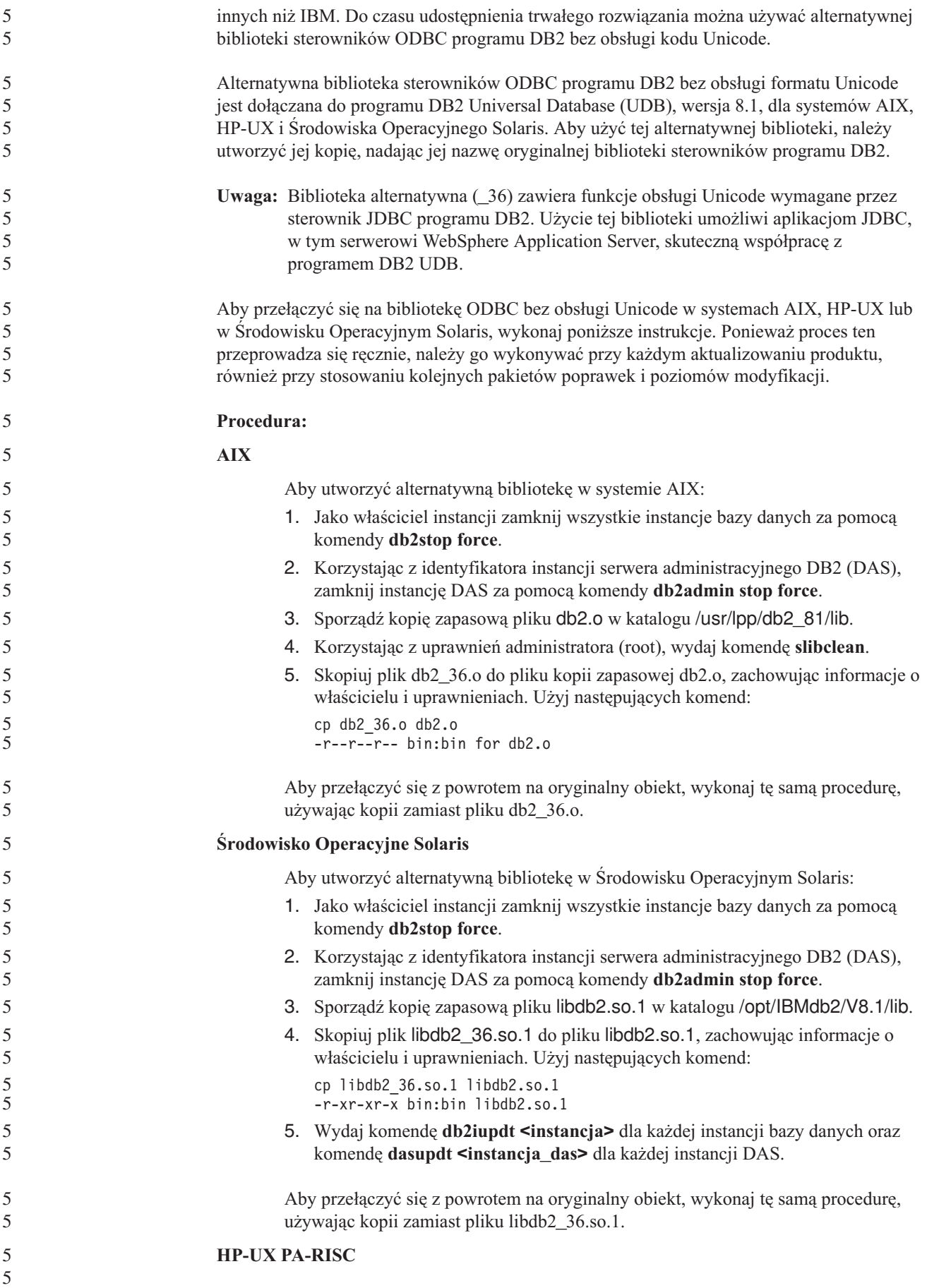

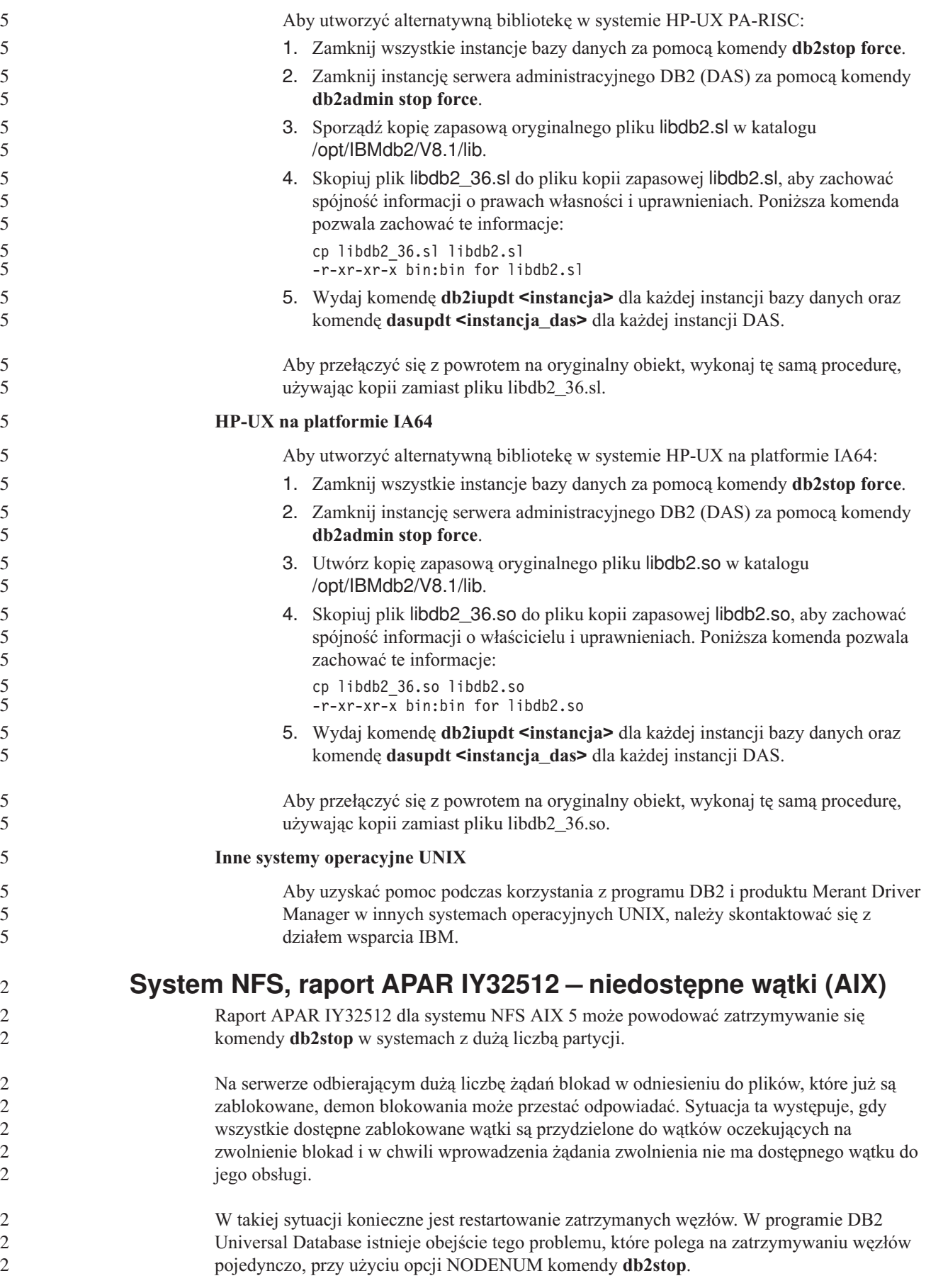

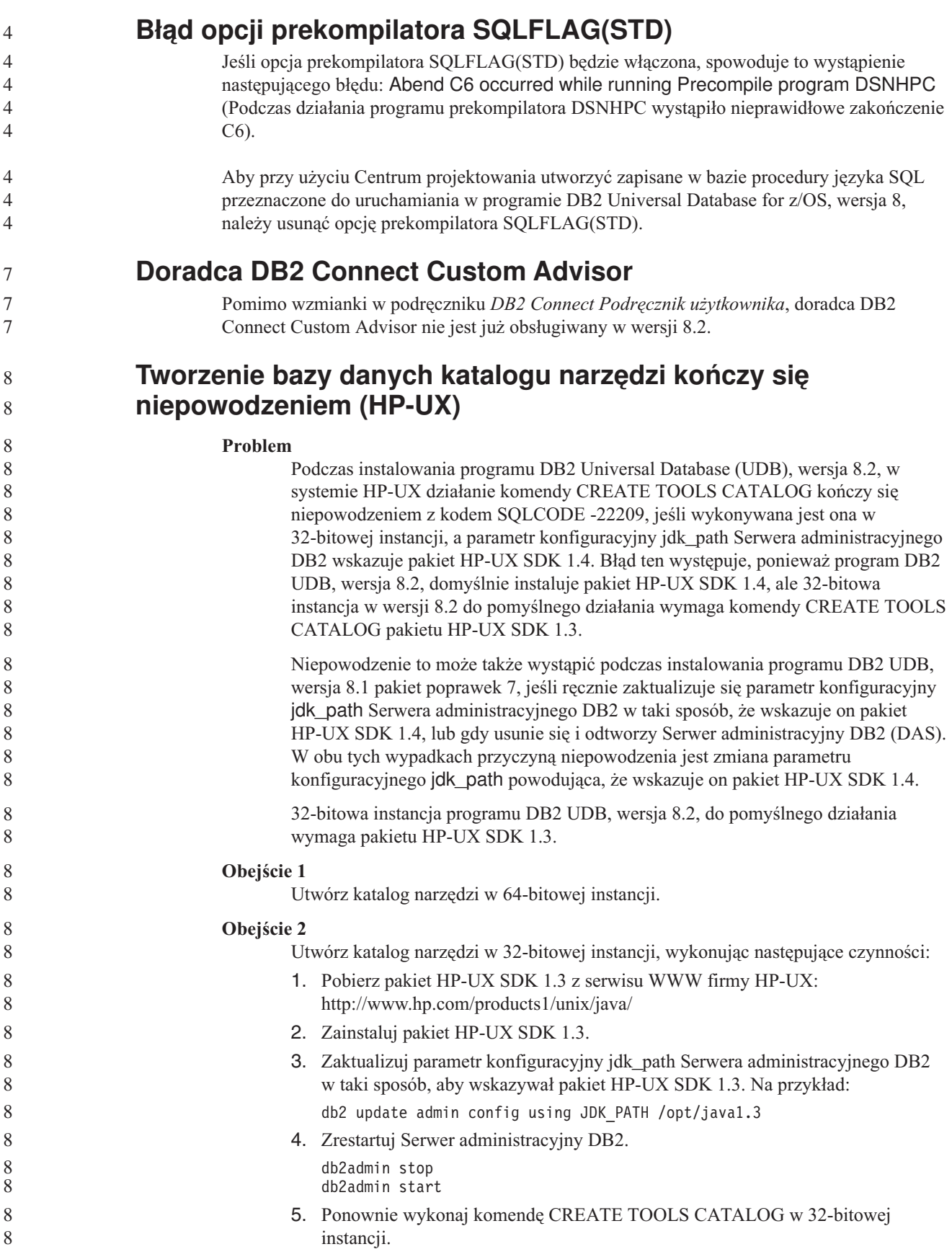

#### **Wyświetlanie znaków hinduskich w narzędziach graficznych DB2**

Trudności z wyświetlaniem znaków hinduskich przy korzystaniu z narzędzi DB2 z graficznym interfejsem użytkownika mogą oznaczać, że w systemie brakuje wymaganych czcionek.

Pakiet DB2 Universal Database (UDB) zawiera wymienione niżej czcionki proporcjonalne IBM w formacie TrueType i OpenType dla języków hinduskich. Czcionki te są dostępne w katalogu font na każdym z następujących dysków CD:

- v *IBM Developer Kit, Java Technology Edition (64-bit) for AIX 5L*
- v *DB2 Embedded Application Server and applications (XML registry, Web Administration tools and Java distributed debugger)* dla używanego systemu operacyjnego

Czcionek tych można używać tylko razem z programem DB2 UDB. Sprzedaż i dystrybucja tych czcionek dla innych zastosowań jest niedozwolona:

| Czcionka              | Grubość    | Nazwa pliku czcionki |
|-----------------------|------------|----------------------|
| Devanagari MT for IBM | średnia    | devamt.ttf           |
| Devanagari MT for IBM | pogrubiona | devamtb.ttf          |
| Tamil                 | średnia    | TamilMT.ttf          |
| Tamil                 | pogrubiona | TamilMTB.ttf         |
| Telugu                | średnia    | TeluguMT.ttf         |
| Telugu                | pogrubiona | TeleguMTB.ttf        |

*Tabela 9. Czcionki hinduskie w pakiecie DB2 UDB.*

Szczegółowe instrukcje na temat instalowania czcionek i modyfikowania pliku font.properties można znaleźć w sekcji poświęconej obsłudze innych języków w dokumentacji pakietu IBM Development Kit for Java.

Ponadto w poniższych produktach firmy Microsoft mogą występować czcionki hinduskie, które można wykorzystać w graficznych narzędziach DB2:

- system operacyjny Microsoft Windows 2000
- system operacyjny Microsoft Windows XP
- Microsoft Publisher
- Microsoft Office

#### **Narzędzia graficzne nie są obsługiwane na serwerach zSeries (Linux)**

Z wyjątkiem Kreatora instalacji DB2 narzędzia z graficznym interfejsem nie będą działały na serwerach zSeries z systemem operacyjnym Linux. Ograniczenie to dotyczy wszystkich programów uruchamianych zazwyczaj ze startera instalacji, takiego jak Krótki kurs.

W razie konieczności posłużenia się jednym z narzędzi graficznych w opisanej konfiguracji systemu narzędzia administracyjne należy zainstalować w systemie klienta o odmiennej konfiguracji i nawiązywać połączenie z serwerem zSeries z tego klienta.

#### **Funkcja wyszukiwania w Centrum informacyjnym DB2 wymaga użycia cudzysłowów dla terminów zawierających cyfry**

Aby uzyskać dokładne wyniki wyszukiwania w Centrum informacyjnym DB2, konieczne jest ujęcie szukanych terminów, które zawierają cyfry, w cudzysłowy.

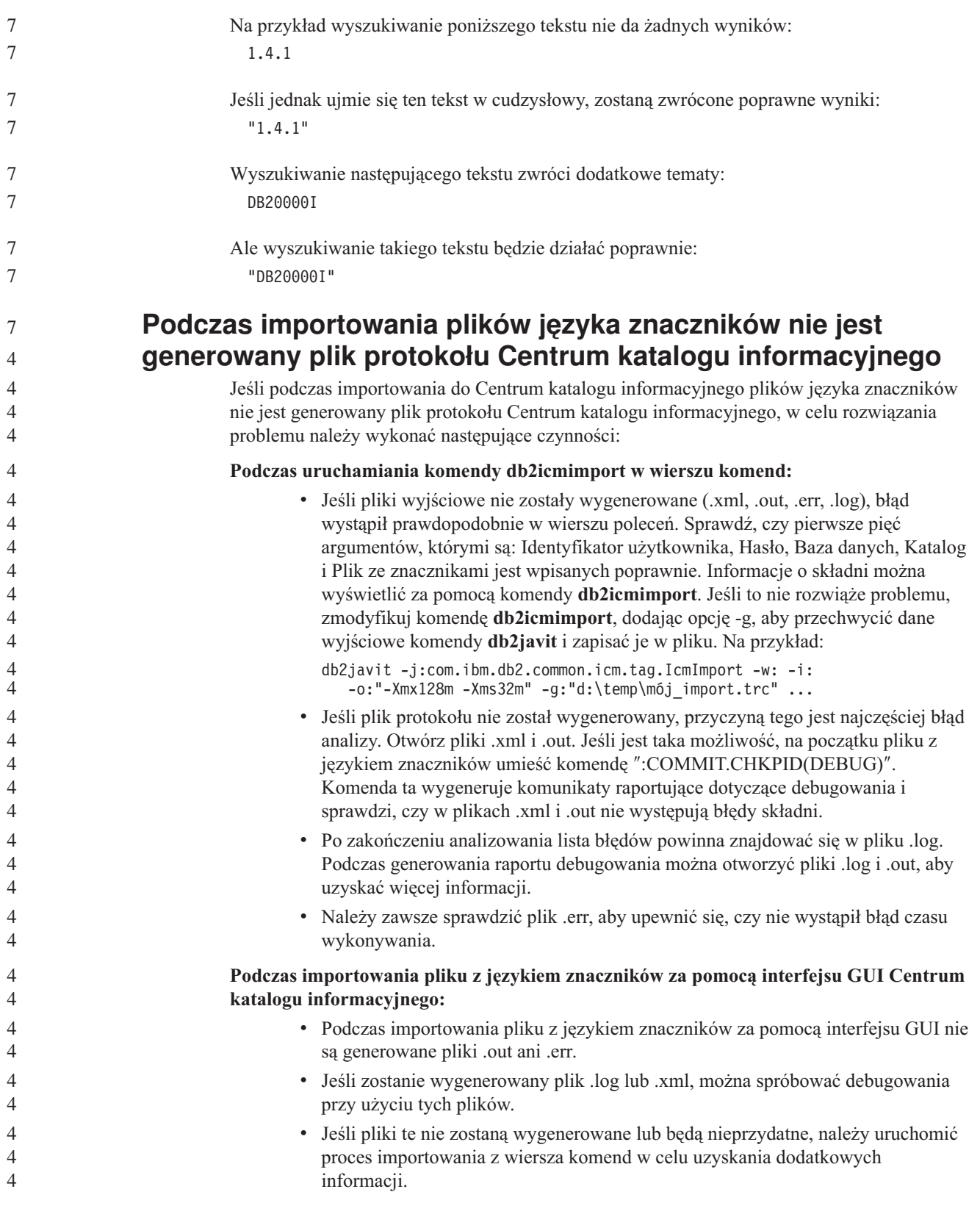

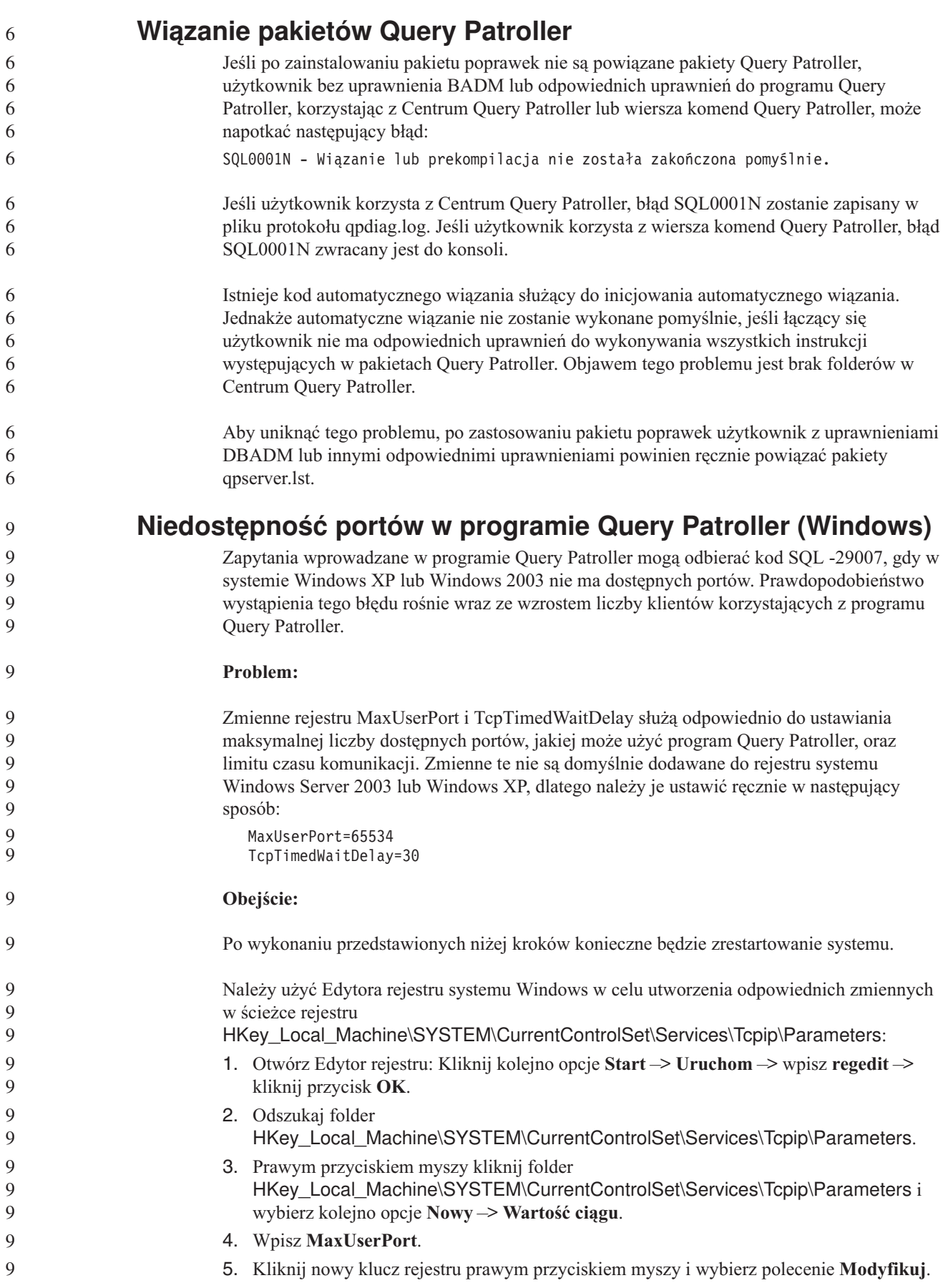

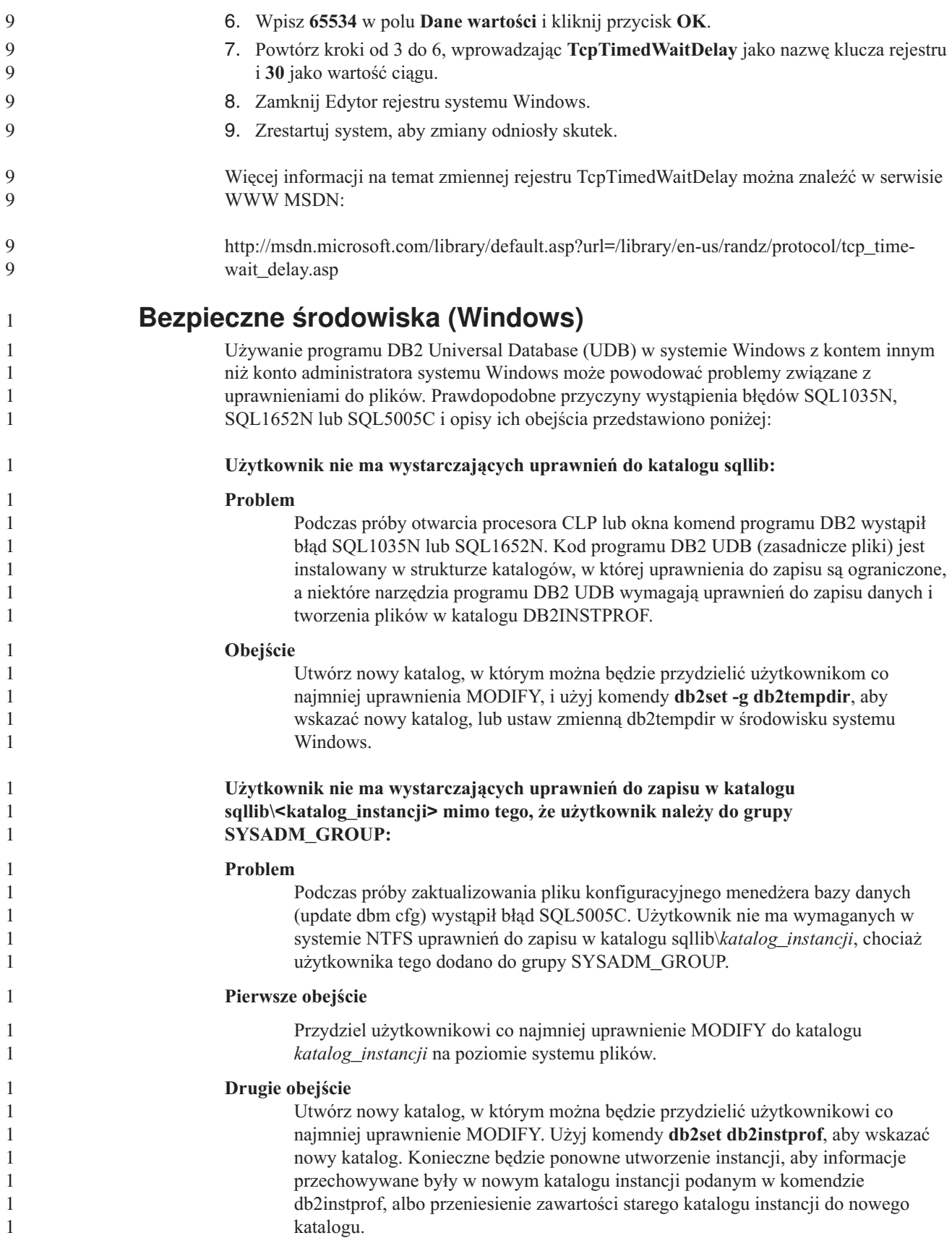

#### **Zmienione nazwy przykładowych programów XML Extender**

Nazwy niektórych przykładowych programów narzędzia XML Extender mogą być takie same, jak nazwy innych zainstalowanych programów. Przypadkowe uruchomienie innego programu o nazwie identycznej z nazwą przykładowego programu narzędzia XML Extender może doprowadzić do uszkodzenia używanych plików XML. Poniższa lista zawiera stare nazwy przykładowych programów narzędzia XML Extender powodujące konflikt oraz ich zamienniki, w przypadku których prawdopodobieństwo wystąpienia konfliktu jest mniejsze. Aby zapobiec uszkodzeniu używanych plików XML, upewnij się, że używane są nowe nazwy przykładowych programów, a nie stare nazwy.

| Poprzedni program (nie używać) | Nowy program (używać) |
|--------------------------------|-----------------------|
| insertx.exe                    | dxxisrt.exe           |
| retrieve.exe                   | dxxretr.exe           |
| retrieve2.exe                  | dxxretr2.exe          |
| retrievec.exe                  | dxxretrc.exe          |
| shred.exe                      | dxxshrd.exe           |
| tests2x.exe                    | dxxgenx.exe           |
| tests2xb.exe                   | dxxgenxb.exe          |
| tests2xc.exe                   | dxxgenxc.exe          |

*Tabela 10. Zamienniki programów przykładowych programu XML Extender (Windows).*

*Tabela 11. Zamienniki programów przykładowych programu XML Extender (Linux i UNIX).*

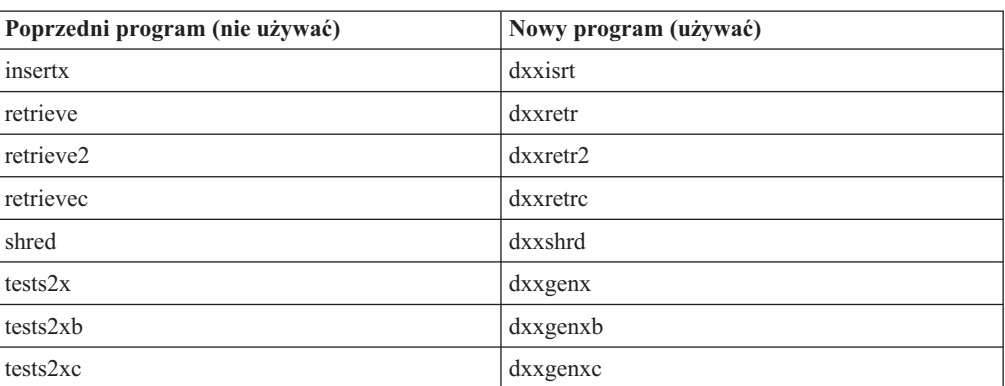

#### **Używanie nowych programów przykładowych z przykładowymi plikami sqx**

Kod źródłowy (pliki .sqx) plików wykonywalnych występujących na powyższej liście znajduje się w katalogu instalacji o nazwie samples\db2xml\c. Pliki źródłowe mają nadal te same nazwy co wcześniej. Jeśli w kodzie źródłowym zostaną wprowadzone zmiany, należy skopiować skompilowane pliki wykonywalne (ze starymi nazwami) do katalogu sqllib\bin.

Na platformach Windows należy wykonać dodatkową kopię, zmienić jej nazwę na nową, przedstawioną powyżej, a następnie skopiować plik do katalogu bin. Obie kopie zastępują pliki istniejące już w katalogu bin. Na przykład po skompilowaniu nowej wersji pliku shred.exe należy wykonać dwie kopie, które zastąpią pliki w katalogu bin: jedną o nazwie shred.exe i drugą o zmienionej nazwie - dxxshrd.exe.

Na platformach Linux i UNIX wystarczy jedynie zamienić plik o starej nazwie na nowo skompilowaną wersję pliku. W razie utworzenia nowego pliku wykonywalnego na podstawie tych przykładów, należy skopiować nowe pliki z katalogu \SQLLIB\samples\db2xml\c\ do

2 2

2 2 2
```
katalogu \SQLLIB\bin\, a następnie wykonać dodatkową kopię, nadając jej nazwę na
                         podstawie informacji zawartych w powyższej tabeli.
               Dekomponowanie dokumentów zawierających nieunikalne
               atrybuty i nazwy elementów w programie XML Extender
                         Można dekomponować dokumenty zawierające atrybuty nieunikalne lub nieunikalne nazwy
                         elementów odnoszące się do różnych kolumn (tej samej lub różnych tabel) bez wywoływania
                         błędu DXXQ045E. Poniżej przedstawiono przykład dokumentu XML z nieunikalnymi
                         atrybutami i nazwami elementów:
                         <Order ID="0001-6789">
                                <!-- Uwaga: identyfikator nazwy atrybutu jest nieunikalny —>
                                <Customer ID = "1111">
                                             <Name>John Smith</Name>
                                </Customer>
                                <!-- Uwaga: nazwa elementu Name jest nieunikalna —>
                                <Salesperson ID = "1234">
                                       <Name>Jane Doe</Name>
                                </Salesperson>
                                <OrderDetail>
                                       <ItemNo>xxxx-xxxx</ItemNo>
                                       <Quantity>2</Quantity>
                                       <UnitPrice>12.50</UnitPrice>
                                </OrderDetail>
                                <OrderDetail>
                                       <ItemNo>yyyy-yyyy</ItemNo>
                                       <Quantity>4</Quantity>
                                       <UnitPrice>24.99</UnitPrice>
                                </OrderDetail>
                         </Order>
                         Towarzyszący plik DAD, który odwzorowuje podwójne elementy i atrybuty do różnych
                         kolumn, ma następującą postać:
                         <element_node name="Order">
                                 \overline{\le}RDB node>
                             <table name="order_tab" key="order_id"/>
                             ltable name="detail tab"/>
                             <condition>
                               order_tab.order_id=detail_tab.order_id
                             </condition>
                                 </RDB_node>
                           <!--ID atrybutu powielony poniżej, lecz odwzorowany do innej kolumny—>
                             <attribute_node name="ID">
                                 <RDB_node>
                                   <table name="order_tab" />
                               <column name="order id" type="char(9)"/>
                                 </RDB_node>
                             </attribute_node>
                           <element_node name="Customer">
                             <!--ID atrybutu powielony powyżej, lecz odwzorowany do innej kolumny—>
                             <attribute_node name="ID">
                                 <RDB_node>
                                   <table name="order_tab" />
                                 <column name="cust_id" type="integer"/>
                                 </RDB_node>
                             </attribute_node>
                             <!--nazwa elementu powielona poniżej, lecz odwzorowana do innej kolumny—>
                             <element_node name="Name">
                               <text_node>
                                 <RDB_node>
                                   <table name="order_tab" />
2
2
4
4
4
4
4
4
4
4
4
4
4
4
4
4
4
4
4
4
4
4
4
4
4
4
4
4
4
4
4
4
4
4
4
4
4
4
4
4
4
4
4
4
4
4
4
4
4
4
4
4
4
4
4
4
4
4
4
4
4
```

```
<column name="cust_name" type="char(20)" />
       </RDB_node>
     </text_node>
 </element_node>
 </element_node>
 <element_node name="Salesperson">
   <!--ID atrybutu powielony powyżej, lecz odwzorowany do innej kolumny—>
   <attribute_node name="ID">
       <RDB_node>
         <table name="order_tab" />
       <column name="salesp_id" type="integer"/>
       </RDB_node>
   </attribute_node>
   <!--nazwa elementu powielona powyżej, lecz odwzorowana do innej kolumny—>
   <element_node name="Name">
     <text_node>
       RDB node>
         <table name="order_tab" />
         <column name="salesp_name" type="char(20)" />
       </RDB_node>
     </text_node>
 </element_node>
 </element_node>
 <element_node name="OrderDetail" multi_occurrence="YES">
   <element node name="ItemNo">
     <text_node>
       <RDB_node>
         <table name="detail_tab" />
         <column name="itemno" type="char(9)"/>
       </RDB_node>
     </text_node>
 </element_node>
   <element_node name="Quantity">
     <text_node>
       <RDB_node>
         <table name="detail_tab" />
         <column name="quantity" type="integer"/>
       </RDB_node>
     \lt/text node>
 </element_node>
   <element_node name="UnitPrice">
     <text_node>
       <RDB node>detail tab" />
         <table name="detail_tab" />
         \leqcolumn name="unit price" type="decimal(7,2)"/>
       </RDB_node>
     </text_node>
 </element_node>
 </element_node>
</element_node>
Po zdekomponowaniu dokumentu zawartość tabel może wyglądać w następujący sposób:
ORDER TAB:
ORDER_ID CUST_ID CUST_NAME SALESP_ID SALESP_NAME
                           John Smith
DETAIL_TAB:
ORDER_ID    ITEMNO    QUANTITY    UNIT_PRICE
0001-6789 xxxx-xxxx 2 12.50
0001-6789 yyyy-yyyy 4 24.99
```
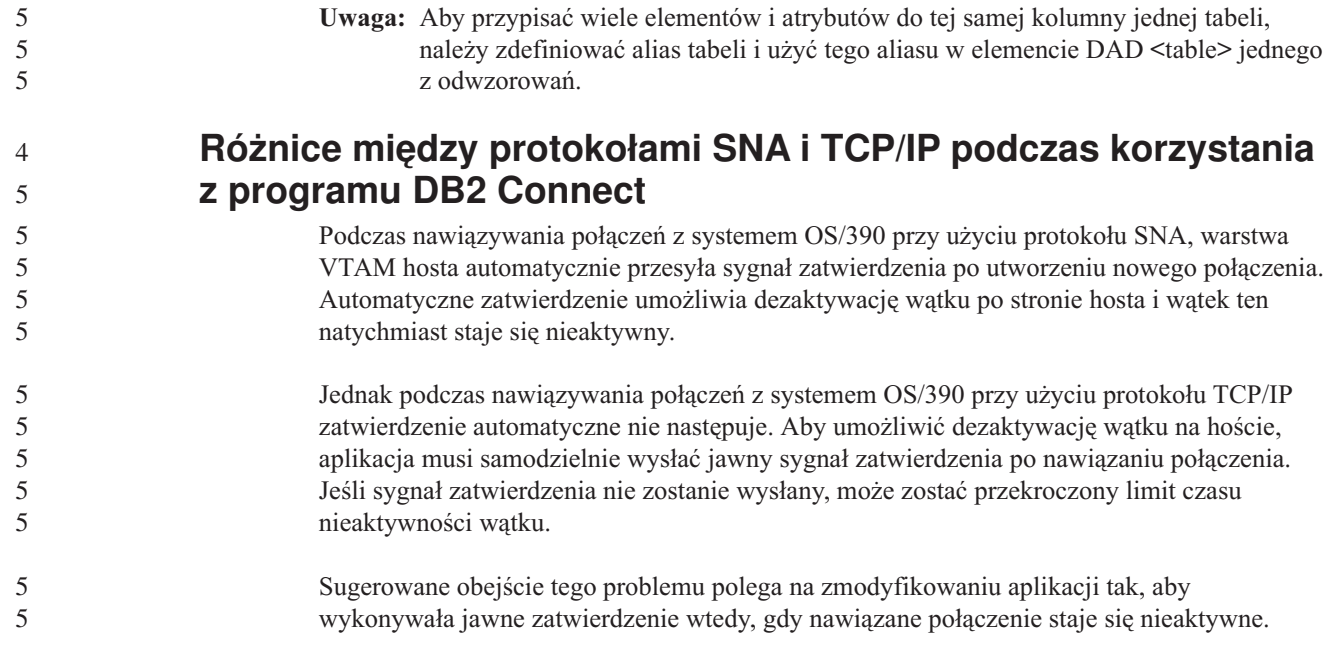

# **Aktualizacje dokumentacji**

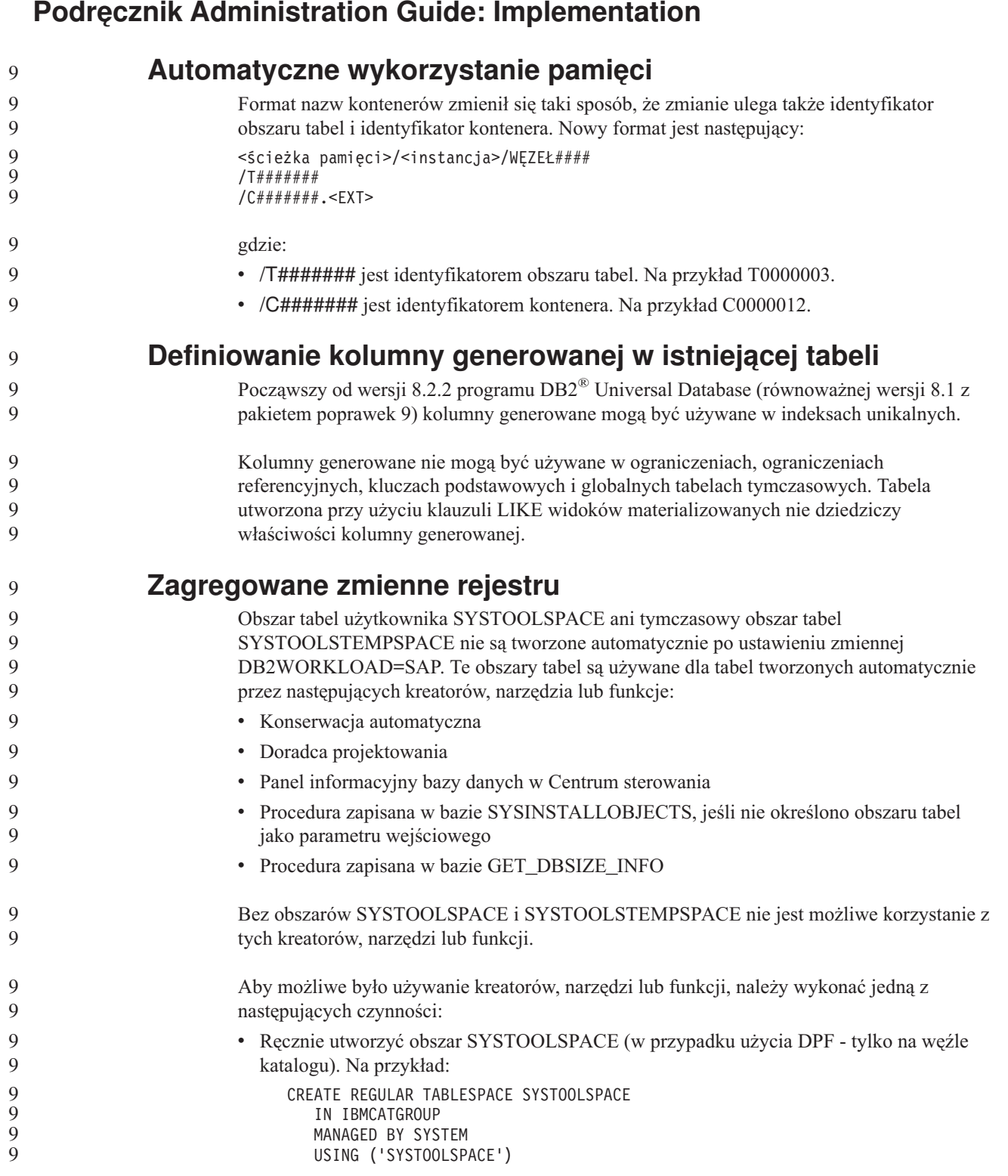

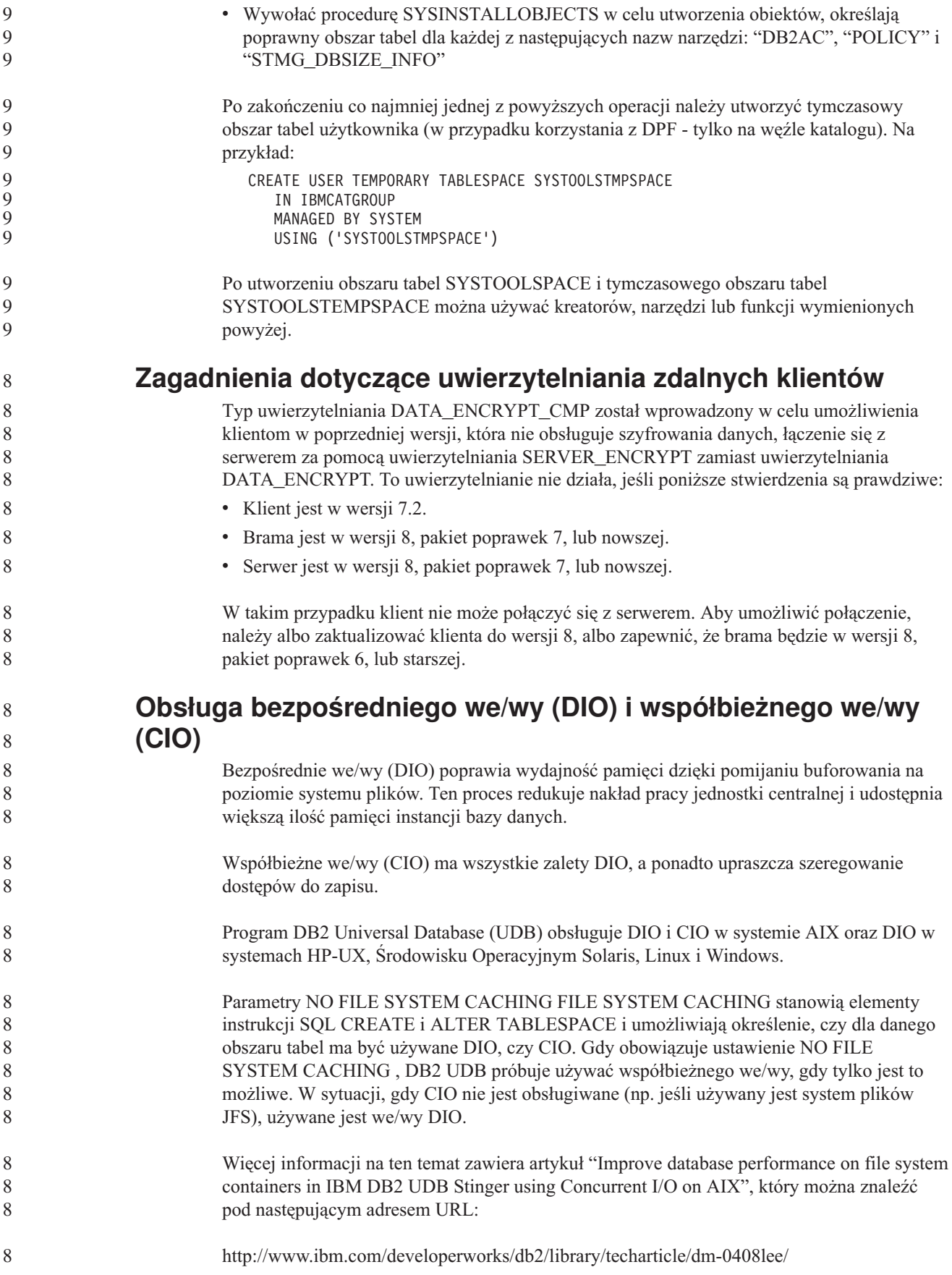

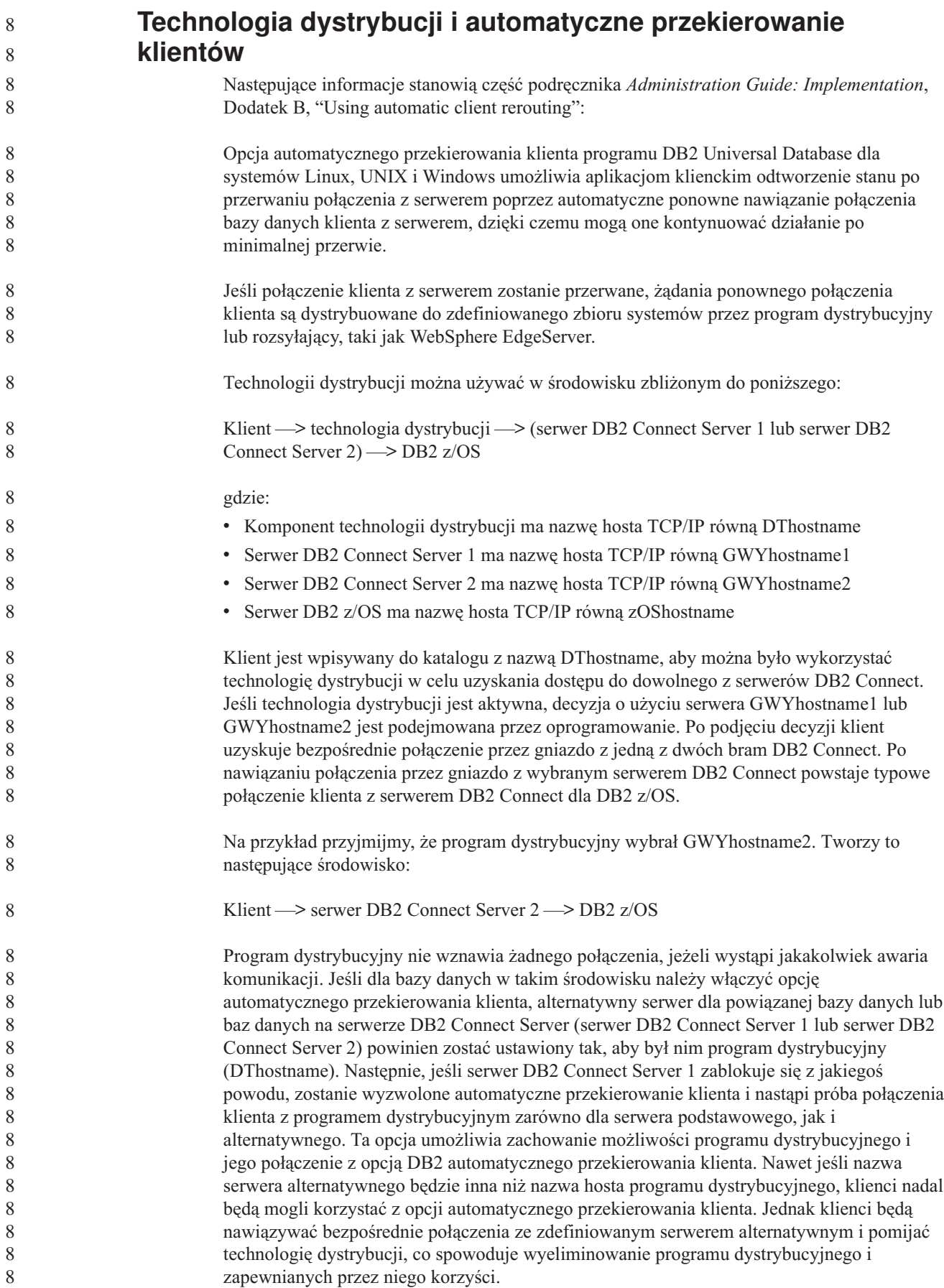

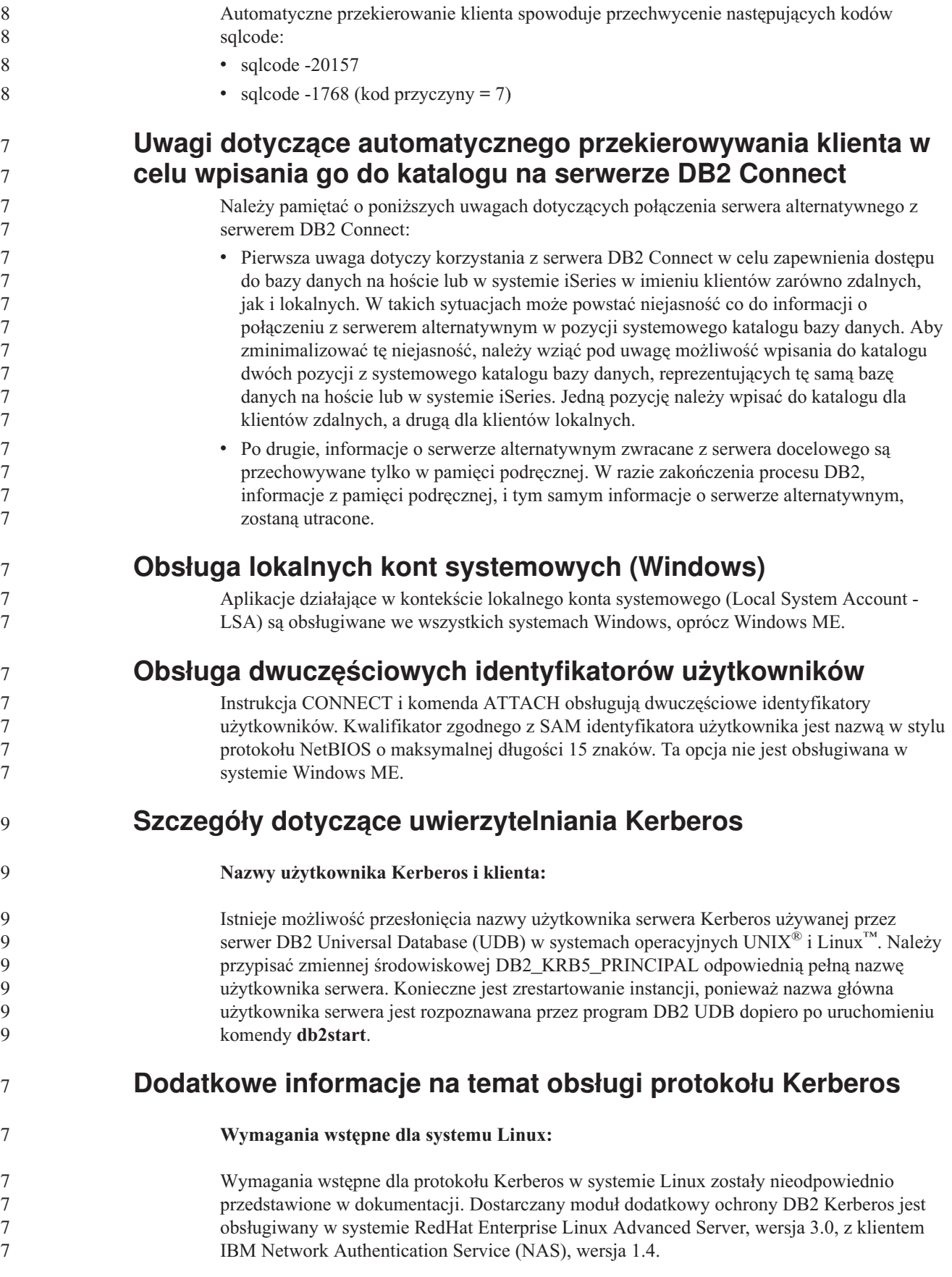

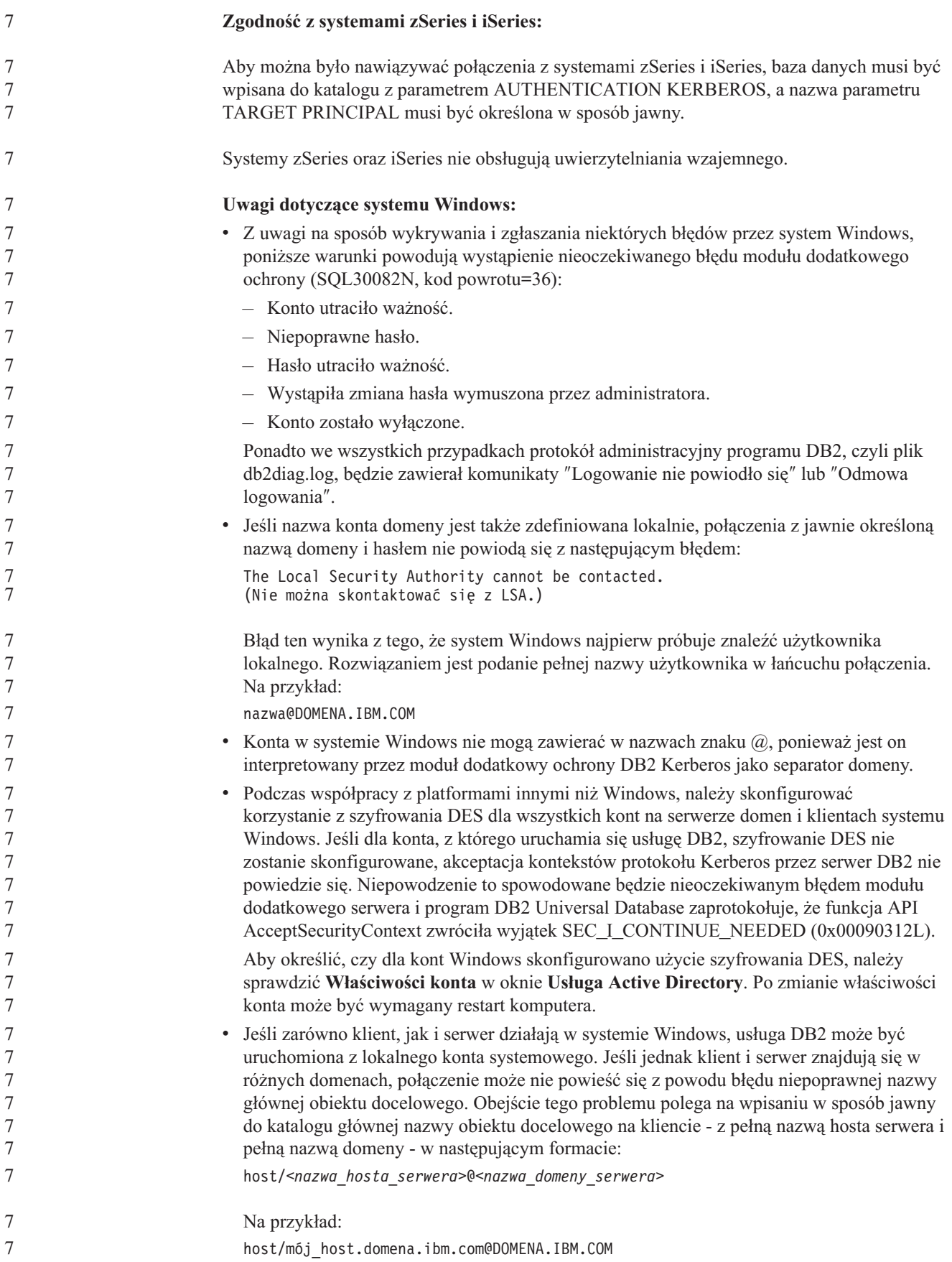

# **Podręcznik Administration Guide: Performance**

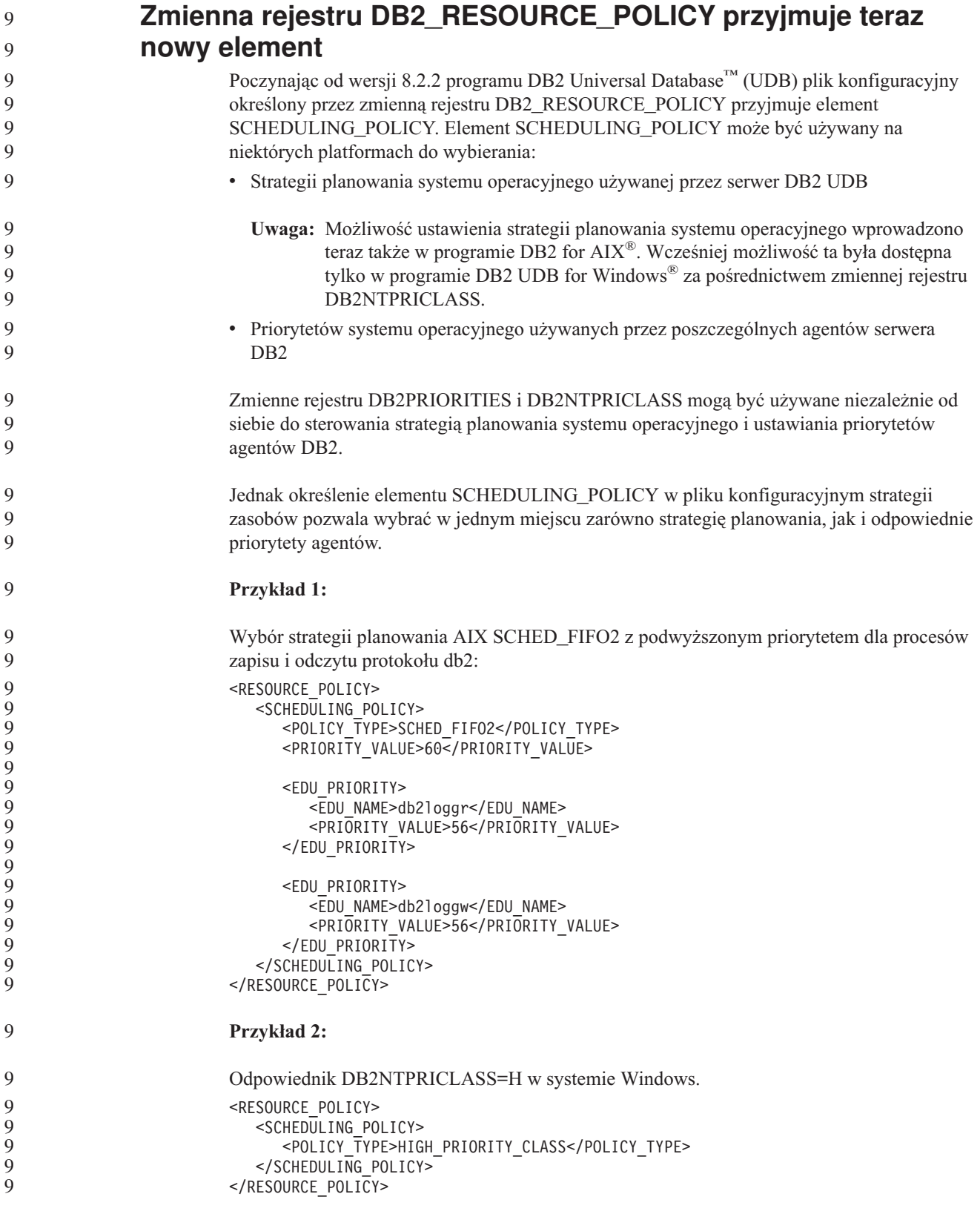

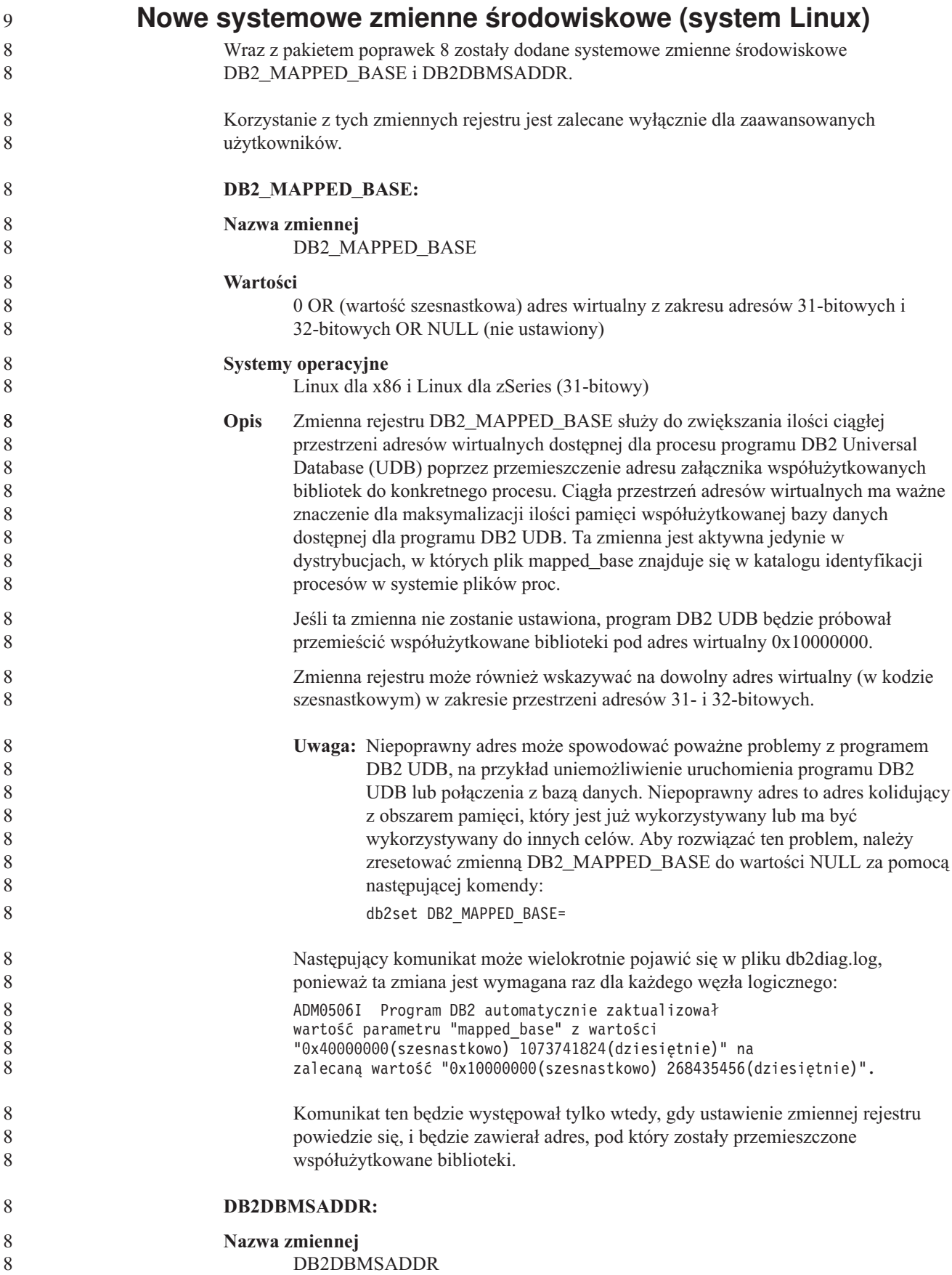

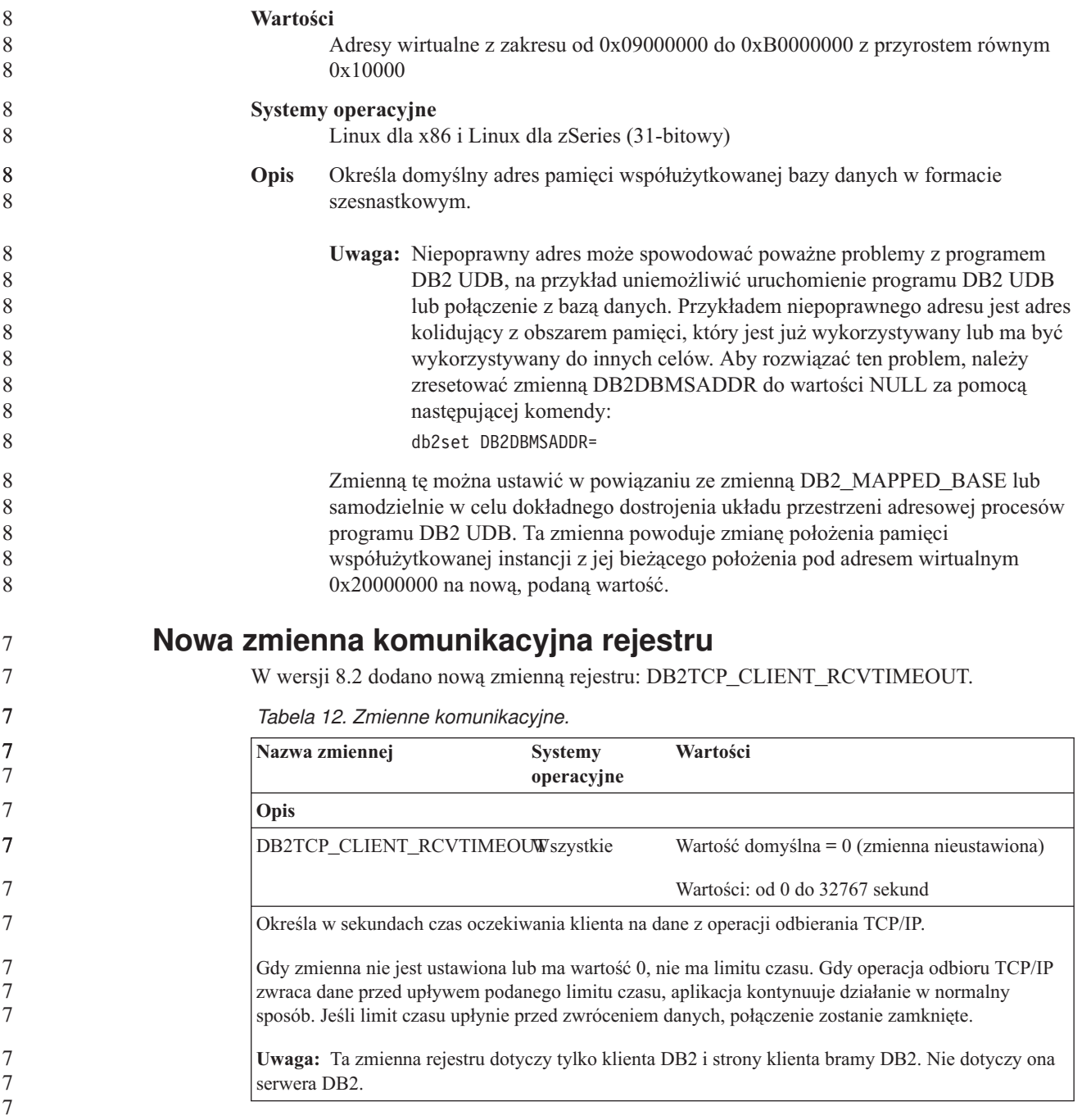

# **Nowa zmienna wydajności**

W wersji 8.2 dodano zmienną wydajności DB2\_LARGE\_PAGE\_MEM.

*Tabela 13. Zmienne wydajności.*

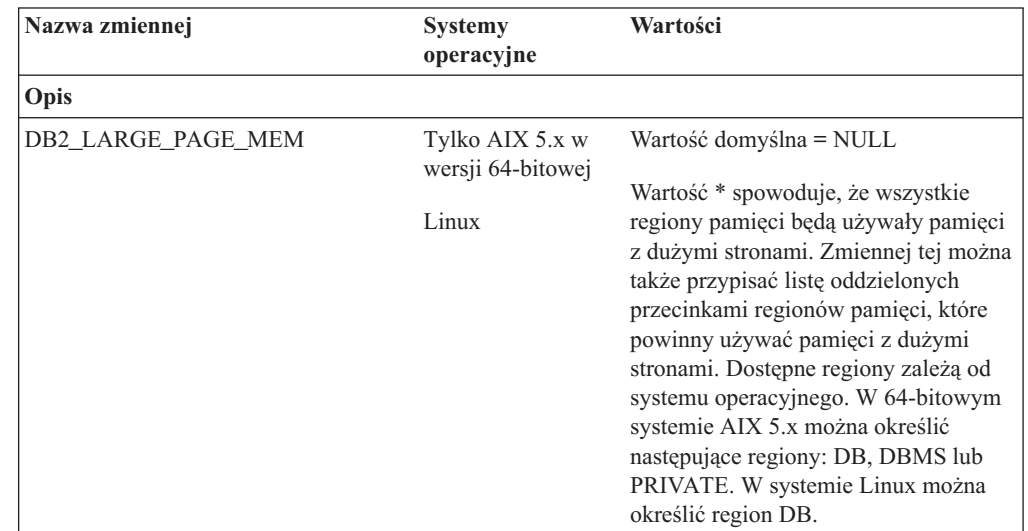

*Tabela 13. Zmienne wydajności. (kontynuacja)*

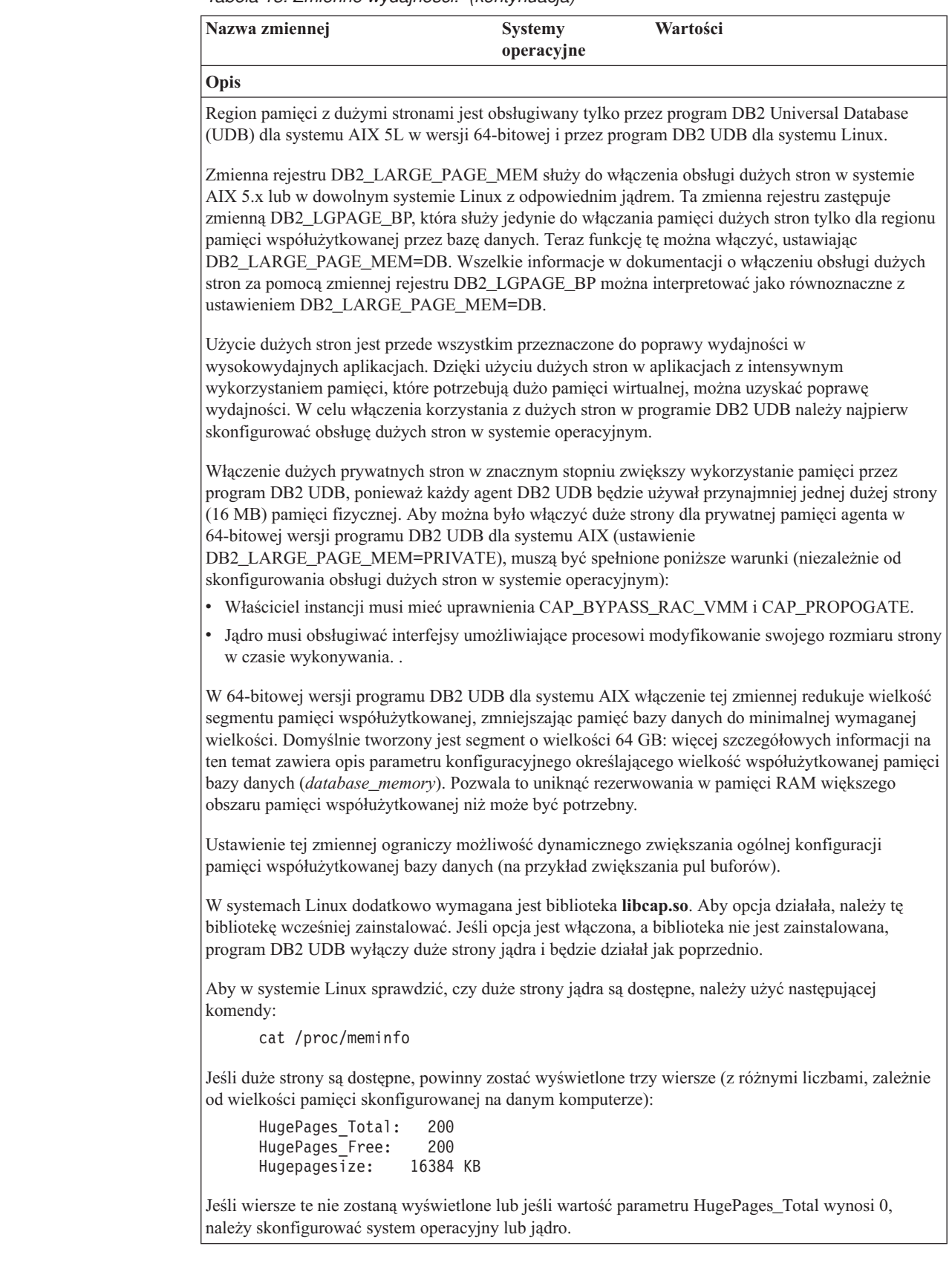

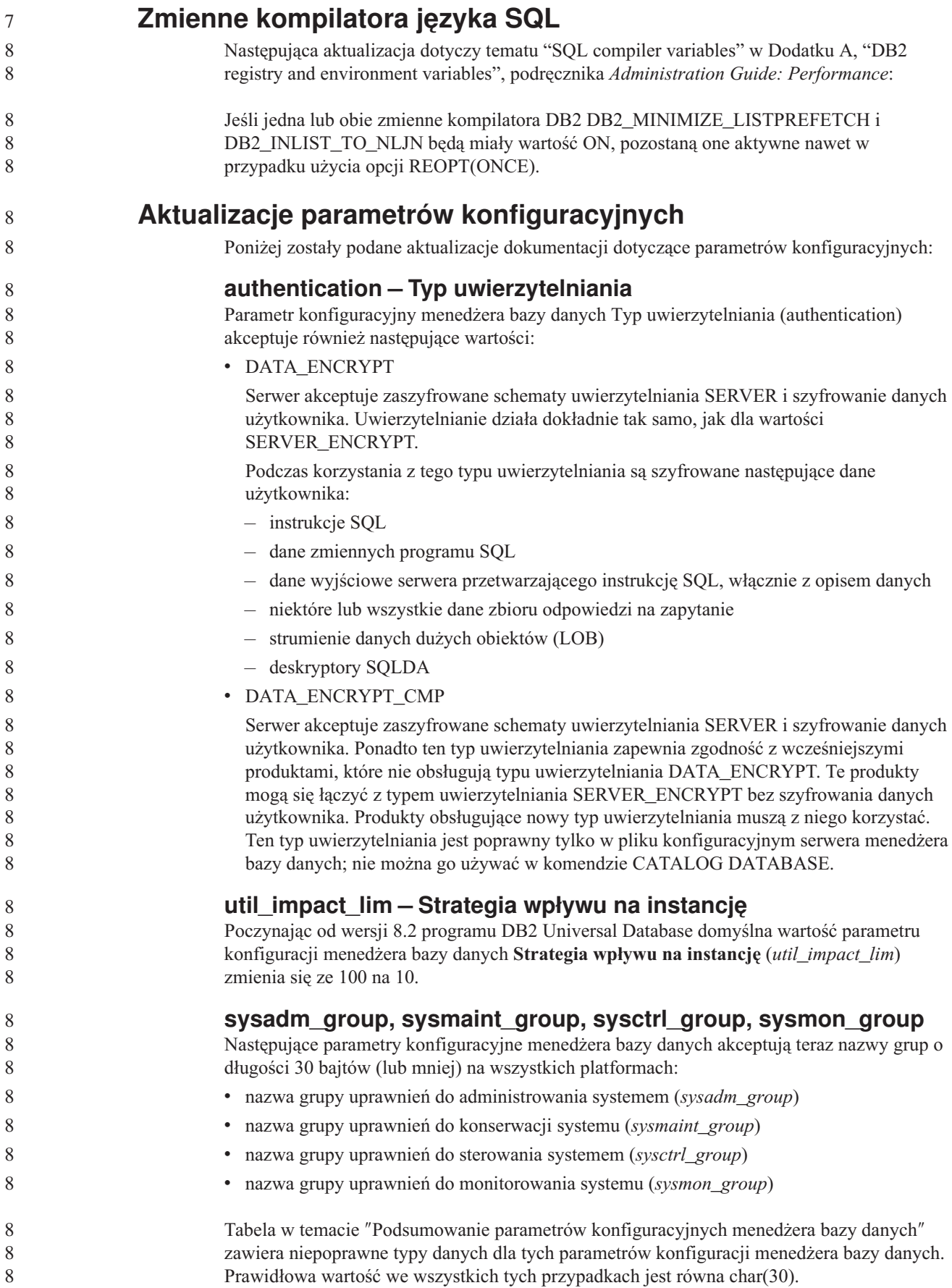

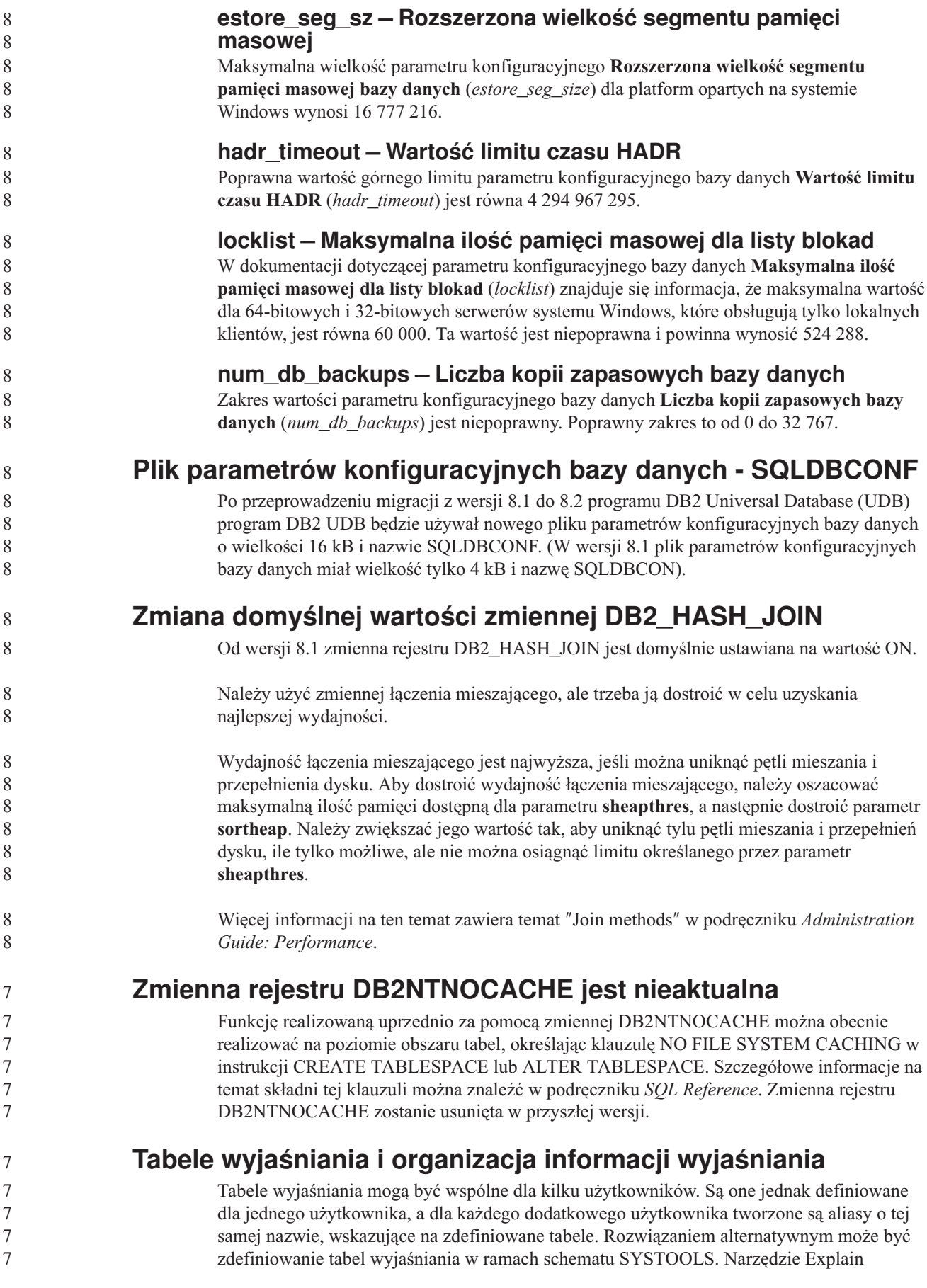

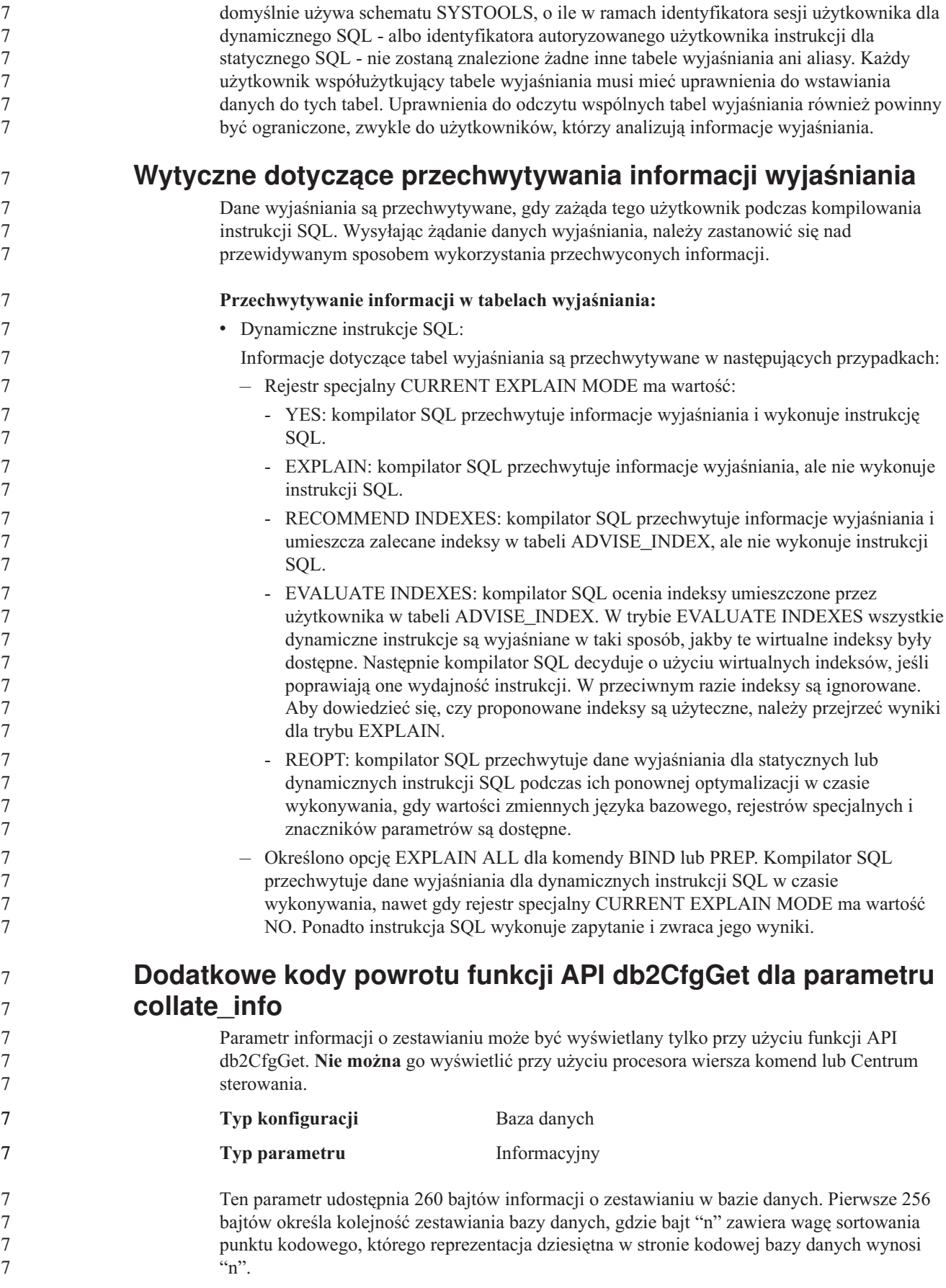

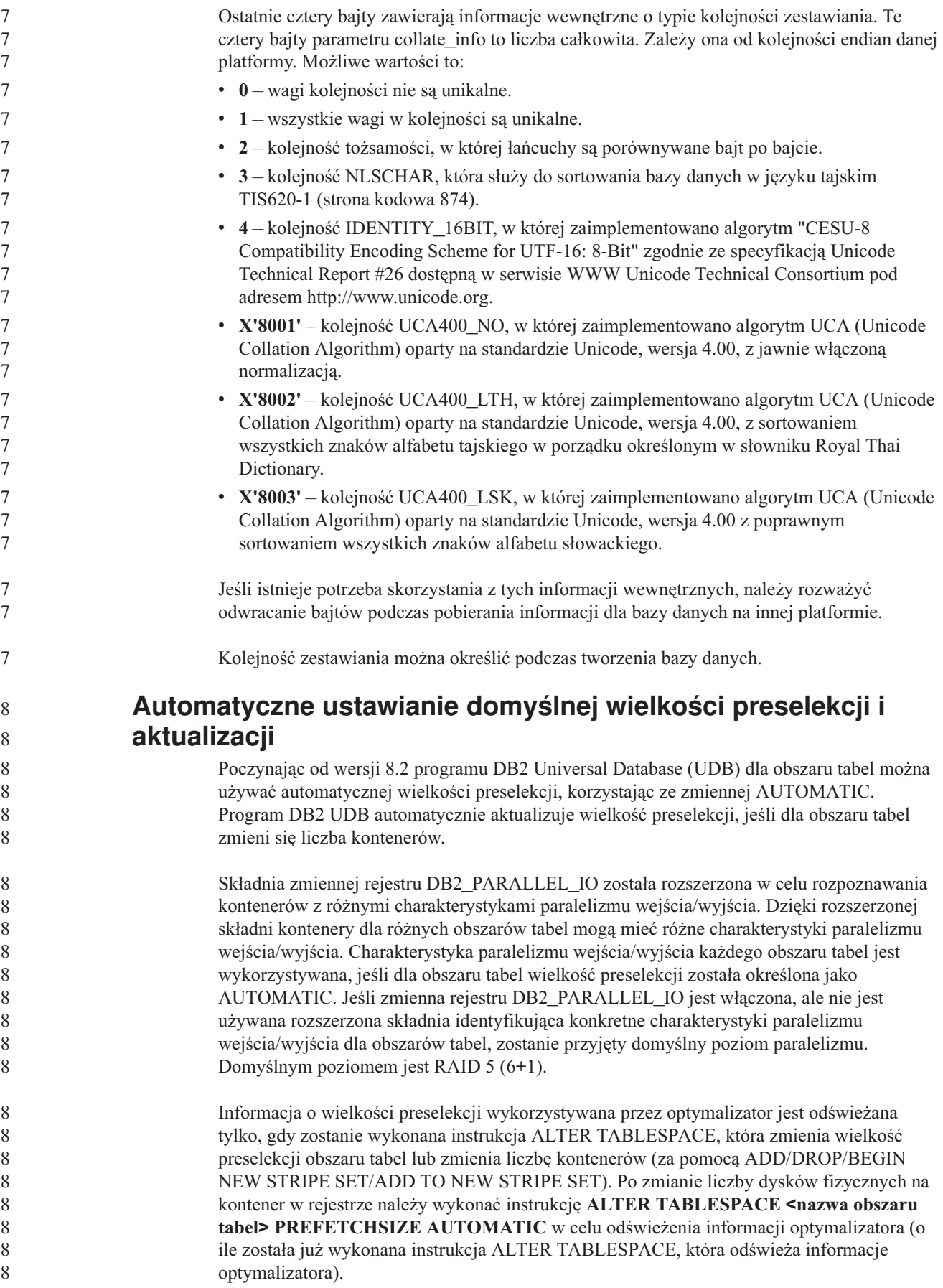

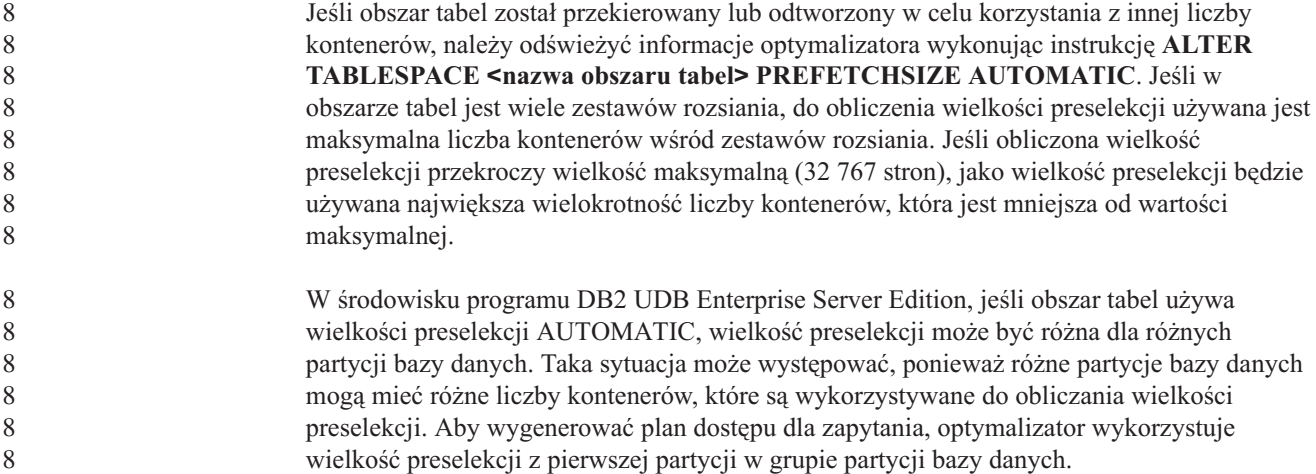

# **Podręcznik Administration Guide: Planning**

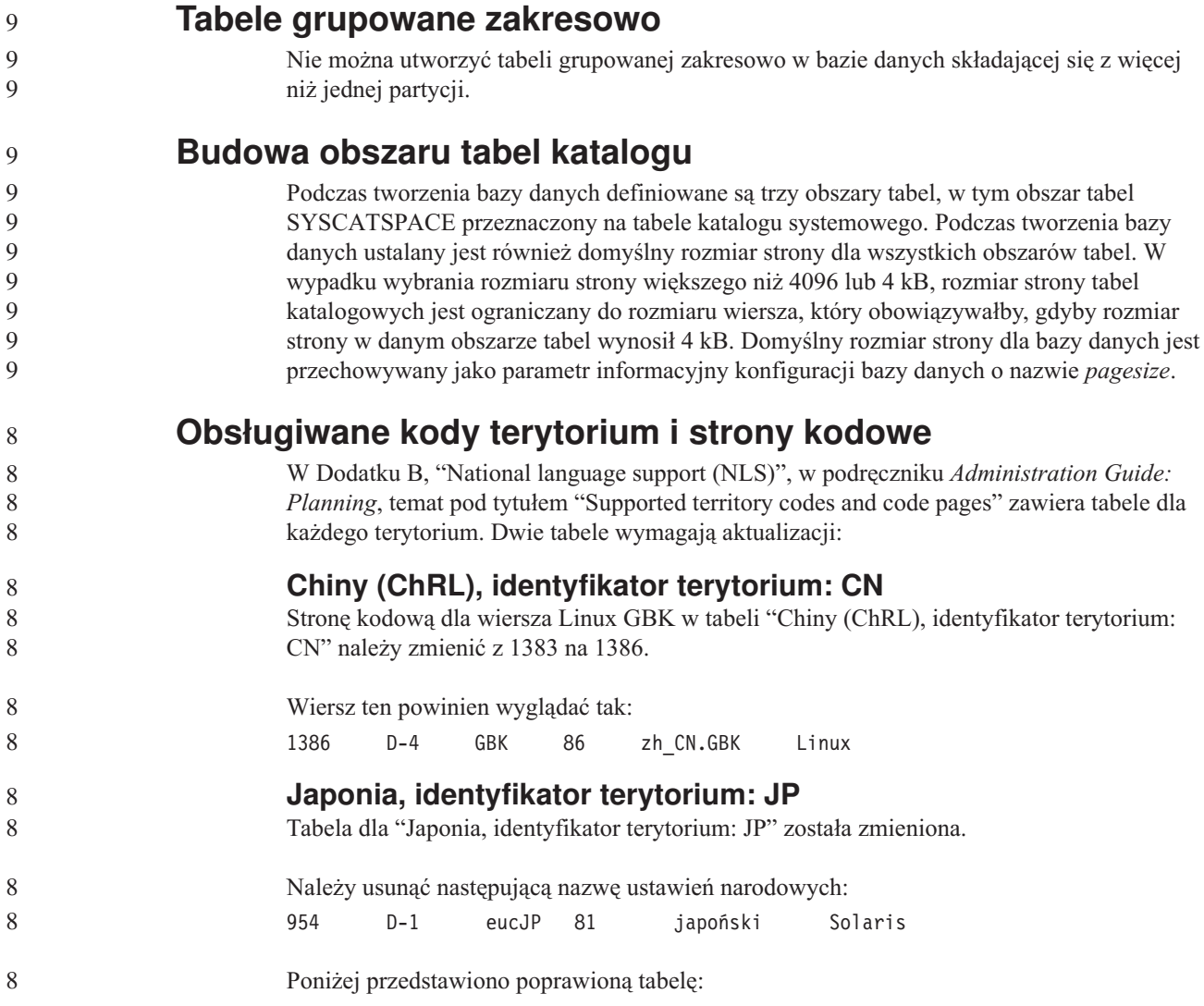

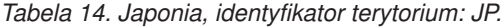

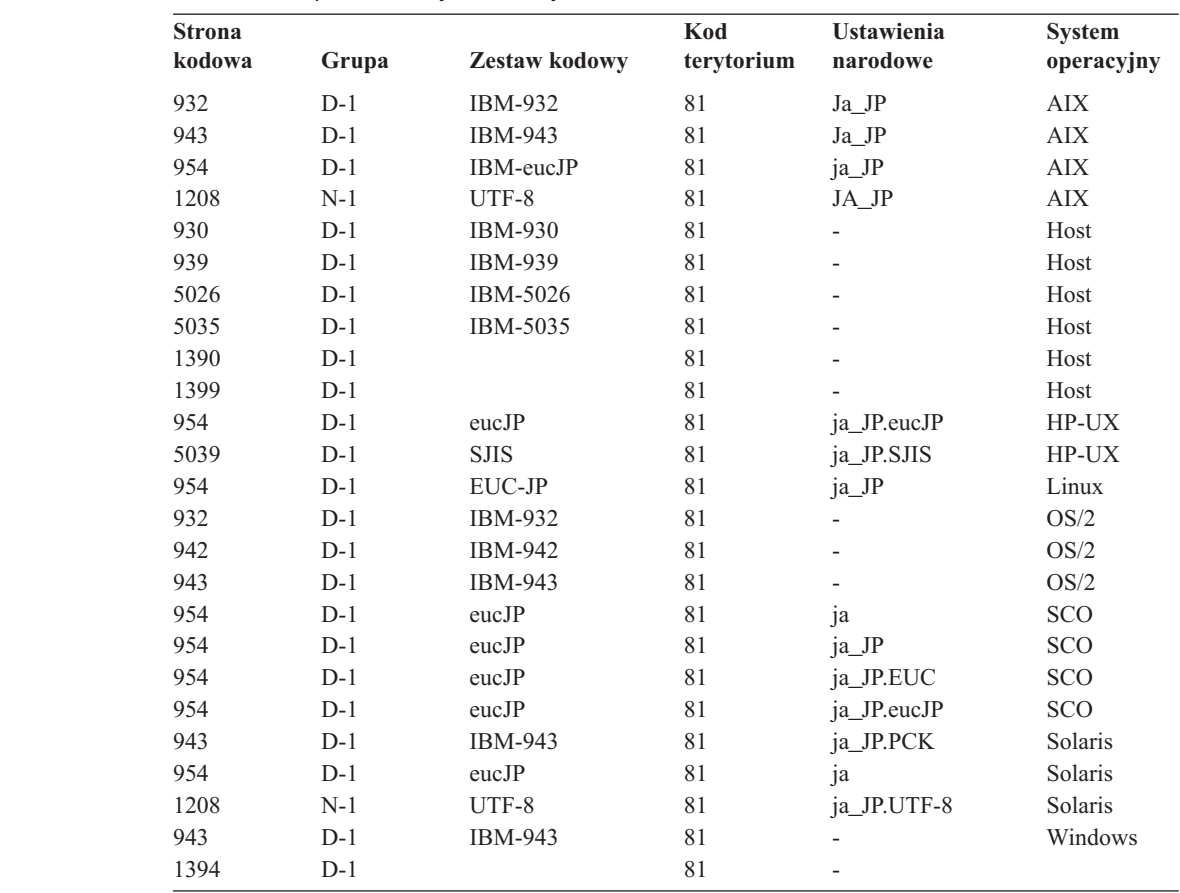

# **Obsługa funkcji XA w programie DB2 Universal Database**

Program DB2 Universal Database (UDB) obsługuje specyfikację XA91 zdefiniowaną w dokumencie *X/Open CAE Specification Distributed Transaction Processing: The XA Specification*, z następującymi wyjątkami:

• Usługi asynchroniczne

Specyfikacja XA umożliwia interfejsom korzystanie z usług asynchronicznych, dzięki czemu rezultaty żądania można sprawdzić w terminie późniejszym. Jednak menedżer bazy danych wymaga, aby żądania były wywoływane w trybie synchronicznym.

• Rejestracja

Interfejs XA dopuszcza dwa sposoby rejestrowania menedżera zasobów (RM): rejestrację statyczną i rejestrację dynamiczną. Program DB2 UDB obsługuje zarówno rejestrację dynamiczną, jak i statyczną. Do tego celu w programie DB2 UDB służą dwa przełączniki:

- *db2xa\_switch* dla rejestracji dynamicznej
- *db2xa\_switch\_static* dla rejestracji statycznej
- Migracja powiązań

Program DB2 UDB nie obsługuje migracji transakcji pomiędzy wątkami sterowania.

#### **Składnia i położenie przełącznika XA**

Zgodnie z wymaganiami interfejsu XA menedżer bazy danych udostępnia zmienne zewnętrzne języka C *db2xa\_switch* i *db2xa\_switch\_static* typu xa\_switch\_t, które umożliwiają zwrócenie struktury przełącznika XA do menedżera transakcji (TM). Oprócz adresów różnych funkcji interfejsu XA zwracane są następujące pola:

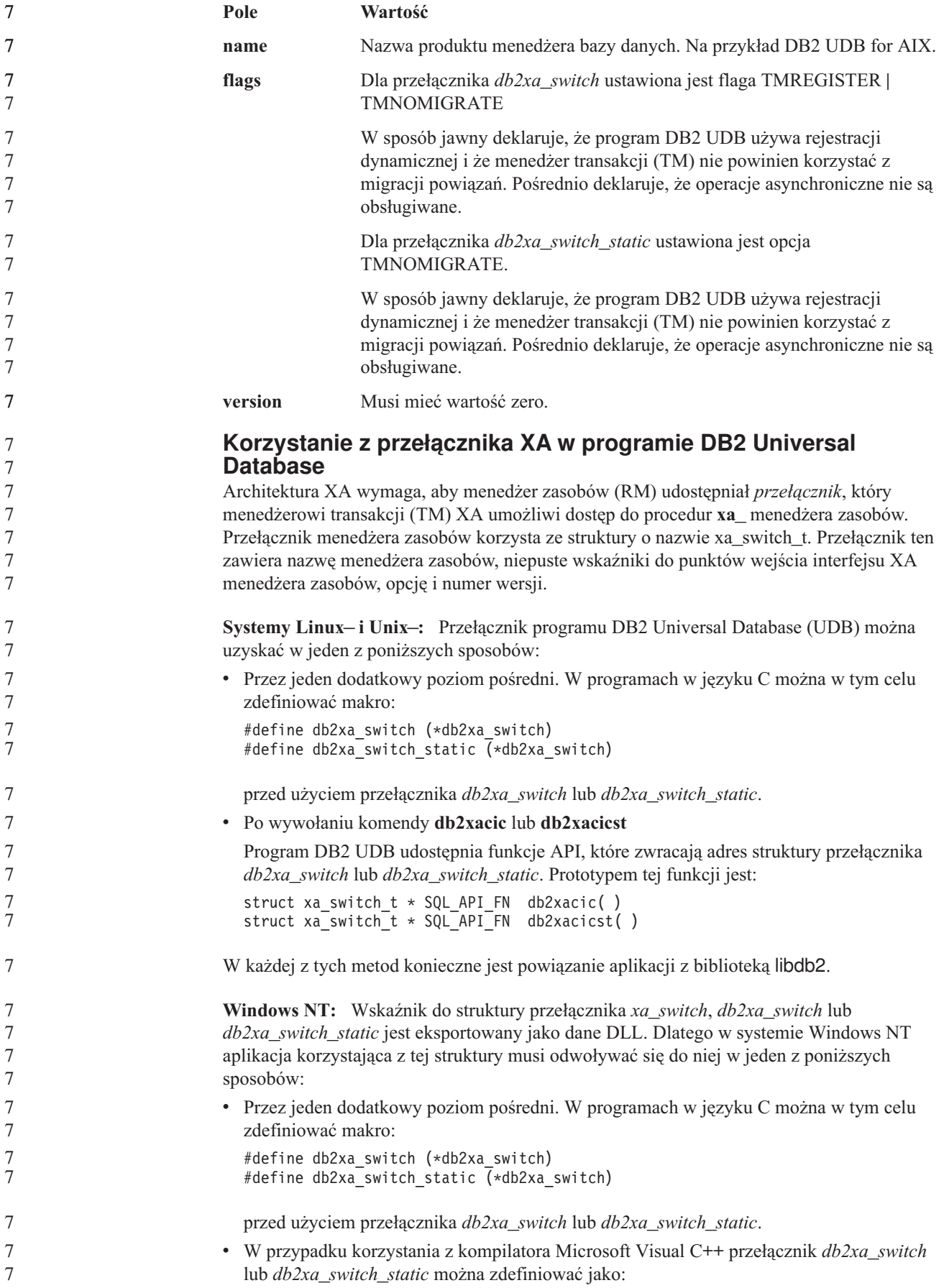

```
extern __declspec(dllimport) struct xa switch t db2xa switch
                            extern declspec(dllimport) struct xa_switch_t db2xa_switch static
                          v Po wywołaniu komendy db2xacic lub db2xacicst
                            Program DB2 UDB udostępnia funkcję API, która zwraca adres struktury przełącznika
                            db2xa_switch lub db2xa_switch_static. Prototypem tej funkcji jest:
                            struct xa_switch_t * SQL_API_FN db2xacic( )
                            struct xa_switch t * SQL API FN db2xacicst( )
                          W każdej z tych metod konieczne jest powiązanie aplikacji z biblioteką db2api.lib.
                          Przykład kodu w języku C: Poniższy kod ilustruje różne sposoby uzyskiwania dostępu do
                          przełącznika db2xa_switch lub db2xa_switch_static z programu w języku C na dowolnej
                          platformie programu DB2 UDB. Należy pamiętać o powiązaniu aplikacji z odpowiednią
                          biblioteką.
                             #include <stdio.h>
                             #include <xa.h>
                            struct xa_switch t * SQL API FN db2xacic();
                            #ifdef DECLSPEC_DEFN
                            extern declspec(dllimport) struct xa_switch t db2xa_switch;
                             #else
                             #define db2xa_switch (*db2xa_switch)
                            extern struct xa switch t db\overline{2}xa switch;
                            #endif
                         main( )
                            {
                                struct xa switch t *foo;
                                printf ( "%s \n", db2xa_switch.name );
                                foo = db2xacic);printf ( "%s \n", foo->name );
                                return ;
                             }
               Zaktualizowane wartości TPM i tp_mon_name dla formatów
               łańcuchów xa_open
                          Kolumna Ustawienia wewnętrzne w poniższej tabeli została zaktualizowana w celu
                          odzwierciedlenia ustawień wątku sterowania (TOC).
                          TOC jest to jednostka, z którą są powiązane wszystkie połączenia XA programu DB2 UDB:
                          v W przypadku ustawienia wartości T wszystkie połączenia XA programu DB2 UDB
                            utworzone w ramach konkretnego wątku systemu operacyjnego są unikalne dla tego wątku.
                            Wiele wątków nie może współużytkować połączeń programu DB2 UDB. Każdy wątek
                            systemu operacyjnego musi utworzyć swój własny zestaw połączeń XA programu DB2
                            UDB.
                          v W przypadku ustawienia wartości P wszystkie połączenia XA programu DB2 UDB są
                            unikalne dla procesu systemu operacyjnego i wszystkie połączenia XA mogą być
                            współużytkowane przez wątki systemu operacyjnego.
7
\frac{1}{7}7
7
7
7
7
7
7
7
7
7
7
7
7
7
7
7
7
7
7
7
7
7
7
7
7
7
7
7
7
7
8
8
8
8
8
8
8
8
8
8
8
8
```
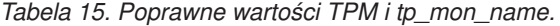

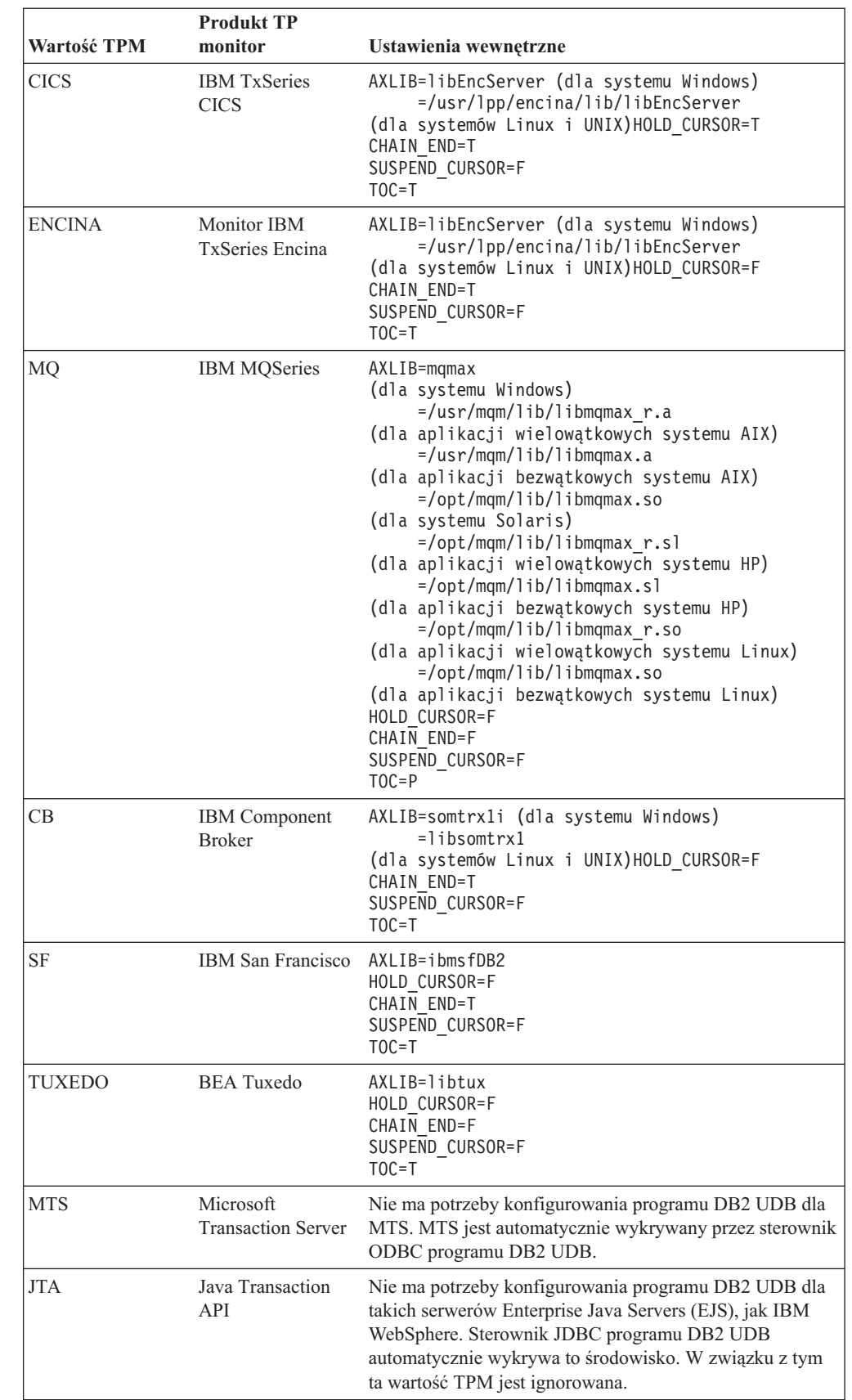

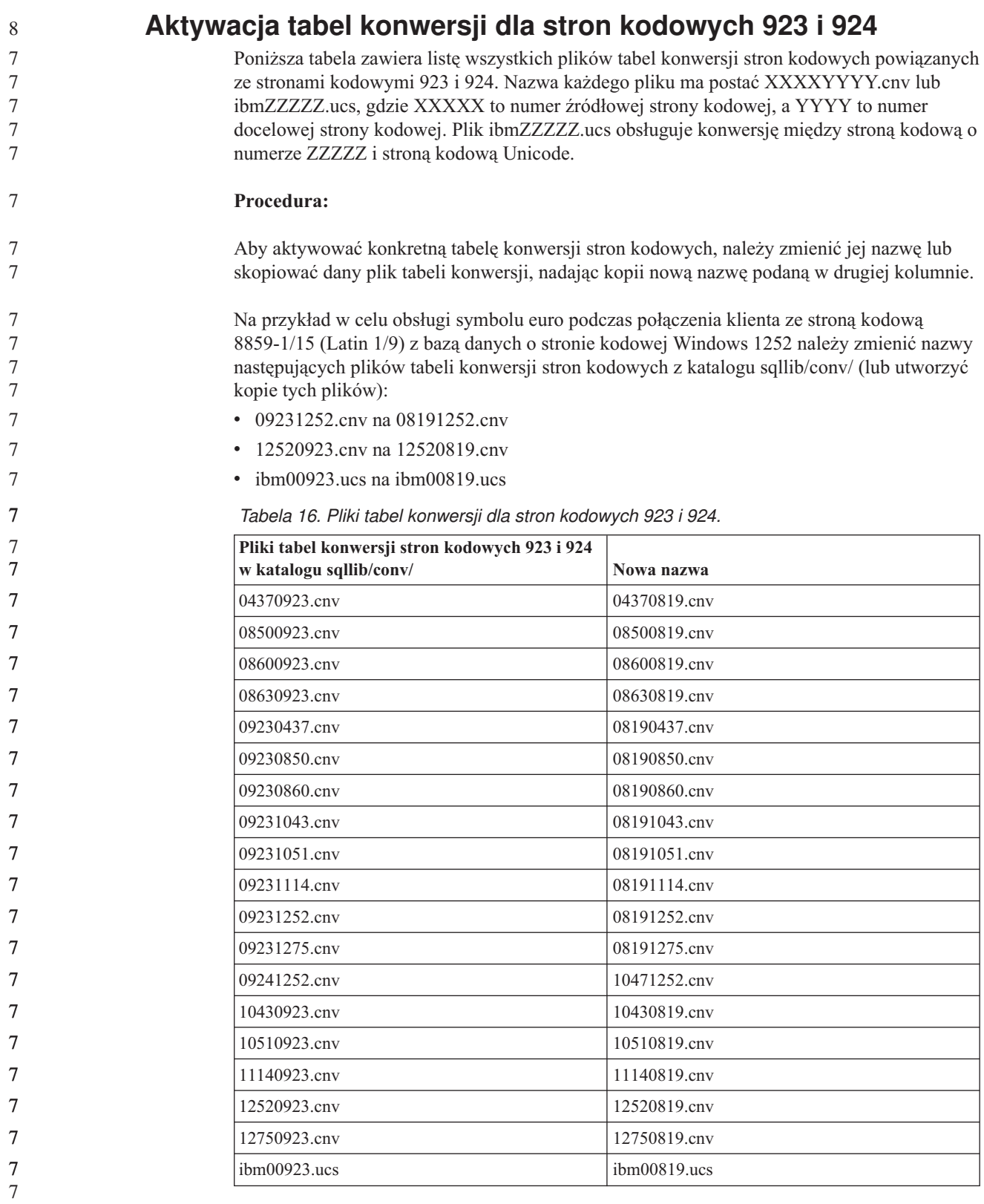

**Pliki tabel konwersji dla stron kodowych z obsługą symbolu**

# **euro**

Poniższe tabele zawierają listę tabel konwersji rozszerzonych o obsługę symbolu waluty euro. Aby wyłączyć obsługę symbolu euro, należy pobrać plik tabeli konwersji, którego nazwę zamieszczono w kolumnie ″Pliki tabel konwersji″.

#### **Arabski:**

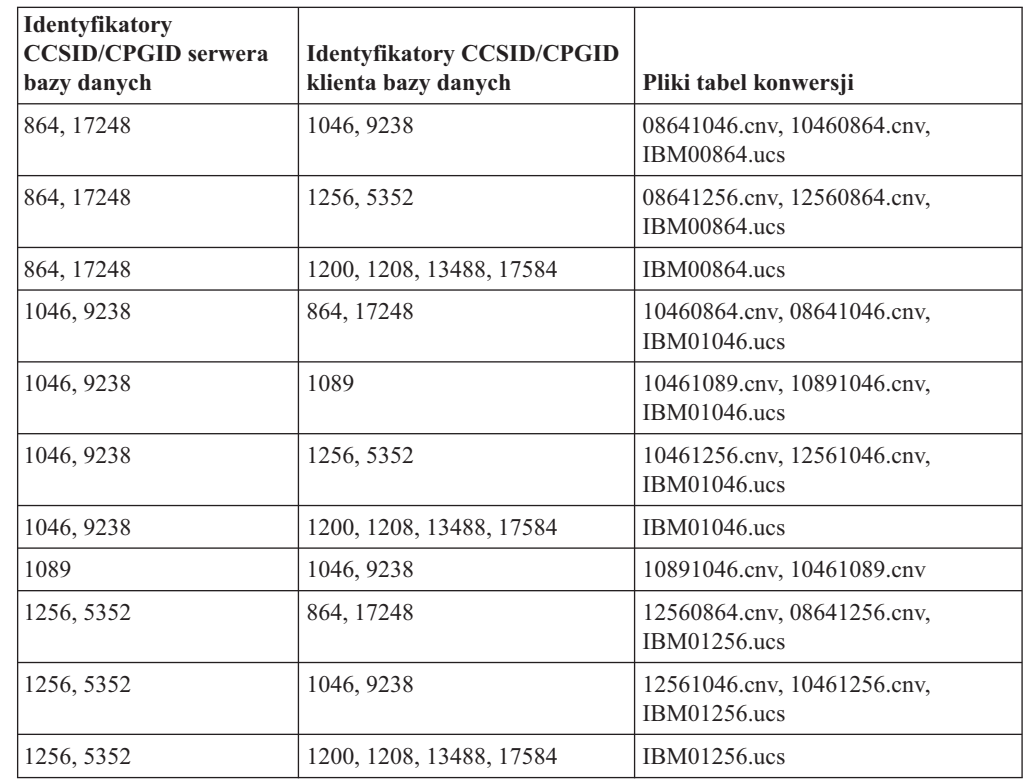

#### **Języki bałtyckie:**

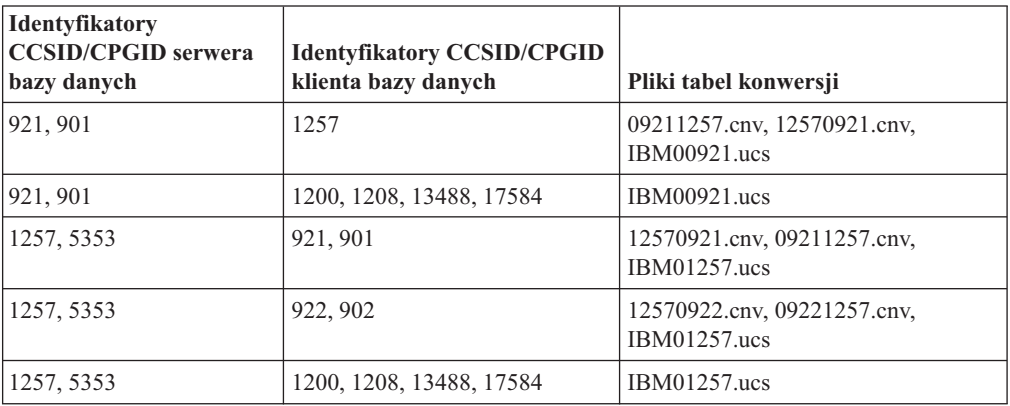

#### **Białoruski:**

7

7

7

7

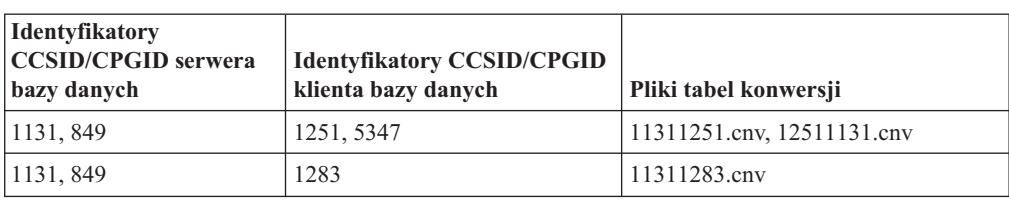

## **Cyrylica:**

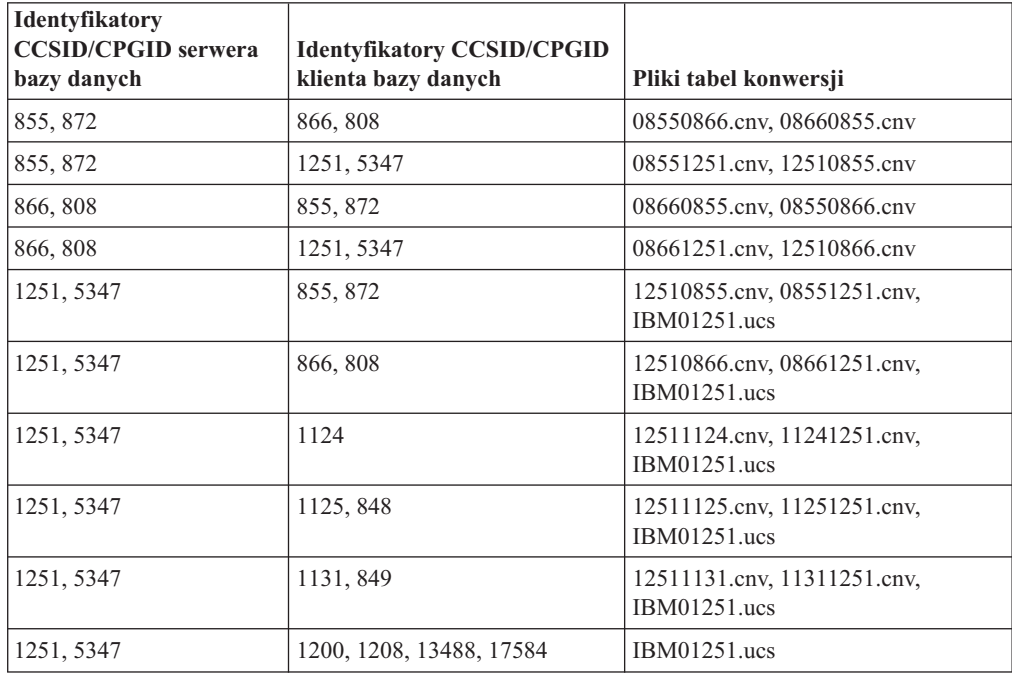

### **Estoński:**

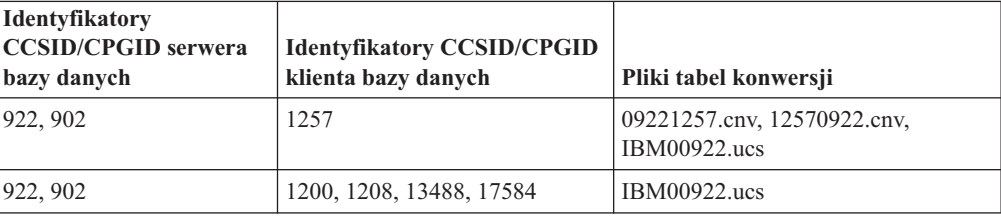

## **Grecki:**

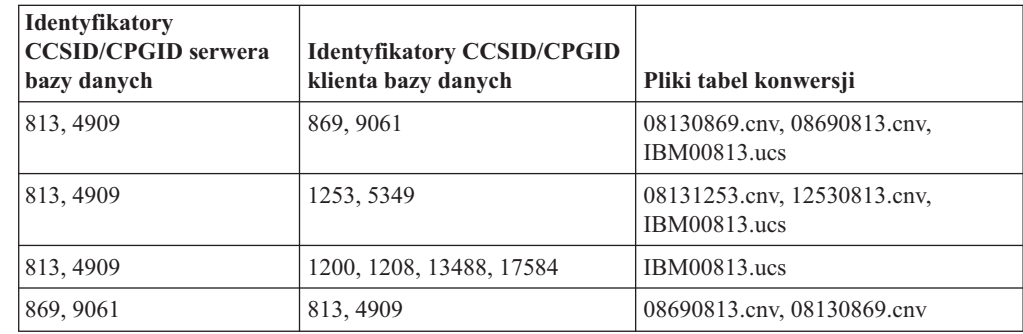

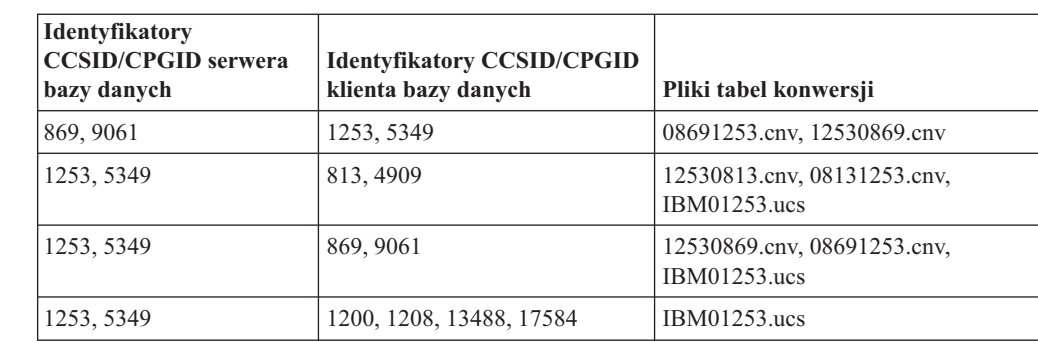

## **Hebrajski:**

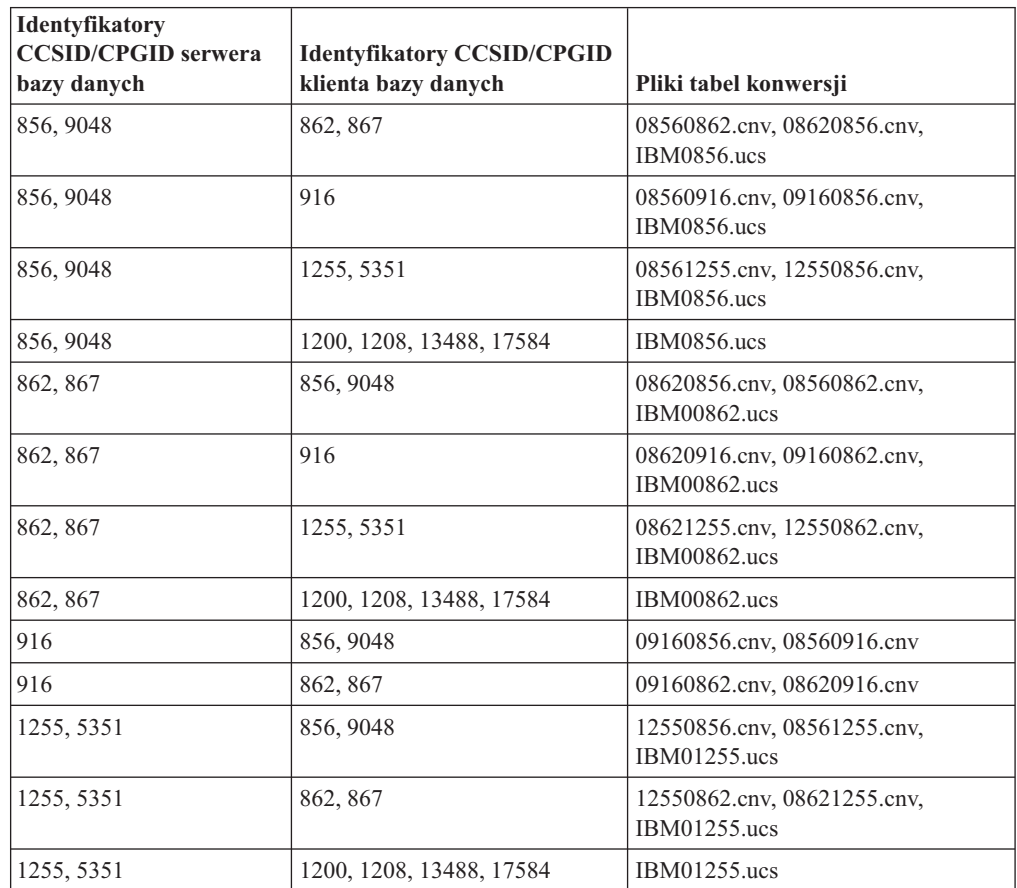

#### **Latin-1:**

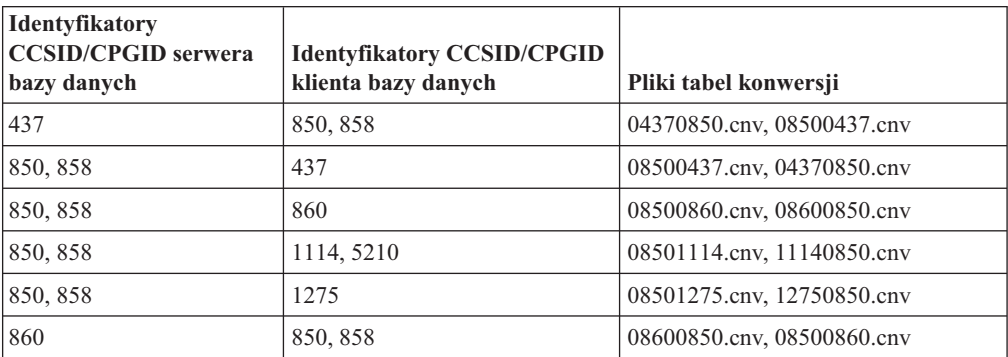

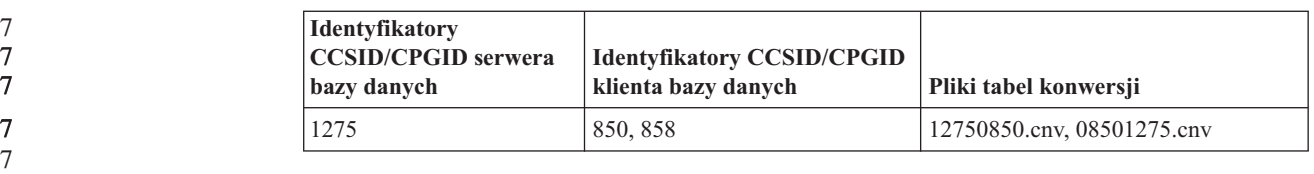

### **Latin-2:**

7

7

7

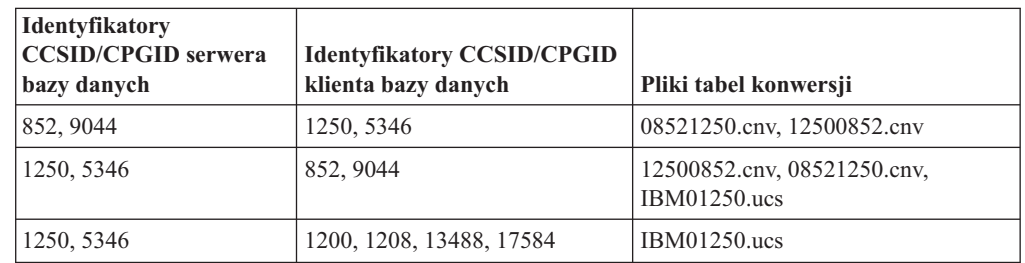

#### **Chiński uproszczony:**

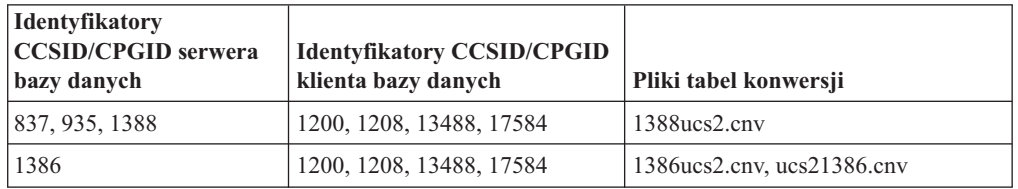

## **Chiński tradycyjny:**

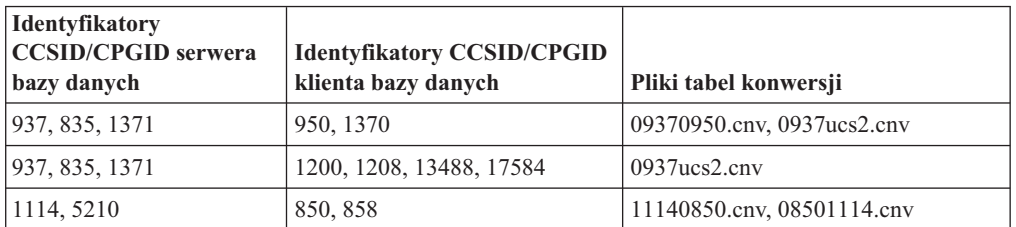

## **Tajski:**

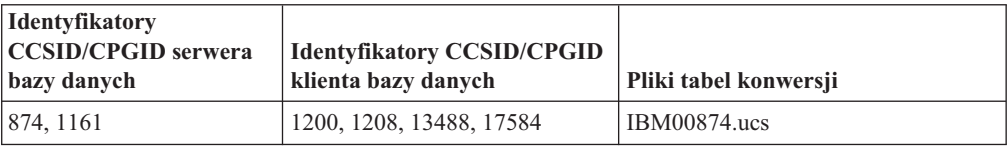

### **Turecki:**

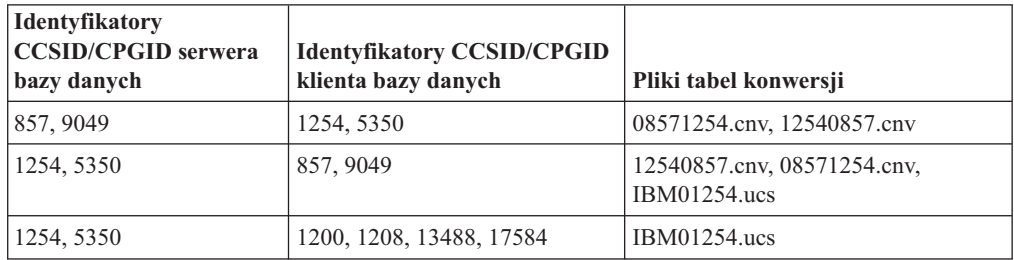

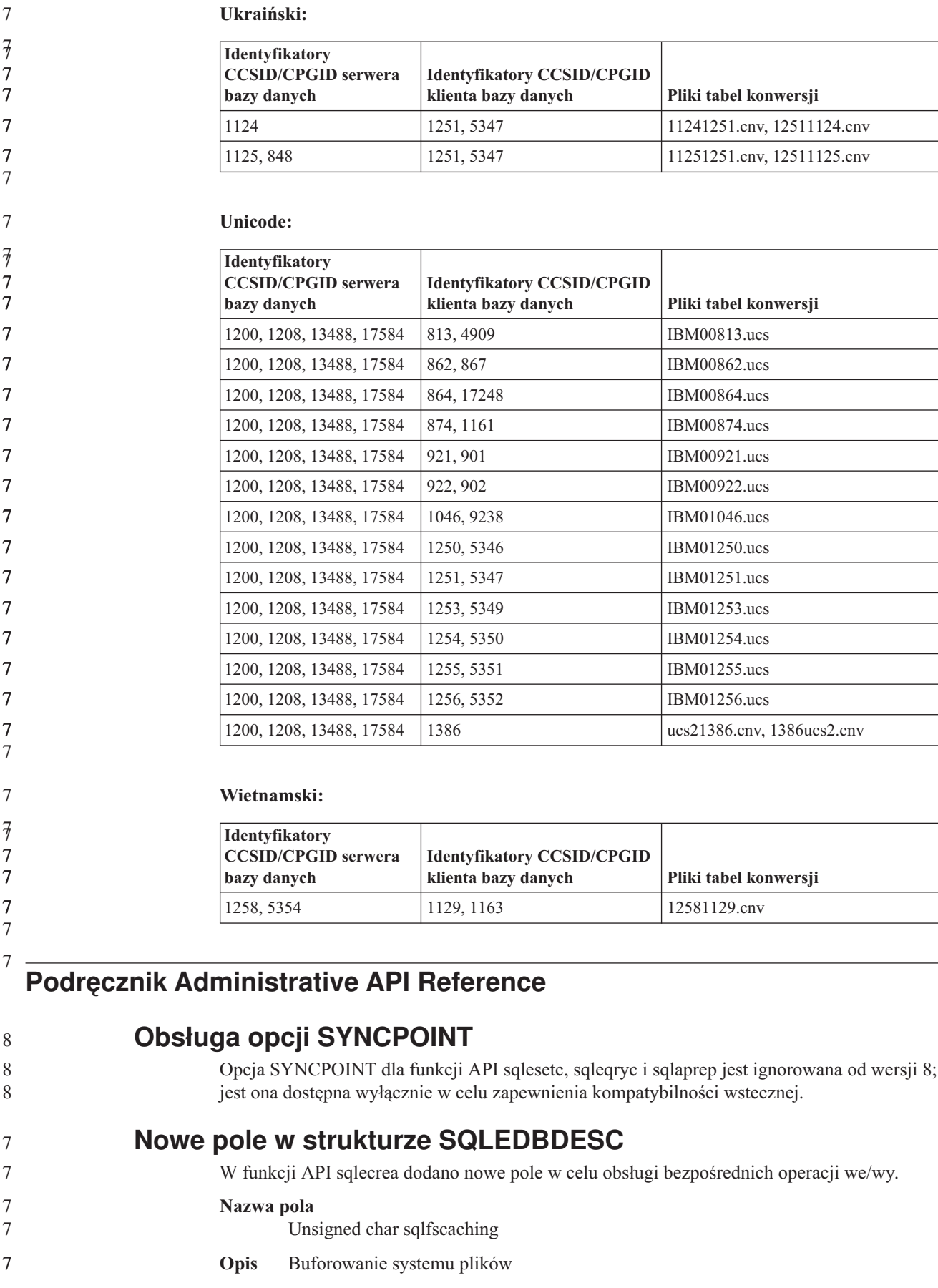

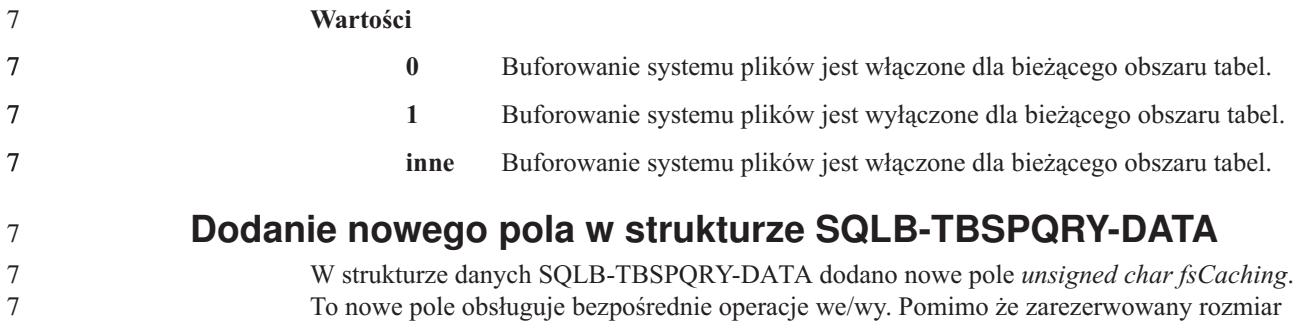

# **Podręcznik Application Development Guide: Building and Running Applications**

# **Narzędzia programistyczne obsługiwane w systemie Linux**

bitowy jest opisany jako 32–bitowy, poprawny rozmiar wynosi 31 bitów.

9 9

7

- 
- 9

Szczegółowe informacje na temat instalacji można znaleźć w "Obrazy [instalacyjne](#page-14-0) jądra Linux 2.6" na [stronie](#page-14-0) 3dokumencie *DB2 UDB wersja 8.2.2 Uwagi do wydania* (sekcja *Nowe funkcje w tym wydaniu*).

W poniższych tabelach przedstawiono informacje o obsłudze architektury systemu Linux przez program DB2 - stan obowiązujący na dzień wydania pakietu poprawek 9. Zaktualizowane informacje o tej obsłudze można znaleźć w serwisie WWW poświęconym weryfikacji:

<http://www.ibm.com/db2/linux/validate>

*Tabela 17. Linux na platformie Intel® x86 (32-bitowej)*

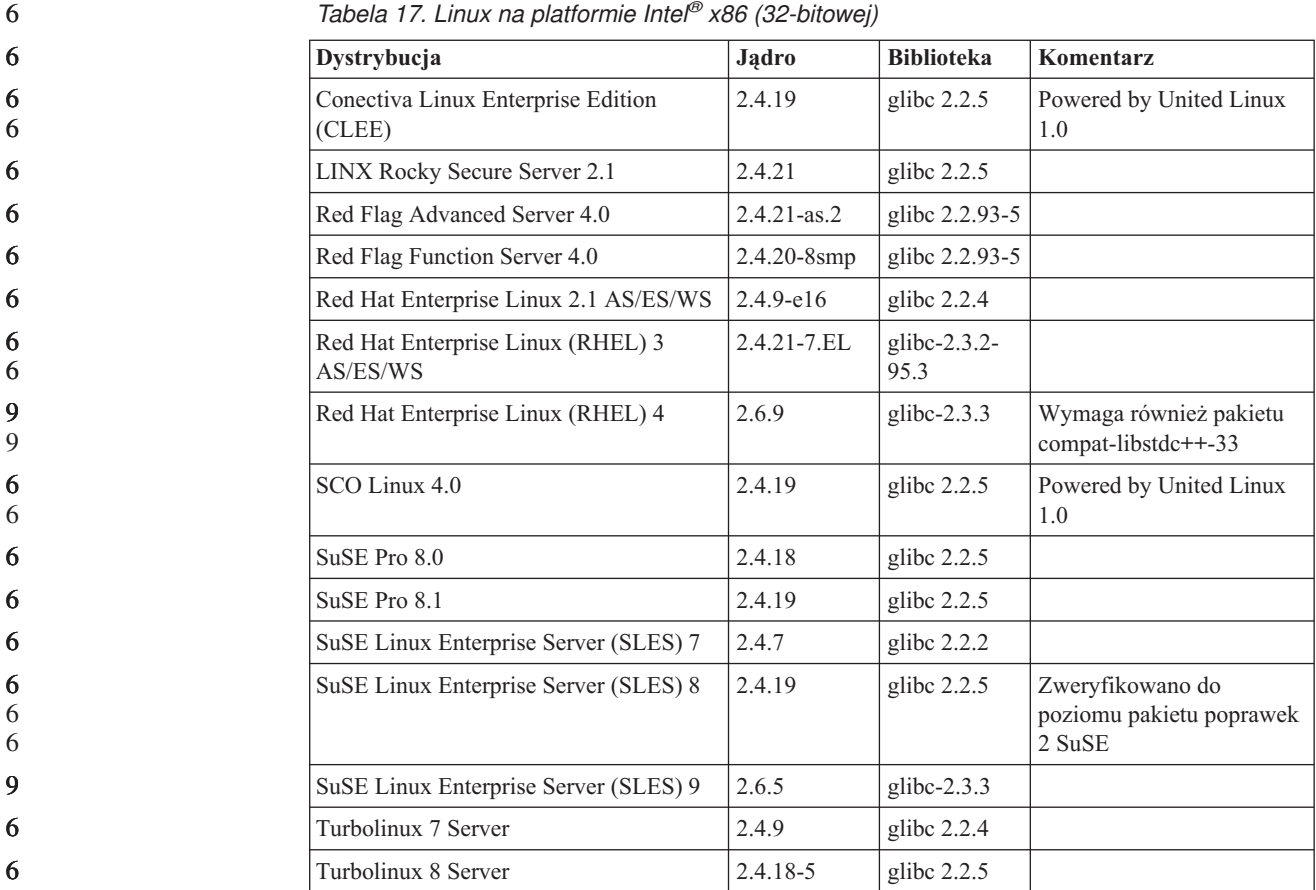

| Dystrybucja                    | Jadro  | Biblioteka    | Komentarz |  |
|--------------------------------|--------|---------------|-----------|--|
| Turbolinux Enterprise Server 8 | 2.4.19 | glibc $2.2.5$ |           |  |
| United Linux 1.0               | 2.4.19 | glibc $2.2.5$ |           |  |

*Tabela 17. Linux na platformie Intel® x86 (32-bitowej) (kontynuacja)*

*Tabela 18. Linux na platformie Intel x86 (32-bitowej), dystrybucje nieprzeznaczone dla przedsiębiorstw (nie są już obsługiwane przez dostawcę)*

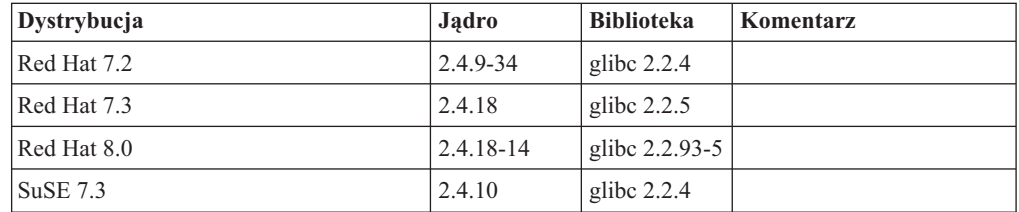

*Tabela 19. Linux na platformach s/390 i zSeries® (wersje z jądrem 31-bitowym obsługiwane na platformie s/390; wersje 64-bitowe na platformie zSeries)*

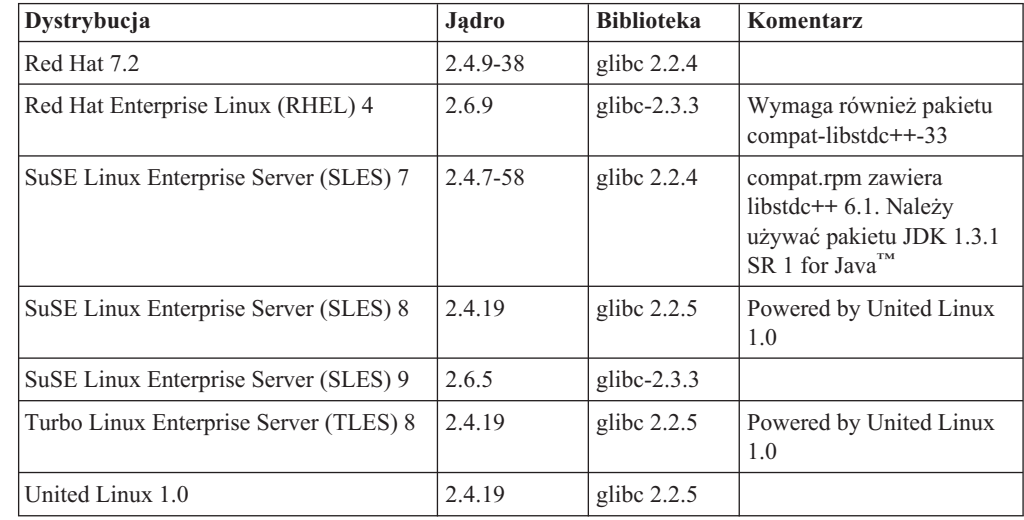

*Tabela 20. Linux na platformie x86-64*

| Dystrybucja                                   | Jadro           | <b>Biblioteka</b>        | Komentarz                                     |
|-----------------------------------------------|-----------------|--------------------------|-----------------------------------------------|
| Red Hat Enterprise Linux (RHEL) 3<br>AS/ES/WS | $2.4.21 - 7.EL$ | glibc- $2.3.2$ -<br>95.3 |                                               |
| Red Hat Enterprise Linux (RHEL) 4             | 2.6.9           | glibc- $2.3.3$           | Wymaga również pakietu<br>compat-libstdc++-33 |
| SuSE Linux Enterprise Server (SLES) 8.0       | 2.4.19-SMP      | glibc $2.2.5 - 16$       |                                               |
| SuSE Linux Enterprise Server (SLES) 9         | 2.6.5           | glibc- $2.3.3$           |                                               |

*Tabela 21. Linux na platformie POWER™ (iSeries i pSeries®)*

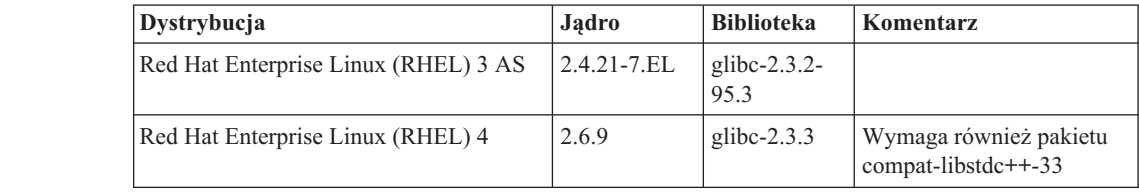

| Dystrybucja                           | Jadro     | <b>Biblioteka</b> | Komentarz                      |
|---------------------------------------|-----------|-------------------|--------------------------------|
| SuSE Enterprise Server (SLES) 8       | 2.4.19-16 | glibc $2.2.5$     | Powered by United Linux<br>1.0 |
| SuSE Linux Enterprise Server (SLES) 9 | 2.6.5     | glibc- $2.3.3$    |                                |
| Turbolinux Enterprise Server 8        | 2.4.19-16 | glibc $2.2.5$     | Powered by United Linux<br>1.0 |
| United Linux 1.0                      | 2.4.19    | glibc $2.2.5$     |                                |

*Tabela 21. Linux na platformie POWER™ (iSeries i pSeries®) (kontynuacja)*

*Tabela 22. Linux na platformie IA64*

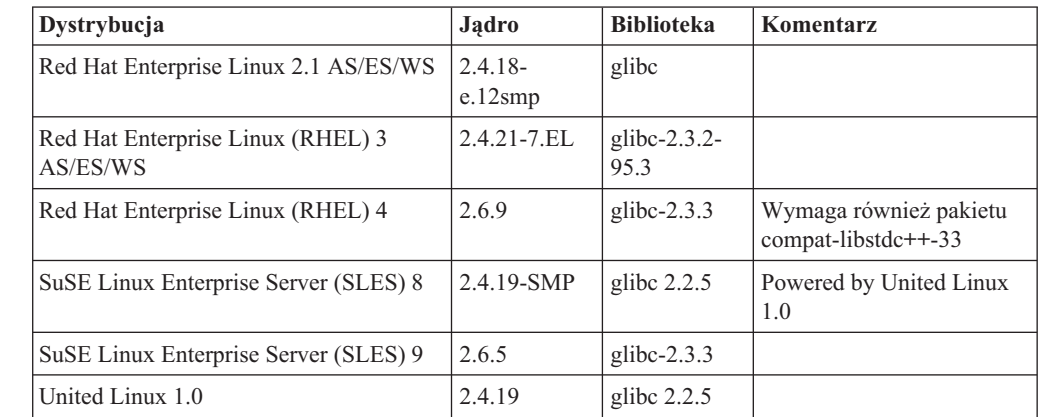

**DB2 UDB dla dystrybucji systemu Linux opartych na jądrze Linux 2.6 dla procesorów Intel x86** obsługuje następujące języki programowania i kompilatory:

- **C** GNU/Linux gcc wersja 3.3
	- **C++** GNU/Linux g++ wersja 3.3

#### **COBOL**

Micro Focus COBOL Server Express wersja 2.2 z pakietem poprawek 1

- **Java** IBM Developer Kit and Runtime Environment for Linux, Java 2 Technology Edition, wersja 1.3.1 i 1.4.1 wydanie serwisowe 1, wersja 32-bitowa
	- **Uwaga:** Program DB2 UDB instaluje najnowszą obsługiwaną wersję pakietu programistycznego, jeśli nie jest jeszcze zainstalowana, chyba że dana instalacja DB2 UDB jest aktualizacją poprzedniej instalacji programu DB2 UDB wersja 8. Jeśli aktualizowana jest wcześniejsza instalacja programu DB2 UDB wersja 8, konieczne jest ręczne zainstalowanie obsługiwanego pakietu programistycznego z dysku CD-ROM.
- Perl Perl 5.004 04 lub nowsza wersja, DBI 0.93 lub nowsza wersja
- **PHP** PHP 4.3.4 lub nowsza wersja
	- **REXX** Interpreter języka Object REXX dla systemu Linux wersja 2.1
- 32-bitowa instancja na serwerze **DB2 UDB dla dystrybucji systemu Linux opartych na jądrze 2.6 na procesorach x86-64** obsługuje następujące języki programowania i kompilatory: 9 9 9 9
	- **C** GNU/Linux gcc wersja 3.3

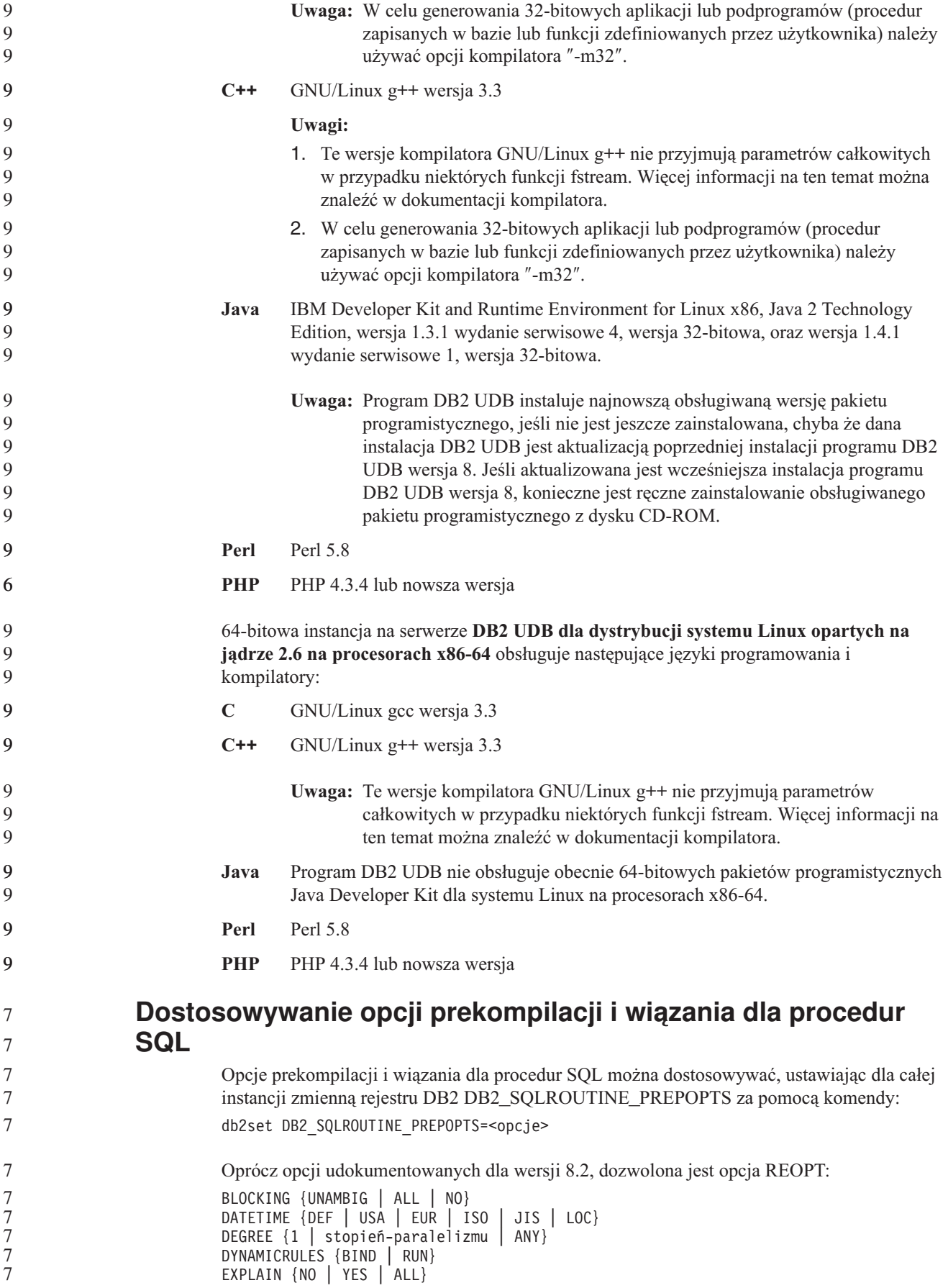

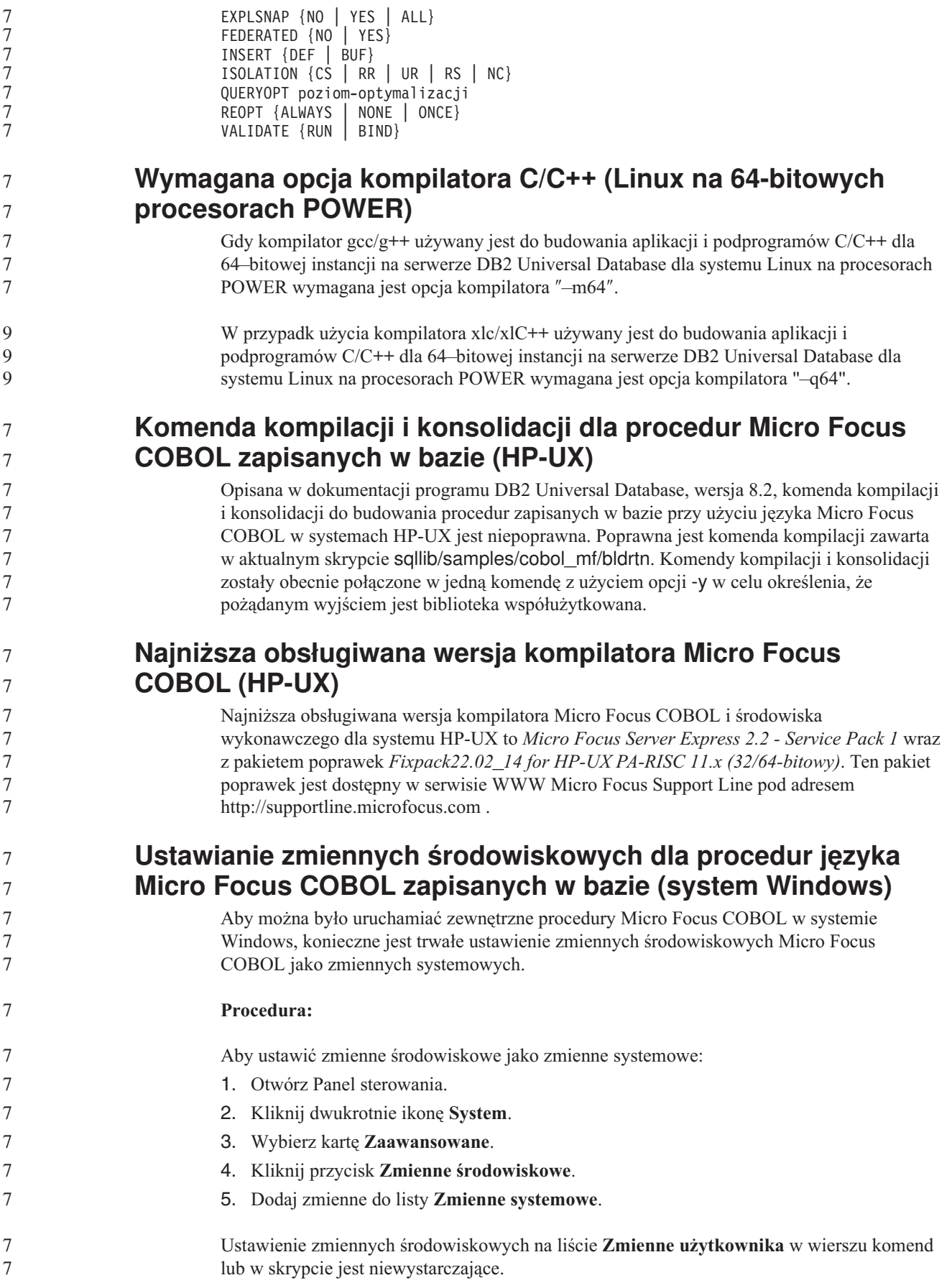

# **Podręcznik Application Development Guide: Call Level Interface (CLI)**

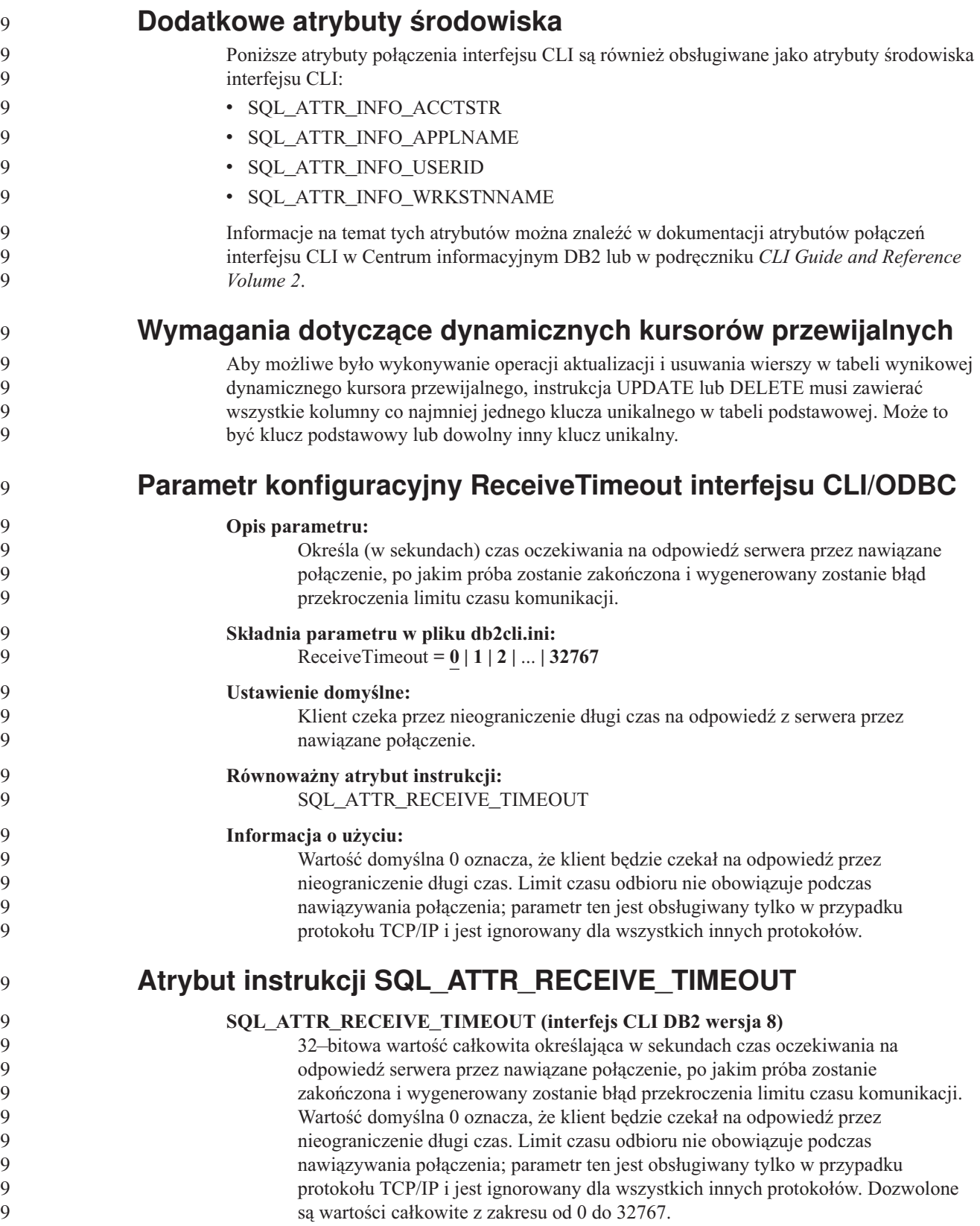

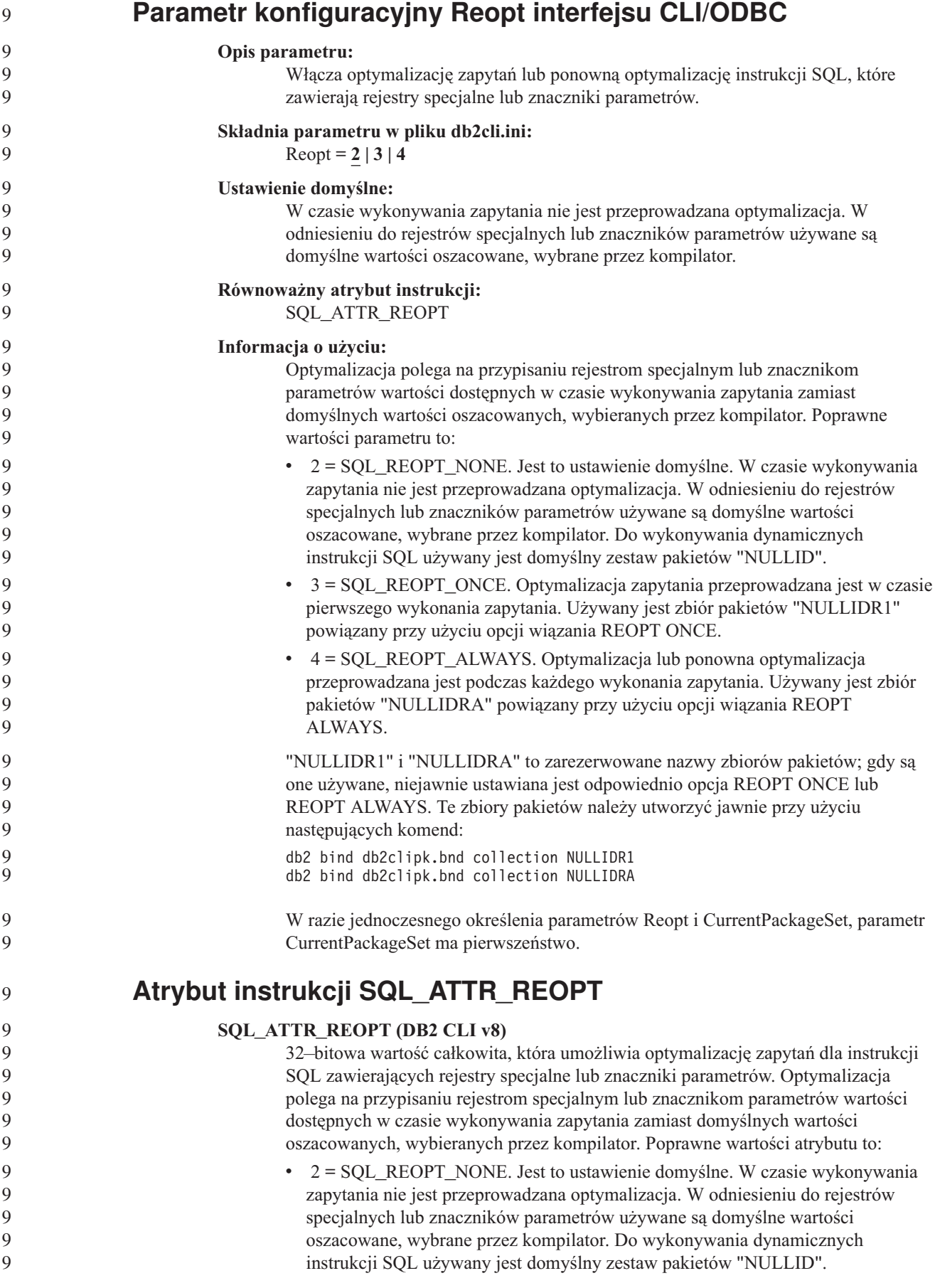
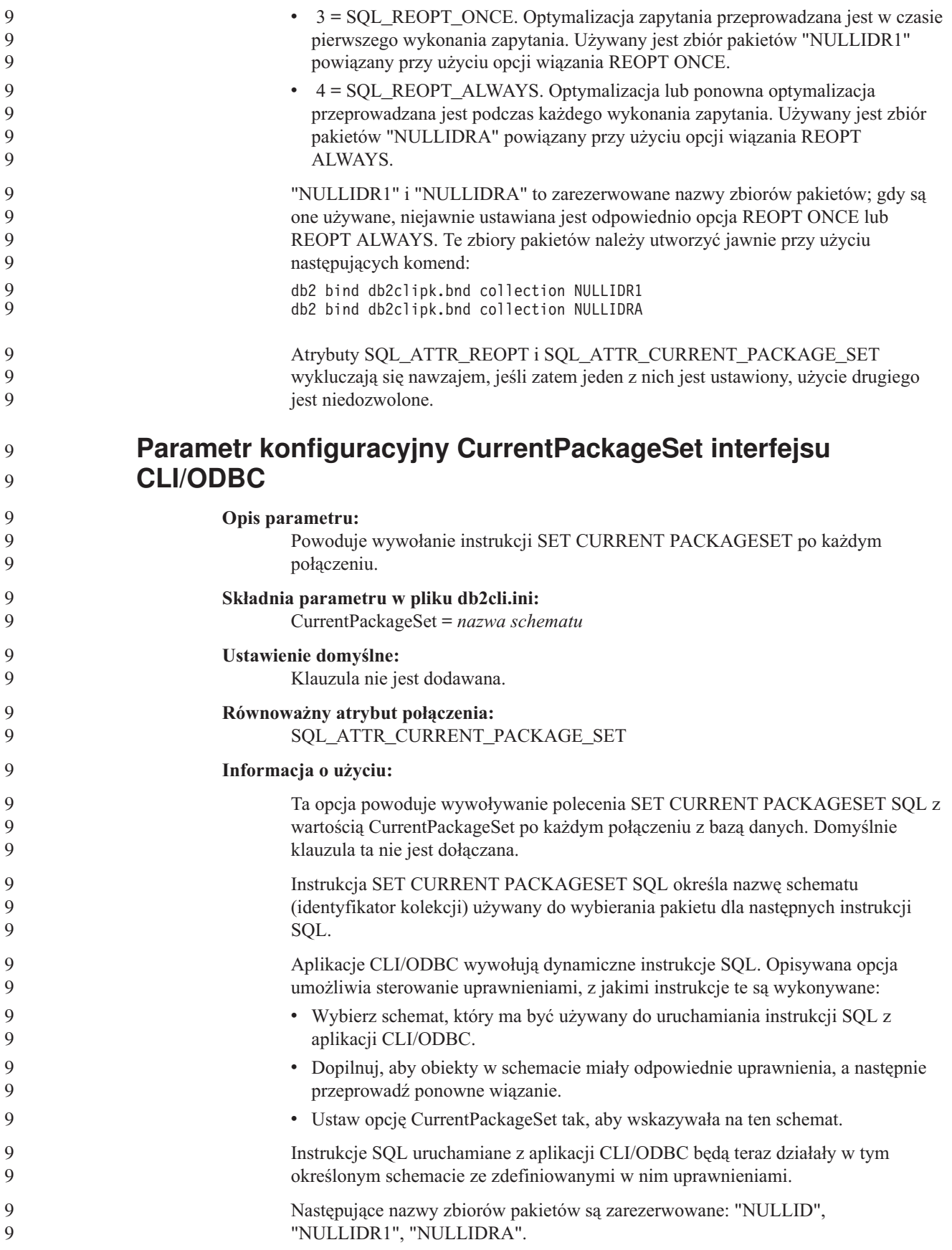

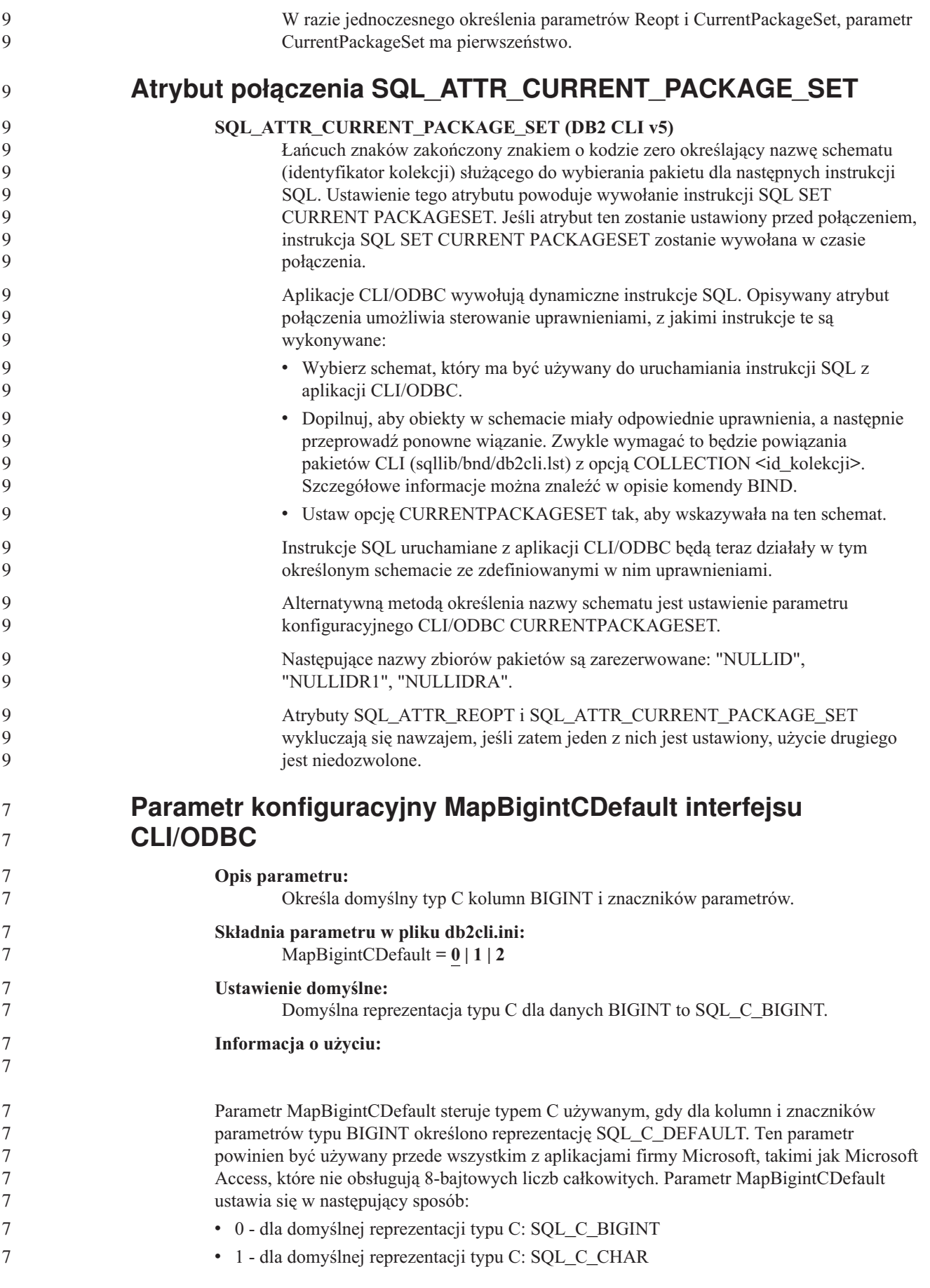

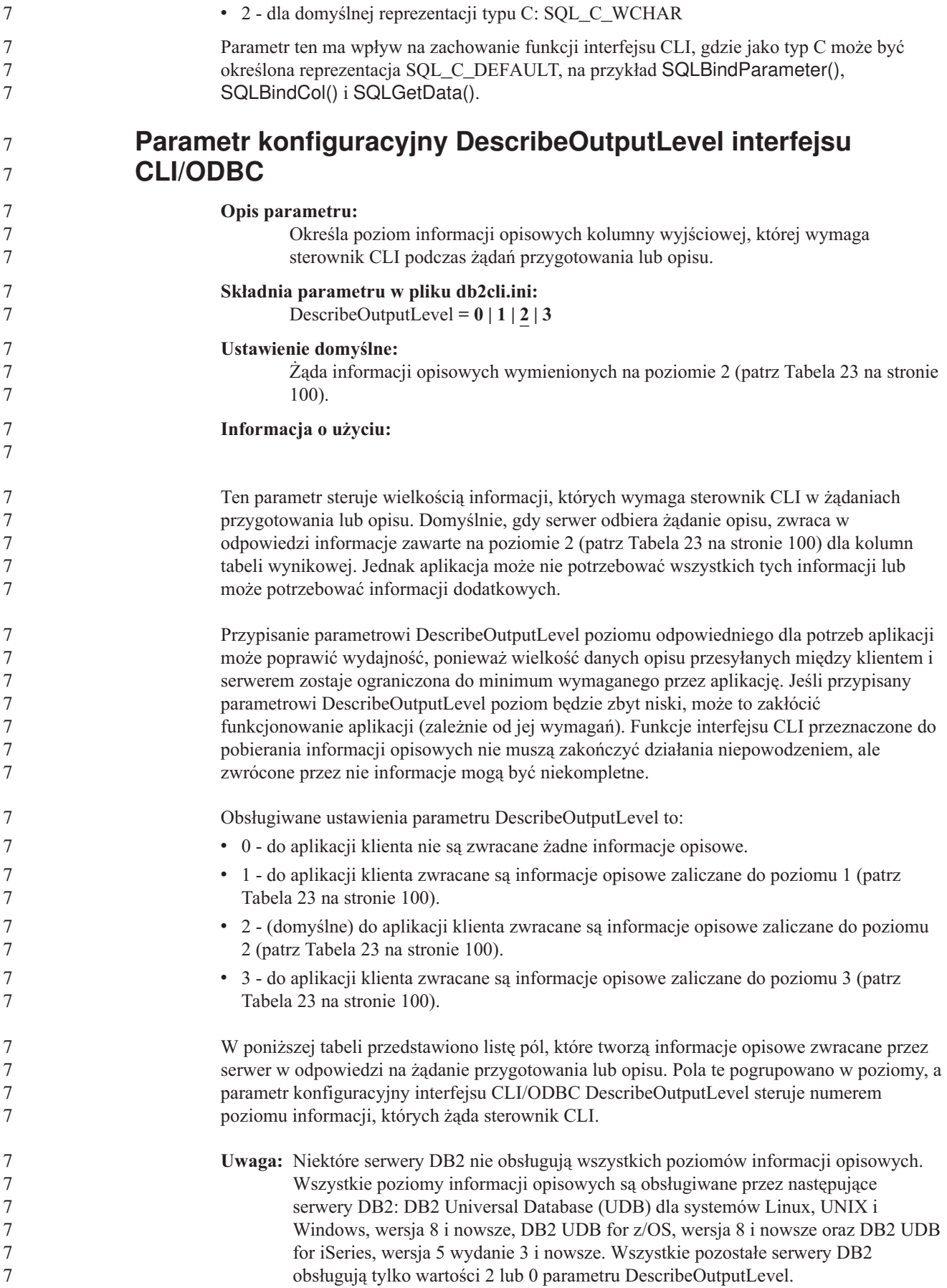

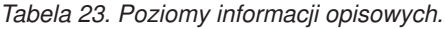

<span id="page-111-0"></span>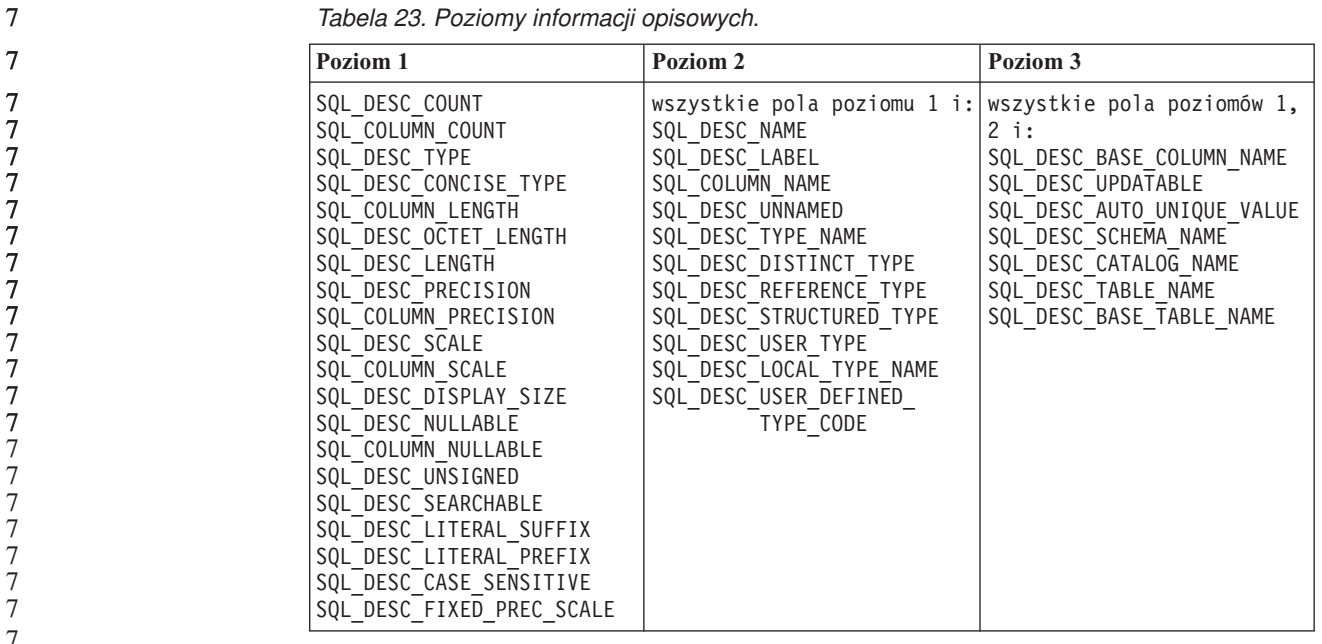

#### **Podręcznik Application Development Guide: Programming Client Applications**

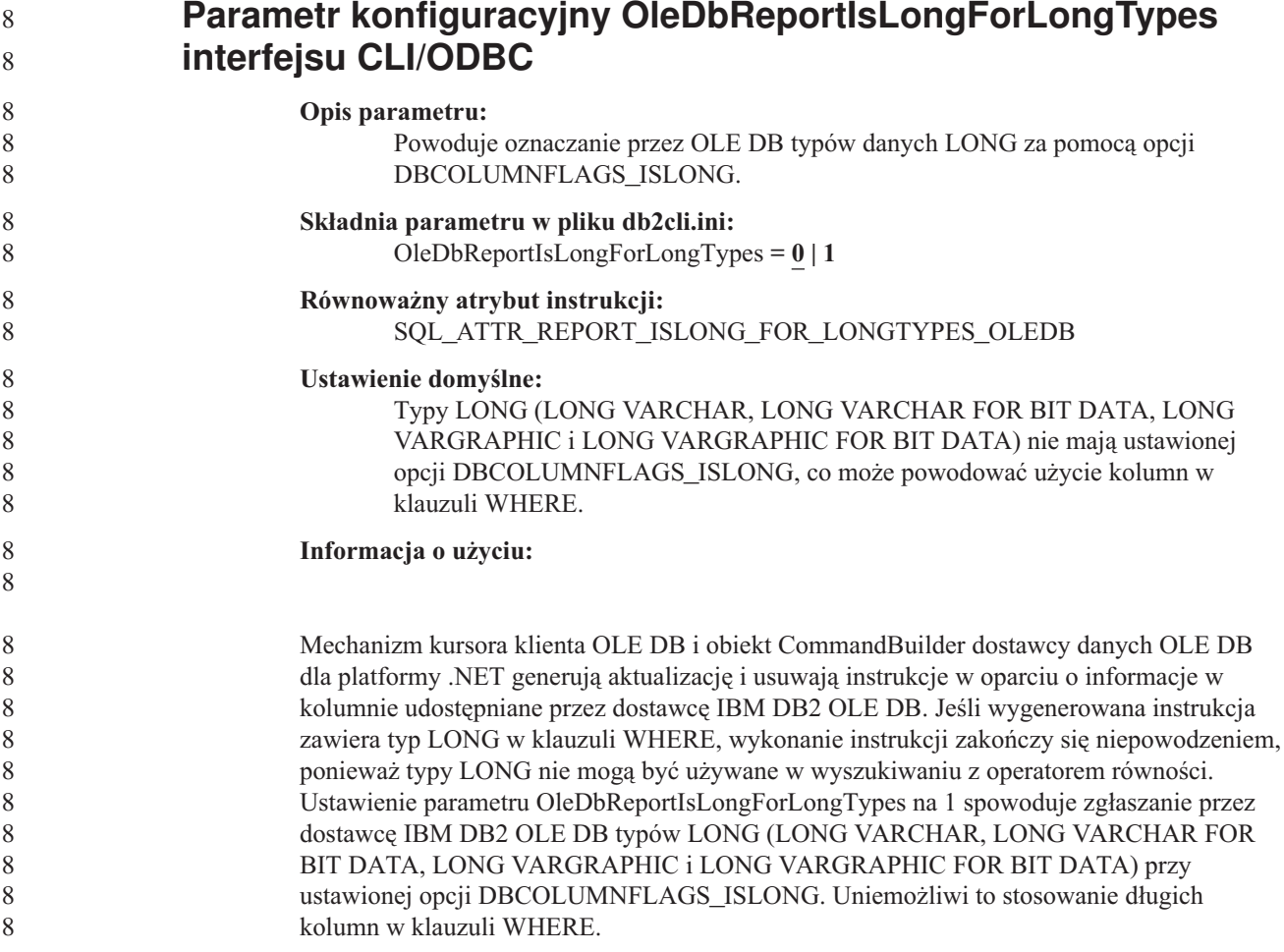

7

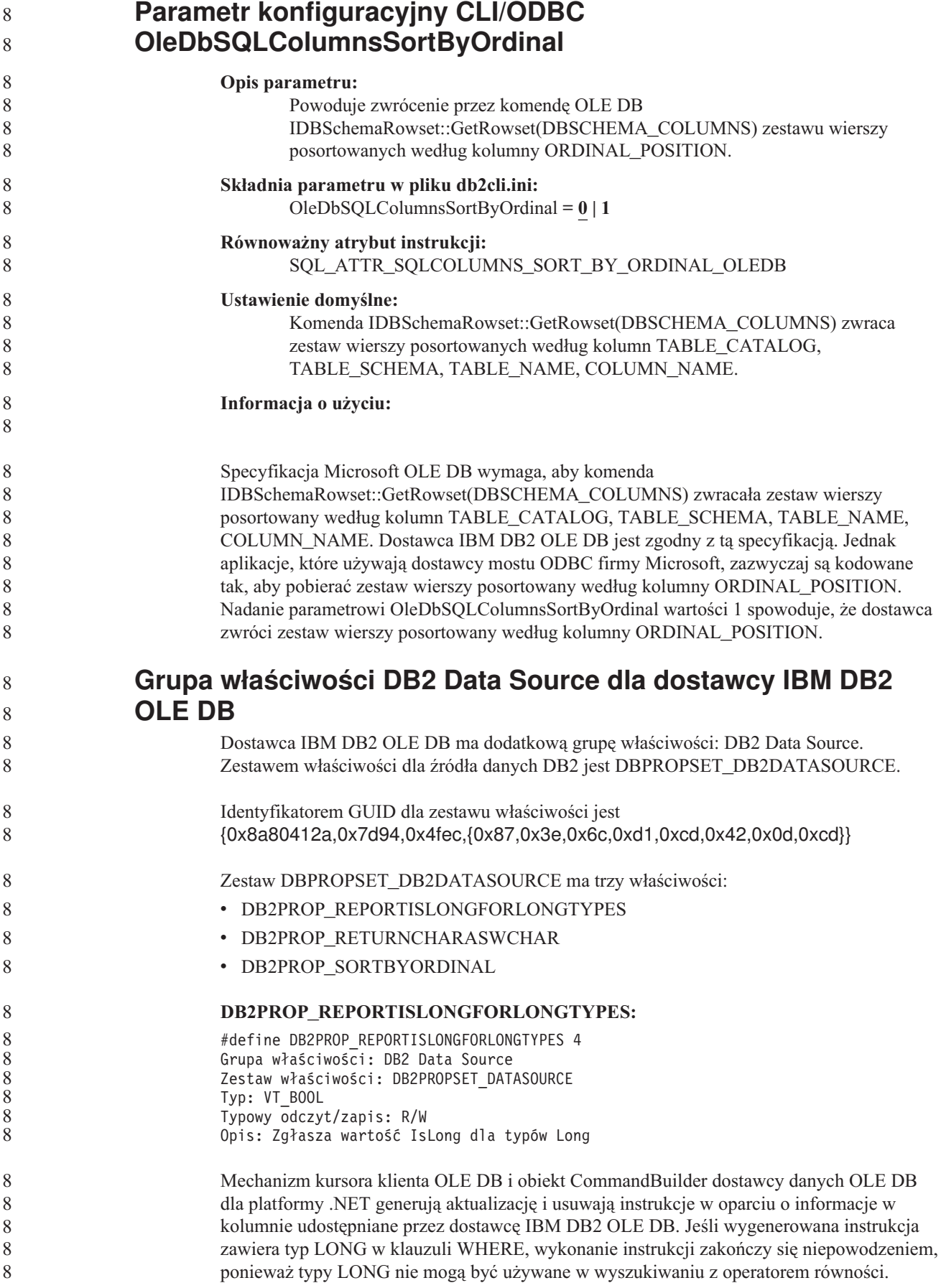

*Tabela 24. Wartości właściwości DB2PROP\_REPORTISLONGFORLONGTYPES.*

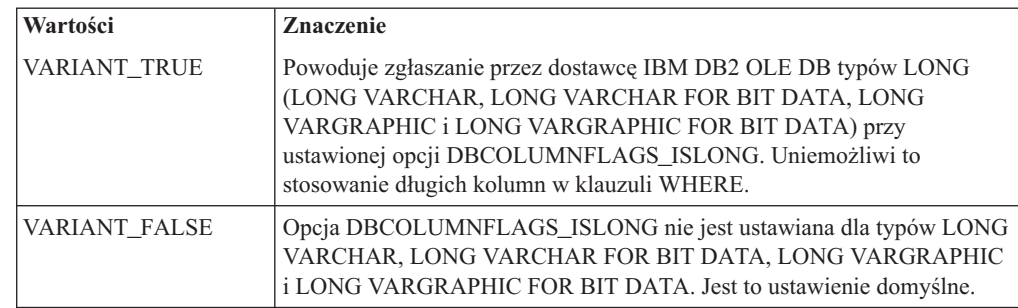

#### **DB2PROP\_RETURNCHARASWCHAR:**

#define DB2PROP\_RETURNCHARASWCHAR 2 Grupa właściwości: DB2 Data Source Zestaw właściwości: DB2PROPSET\_DATASOURCE Typ: VT\_BOOL Typowy odczyt/zapis: R/W Opis: Zwraca typ Char jako WChar

*Tabela 25. Wartości właściwości DB2PROP\_RETURNCHARASWCHAR.*

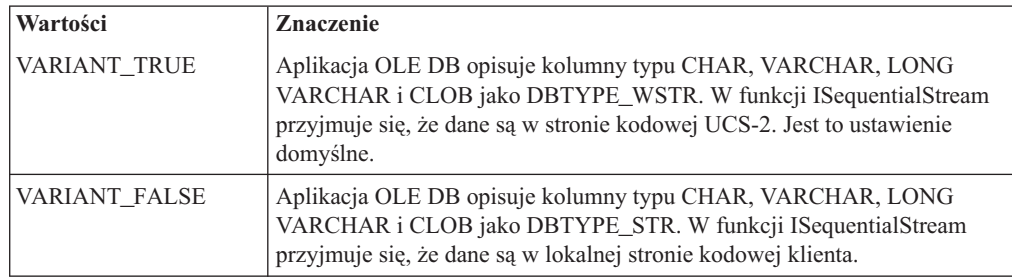

#### **DB2PROP\_SORTBYORDINAL:**

#define DB2PROP\_SORTBYORDINAL 3 Grupa właściwości: DB2 Data Source Zestaw właściwości: DB2PROPSET\_DATASOURCE Typ: VT\_BOOL Typowy odczyt/zapis: R/W Opis: Sortuje według typu Ordinal

Specyfikacja Microsoft OLE DB wymaga, aby komenda IDBSchemaRowset::GetRowset(DBSCHEMA\_COLUMNS) zwracała zestaw wierszy posortowany według kolumn TABLE\_CATALOG, TABLE\_SCHEMA, TABLE\_NAME, COLUMN\_NAME. Dostawca IBM DB2 OLE DB jest zgodny z tą specyfikacją. Jednak aplikacje, które używają dostawcy mostu ODBC firmy Microsoft, zazwyczaj są kodowane tak, aby pobierać zestaw wierszy posortowany według kolumny ORDINAL\_POSITION.

*Tabela 26. Wartości właściwości DB2PROP\_SORTBYORDINAL.*

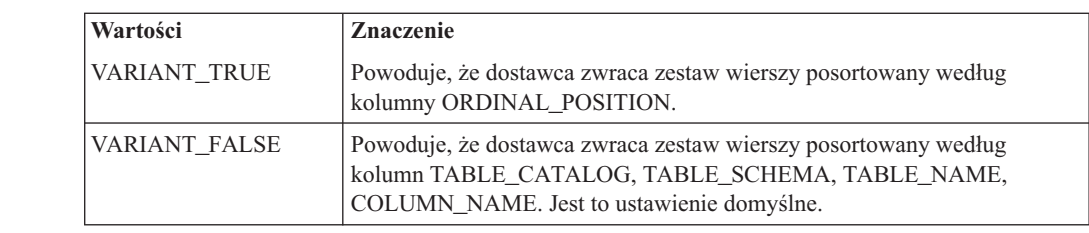

8 8

8 8

#### **Niepoprawna składnia adresu URL w diagramie składni programu DB2Binder**

W temacie ″Installing the DB2 Universal JDBC Driver″, diagram składni programu DB2Binder niepoprawnie definiuje składnię adresu URL dla sterownika JDBC DB2 Universal. Poprawna reprezentacja składni adresu URL dla programu DB2Binder została przedstawiona na poniższym diagramie:

#### **Składnia programu DB2Binder:**

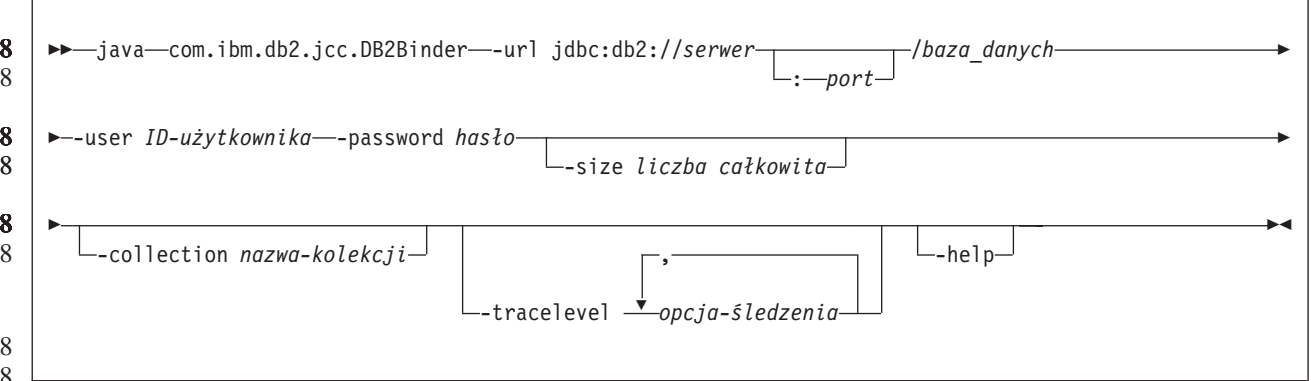

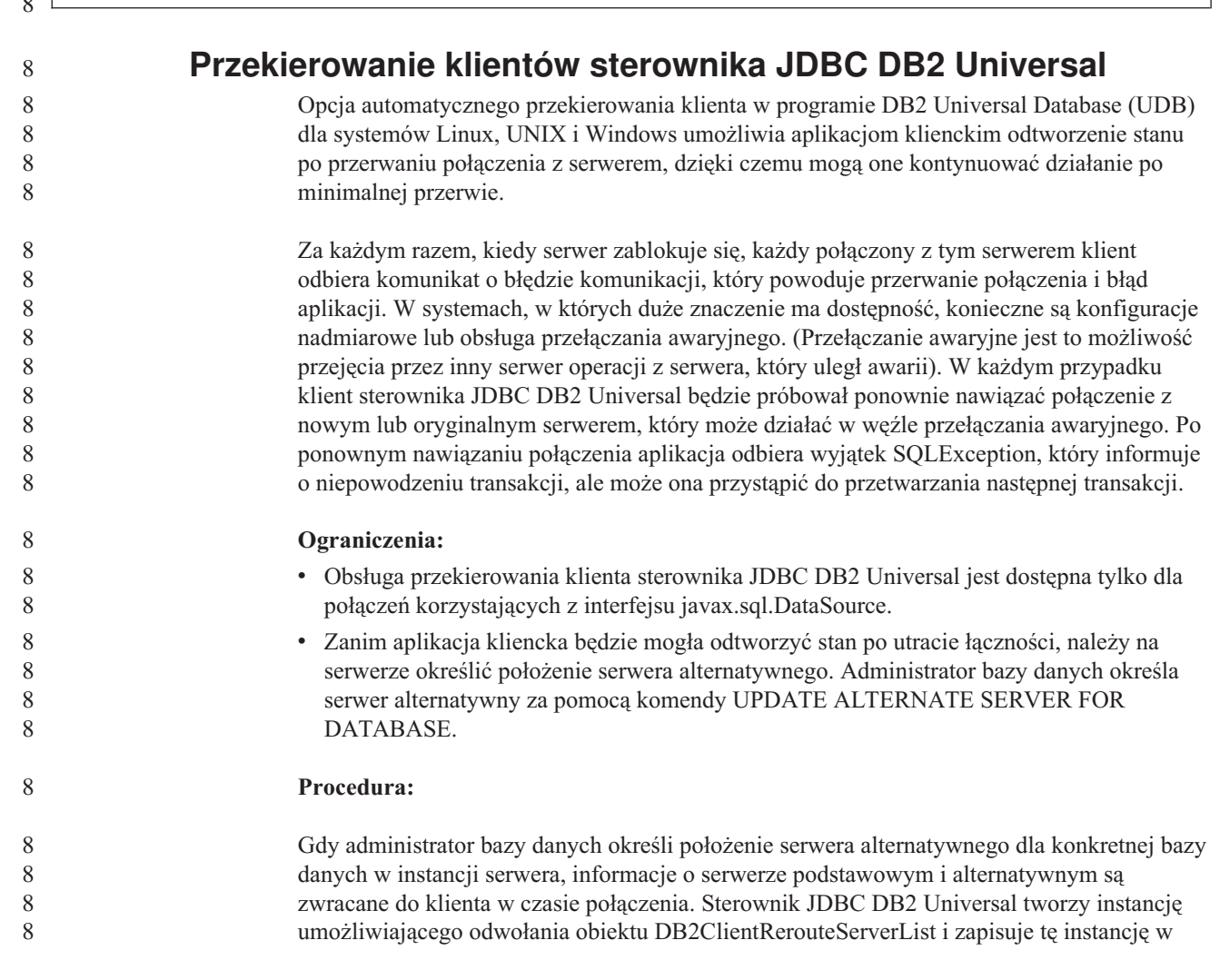

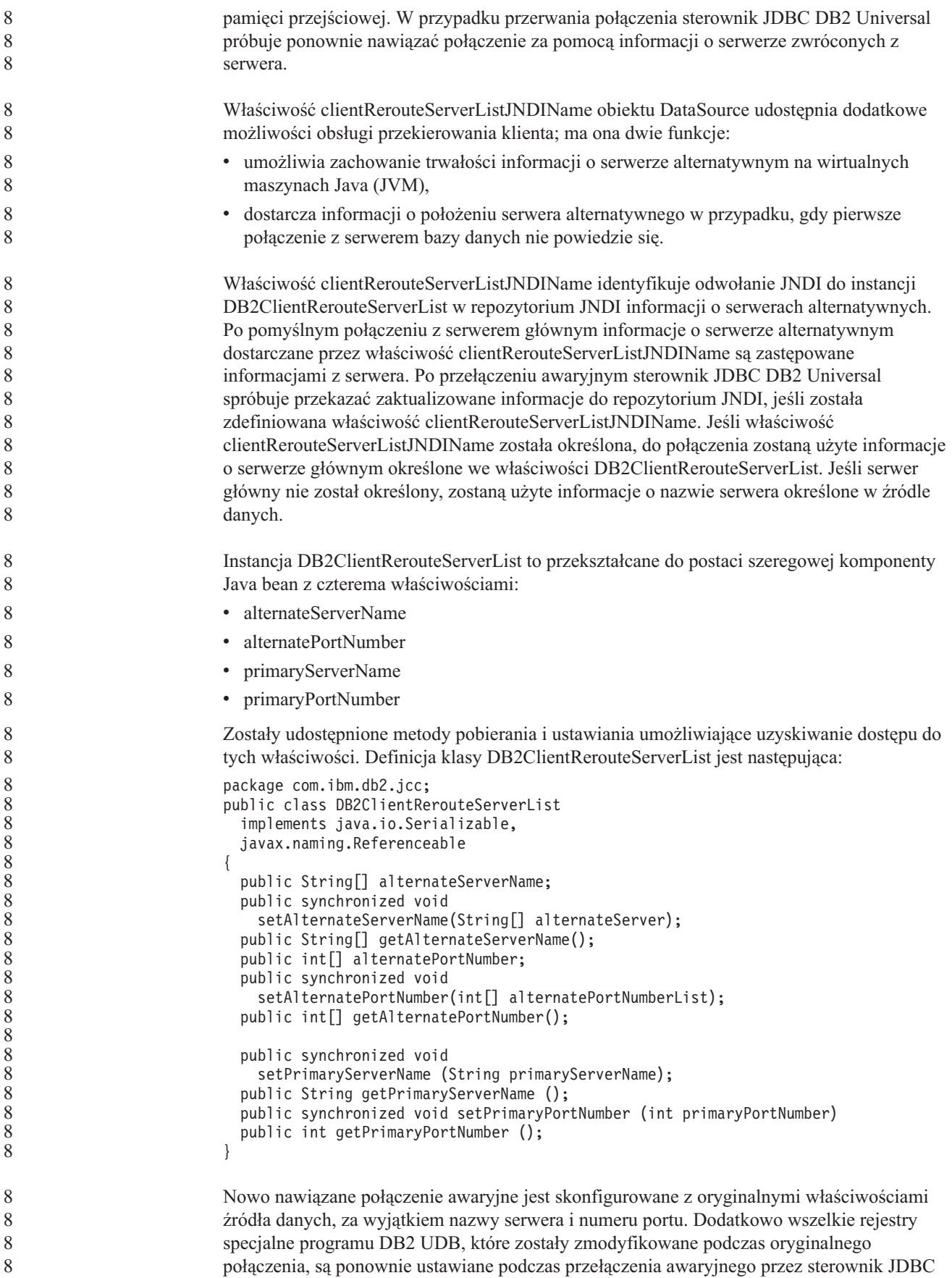

8

DB2 Universal.

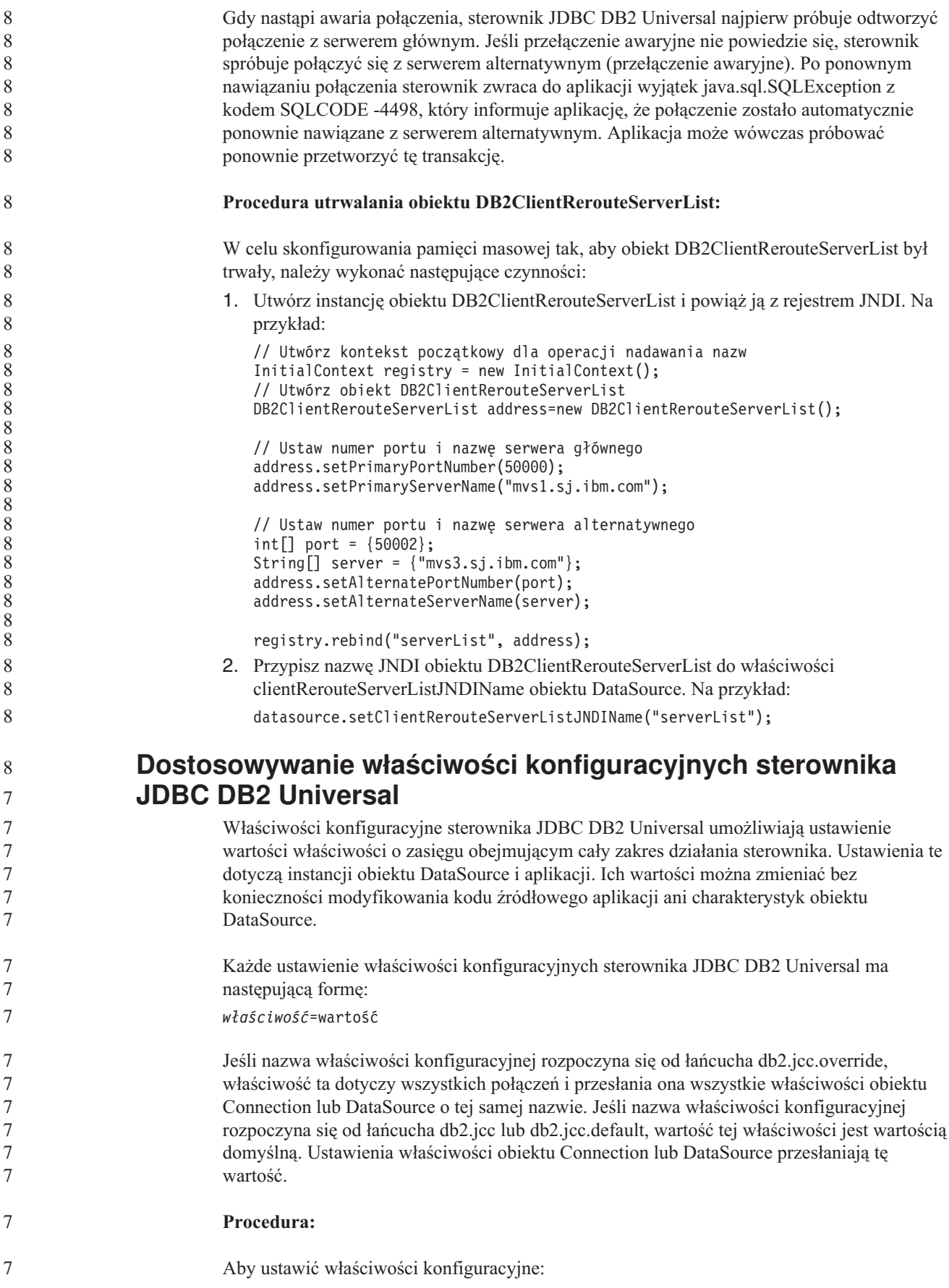

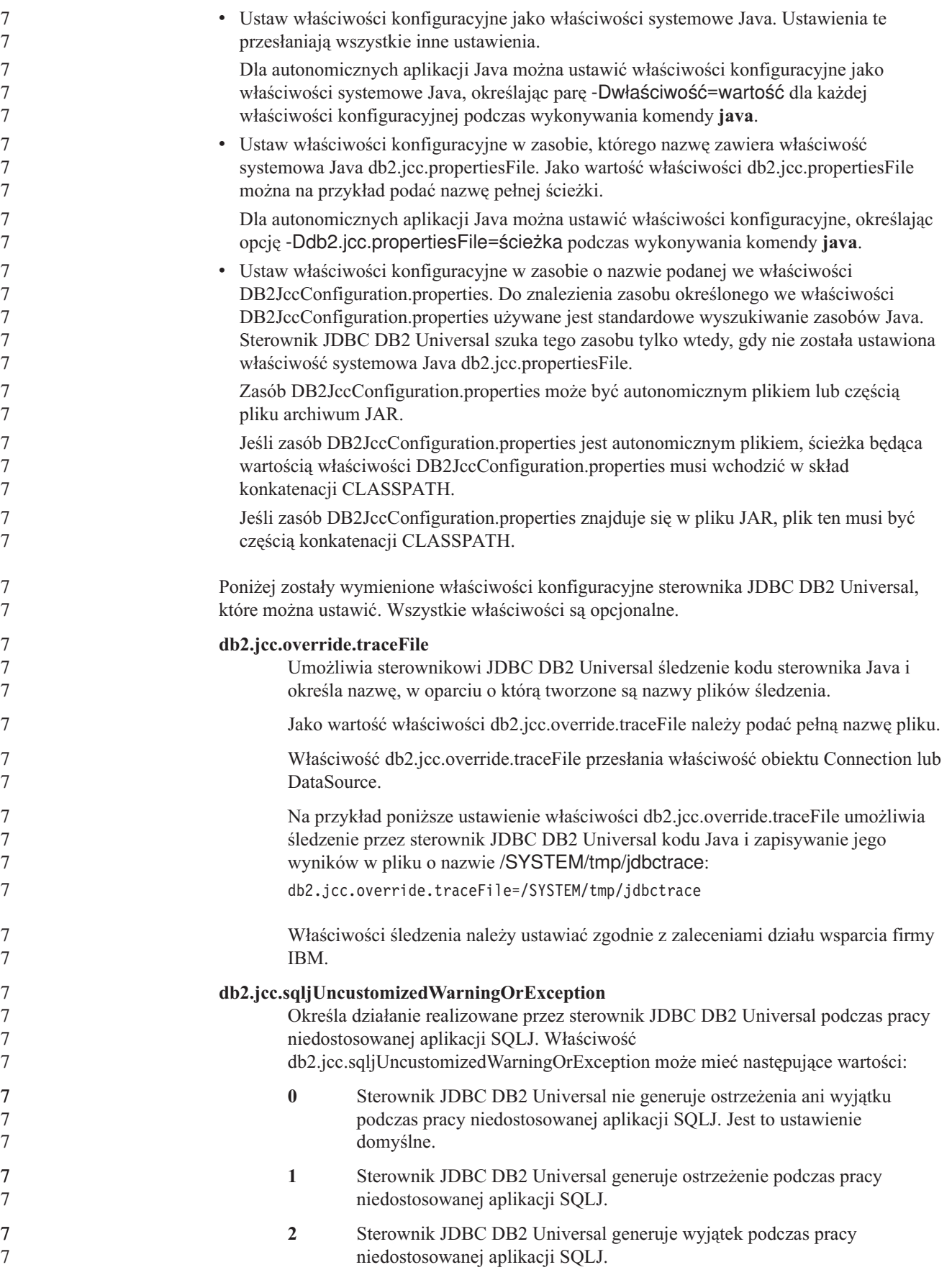

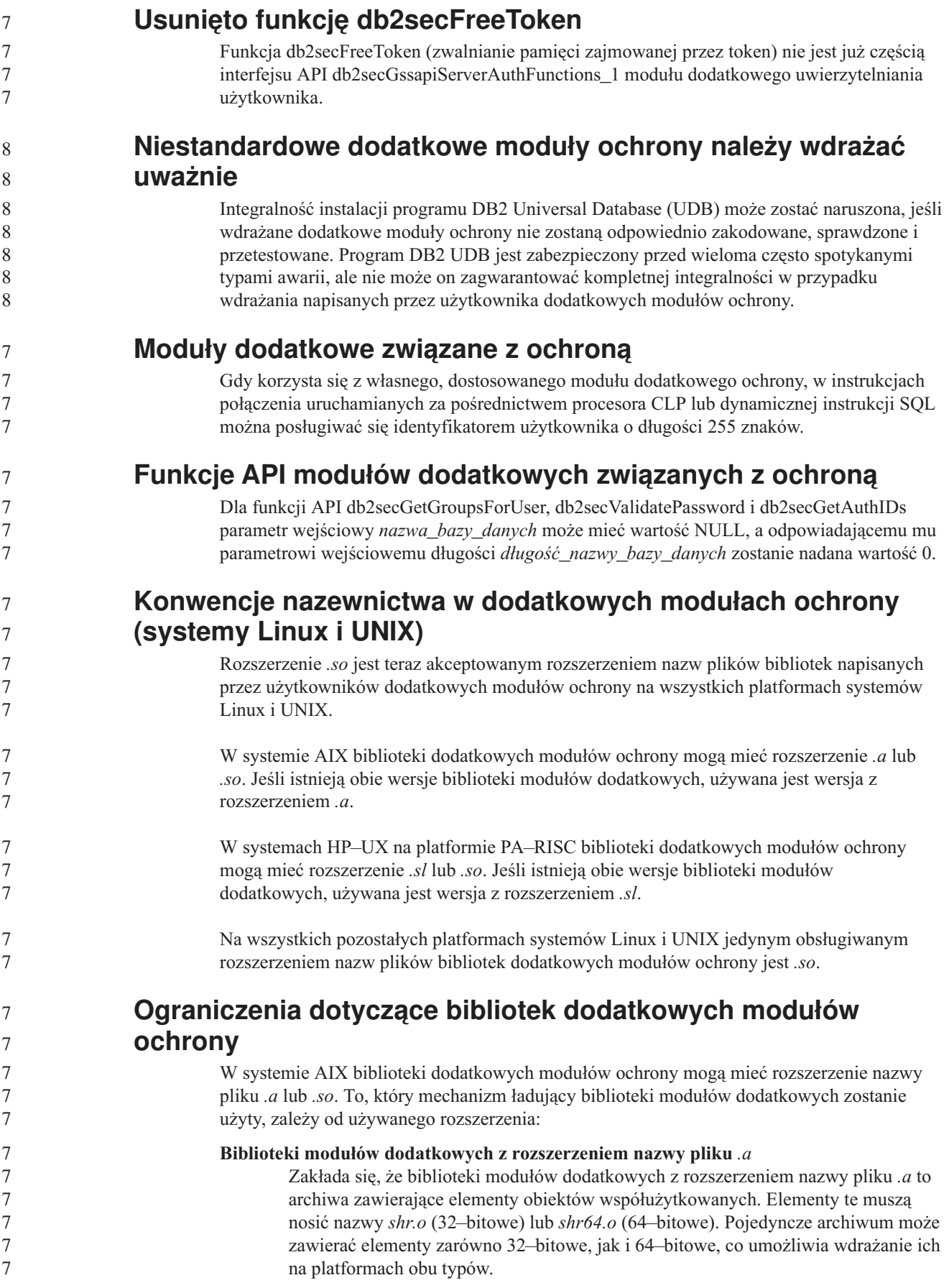

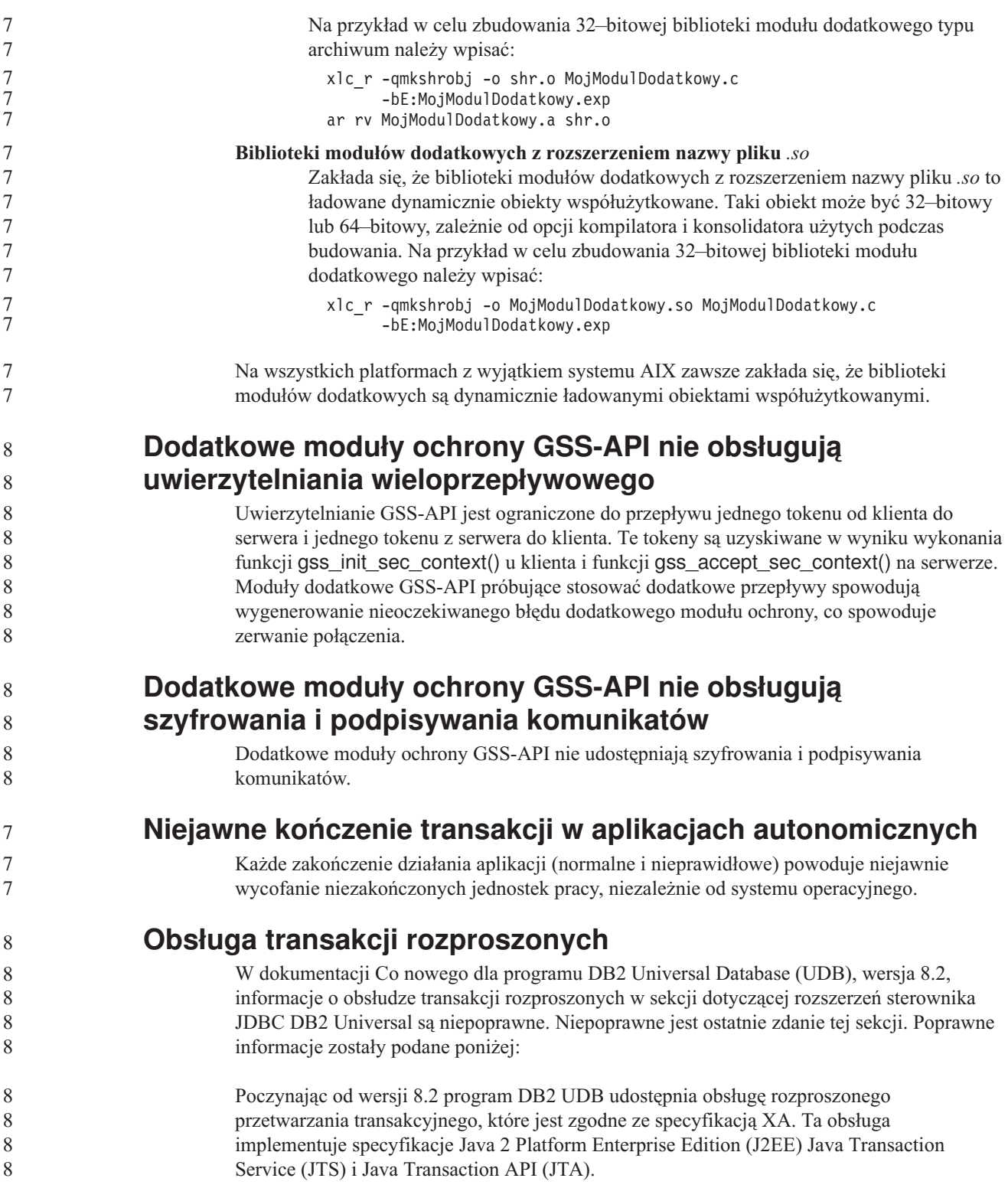

#### **Podręcznik Application Development Guide: Programming Server Applications**

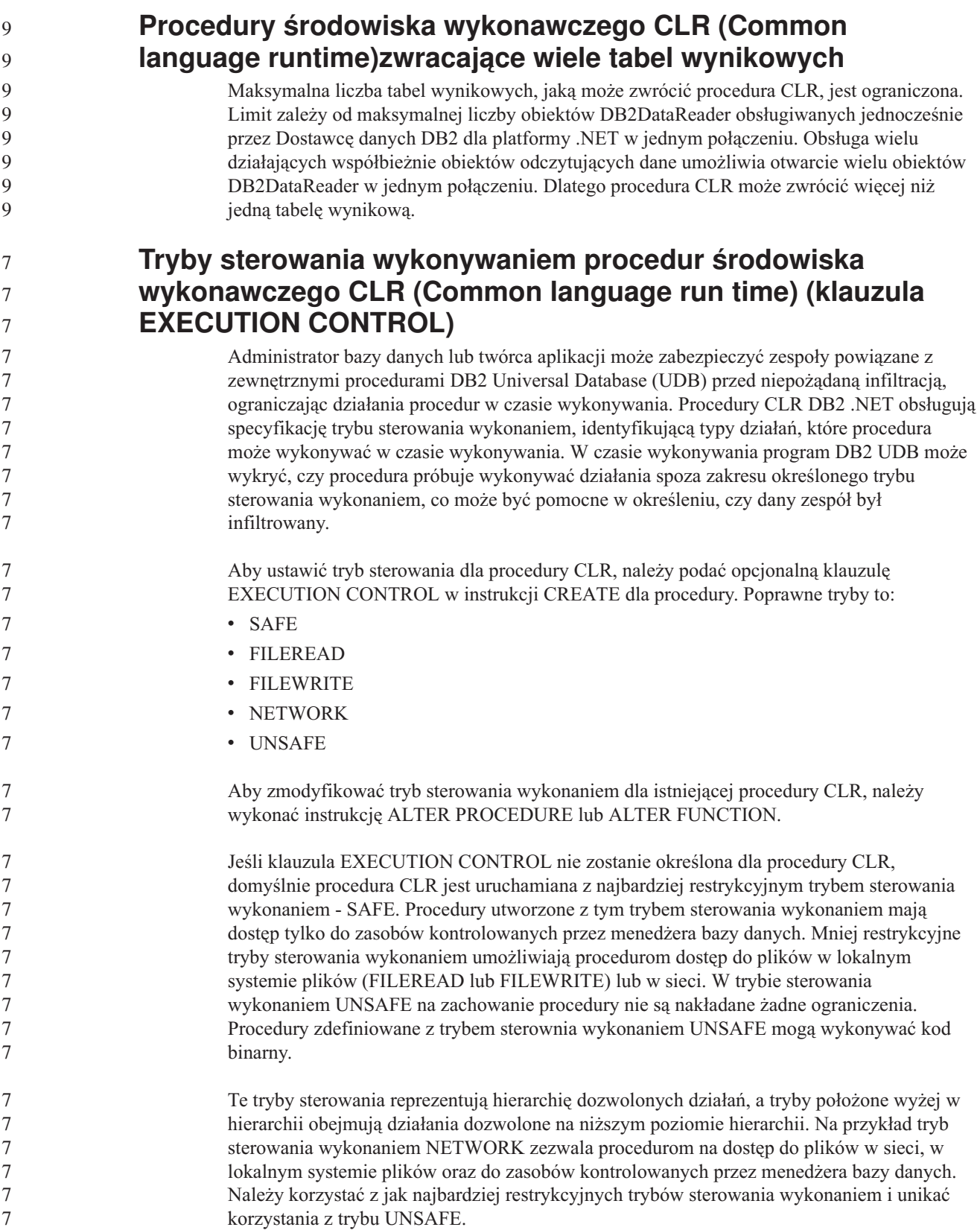

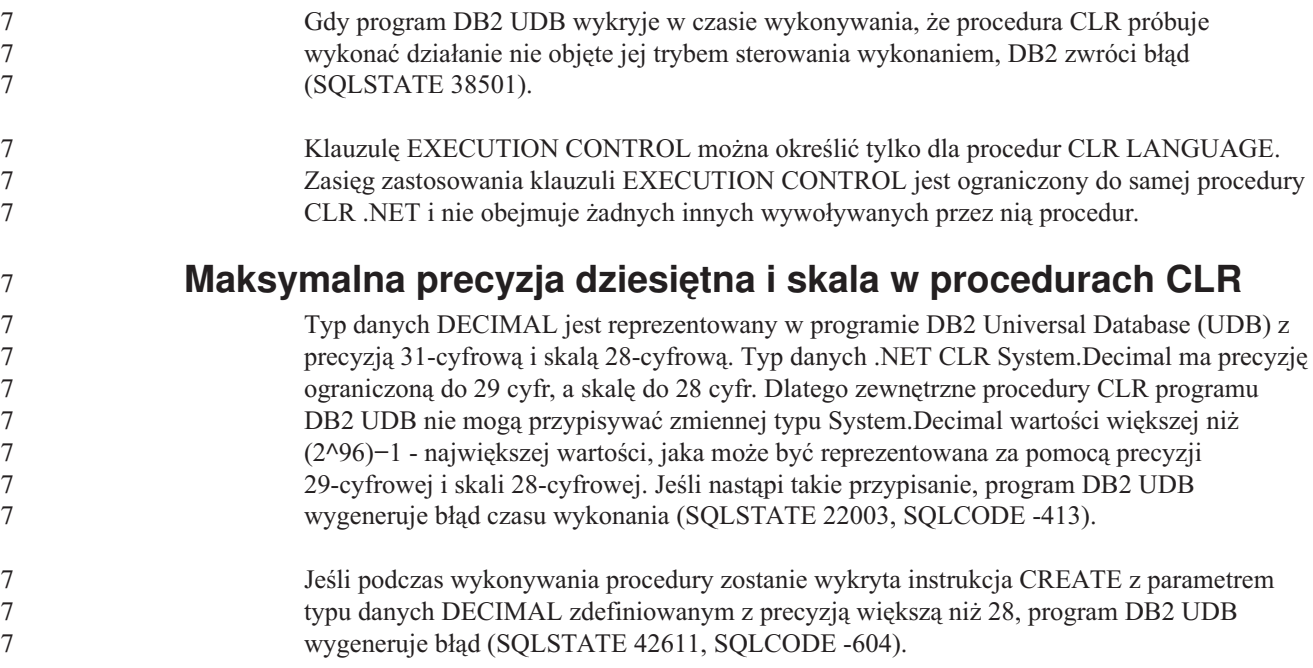

# **Podręcznik Command Reference**

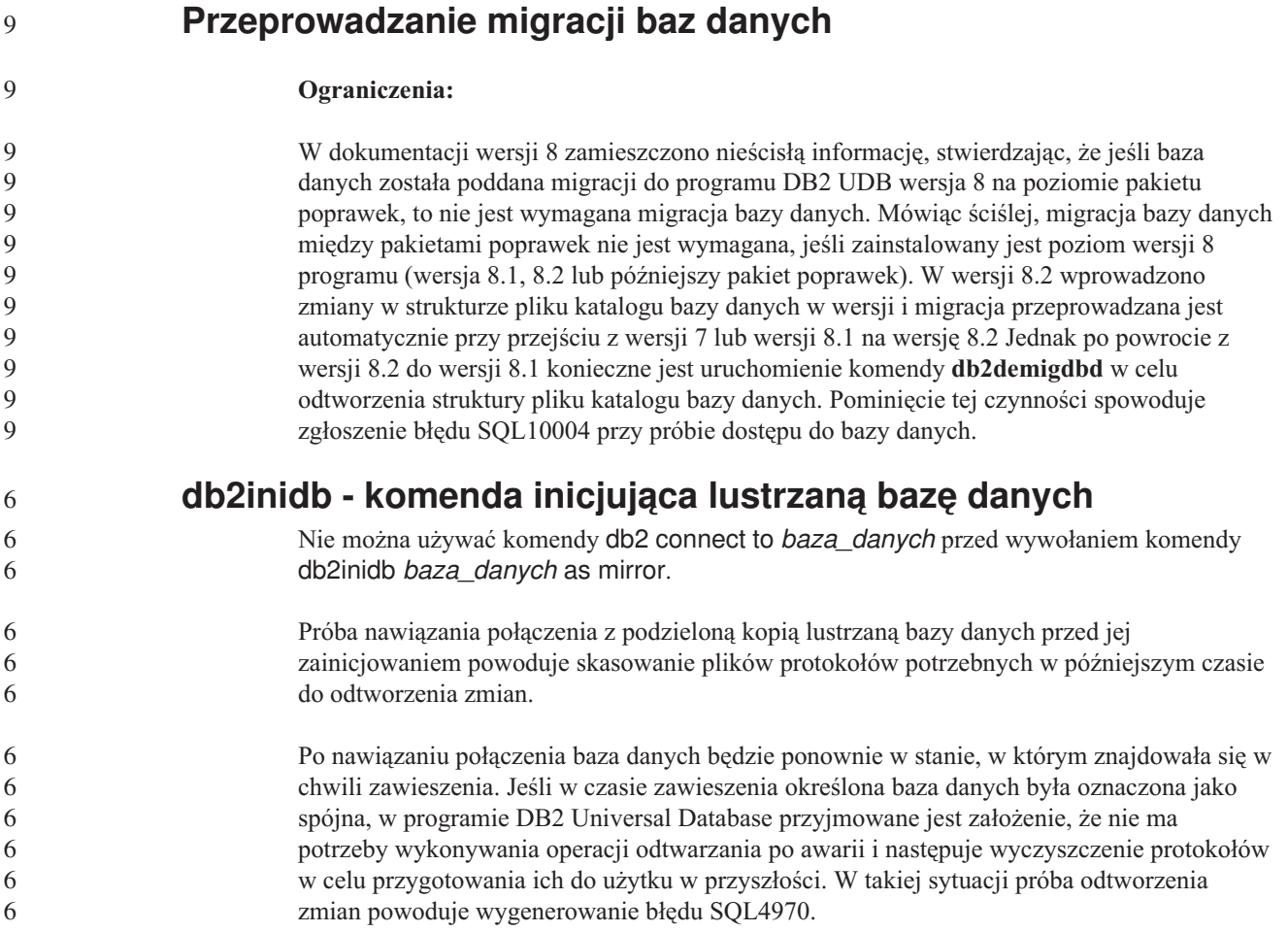

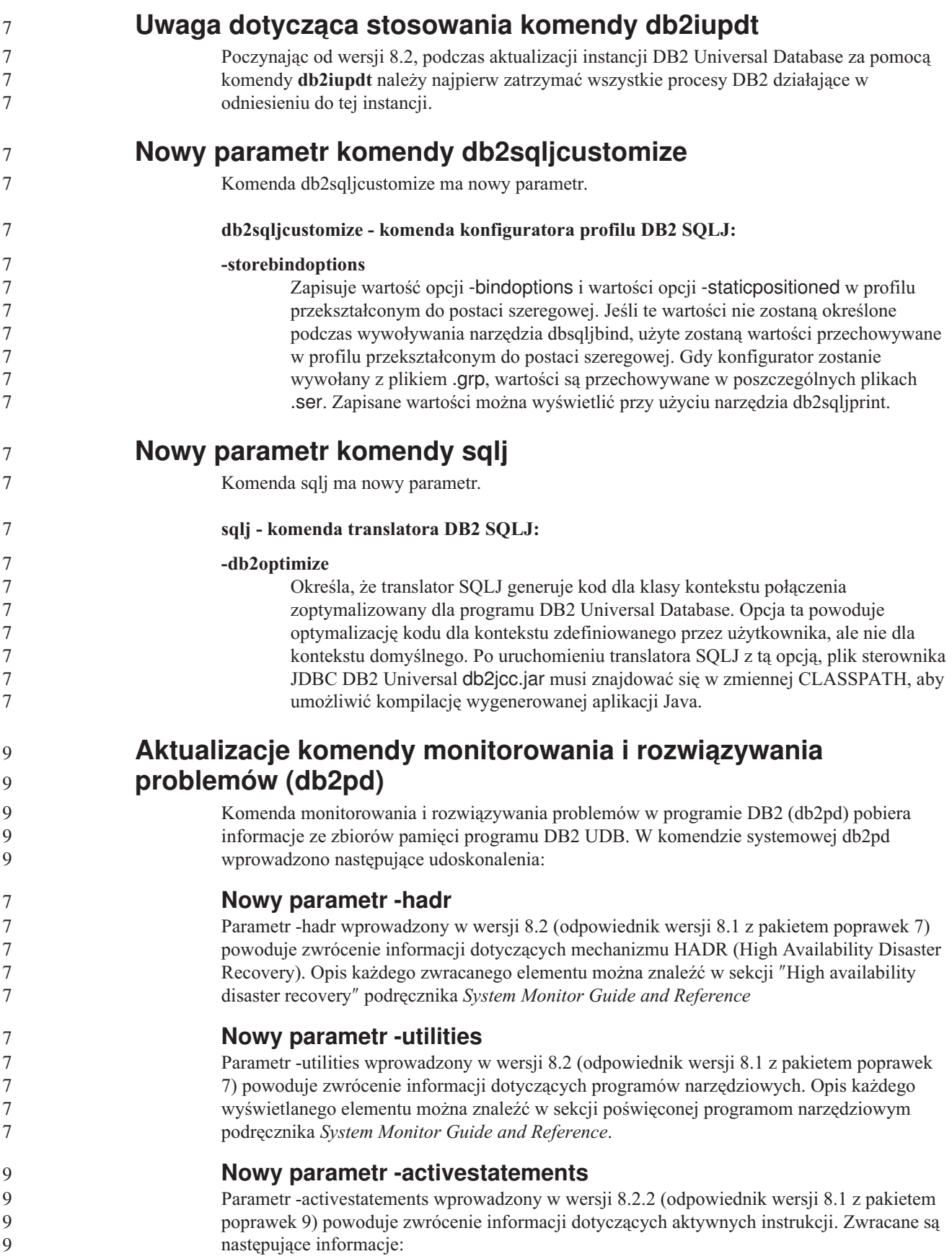

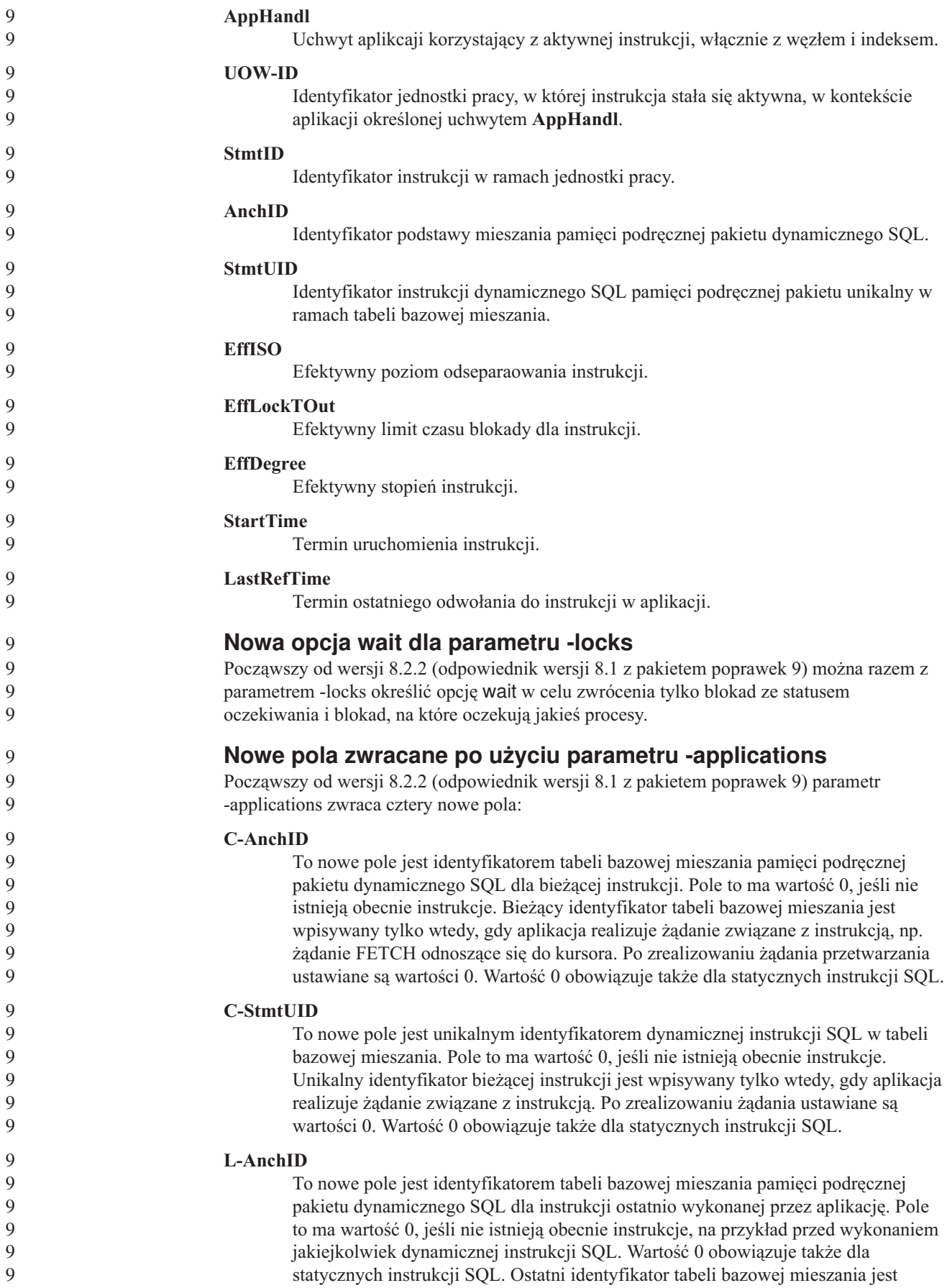

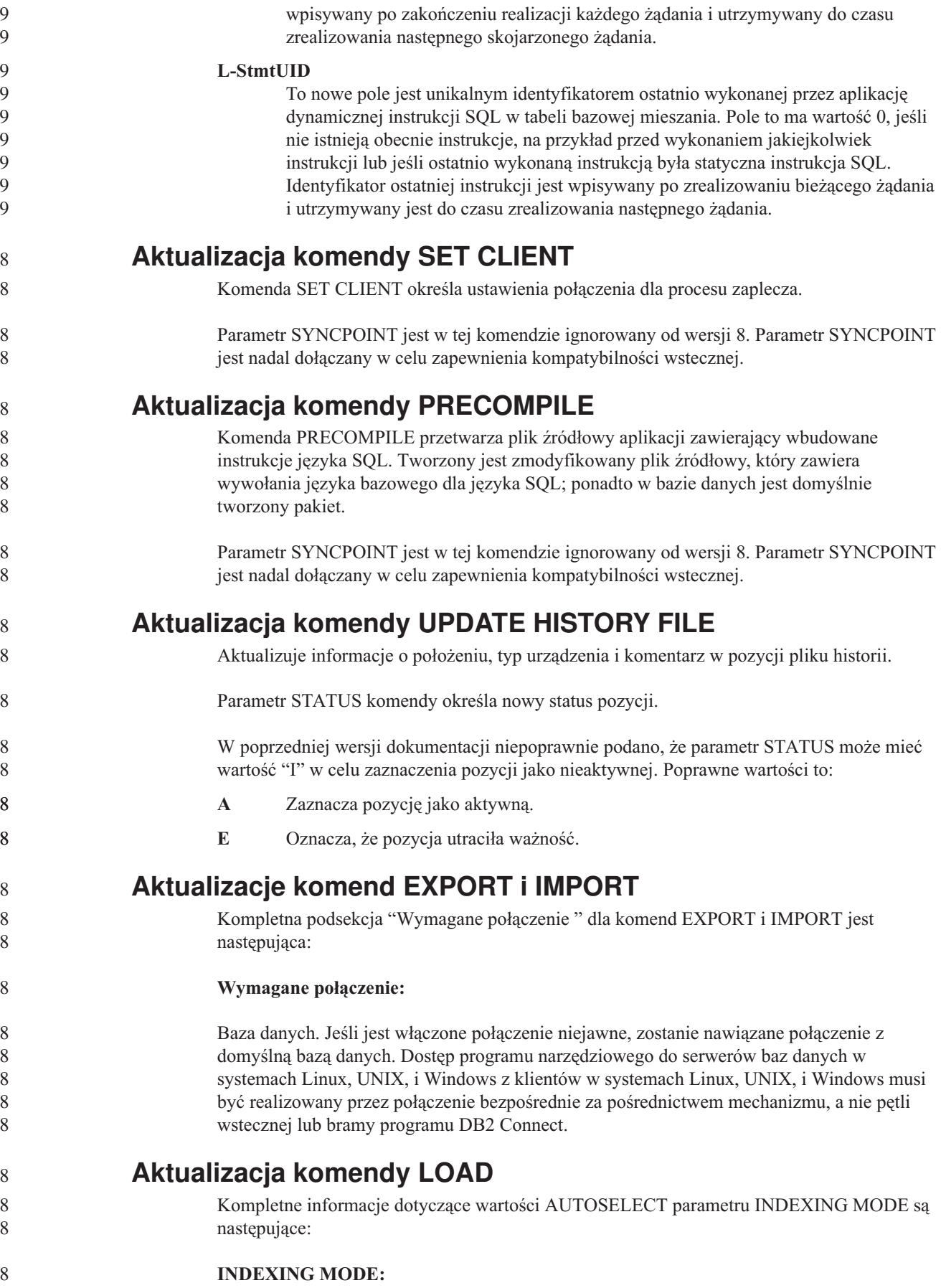

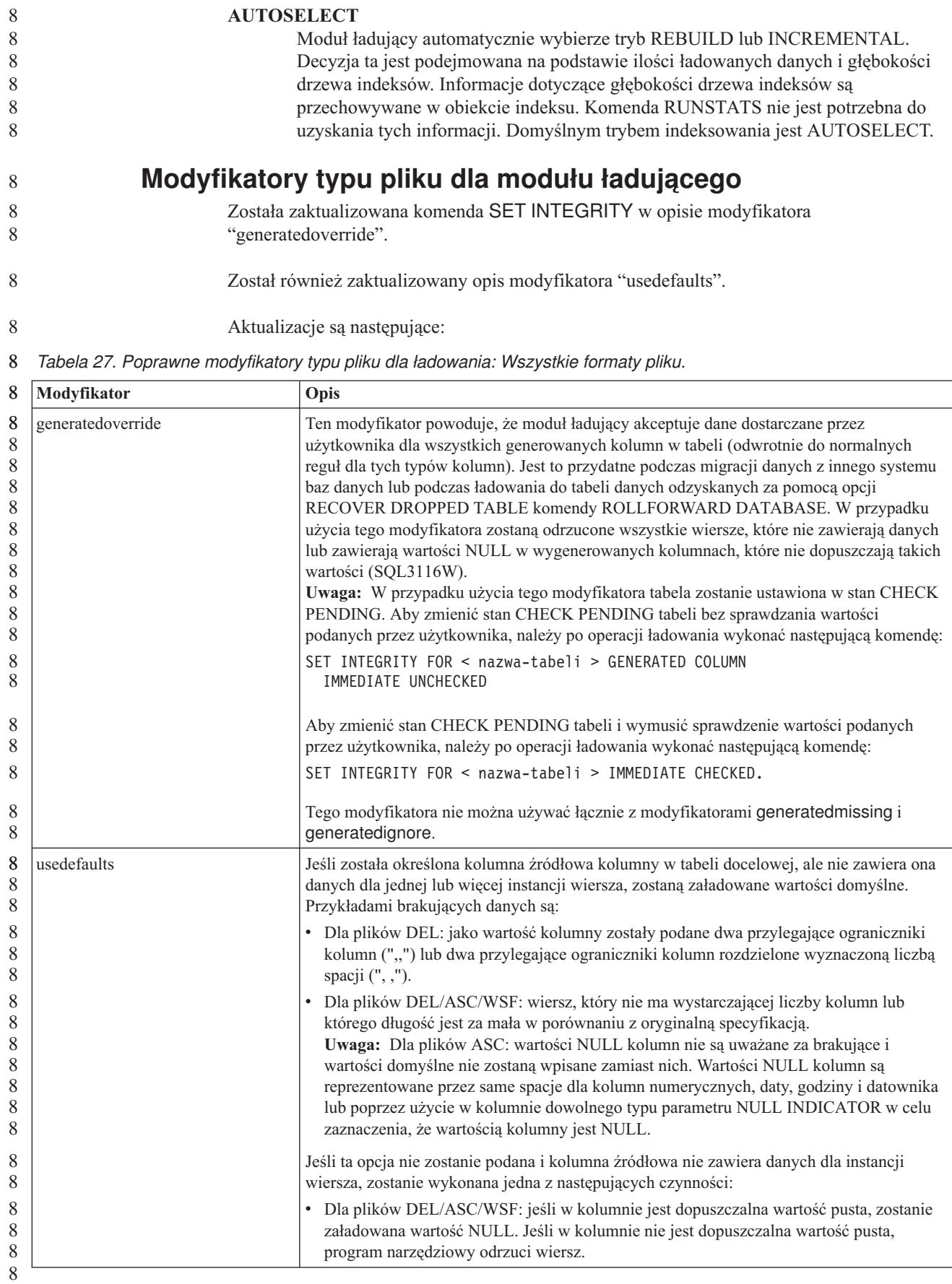

- **Modyfikatory typu pliku dla modułu importującego**
- 8 8 8

Opis modyfikatorów "usedefaults" i "codepage=x" został zaktualizowany w następujący sposób:

*Tabela 28. Poprawne modyfikatory typu pliku dla importu: Wszystkie formaty pliku.* 8

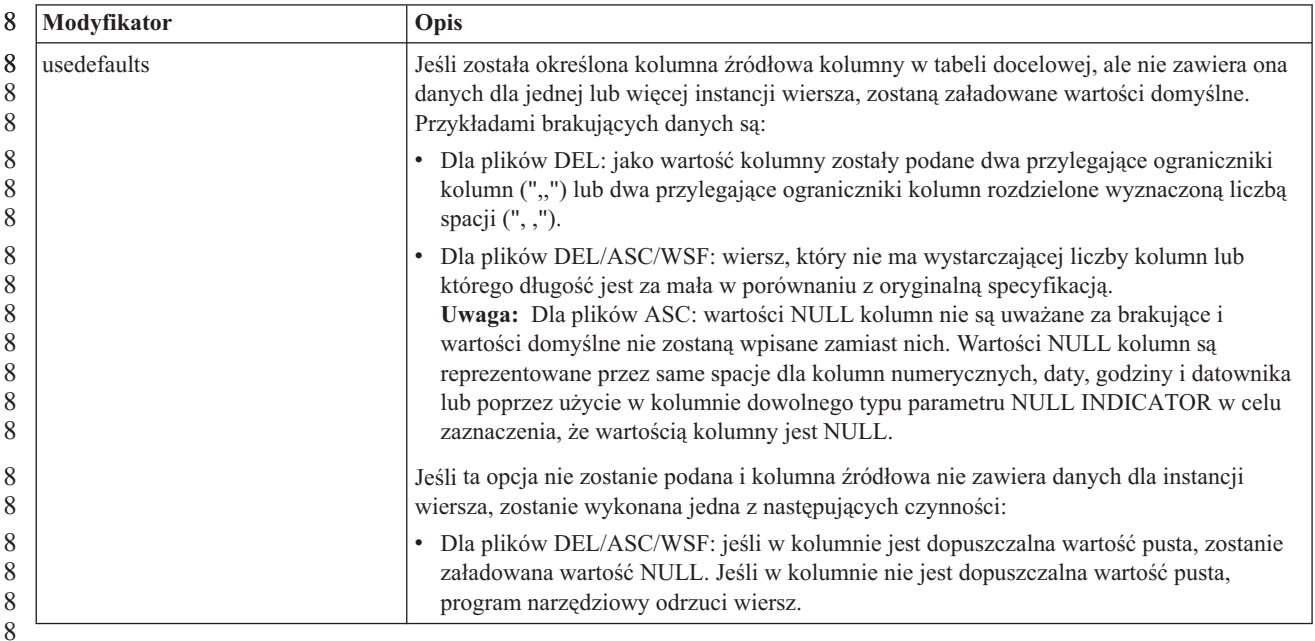

#### *Tabela 29. Poprawne modyfikatory typu pliku dla importu: Formaty pliku ASCII (ASC/DEL).* 8

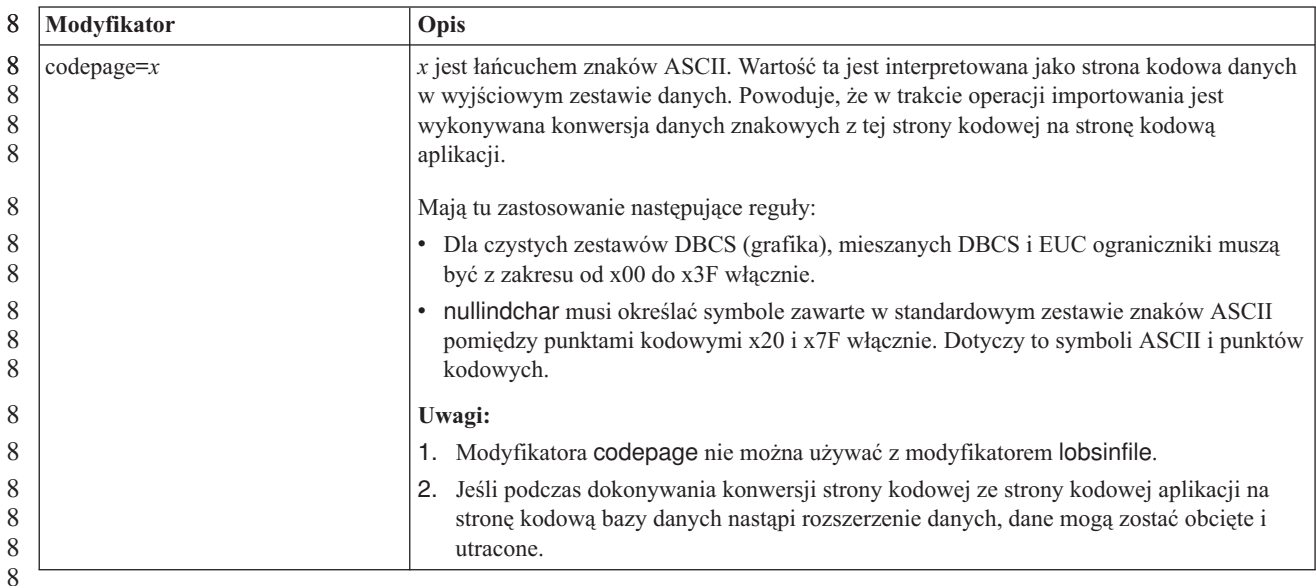

# **Komenda ATTACH**

Parametr USER komendy ATTACH określa identyfikator uwierzytelniania. Podczas podłączania do instancji DB2 Universal Database w systemie operacyjnym Windows można określić nazwę użytkownika w formacie zgodnym z Menedżerem kont zabezpieczeń (Security Account Manager - SAM) w systemie Microsoft Windows NT. Kwalifikator musi być nazwą w konwencji protokołu NetBIOS o maksymalnej długości 15 znaków. Na przykład nazwa\_domeny\nazwa\_użytkownika.

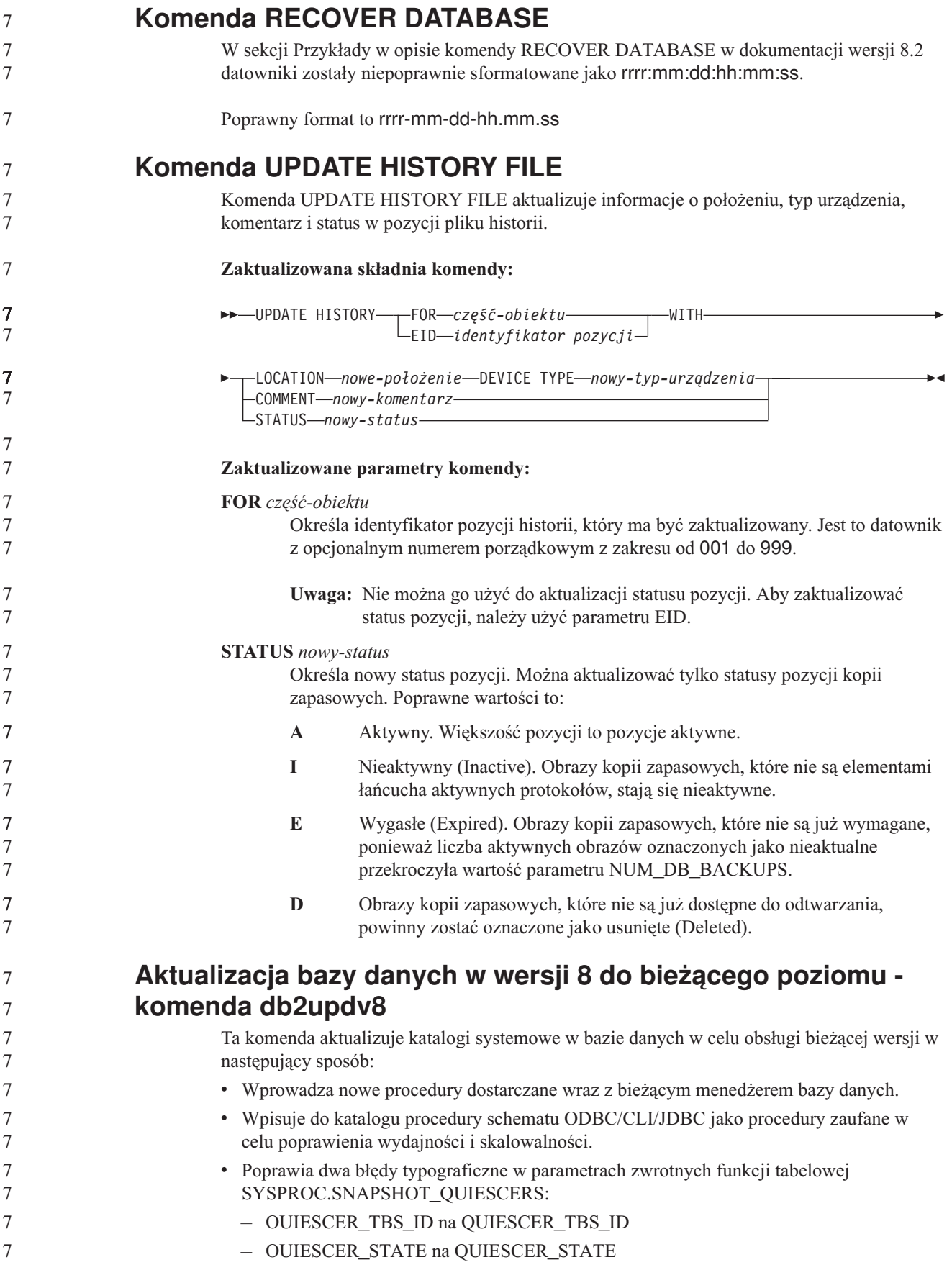

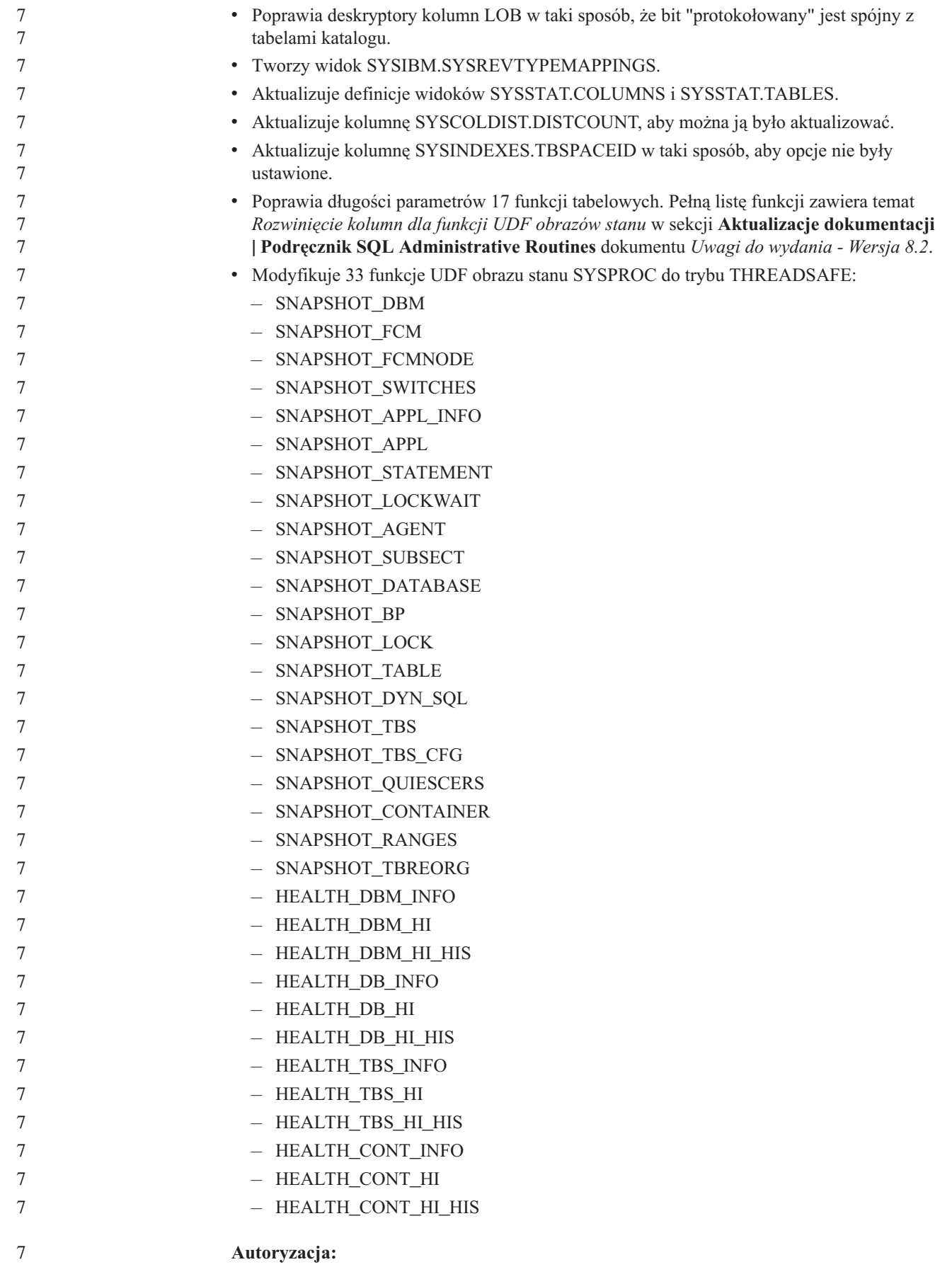

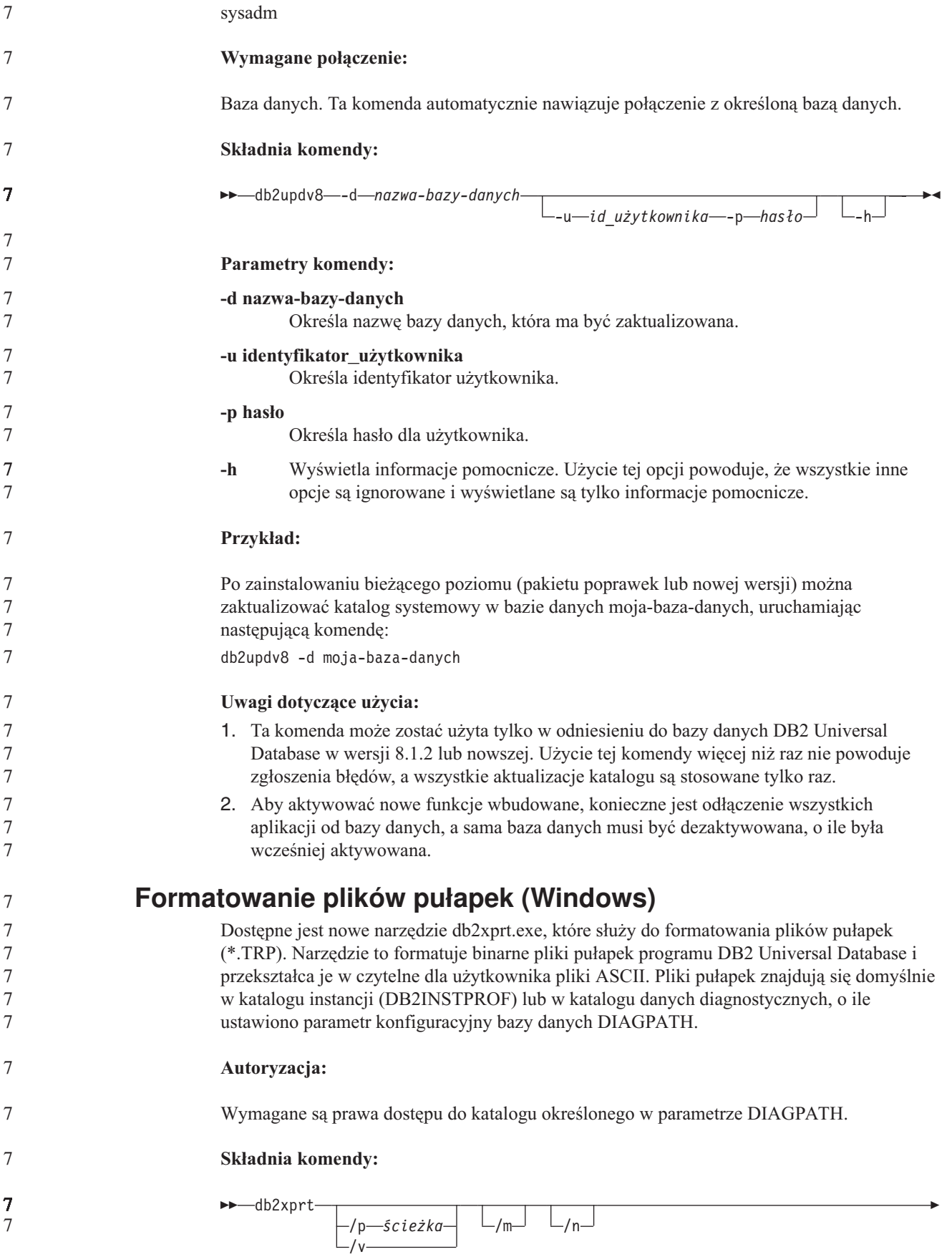

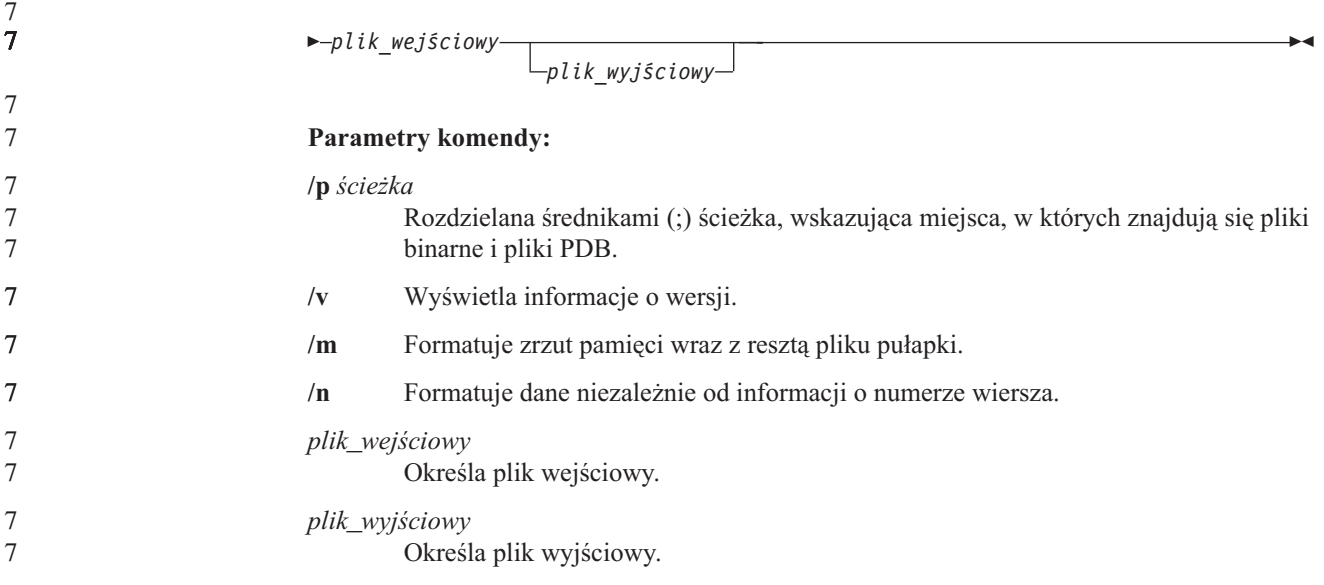

## **Przenoszenie danych**

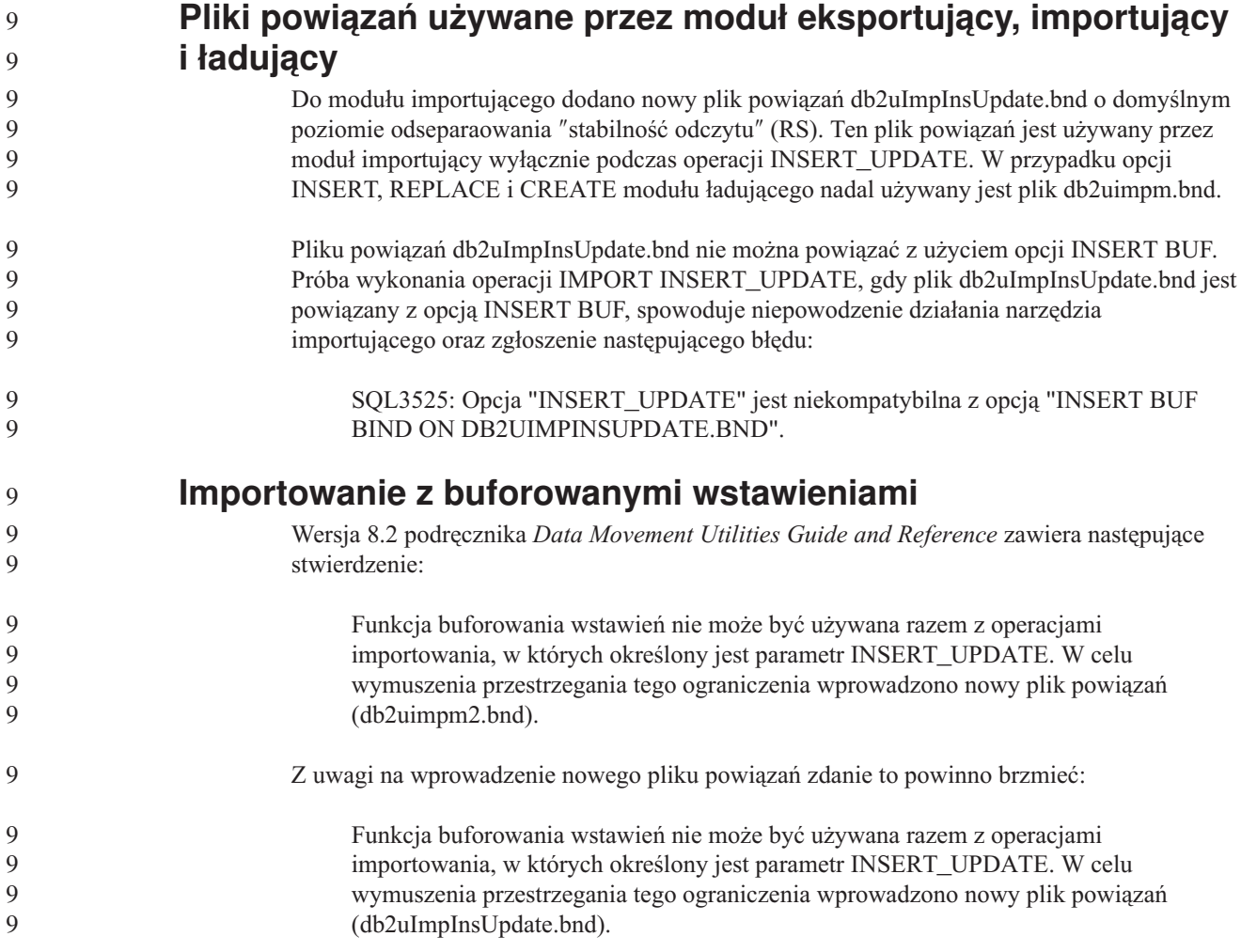

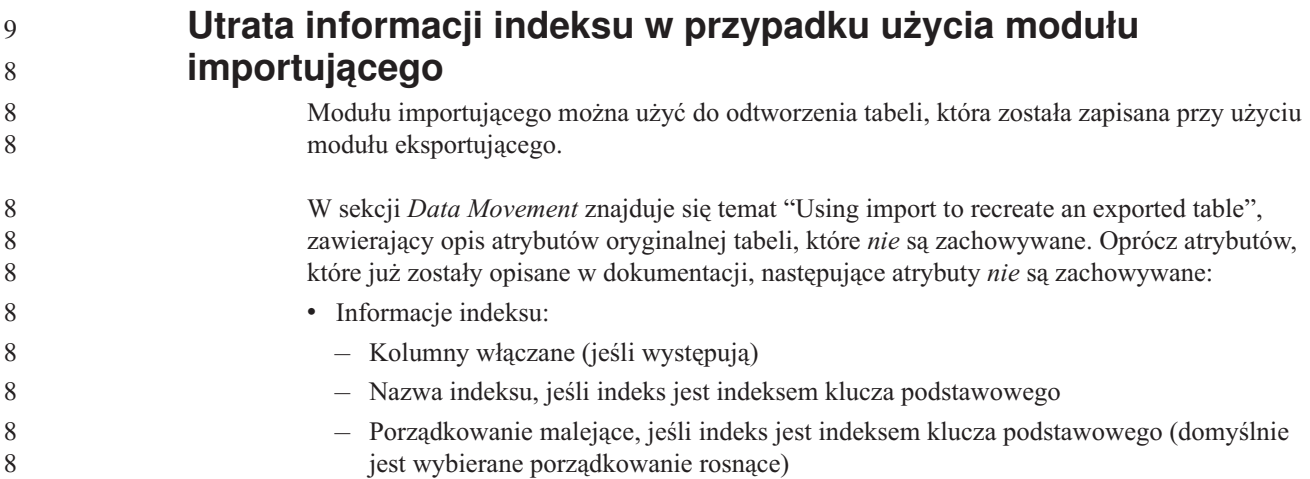

## **Podręcznik Data Recovery and High Availability Guide**

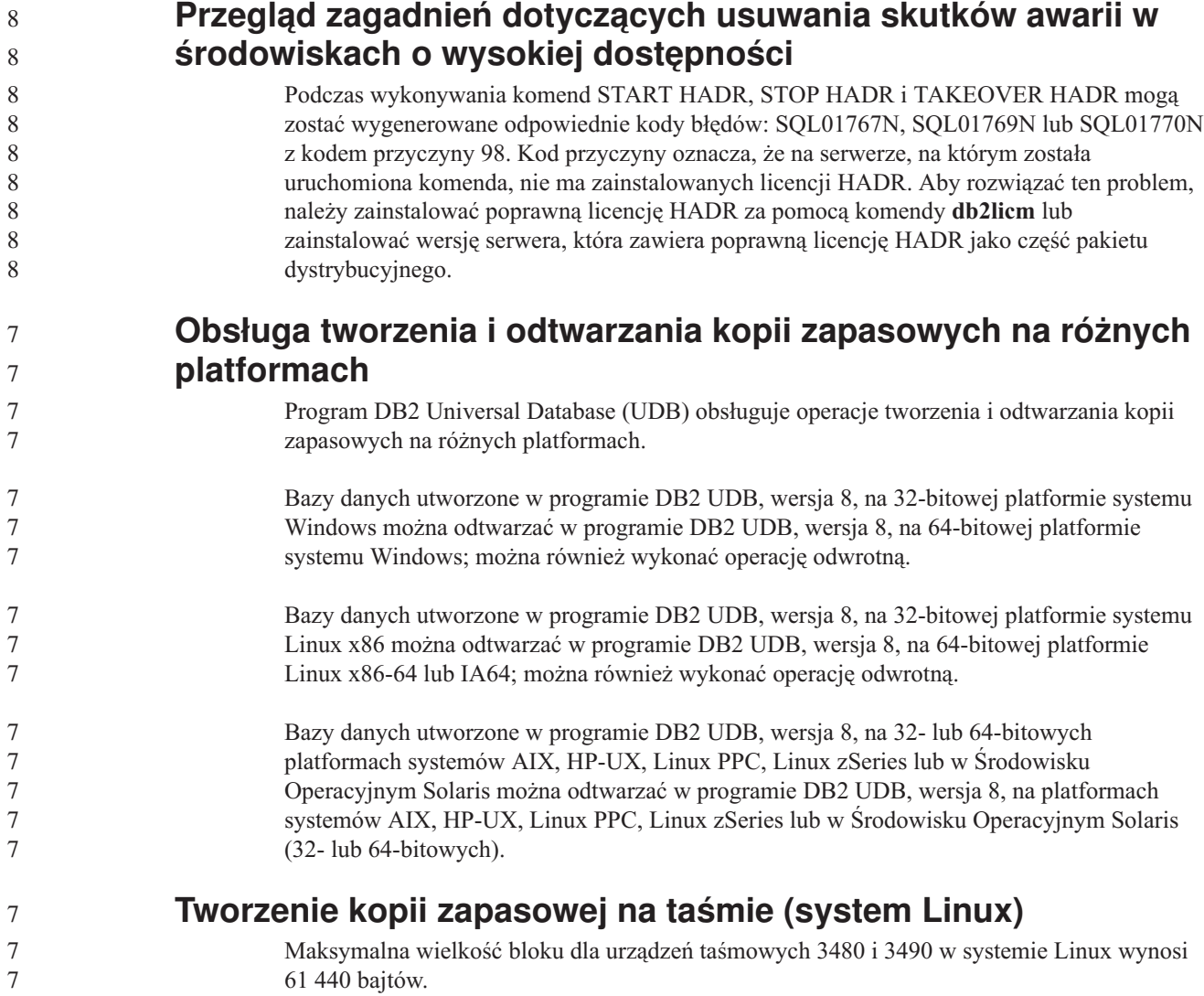

*Tabela 30. Maksymalna wielkość bloku dla urządzeń taśmowych 3480 i 3490 w systemie Linux.*

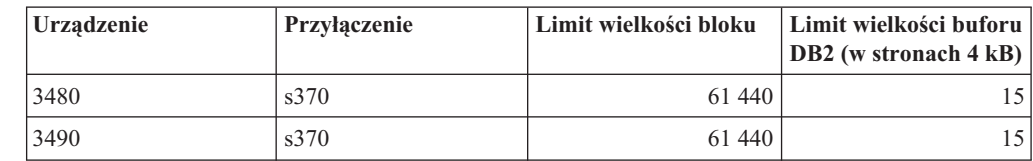

#### **Tivoli Storage Manager**

7 7 7

7 7 7

7 7 Podczas wywoływania komend BACKUP DATABASE lub RESTORE DATABASE można określić, że do zarządzania operacją tworzenia lub odtwarzania kopii zapasowej bazy danych albo obszaru tabel ma być używany produkt Tivoli Storage Manager (TSM). Minimalny wymagany poziom interfejsu API klienta TSM to wersja 4.2.0, z wyjątkiem następujących środowisk:

- v 64-bitowe systemy Solaris, które wymagają interfejsu API klienta TSM w wersji 4.2.1.
- v 64-bitowe systemy operacyjne Windows NT, które wymagają interfejsu API klienta TSM w wersji 5.1.
- v 32-bitowe systemy Linux dla iSeries i pSeries, które wymagają interfejsu API klienta TSM w wersji przynajmniej 5.1.5.
- v 64-bitowe systemy Linux dla iSeries i pSeries, które wymagają interfejsu API klienta TSM w wersji przynajmniej 5.2.2.
- v 64-bitowe systemy Linux na platformach AMD Opteron, które wymagają interfejsu API klienta TSM w wersji przynajmniej 5.2.0.
- v 64-bitowe systemy Linux dla zSeries, które wymagają interfejsu API klienta TSM w wersji przynajmniej 5.2.2.

#### **Ograniczenia wartości dla parametrów lokalnego hosta HADR i usług lokalnych**

Wartości parametrów lokalnego hosta i lokalnych usług mechanizmu usuwania skutków awarii w środowiskach o wysokiej dostępności (HADR\_LOCAL\_SVC i HADR\_REMOTE\_SVC) określane w ramach przygotowywania komendy **aktualizacji konfiguracji bazy danych** muszą być portami, które nie są używane przez żadną inną usługę. Jeśli parametry te są konfigurowane za pomocą wiersza komend systemu Linux lub UNIX, ich wartości należy ustawić również w pliku /etc/services.

#### **Dodatkowe wymagania systemowe mechanizmu usuwania skutków awarii w środowiskach o wysokiej dostępności**

Jeśli po utworzeniu obszaru tabel w podstawowej bazie danych odtworzenie protokołu w rezerwowej bazie danych nie powiedzie się, ponieważ kontenery są niedostępne, podstawowa baza danych nie zostanie poinformowana o tym niepowodzeniu komunikatem o błędzie.

Aby sprawdzić błędy odtwarzania protokołu, należy podczas tworzenia obszarów tabel monitorować protokół db2diag.log i protokół administracyjny w rezerwowej kopii bazy danych.

W razie przełączenia awaryjnego nowy obszar tabel nie będzie dostępny w nowej podstawowej bazie danych. W tej sytuacji należy odtworzyć obszar tabel w nowej bazie podstawowej z kopii zapasowej.

W poniższym przykładzie obszar tabel MÓJ\_OBSZAR\_TABEL jest odtwarzany w bazie danych MOJA\_BAZA\_DANYCH przed użyciem tej bazy jako podstawowej bazy danych:

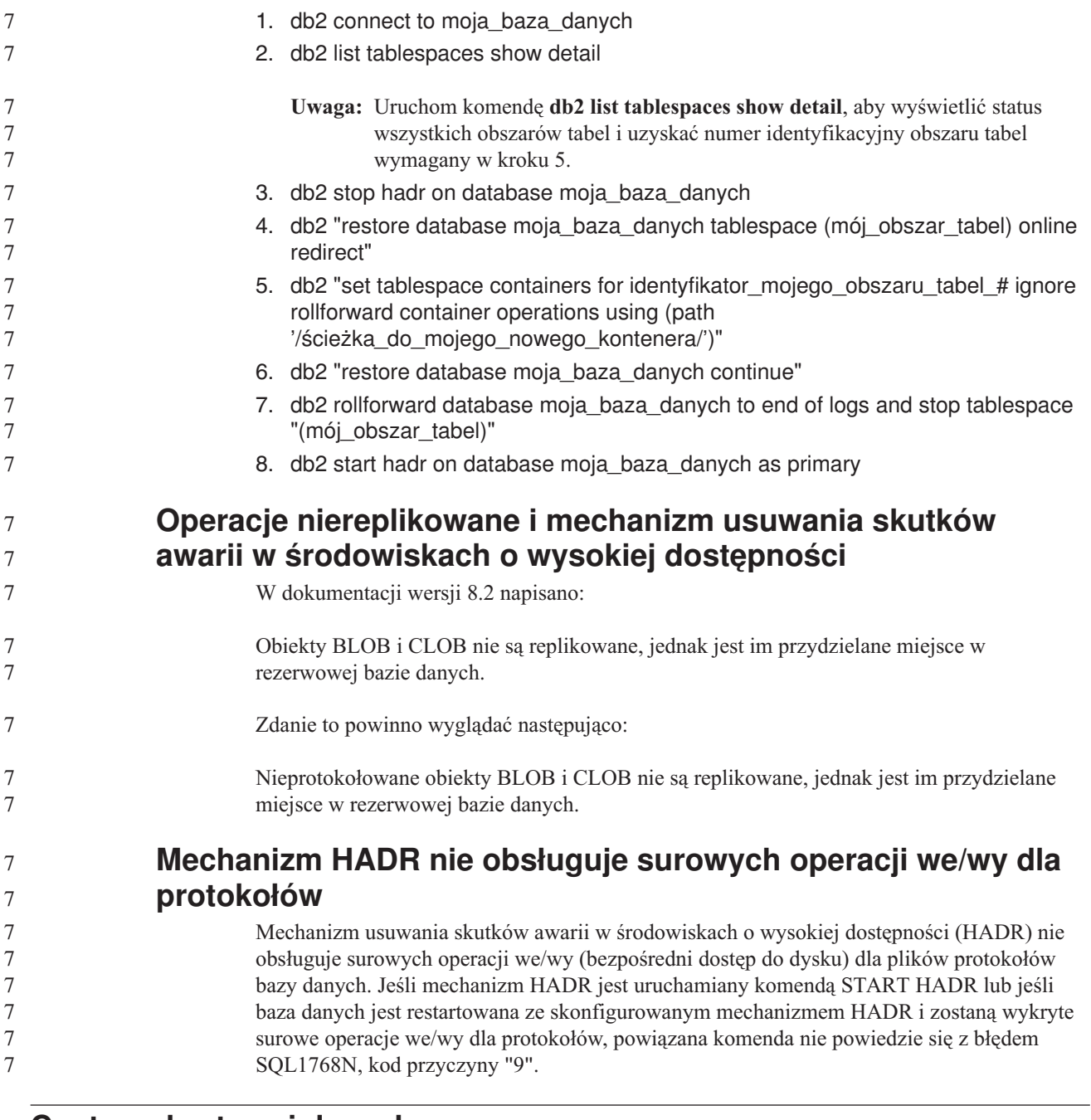

#### **Centrum hurtowni danych**

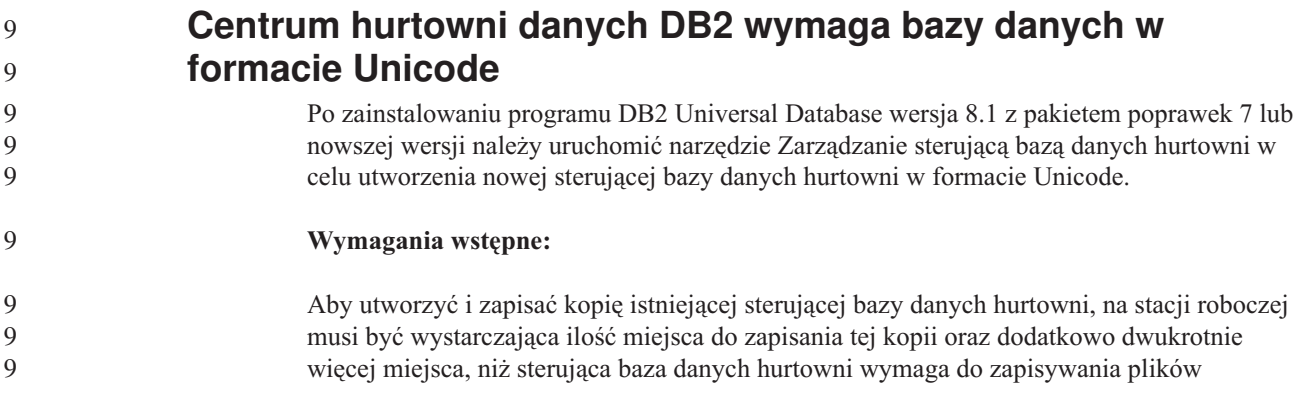

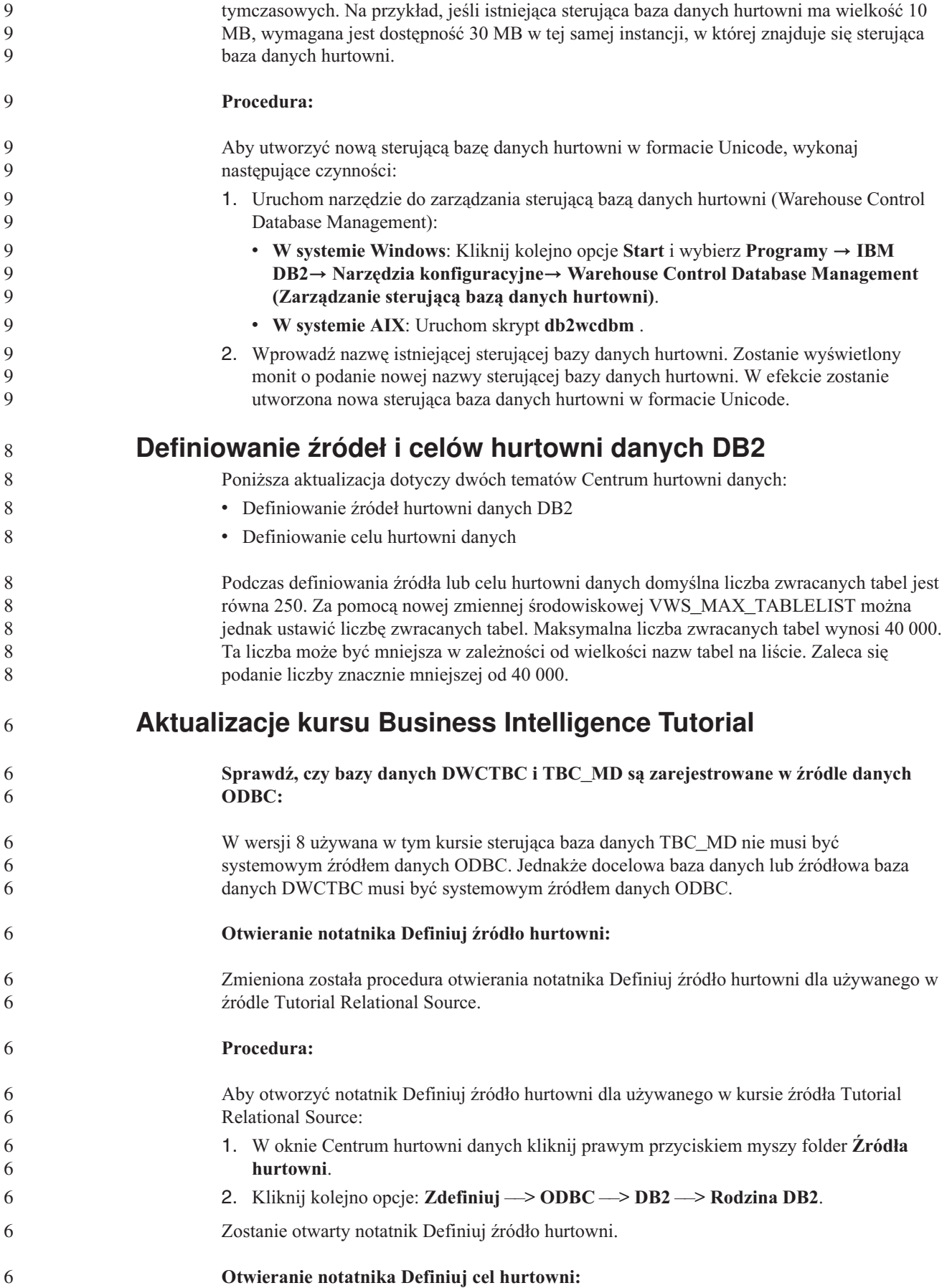

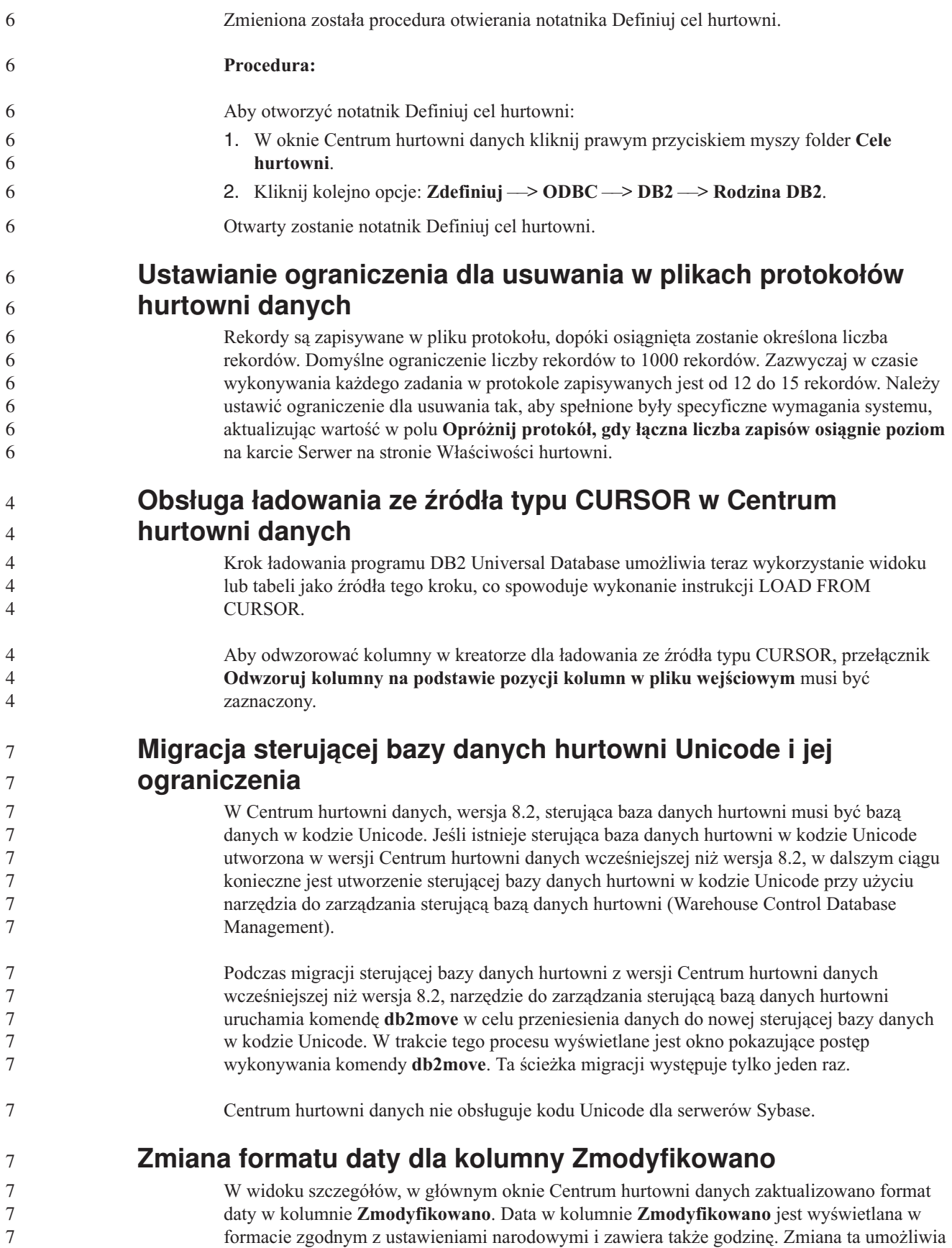

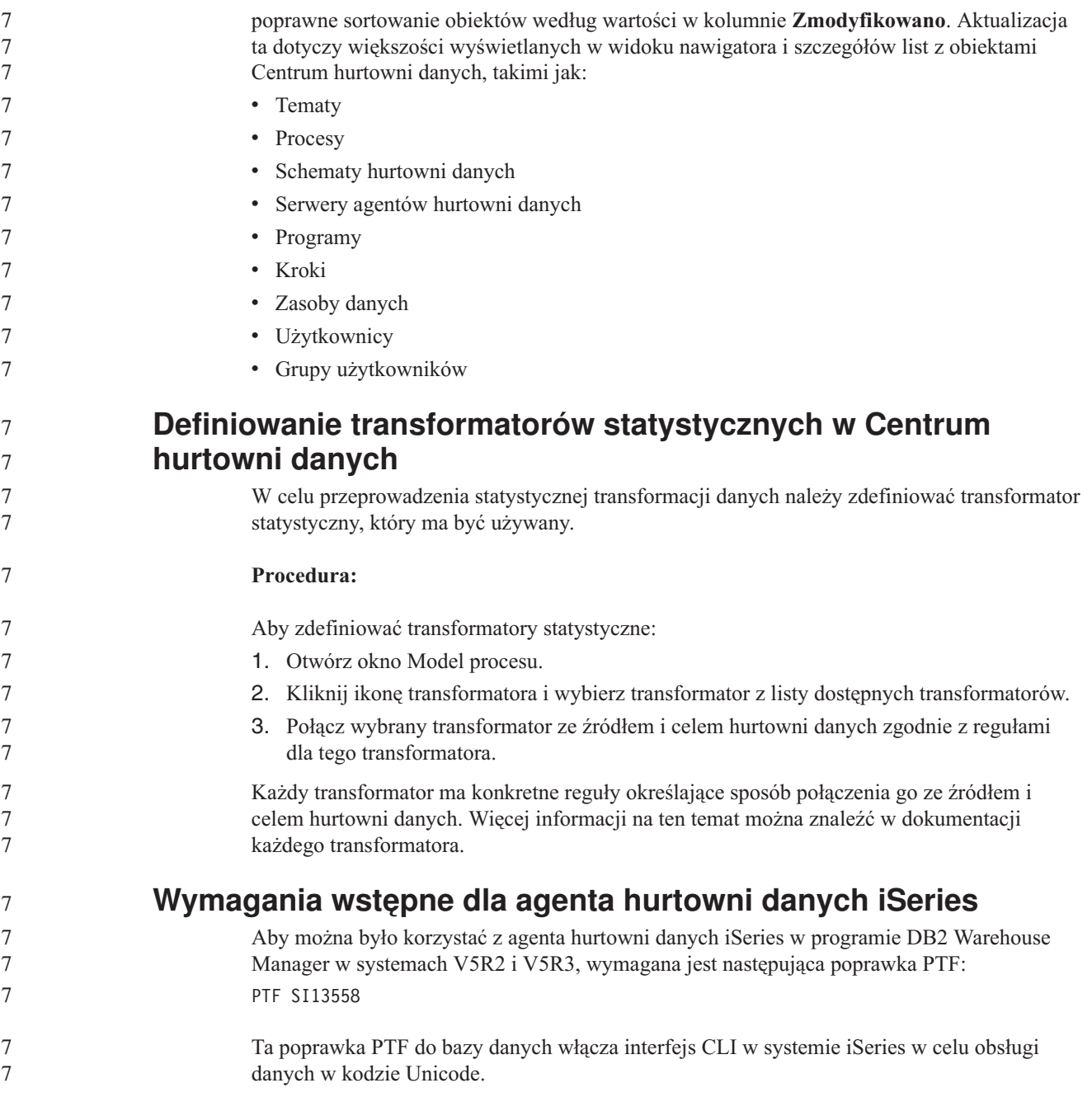

#### **Dostawca danych DB2 dla platformy .NET**

9

7 7

#### **Obsługa współbieżnych aktywnych obiektów czytających dane**

Dostawca danych DB2 dla platformy .NET umożliwia obecnie użycie współbieżnych aktywnych obiektów czytających dane. Oznacza to, że można współbieżnie uzyskiwać dostęp do danych z wielu instancji DB2DataReader korzystających z tej samej instancji obiektu DB2Connection. Każda instancja DB2DataReader musi być skojarzona z odrębną instancją DB2Command. Aby użyć takiej instancji DB2Command w jakimkolwiek innym celu, należy jawnie wywołać metodę DB2DataReader.Close.

#### **Właściwość DB2Connection.ConnectionString**

Właściwość DB2Connection.ConnectionString ma dodatkowy parametr:

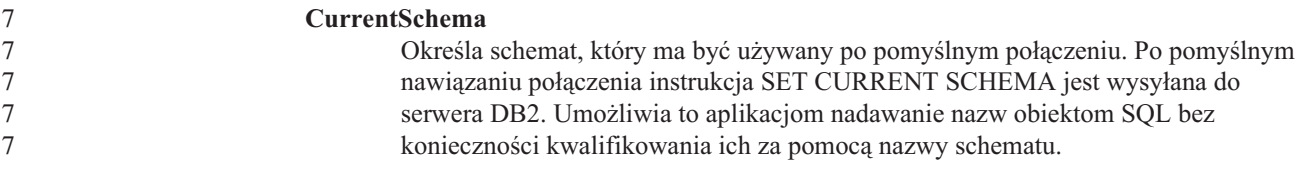

### **DB2 Connect**

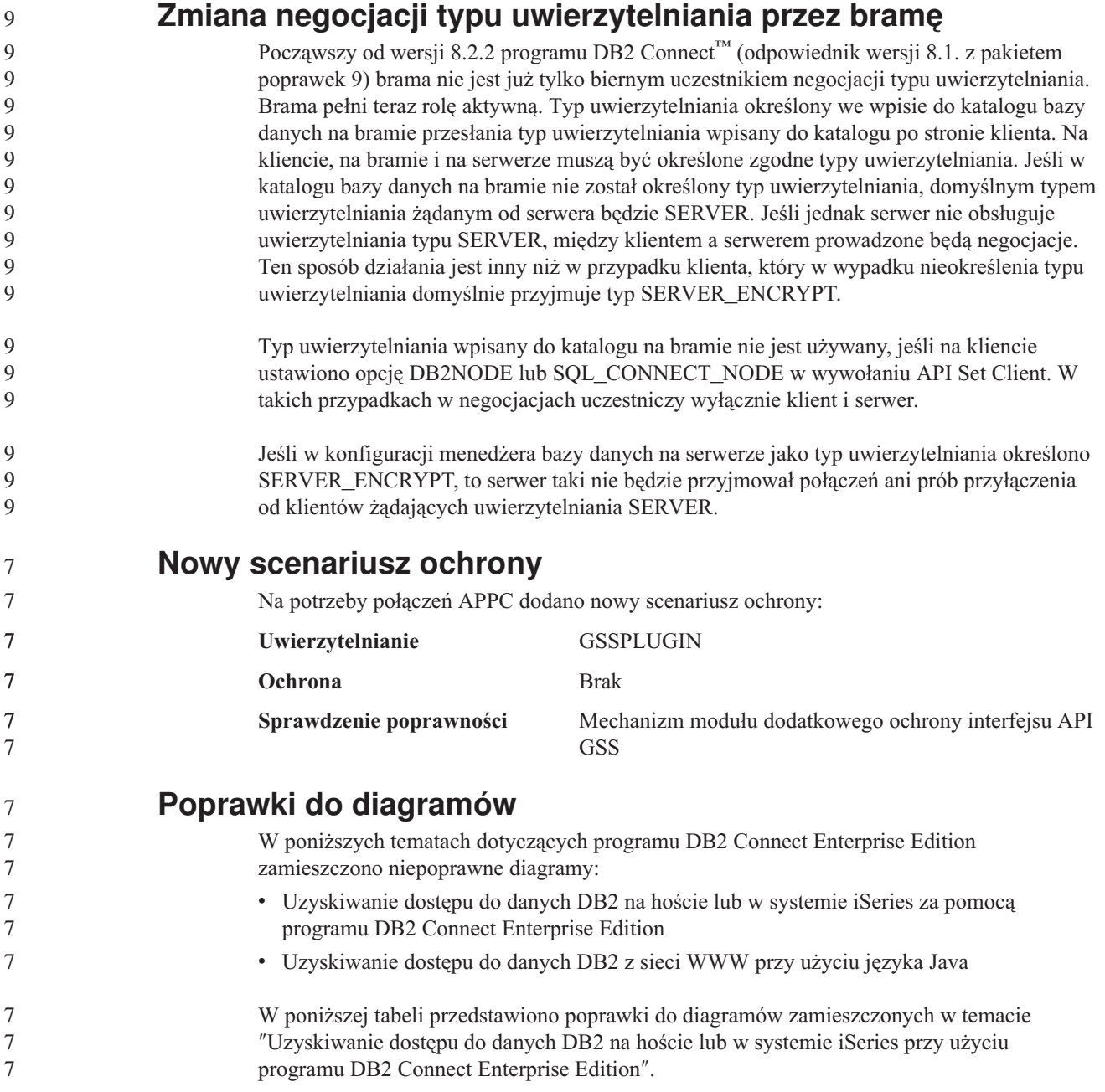

*Tabela 31. Poprawki do diagramów w temacie* ″*Uzyskiwanie dostępu do danych DB2 na hoście lub w systemie iSeries przy użyciu programu DB2 Connect Enterprise Edition*″*.*

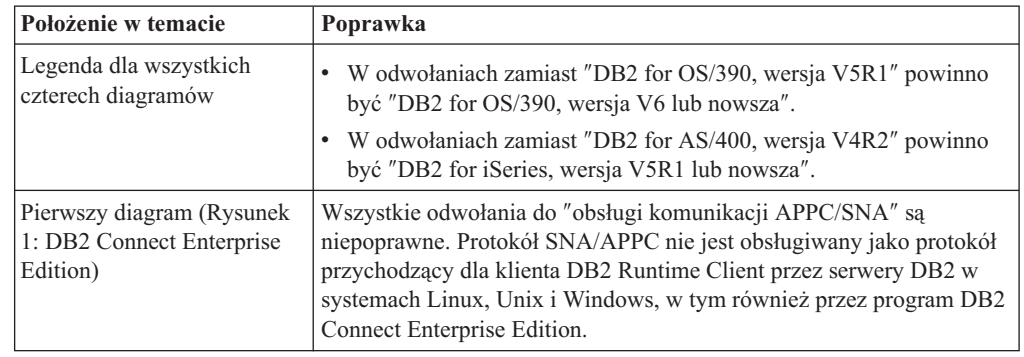

Poniższa tabela zawiera poprawki do diagramów zamieszczonych w temacie ″Uzyskiwanie dostępu do danych DB2 z sieci WWW przy użyciu języka Java″.

*Tabela 32. Poprawki do diagramów w temacie* ″*Uzyskiwanie dostępu do danych DB2 z sieci WWW przy użyciu języka Java*″*.*

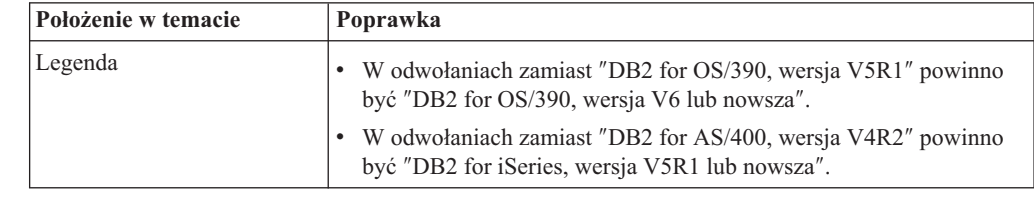

#### **Centrum projektowania**

9 9

9 9

7 7 7

#### **Centrum projektowania DB2, wersja 8.2, wymaga poziomu 9.2.9 produktu Distributed Debugger** 9 9

Centrum projektowania DB2, wersja 8.2, wymaga obecnie wersji 9.2.9 programu IBM Distributed Debugger. Jeśli nie jest zainstalowana wersja 9.2.9 programu Distributed Debugger, to za pomocą Centrum projektowania nie będzie można debugować procedur zapisanych w bazie napisanych w języku Java. 9 9 9 9

Wersja 9.2.9 programu Distributed Debugger nie obsługuje już Środowiska Operacyjnego Solaris.

Więcej informacji na temat programu Distributed Debugger zawiera serwis WWW programu Distributed Debugger pod adresem [http://www.ibm.com/software/awdtools/debugger.](http://www.ibm.com/software/awdtools/debugger)

#### **Ograniczenie długości w oknie Zmień zakres zmiennej Centrum projektowania DB2**

Podczas zmiany długości zmiennej przy użyciu okna dialogowego Zmień zakres zmiennej w Centrum projektowania DB2 obowiązuje długość maksymalna równa 1024 bajty. To ograniczenie jest obecnie udokumentowane w postaci komunikatu wyłącznie w języku angielskim.

#### **Ograniczenia dotyczące sterowników DB2 Universal typu 2 i 4**

W wersji 8.2 dodano możliwość łączenia się użytkowników z bazą danych DB2 Universal Database (UDB) z Centrum projektowania przy użyciu sterowników DB2 Universal typu 2 i

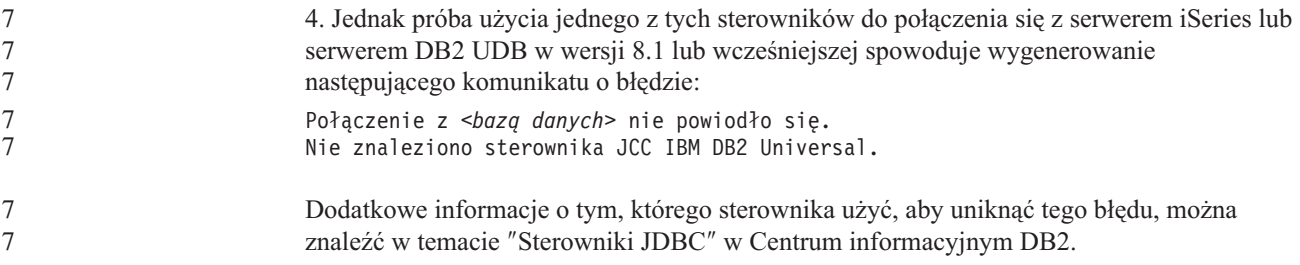

#### **Podręcznik graficznych narzędzi administracyjnych i programistycznych**

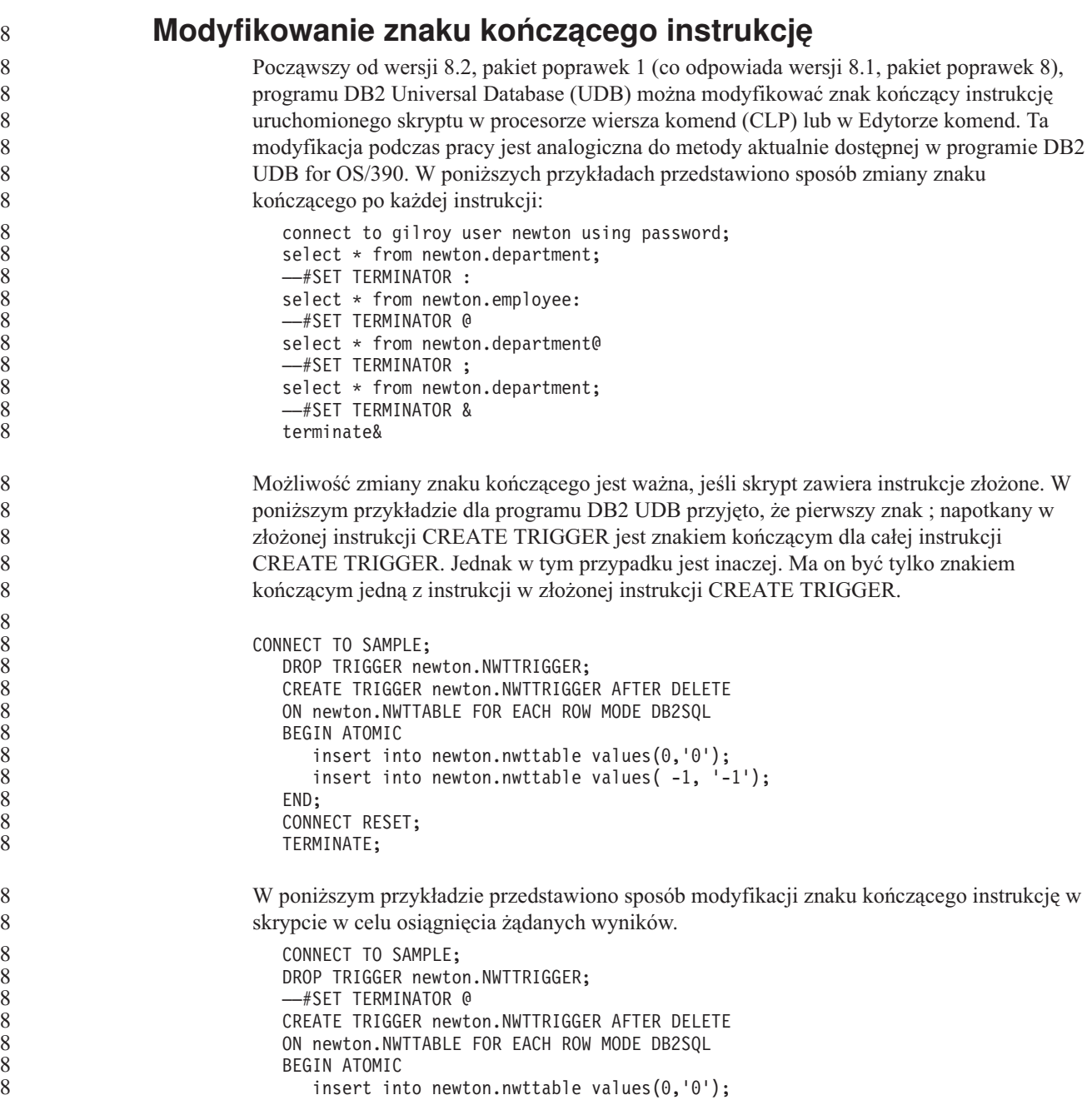

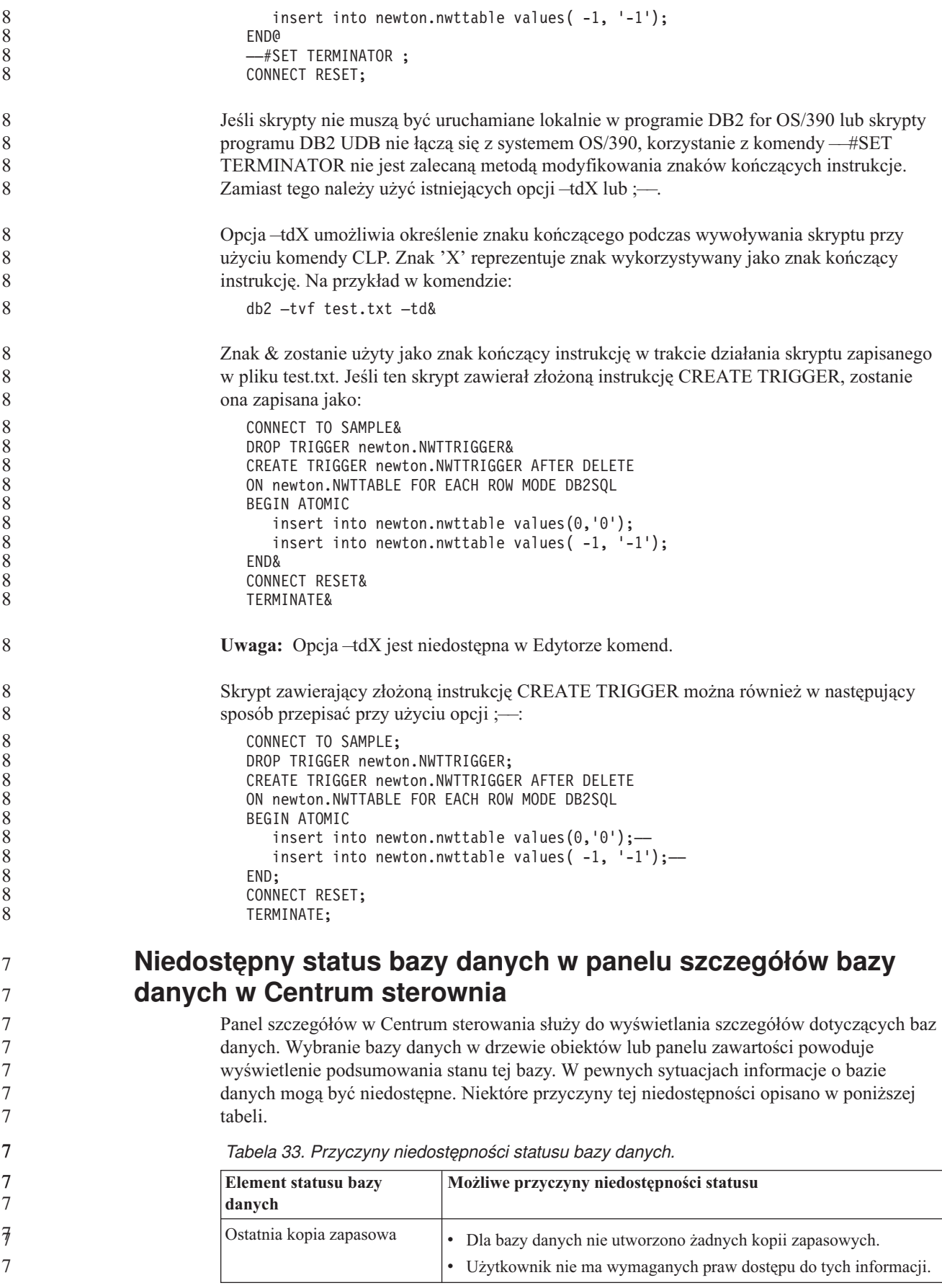

| Element statusu bazy<br>danych | Możliwe przyczyny niedostępności statusu                                                                                                    |
|--------------------------------|----------------------------------------------------------------------------------------------------|
| Wielkość                       | Baza danych jest utworzona w wersji wcześniejszej niż 8.2.<br>Użytkownik nie ma wymaganych praw dostępu do tych informacji.                                                                         |
| Wielkość                       | Baza danych jest utworzona w wersji wcześniejszej niż 8.2.<br>Baza danych ma kilka partycji.<br>Użytkownik nie ma wymaganych praw dostępu do tych informacji.                                       |
| Poprawność                     | Monitor poprawności nie jest włączony.<br>Opóźnienie. Od czasu aktywacji bazy danych do momentu, gdy<br>dostępny jest dla niej status poprawności, występuje opóźnienie<br>wynoszące około 5 minut. |
| Konserwacja                    | Baza danych jest utworzona w wersji wcześniejszej niż 8.2.                                                                                                    |

*Tabela 33. Przyczyny niedostępności statusu bazy danych. (kontynuacja)*

#### **Generowanie domyślnej opcji zapisu danych wyjściowych w tabeli (Tworzenie monitora zdarzeń)**

W oknie dialogowym Opcje danych wyjściowych (otwieranym z okna Tworzenie monitora zdarzeń) dodano przycisk **Generuj**. Kliknięcie przycisku Generuj powoduje wygenerowanie domyślnej opcji *zapisu danych wyjściowych w tabeli*. Te dane wyjściowe są równoważne składni generowanej przez komendę **db2evtbl**.

Wygenerowana opcja pokazuje użytkownikowi, które tabele i elementy danych zostaną uwzględnione podczas tworzenia monitora zdarzeń. Użytkownicy mogą modyfikować komendę odpowiednio do swoich potrzeb.

Wygenerowana składnia jest oparta na nazwie monitora zdarzeń i typach zdarzeń określonych w oknie Tworzenie monitora zdarzeń. Nazwę monitora zdarzeń i typy zdarzeń należy określić przed wygenerowaniem składni opcji danych wyjściowych.

Jeśli nazwa monitora zdarzeń lub typy zdarzeń zmienią się po wygenerowaniu opcji danych wyjściowych, zostanie wyświetlony komunikat przypominający użytkownikowi o konieczności ponownego wygenerowania opcji danych wyjściowych przed utworzeniem monitora zdarzeń. Jeśli opcja danych wyjściowych nie zostanie wygenerowana, tabele zdarzeń zostaną wygenerowane w oparciu o nazwę monitora zdarzeń podaną wcześniej.

#### **Centrum katalogu informacyjnego**

7 7

7 7 7

7 7 7

#### **Przykładowy skrypt konfiguracyjny**

W ramach Centrum katalogu informacyjnego dla sieci WWW na wbudowanym serwerze aplikacji DB2 dostarczane są przykładowe skrypty ICCConfig.jacl i ICCConfig.properties. Przy użyciu tych skryptów można skonfigurować Centrum katalogu informacyjnego do pracy w sieci WWW z serwerem WebSphere Application Server, wersja 5. Skrypty te znajdują się w katalogu sqllib\samples\icweb.

7 7 7

#### **Konfiguracja serwera WWW**

Jeśli podczas konfigurowania Centrum katalogu informacyjnego do pracy w sieci WWW z wbudowanym serwerem aplikacji DB2 metadane zawierają adresy URL plików na serwerze, trzeba odwzorować te adresy na poprawne miejsca, używając aliasów w konfiguracji serwera WWW. Konieczne jest także odwzorowanie odsyłaczy do tekstów pomocy i not o prawach

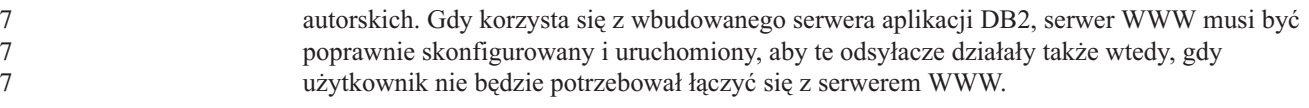

# **Podręcznik Instalowanie i konfigurowanie - suplement**

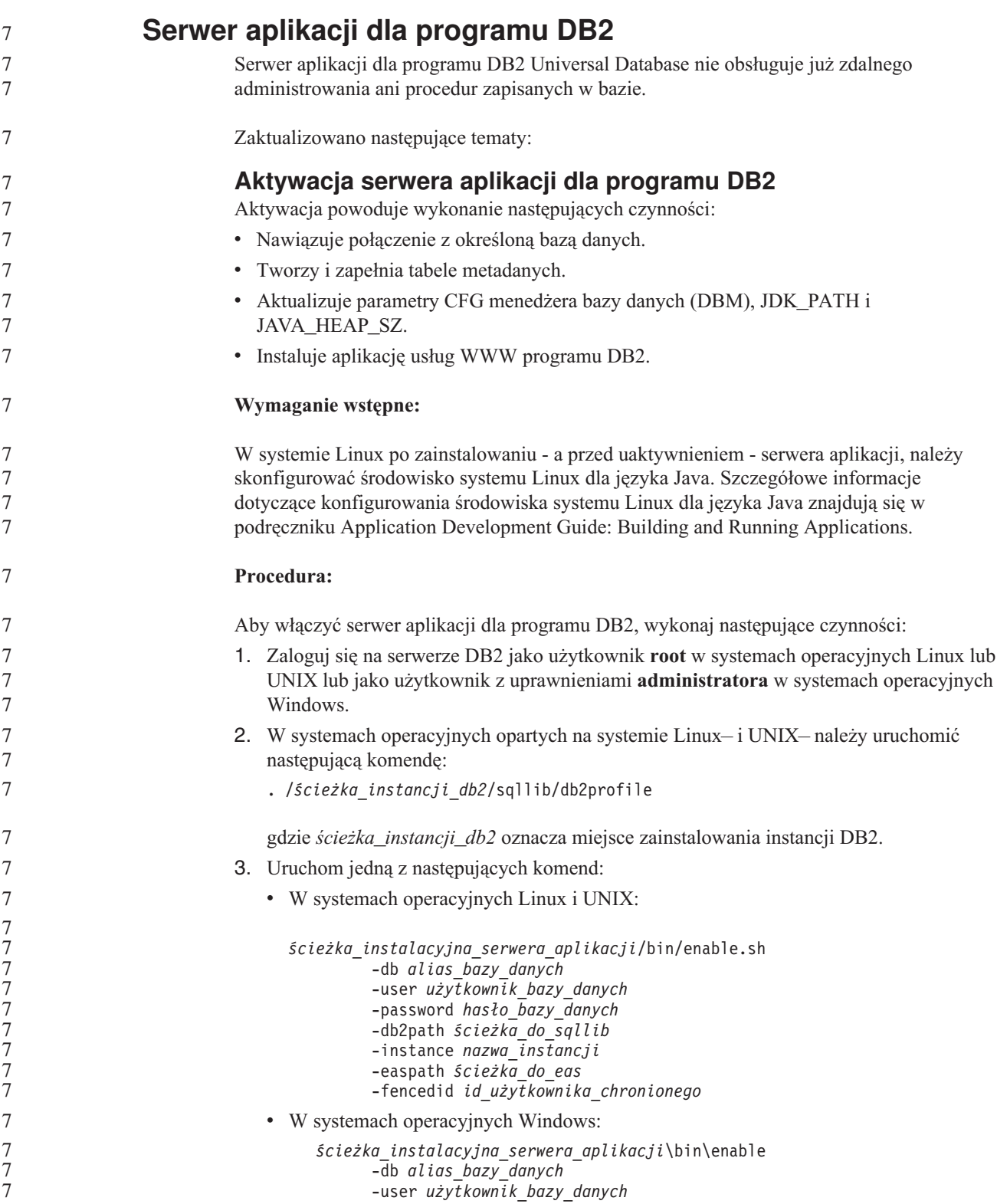

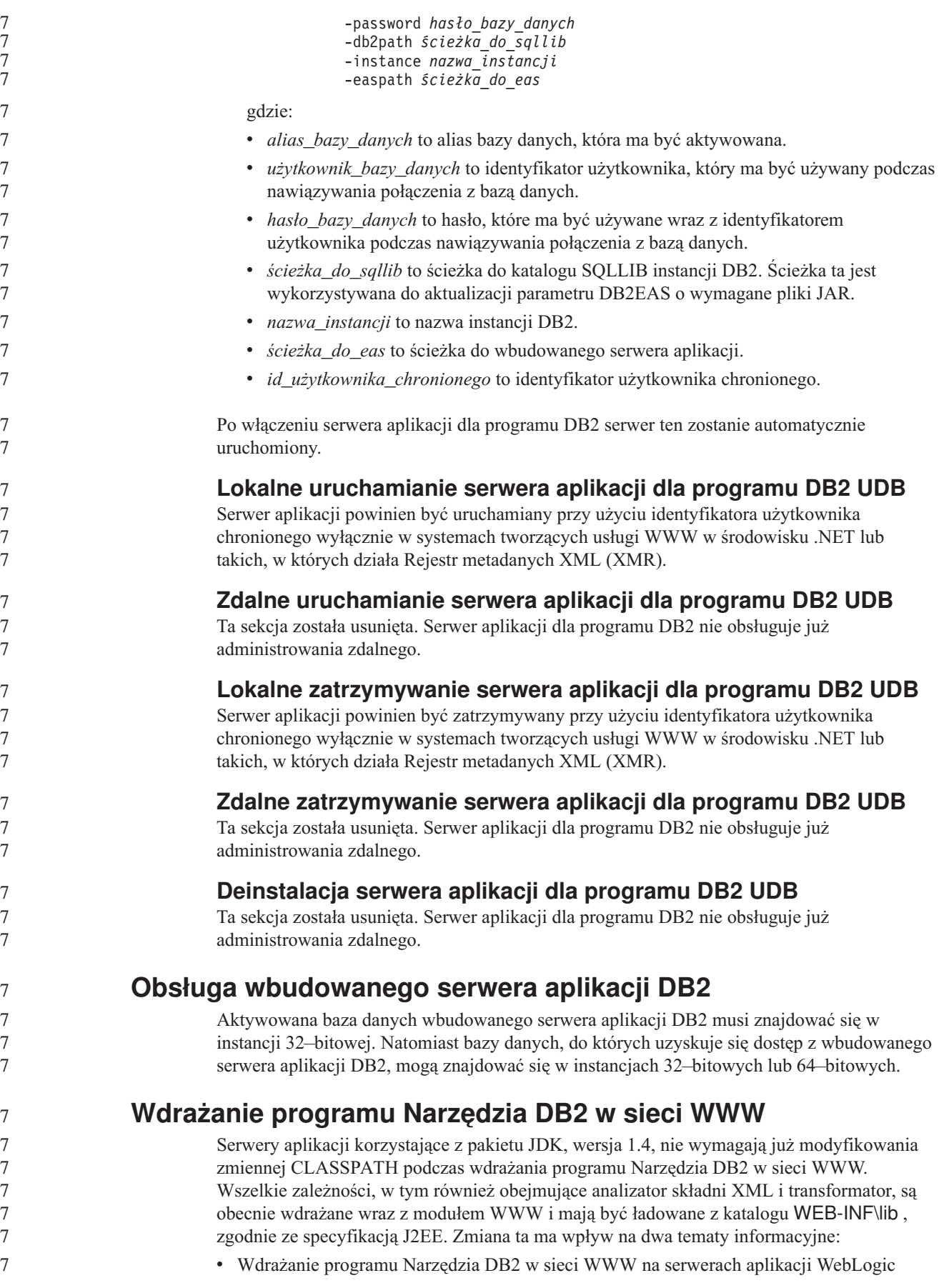
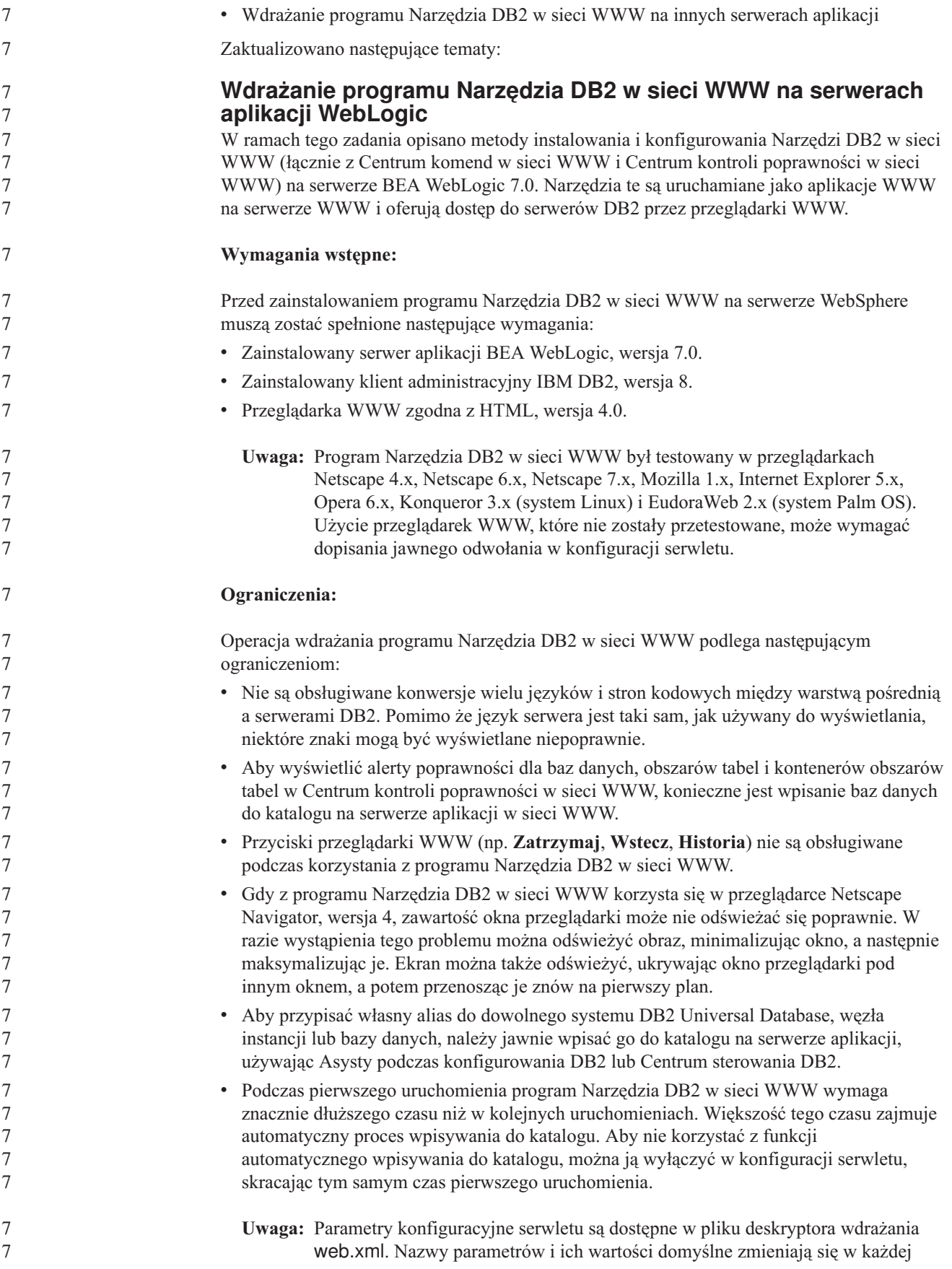

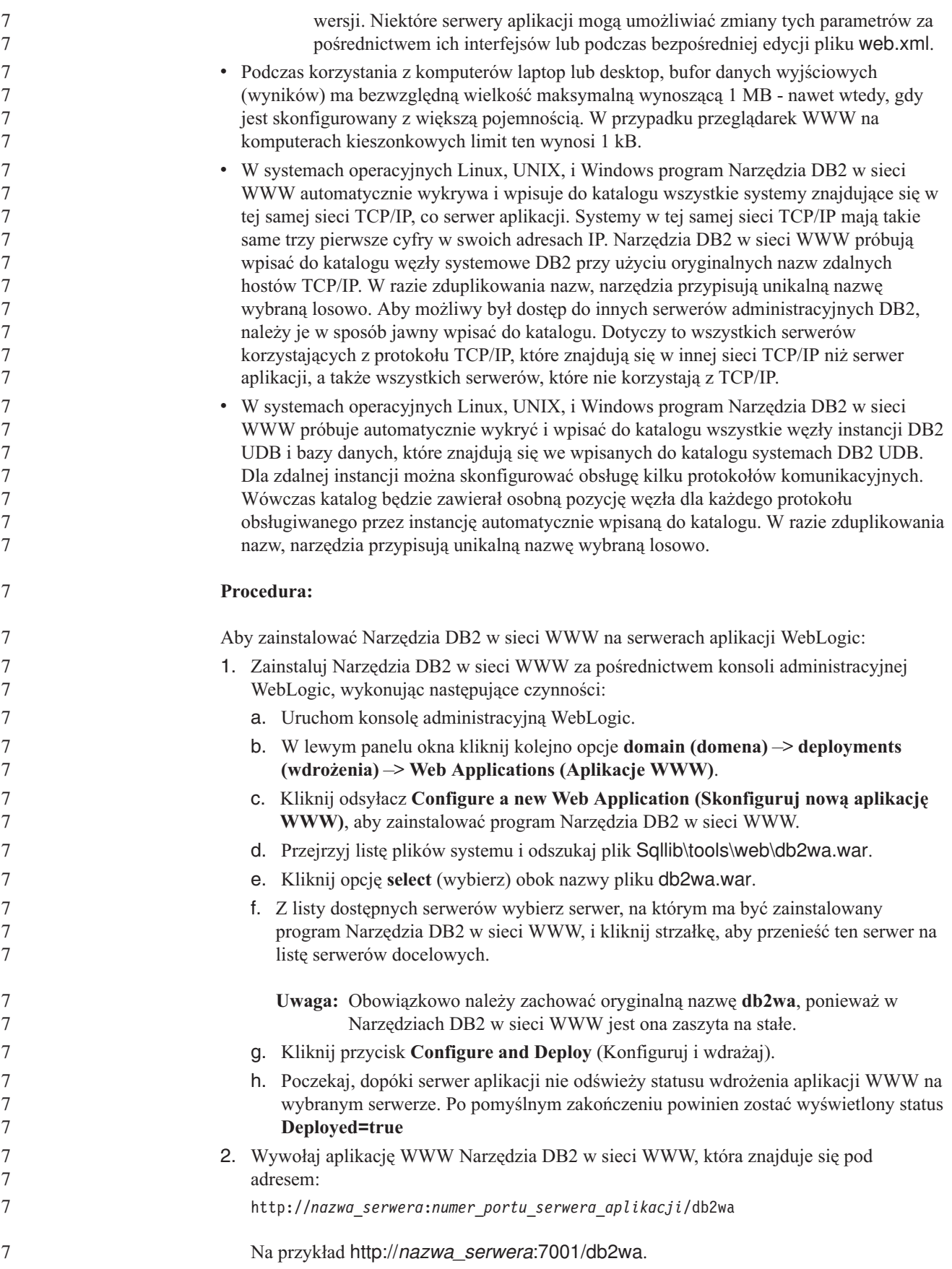

**Wdrażanie programu Narzędzia DB2 w sieci WWW na innych serwerach aplikacji** W ramach tego zadania opisano sposób instalowania i konfigurowania Narzędzi DB2 w sieci WWW (łącznie z Centrum komend w sieci WWW i Centrum kontroli poprawności w sieci WWW) na innych serwerach aplikacji, takich jak Tomcat 4.0 i Macromedia JRun 4.0. Narzędzia te są uruchamiane jako aplikacje WWW na serwerze WWW i oferują dostęp do serwerów DB2 przez przeglądarki WWW. **Wymagania wstępne:** Przed zainstalowaniem programu Narzędzia DB2 w sieci WWW muszą zostać spełnione następujące wymagania: v Zainstalowany serwer aplikacji, na przykład: – Tomcat 4.0 Servlet/JSP Container [\(http://jakarta.apache.org/tomcat/\)](http://jakarta.apache.org/tomcat/) – Macromedia JRun 4.0 v Zainstalowany klient administracyjny IBM DB2, wersja 8. v Przeglądarka WWW zgodna z HTML, wersja 4.0. **Ograniczenia:** Operacja wdrażania programu Narzędzia DB2 w sieci WWW podlega następującym ograniczeniom: • Nie są obsługiwane konwersje wielu języków i stron kodowych między warstwą pośrednią a serwerami DB2. Pomimo że język serwera jest taki sam, jak używany do wyświetlania, niektóre znaki mogą być wyświetlane niepoprawnie. v Aby wyświetlić alerty poprawności dla baz danych, obszarów tabel i kontenerów obszarów tabel w Centrum kontroli poprawności w sieci WWW, konieczne jest wpisanie baz danych do katalogu na serwerze aplikacji w sieci WWW. v Przyciski przeglądarki WWW (np. **Zatrzymaj**, **Wstecz**, **Historia**) nie są obsługiwane podczas korzystania z programu Narzędzia DB2 w sieci WWW. v Gdy z programu Narzędzia DB2 w sieci WWW korzysta się w przeglądarce Netscape Navigator, wersja 4, zawartość okna przeglądarki może nie odświeżać się poprawnie. W razie wystąpienia tego problemu można odświeżyć obraz, minimalizując okno, a następnie maksymalizując je. Ekran można także odświeżyć, ukrywając okno przeglądarki pod innym oknem, a potem przenosząc je znów na pierwszy plan. v Aby przypisać własny alias do dowolnego systemu DB2 UDB, węzła instancji lub bazy danych, należy jawnie wpisać go do katalogu na serwerze aplikacji, używając Asysty podczas konfigurowania DB2 lub Centrum sterowania DB2. v Podczas pierwszego uruchomienia program Narzędzia DB2 w sieci WWW wymaga znacznie dłuższego czasu niż w kolejnych uruchomieniach. Większość tego czasu zajmuje automatyczny proces wpisywania do katalogu. Aby nie korzystać z funkcji automatycznego wpisywania do katalogu, można ją wyłączyć w konfiguracji serwletu, skracając tym samym czas pierwszego uruchomienia. **Uwaga:** Parametry konfiguracyjne serwletu są dostępne w pliku deskryptora wdrażania web.xml. Nazwy parametrów i ich wartości domyślne zmieniają się w każdej wersji. Niektóre serwery aplikacji mogą umożliwiać zmiany tych parametrów za pośrednictwem ich interfejsów lub podczas bezpośredniej edycji pliku web.xml. v Podczas korzystania z komputerów laptop lub desktop, bufor danych wyjściowych (wyników) ma bezwzględną wielkość maksymalną wynoszącą 1 MB, nawet wtedy, gdy jest skonfigurowany z większą pojemnością. W przypadku przeglądarek WWW na komputerach kieszonkowych limit ten wynosi 1 kB. 7 7 7 7 7 7 7 7 7 7 7 7 7 7 7 7 7 7 7 7 7 7 7 7 7 7 7 7 7 7 7 7 7 7 7 7 7 7 7 7 7 7 7 7 7 7 7

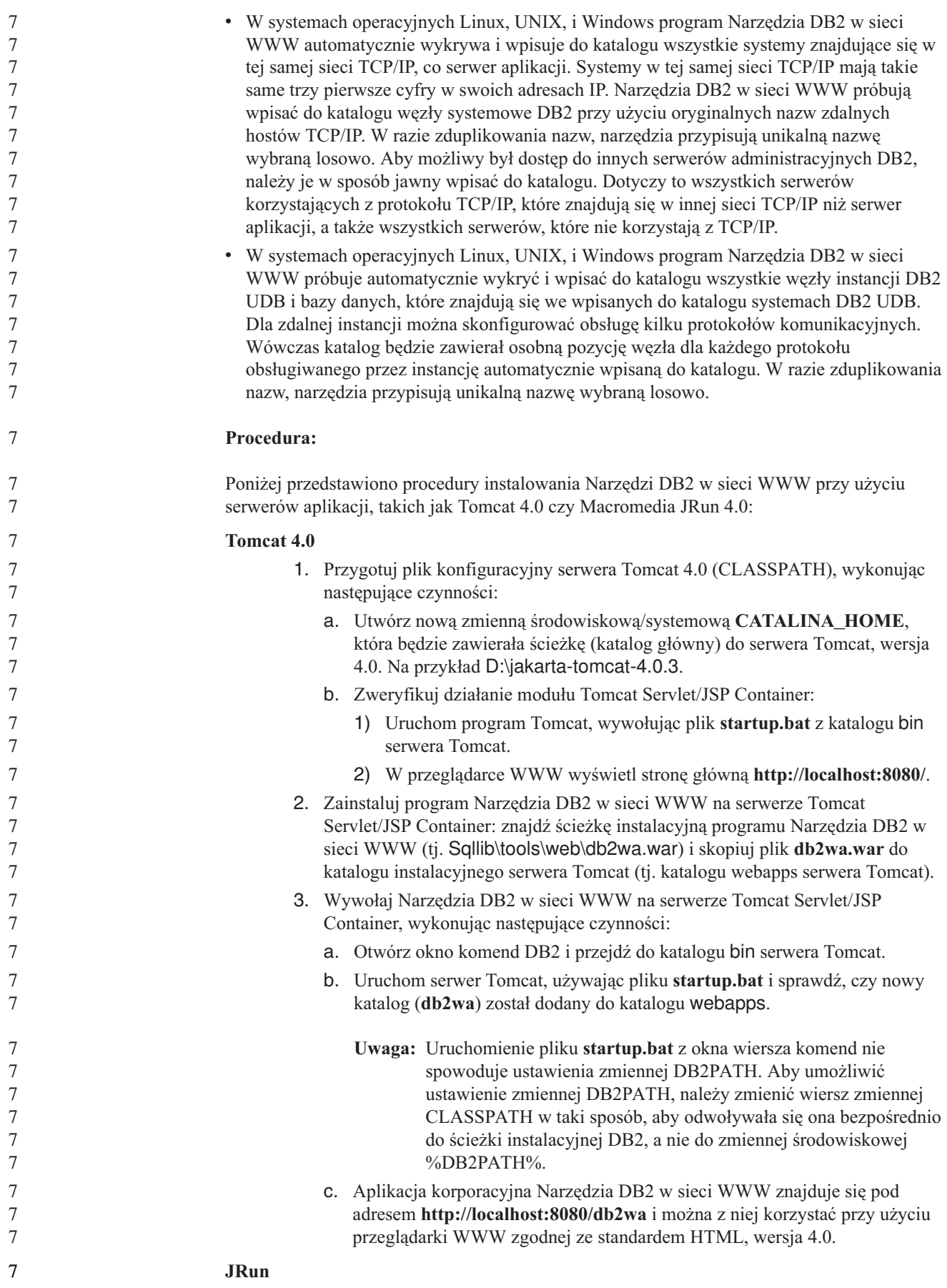

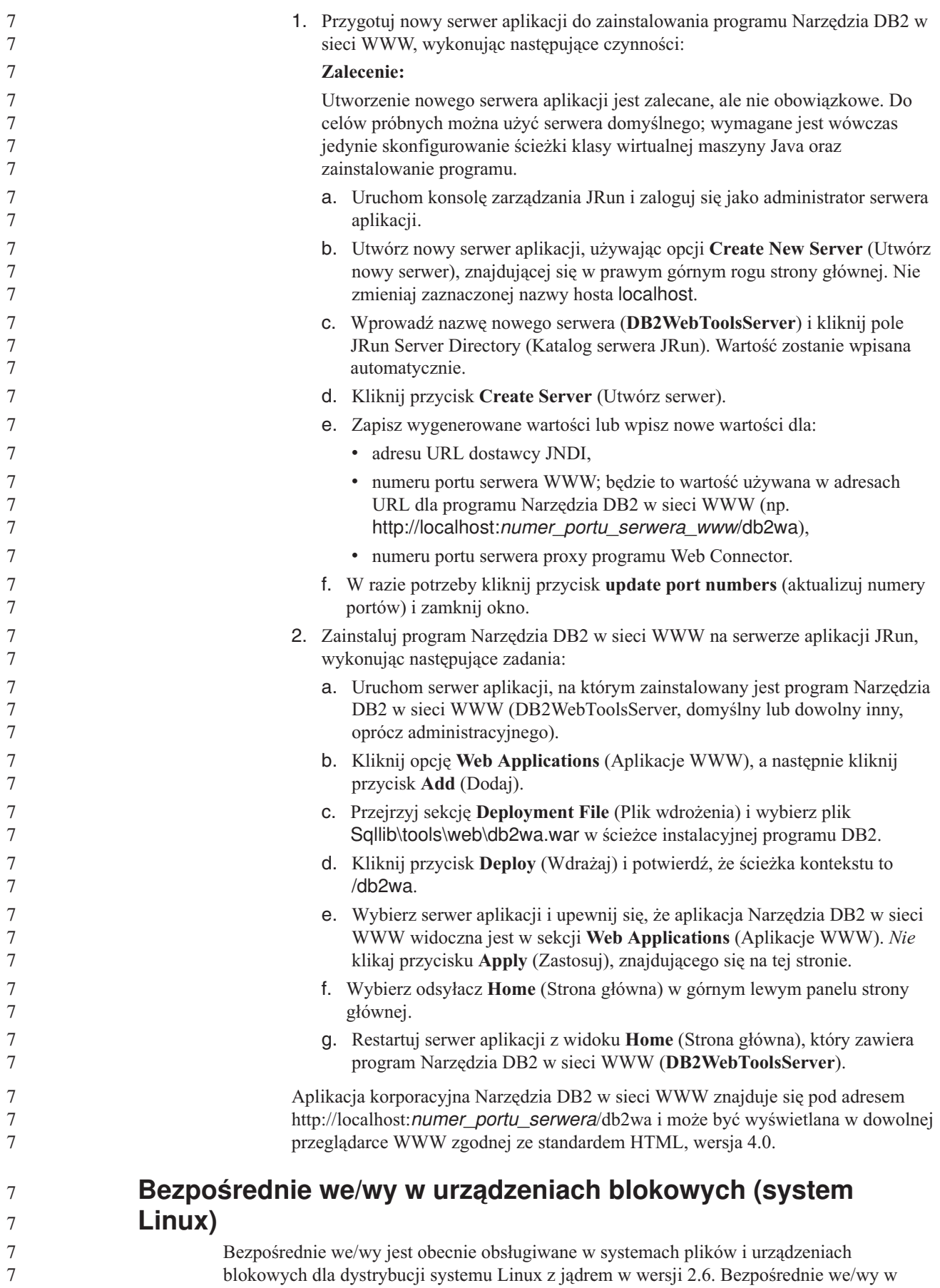

urządzeniach blokowych to alternatywny sposób określania kontenerów urządzeń dla bezpośredniego dostępu do dysku lub dla surowego we/wy. Wydajność bezpośredniego we/wy jest równoważna metodzie urządzenia znaków surowych. Program DB2 Universal Database (UDB) włącza bezpośrednie we/wy podczas otwierania obszaru tabel, gdy instrukcja CREATE TABLESPACE zawiera nazwę urządzenia blokowego jako ścieżki kontenera. Poprzednio tę samą wydajność osiągano w metodzie surowego we/wy, która wymagała powiązania urządzenia blokowego z urządzeniem znakowym przy użyciu programu narzędziowego **raw**.

*Tabela 34. Porównanie bezpośredniego i surowego we/wy.*

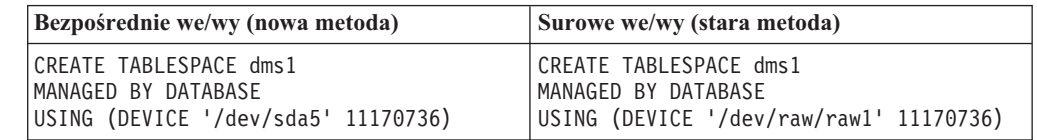

Chociaż metoda surowego we/wy jest w dalszym ciągu obsługiwana przez program DB2 UDB, jest ona uznawana za nieaktualną i jej obsługa może zostać usunięta w przyszłych wersjach.

#### **Zalecenie:**

7 7 7

7

7 7 7

7 7

Aby wykorzystać możliwości bezpośredniego dostępu do dysku, należy utworzyć kontenery urządzenia DMS używając bezpośredniego we/wy, co pozwoli w przyszłości uniknąć problemów podczas migracji.

**Uwaga:** Bezpośrednie we/wy nie jest obsługiwane przez program DB2 UDB w systemie Linux/390.

### **Demon Centrum informacyjnego DB2 (systemy Linux i UNIX)**

Demon Centrum informacyjnego DB2 jest odpowiedzialny za sterowanie serwerem dokumentacji DB2. Demon ten, który stanowi część instalacji Centrum informacyjnego DB2, składa się z dwóch plików:

- $\bullet$  db2icd skrypt inicjowania
- $\bullet$  db2ic.conf plik konfiguracyjny

Pliki te są instalowane w następujących miejscach:

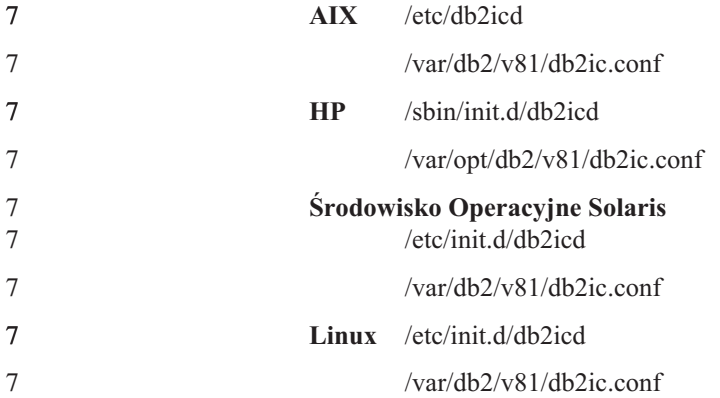

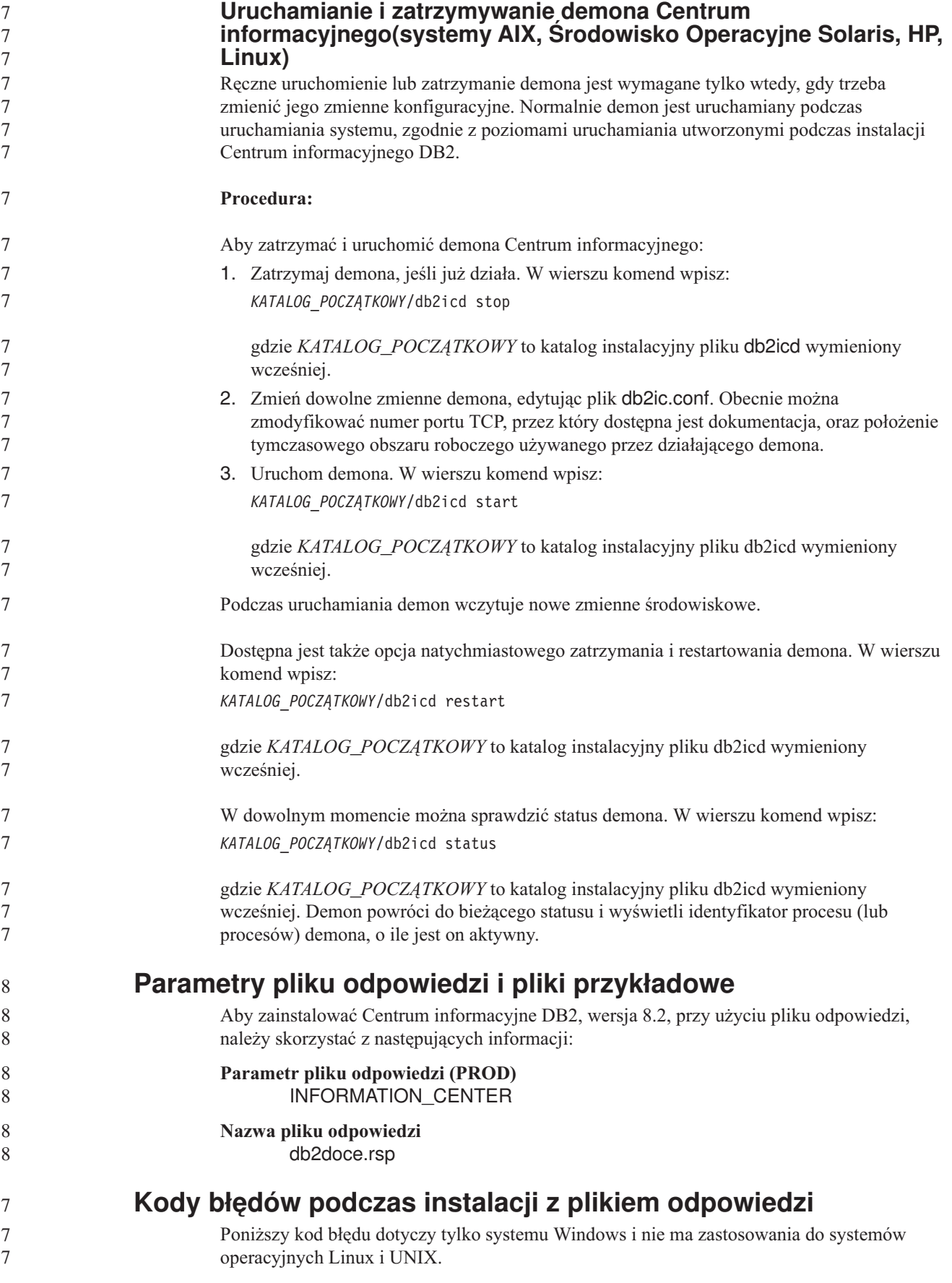

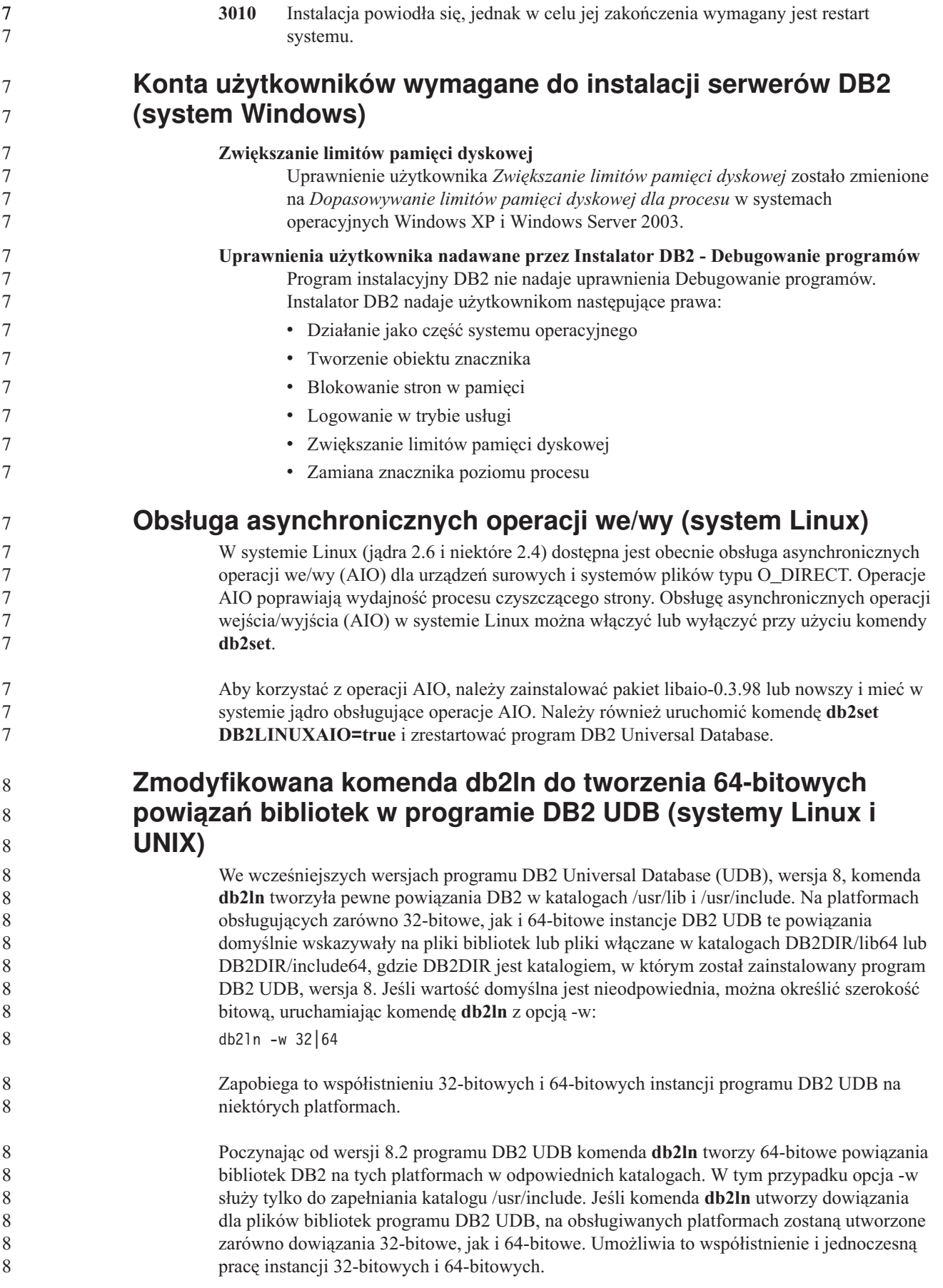

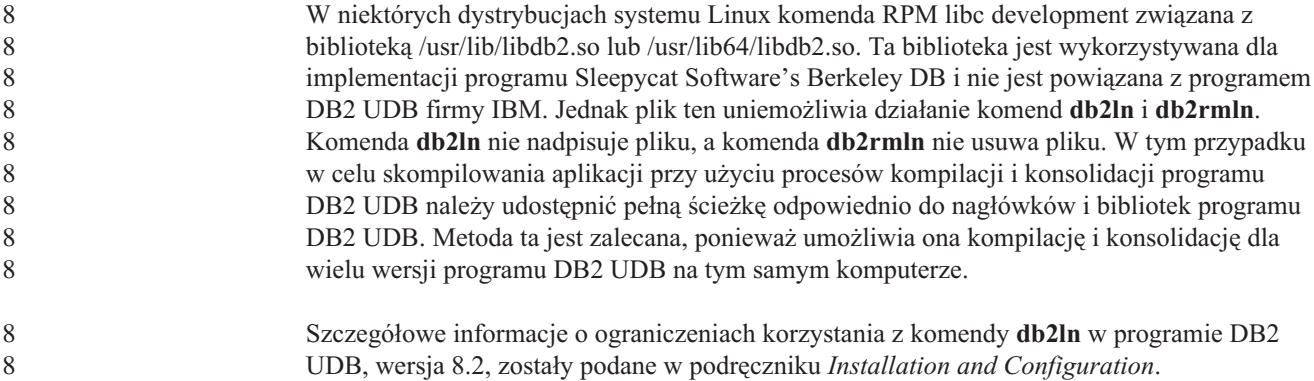

# **Query Patroller**

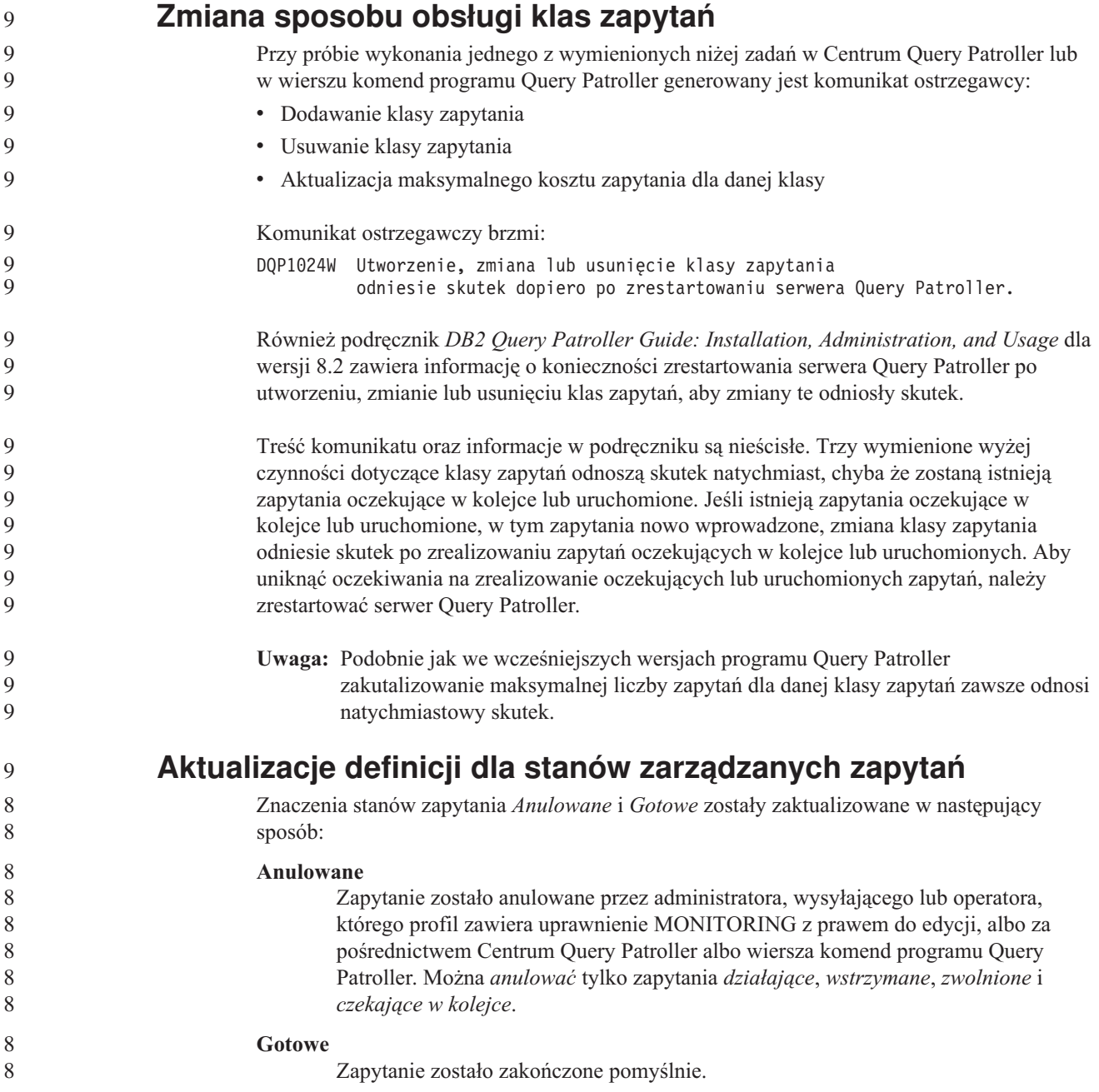

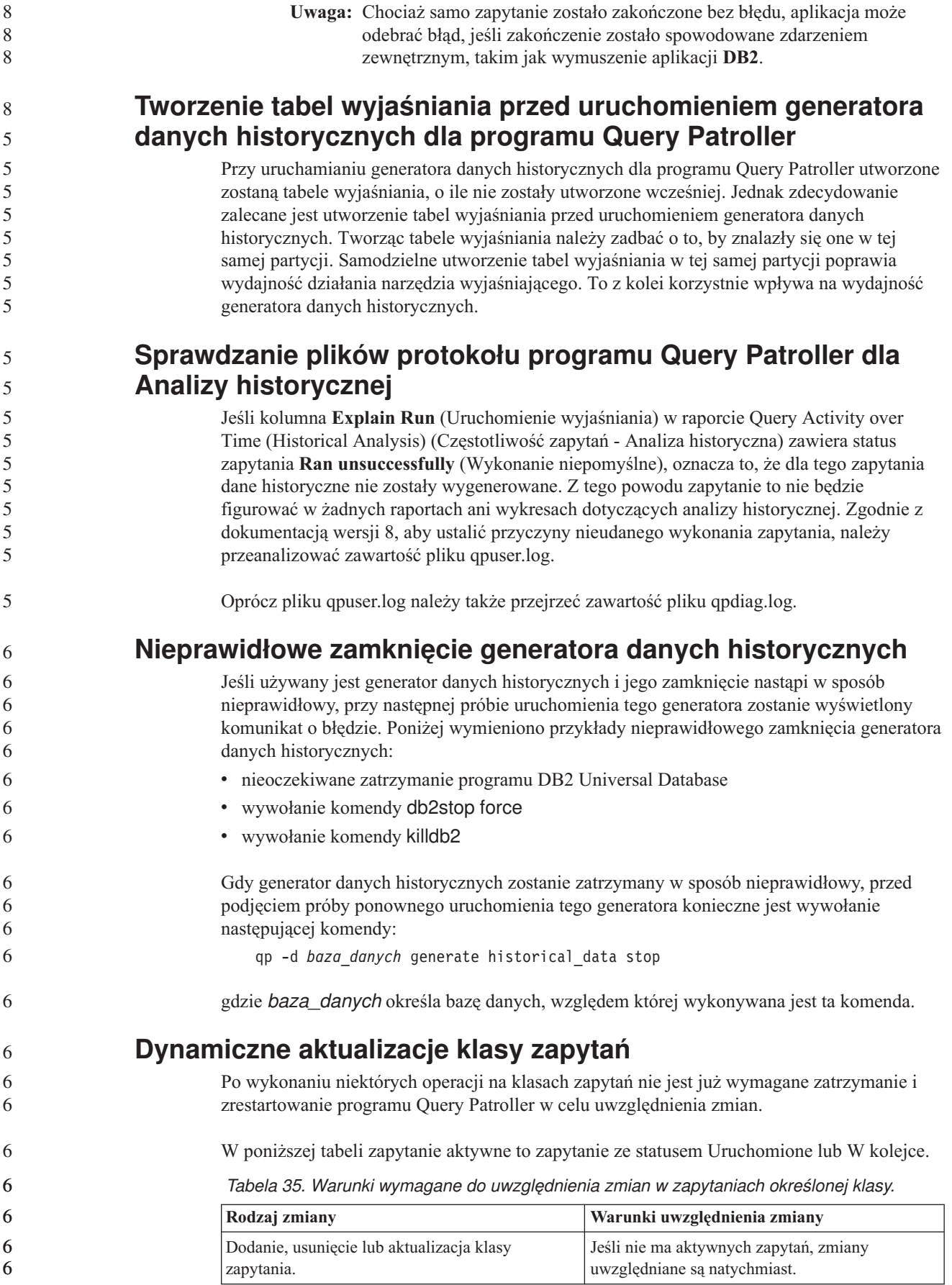

| Rodzaj zmiany                                                                                                    | Warunki uwzględnienia zmiany                                                                                                    |  |  |
|----------------------------------------------------------------------------------------------------|----------------------------------------------------------------------------------------------------|--|--|
| Aktualizacja klasy zapytania, w której<br>modyfikowana jest tylko wartość Maksymalna<br>liczba zapytań.            | Uwzględniana jest natychmiast, nawet wówczas,<br>gdy istnieją aktywne zapytania.                                                                                                    |  |  |
| Aktualizacja klasy zapytania, w której<br>modyfikowana jest tylko wartość Maksymalny<br>koszt wykonania zapytania. | Jeśli istnieją aktywne zapytania, aktualizacja jest<br>uwzględniana, gdy:                                                                                                    |  |  |
|                                                                                                    | program Query Patroller zostanie zatrzymany i<br>zrestartowany                                                                                                    |  |  |
|                                                                                                    | nie ma więcej aktywnych zapytań<br>٠                                                                                                    |  |  |
|                                                                                                    | Uwaga: Jeśli zmiana wartości Maksymalny<br>koszt wykonania zapytania jest w toku, żadne<br>kolejne aktualizacje klasy zapytania nie zostaną<br>uwzględnione, dopóki nie będzie spełniony jeden<br>z dwóch wyżej opisanych warunków. |  |  |
| Dodanie lub usunięcie klasy zapytania.                                                                             | Jeśli istnieją aktywne zapytania, dodanie lub<br>usunięcie jest uwzględniane, gdy:                                                                                                    |  |  |
|                                                                                                    | program Query Patroller zostanie zatrzymany i<br>zrestartowany                                                                                                    |  |  |
|                                                                                                    | nie ma więcej aktywnych zapytań<br>٠                                                                                                    |  |  |

*Tabela 35. Warunki wymagane do uwzględnienia zmian w zapytaniach określonej klasy. (kontynuacja)*

## **Działanie zagnieżdżonych zapytań**

Zagnieżdżone zapytania nie mogą być umieszczane w kolejce. Jeśli nastąpi przekroczenie progu, które zwykle spowodowałoby umieszczenie zapytania w kolejce, zagnieżdżone zapytanie zostanie wykonane natychmiast.

### **Ograniczenia związane z typem instrukcji SQL**

Inaczej niż w poprzednich wersjach, obecnie można umieszczać w kolejce zapytania zawierające następujące instrukcje:

- v zapytania zawierające instrukcje statycznego języka SQL ze zmiennymi języka bazowego
- v zapytania zawierające funkcję wartości identyfikującej (IDENTITY\_VAL\_LOCAL) lub funkcję wartości sekwencji taką, jak NEXT VALUE FOR lub PREVIOUS VALUE FOR

### **Ograniczenia rozdzielczości podczas korzystania z klienta Terminal Services Client**

Podczas korzystania z klienta usług terminalowych (Terminal Services Client) z rozdzielczością 640x480 w celu połączenia się z pulpitem zdalnym, na którym działa Centrum Query Patroller, okno Submission Preferences (Preferencje wprowadzania) może wydawać się puste. Aby okno to było wyświetlane poprawnie, należy użyć rozdzielczości większej niż 640x480.

# **Obsługa nowych grup w zakresie wprowadzania zapytań**

Od wersji 8.2 program DB2 Universal Database (UDB) obsługuje grupy użytkowników inne niż grupy w systemie operacyjnym. Powoduje to niewielką zmianę w rozwijanej liście **Submitter Profile to Use** (Używany profil wprowadzającego) w oknie Query Submission Preferences (Preferencje wprowadzania zapytań) w Centrum Query Patroller.

Użytkownik zalogowany do programu Query Patroller, ale nie posiadający uprawnienia DBADM ani uprawnienia do edycji w zakresie zarządzania innymi użytkownikami programu Query Patroller, może tylko dodawać i aktualizować swoje własne preferencje wprowadzania. 7 7 7

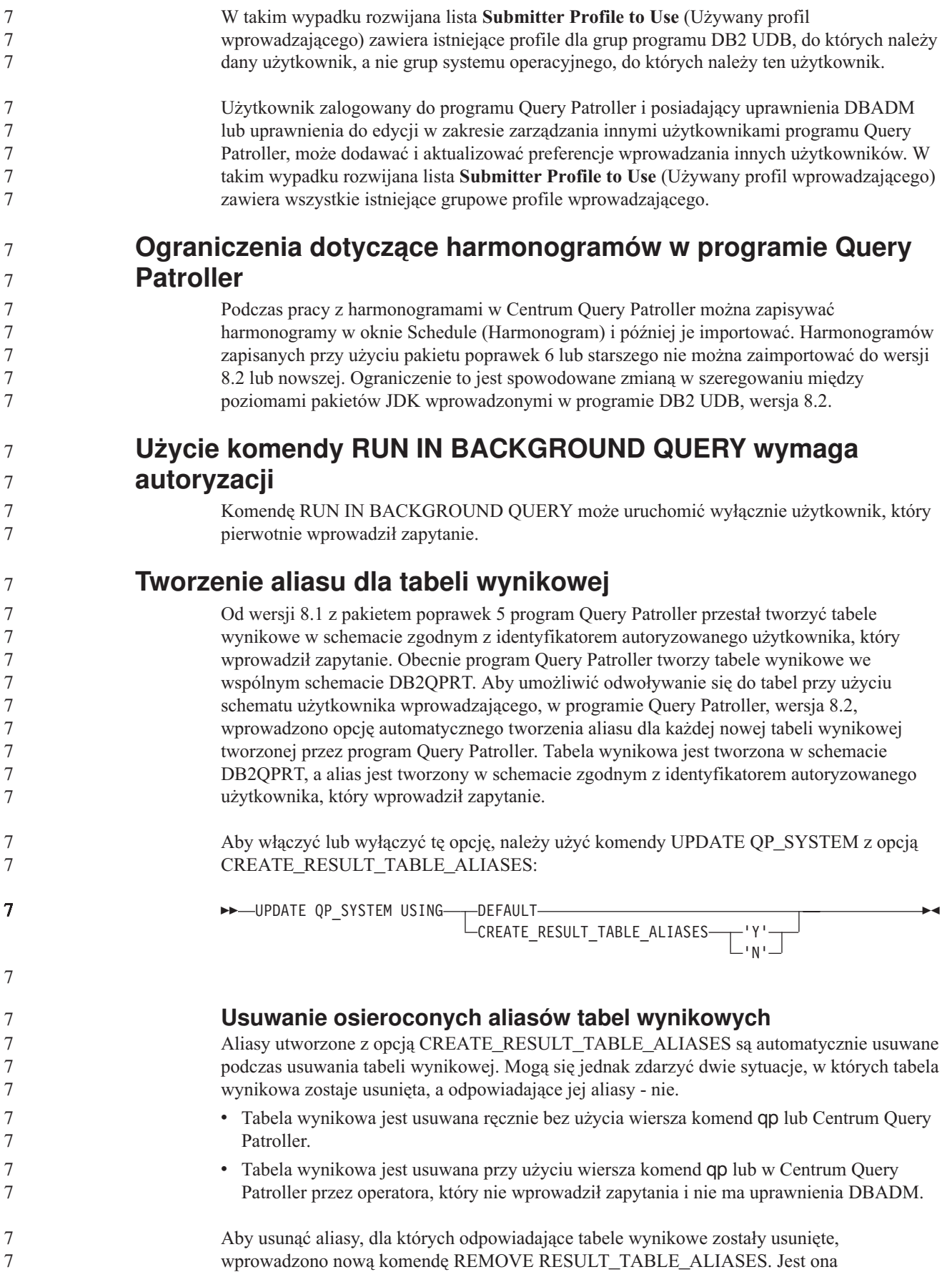

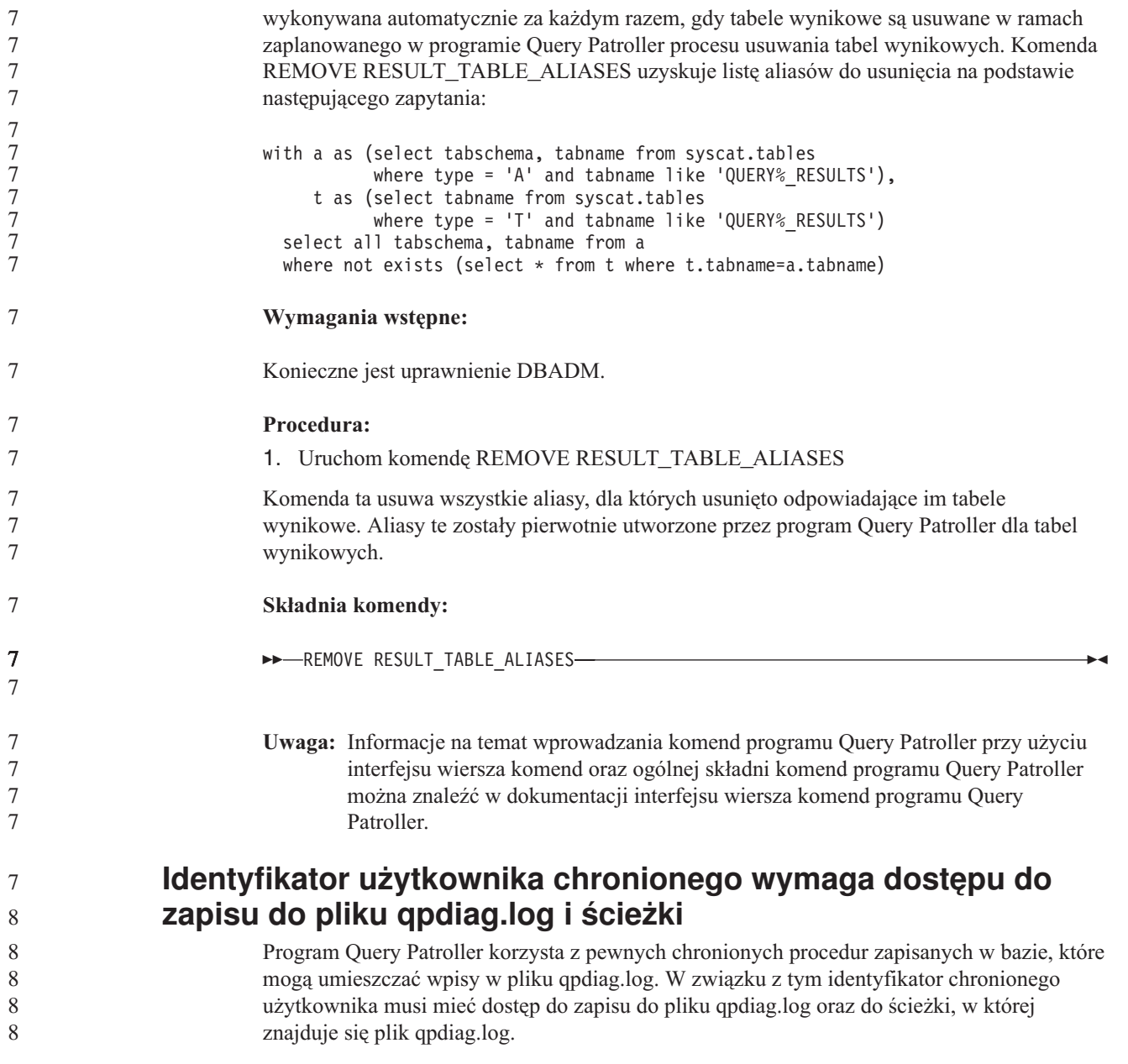

# **Podręczniki Krótkie wprowadzenie**

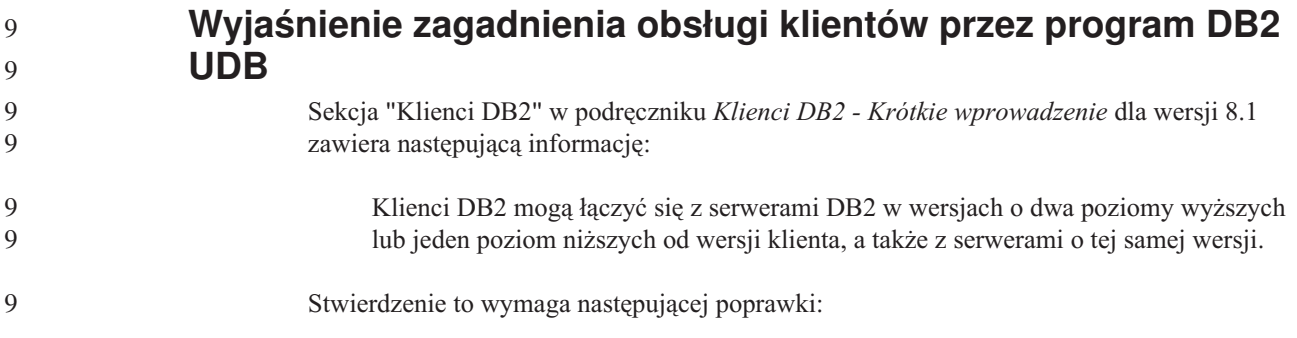

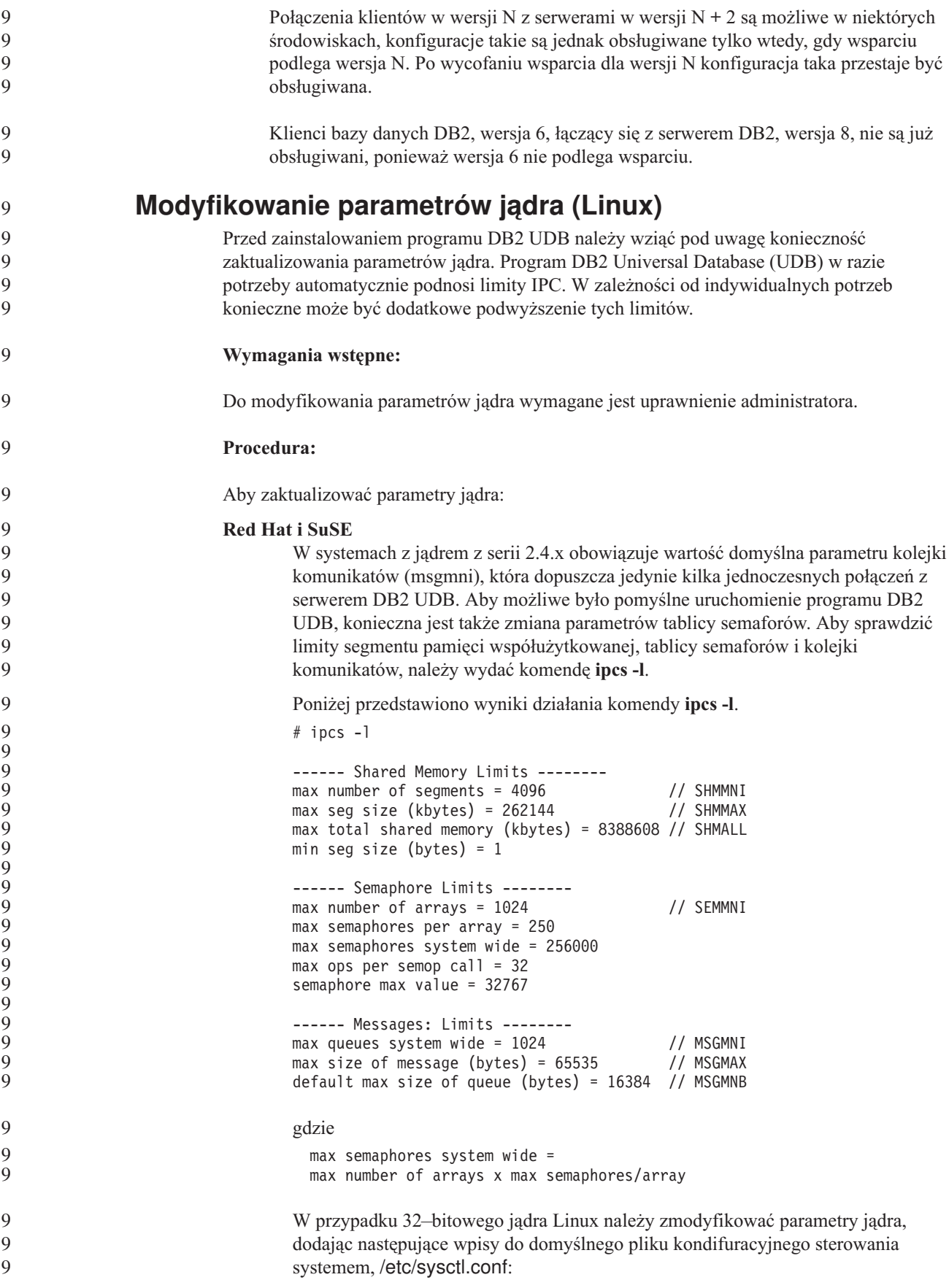

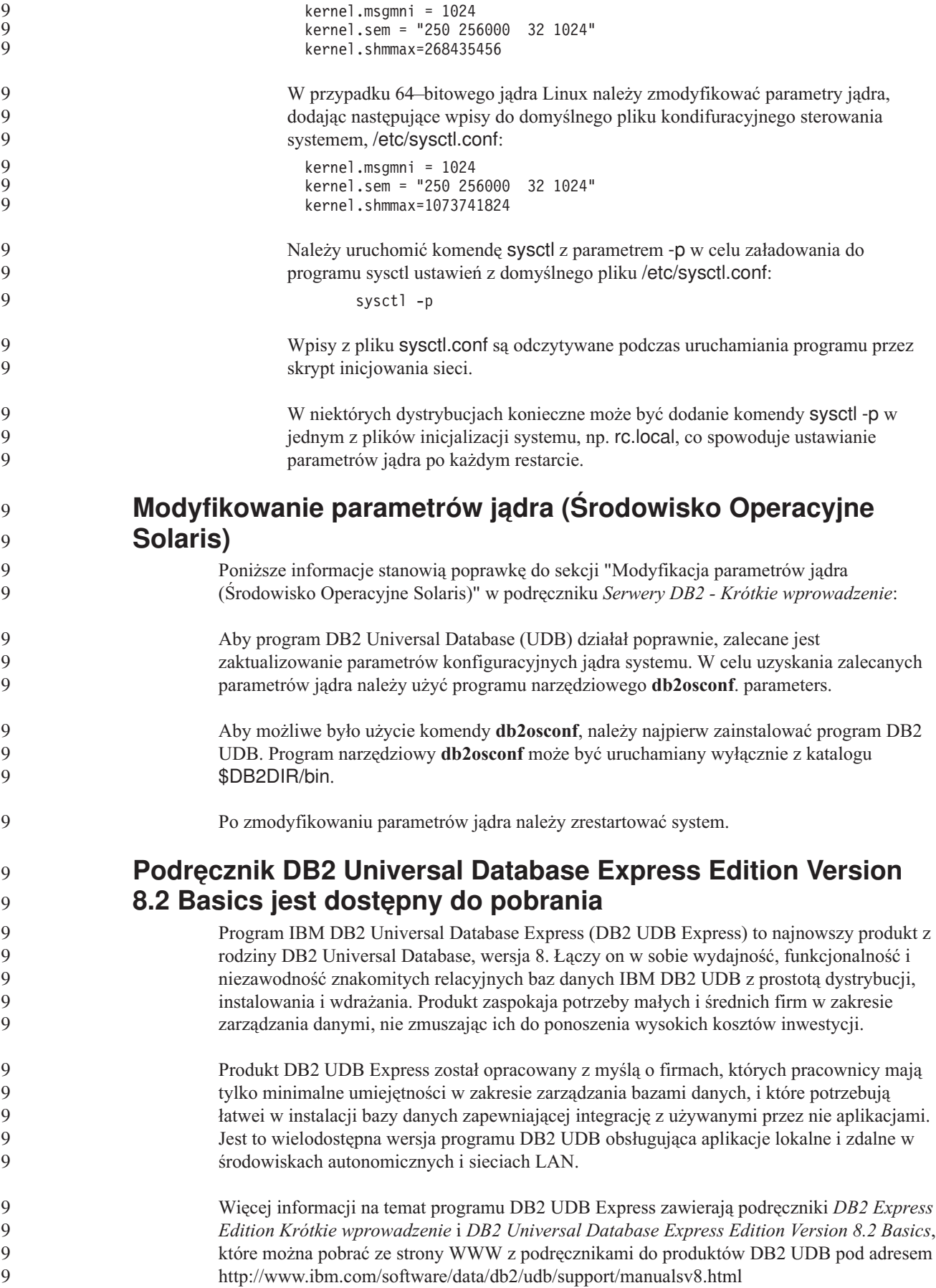

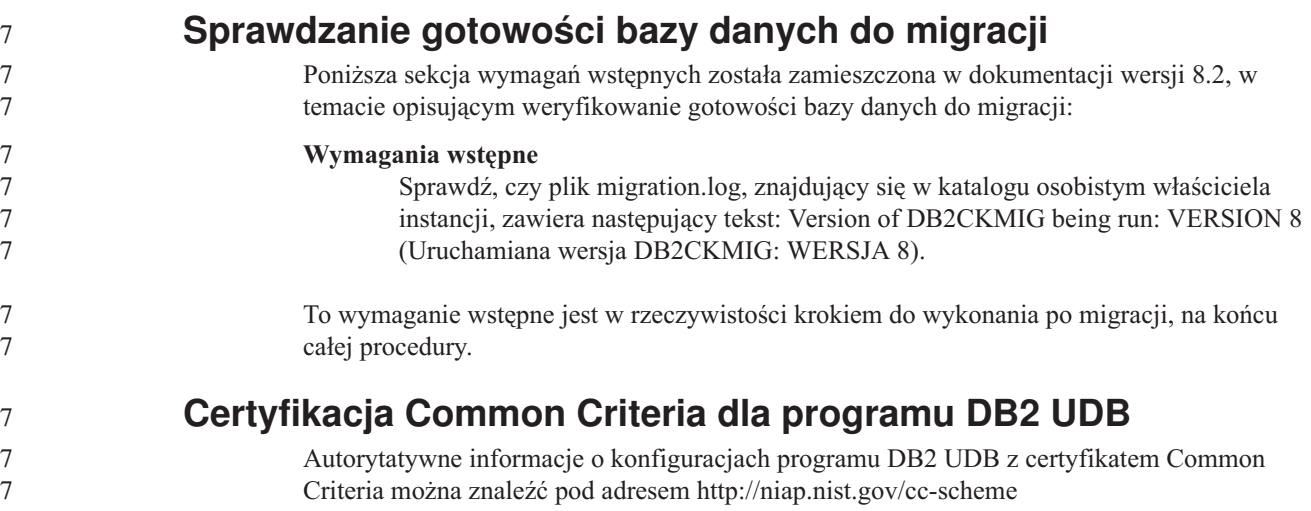

# **Spatial Extender**

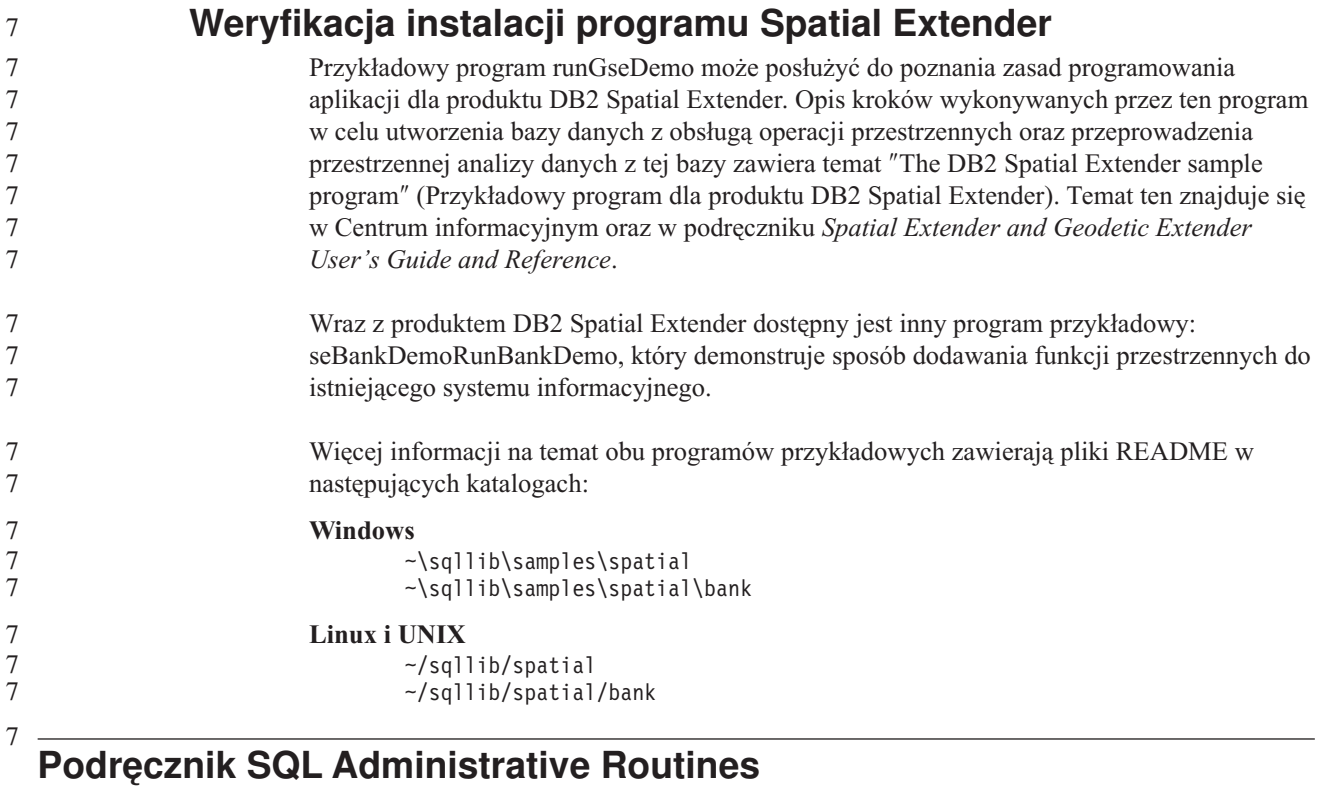

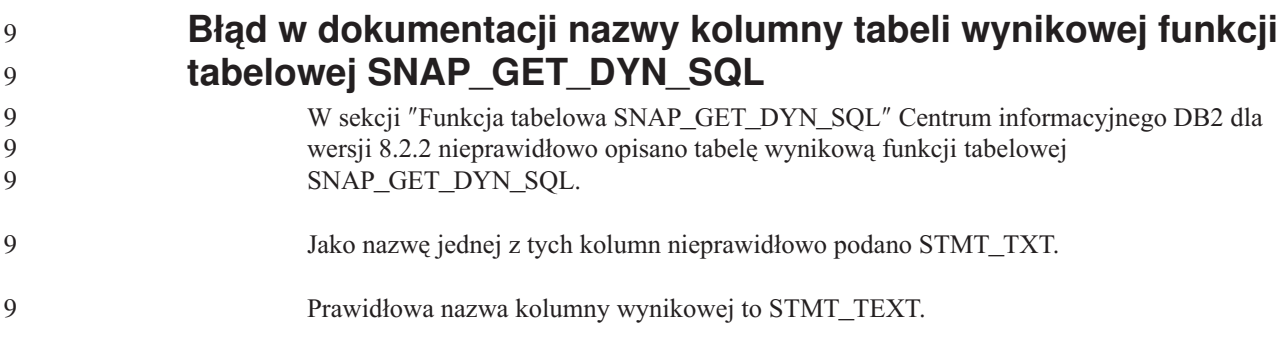

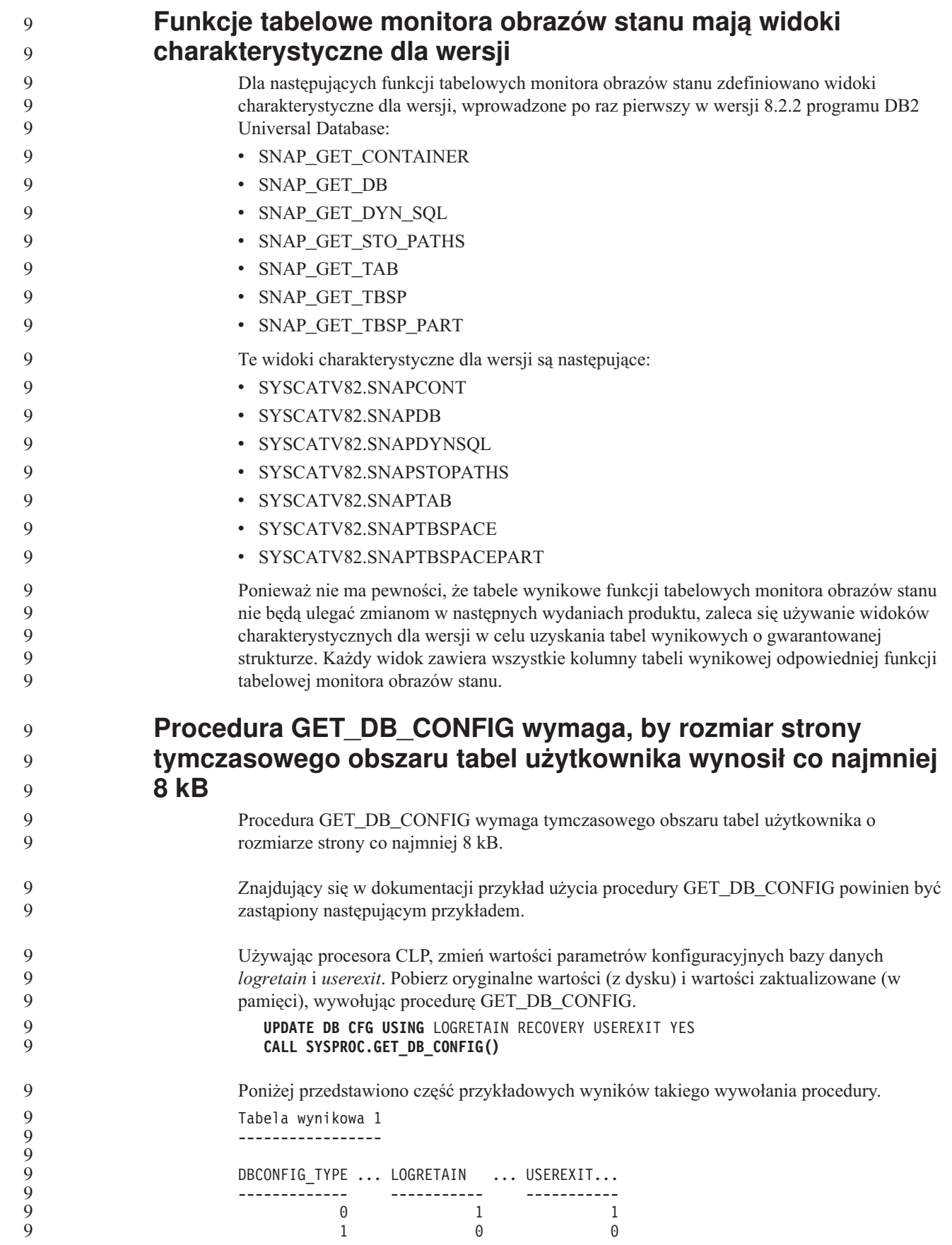

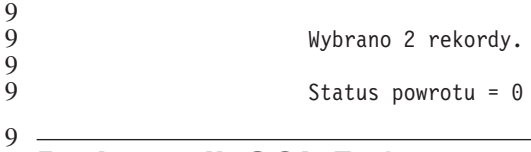

# **Podręcznik SQL Reference**

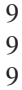

9 9 9

9

**EXPLAIN\_DIAGNOSTIC: nowa tabela wyjaśniania**

Tabela EXPLAIN\_DIAGNOSTIC zawiera wpisy wszystkich komunikatów diagnostycznych wygenerowanych przez daną instancję wyjaśnionej instrukcji w tabeli EXPLAIN\_STATEMENT.

*Tabela 36. Tabela EXPLAIN\_DIAGNOSTIC* 9

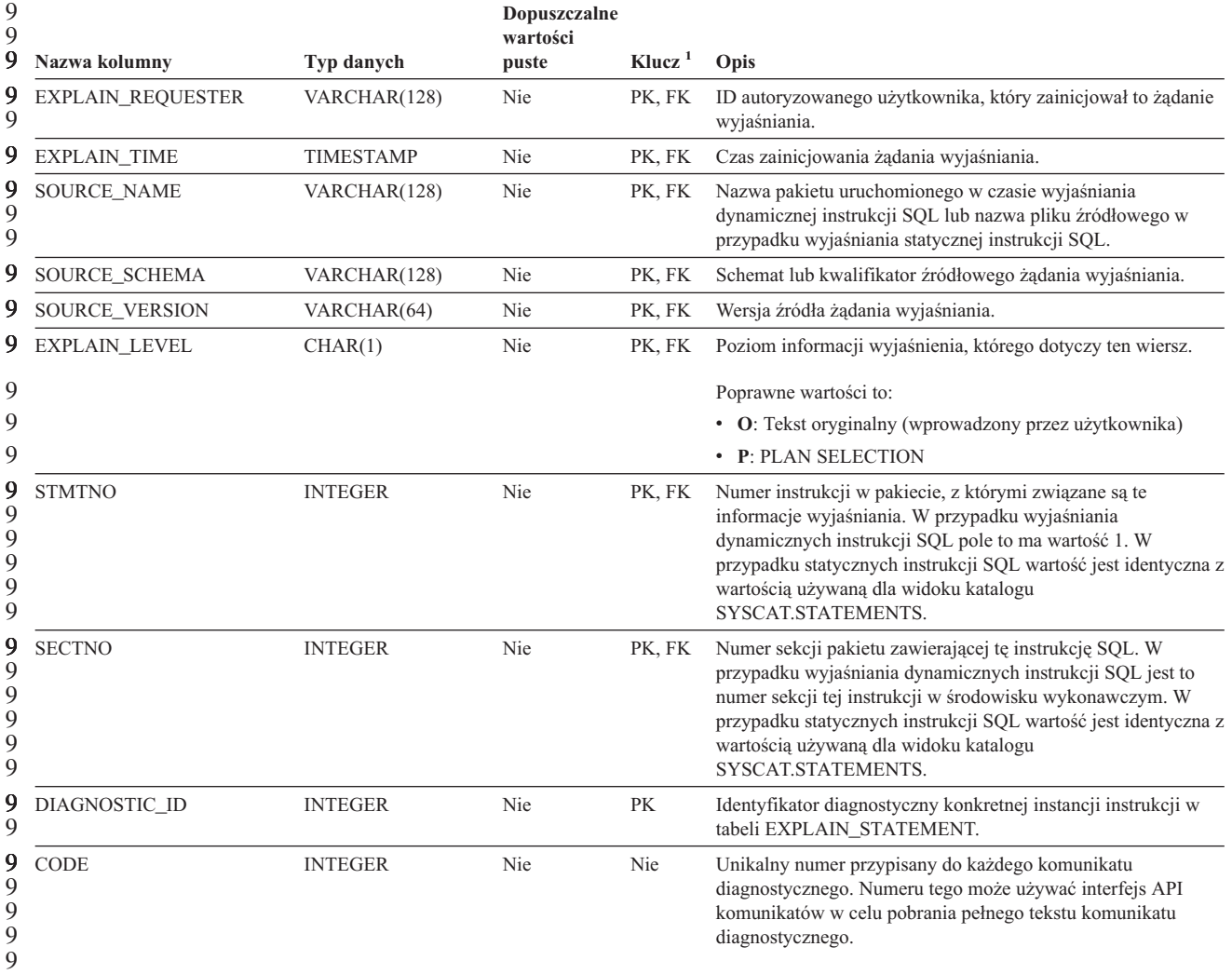

1. PK oznacza, że kolumna należy do klucza podstawowego; FK oznacza, że kolumna należy do klucza obcego. 9 9

 $\tilde{9}$ 

Funkcja tabelowa EXPLAIN\_GET\_MSGS odczytuje tabele wyjaśniania EXPLAIN\_DIAGNOSTIC oraz EXPLAIN\_DIAGNOSTIC\_DATA i zwraca sformatowane komunikaty.

9

### **EXPLAIN\_DIAGNOSTIC\_DATA: nowa tabela wyjaśniania**

Tabela EXPLAIN\_DIAGNOSTIC\_DATA zawiera tokeny konkretnych komunikatów diagnostycznych zarejestrowanych w tabeli EXPLAIN\_DIAGNOSTIC. Tokeny komunikatów zawierają dodatkowe informacje dotyczące wykonania instrukcji SQL, która wygenerowała komunikat. Funkcja tabelowa EXPLAIN\_GET\_MSGS odczytuje tabele wyjaśniania 9 9 9 9 9

EXPLAIN\_DIAGNOSTIC oraz EXPLAIN\_DIAGNOSTIC\_DATA i zwraca sformatowane

- 9
- 9

9

*Tabela 37. Tabela EXPLAIN\_DIAGNOSTIC\_DATA*

komunikaty.

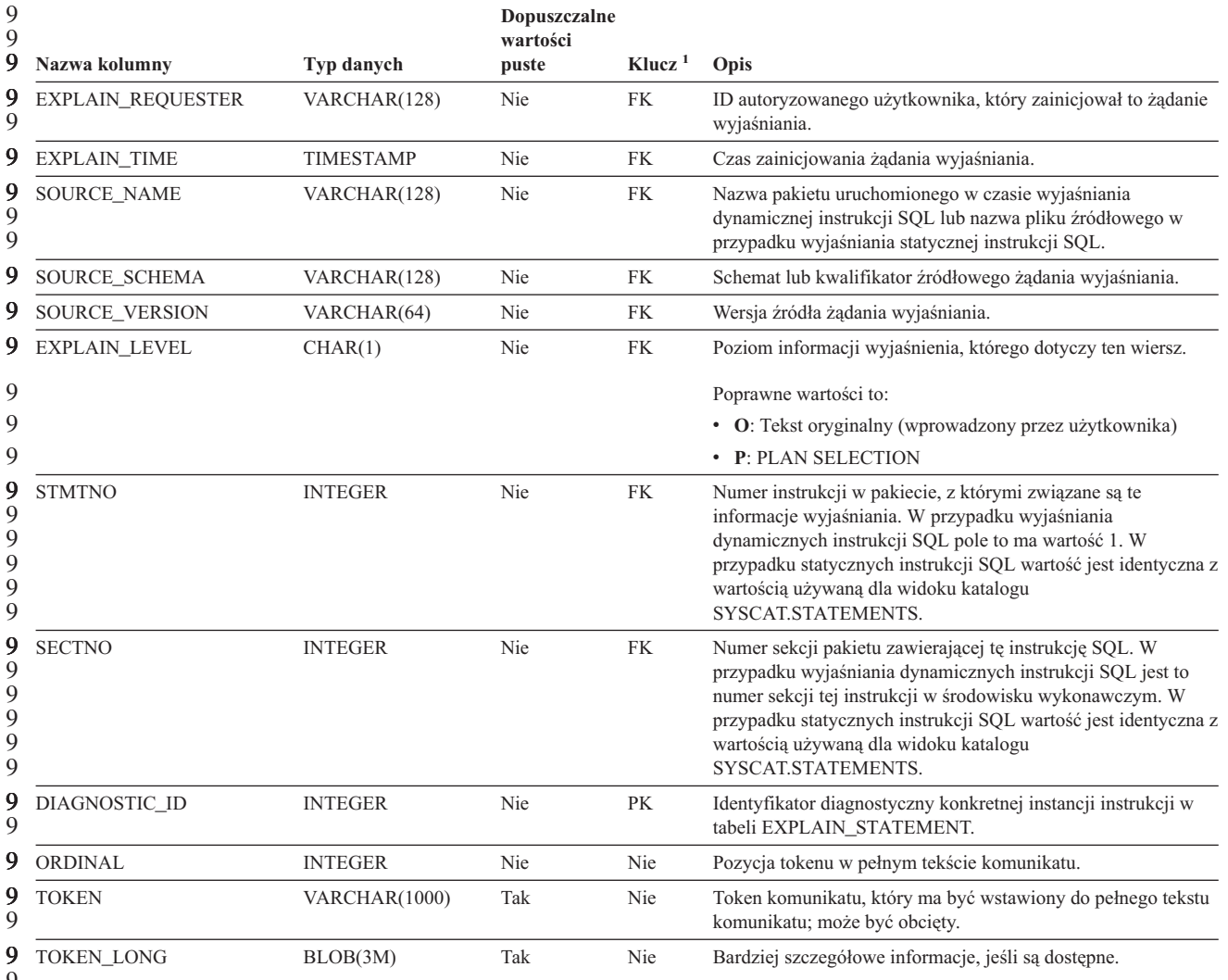

9 9 9

9

1. PK oznacza, że kolumna należy do klucza podstawowego; FK oznacza, że kolumna należy do klucza obcego.

**Schemat używany przez narzędzie Explain** Narzędzie Explain korzysta z poniższych identyfikatorów jako schematów w celu kwalifikowania zapełnianych tabel wyjaśniania: v Identyfikator autoryzowanego użytkownika sesji dla dynamicznego SQL. v Identyfikator autoryzowanego użytkownika instrukcji dla statycznego SQL. 9 7 7 7 7

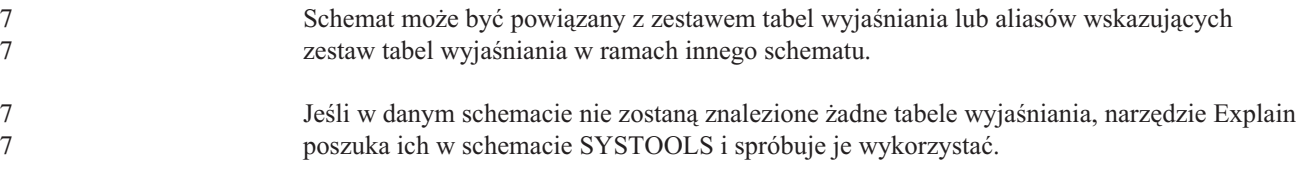

### **Reprezentacje wartości daty-godziny w postaci łańcuchów**

#### **Łańcuchy godziny:**

Reprezentacja godziny w postaci łańcucha zaczyna się od cyfry i ma co najmniej 4 znaki długości. Łańcuch taki może zawierać zamykające znaki odstępu; zero wiodące w liczbie godzin może być pominięte, a liczba sekund może być pominięta w całości. Gdy sekundy zostaną pominięte, przyjmowana jest niejawna specyfikacja 0 sekund. Tym samym zapis 13:30 jest równoważny zapisowi 13:30:00.

Poprawne formaty łańcuchów dla godzin wymieniono w poniższej tabeli. Każdy format jest identyfikowany nazwą i powiązanym z nią skrótem.

| Nazwa formatu                                 | <b>Skrót</b> | <b>Format godziny</b>                     | Przykład          |
|-----------------------------------------------|--------------|-------------------------------------------|-------------------|
| International Standards Organization          | <b>ISO</b>   | gg.mm.ss                                  | 13.30.05          |
| Standard amerykański IBM                      | <b>USA</b>   | gg:mm AM lub<br><b>PM</b>                 | $1:30 \text{ PM}$ |
| Standard europejski IBM                       | EUR          | gg.mm.ss                                  | 13.30.05          |
| Japanese Industrial Standard Christian<br>Era | <b>JIS</b>   | gg:mm:ss                                  | 13:30:05          |
| Definiowany lokalnie                          | LOC          | Zależy od kodu<br>terytorium<br>aplikacji |                   |

*Tabela 38. Formaty reprezentacji godzin w postaci łańcucha.*

7

Od wersji 8.2 oznaczenia "AM" i "PM" mogą być pisane małymi lub wielkimi literami.

## **Podręcznik System Monitor Guide and Reference**

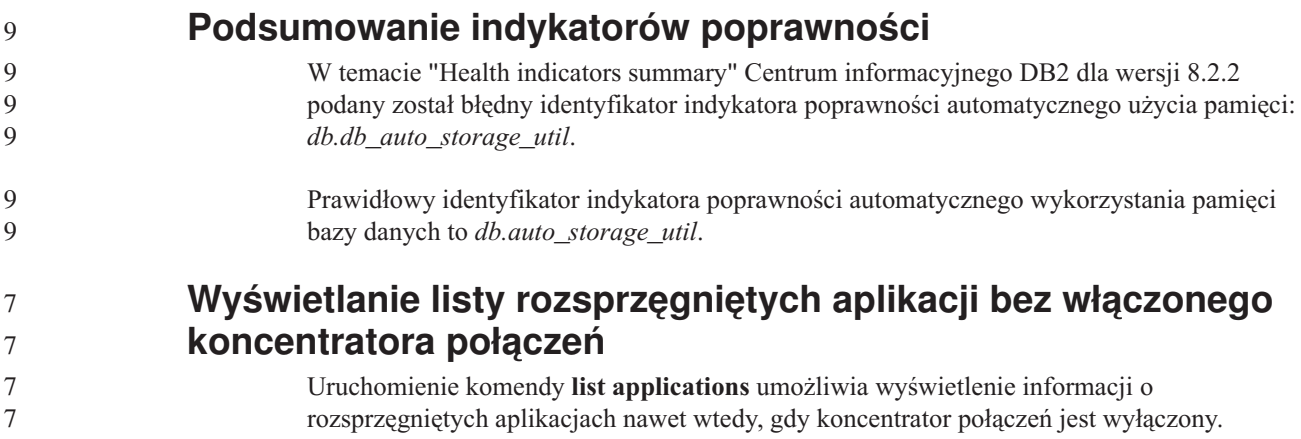

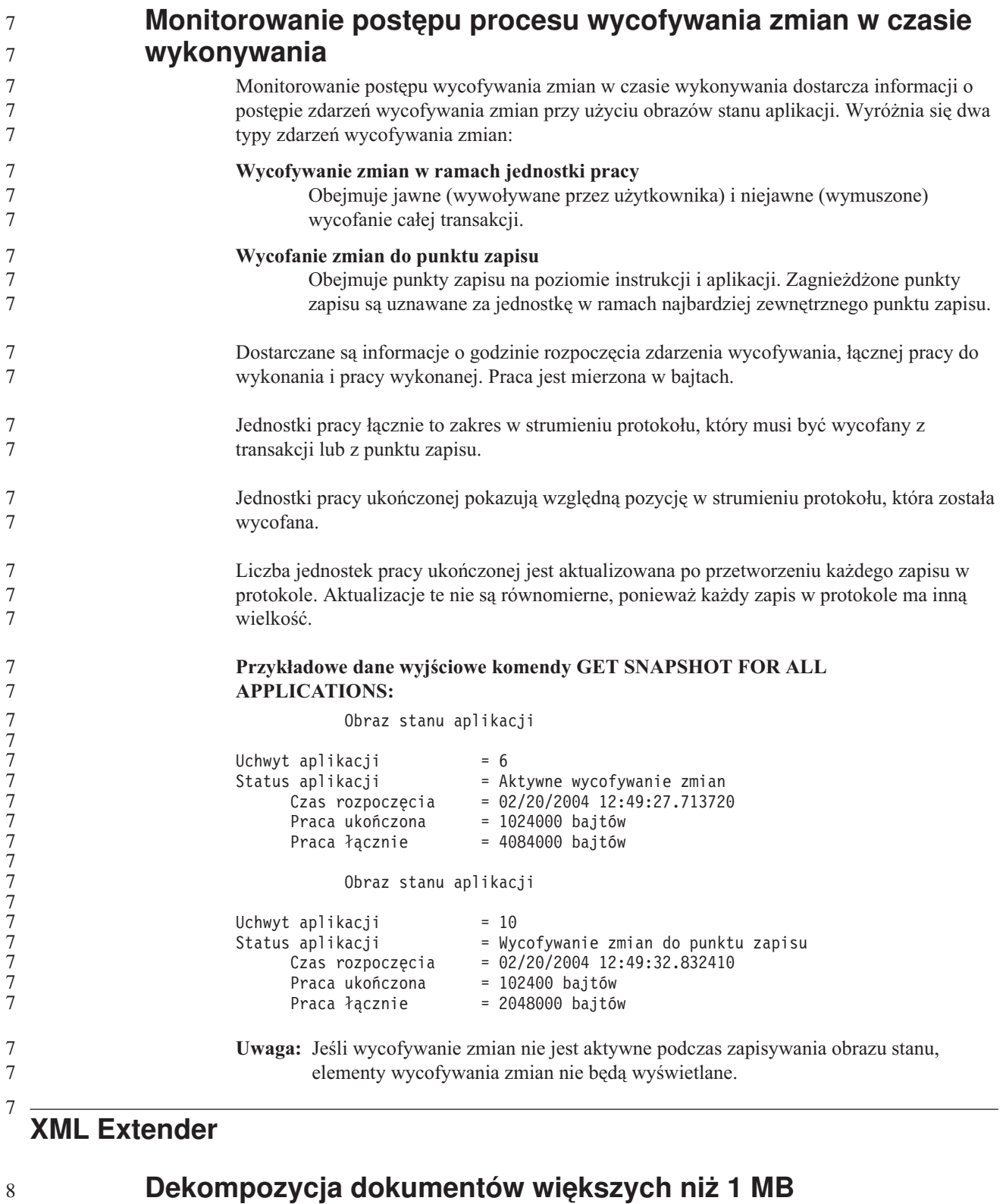

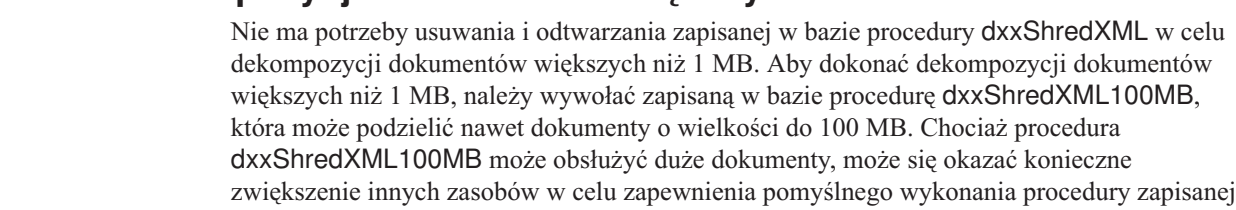

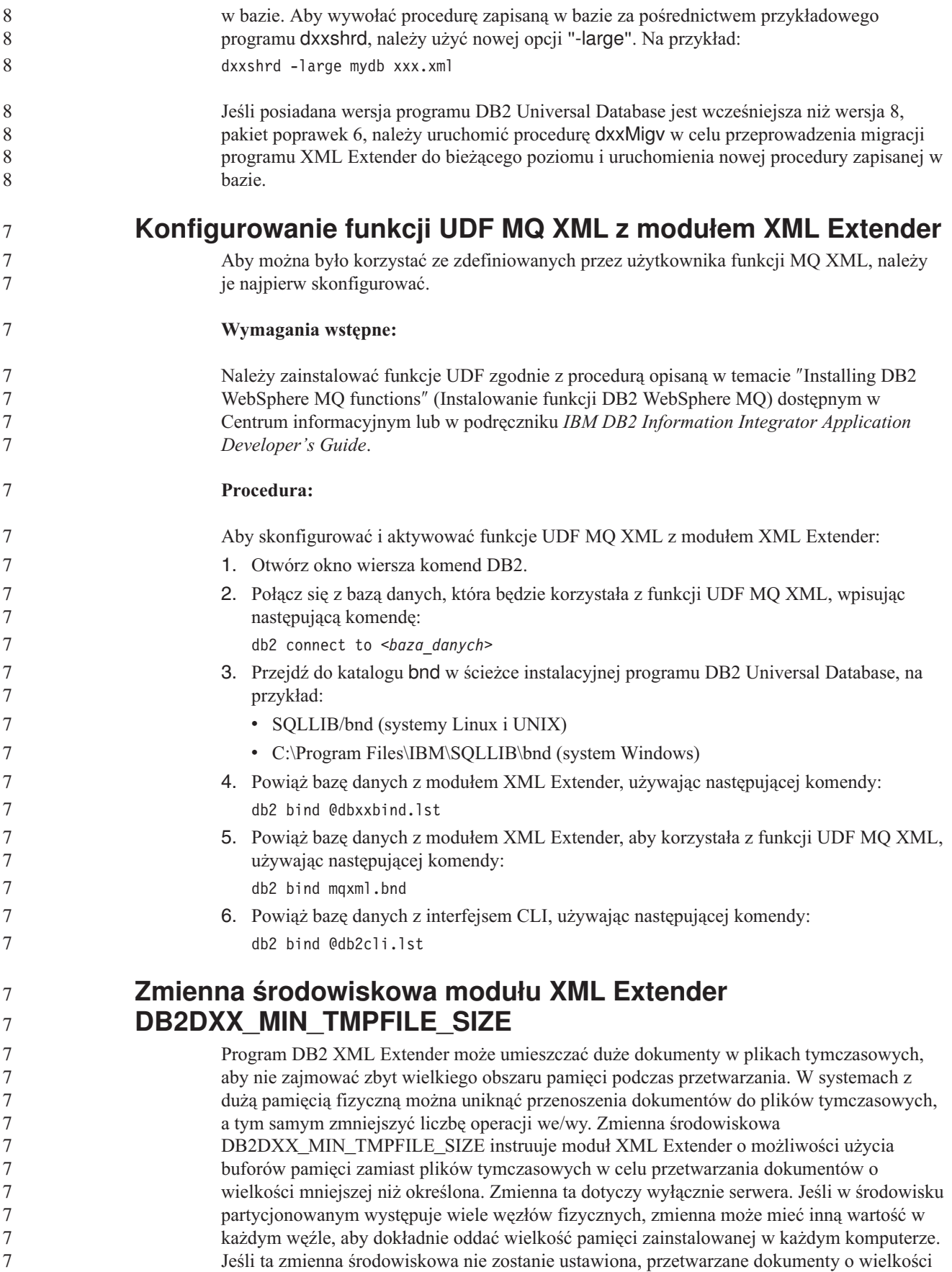

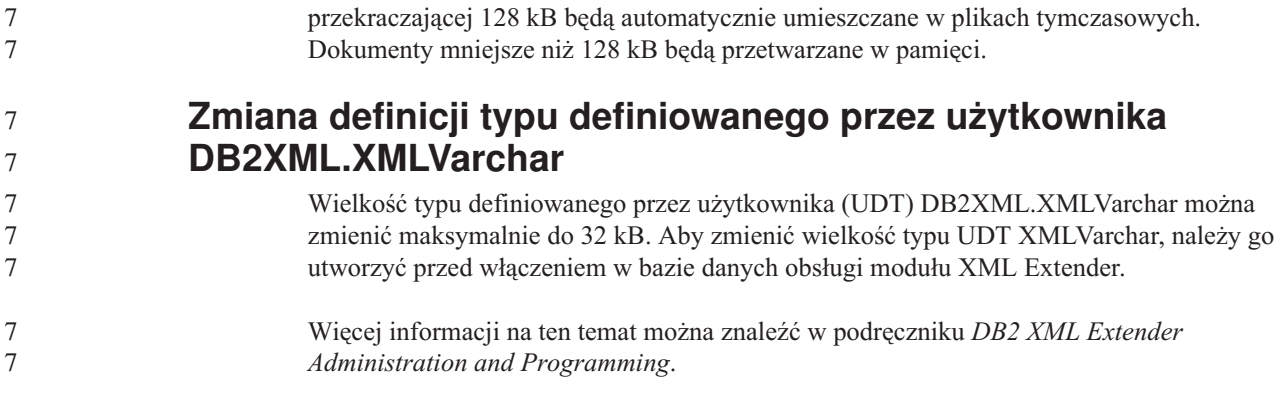

# **Dodatek A. Struktura katalogów na dysku CD-ROM z pakietem poprawek do programu DB2 UDB**

#### **Systemy operacyjne Windows**

Pliki na dysku CD-ROM z pakietem poprawek są rozmieszczone w następujący sposób:

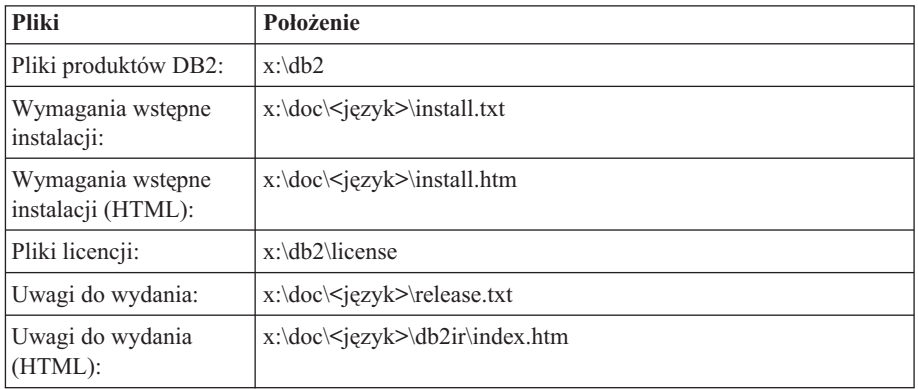

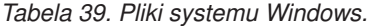

gdzie:

- x: określa literę napędu CD
- v <język to nazwa katalogu wersji językowej określona pięcioznakowym kodem; listę kodów zawiera Tabela 41 na [stronie](#page-169-0) 158

#### **Systemy operacyjne UNIX**

Pliki na dysku CD-ROM z pakietem poprawek są rozmieszczone w następujący sposób:

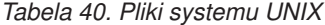

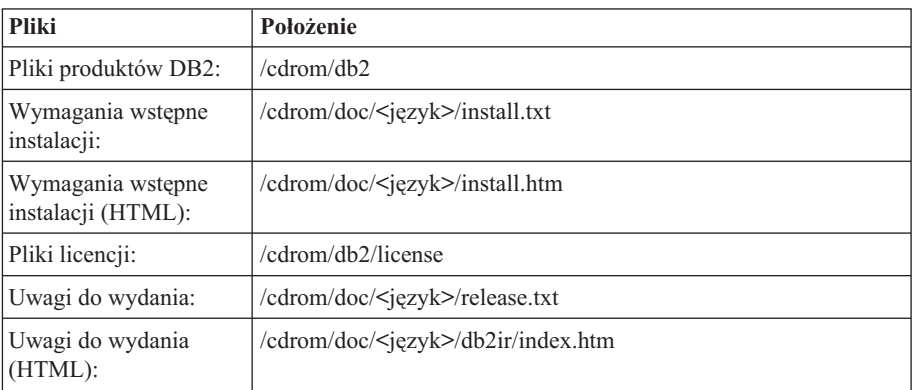

gdzie:

- /cdrom jest punktem podłączenia
- < język to nazwa katalogu wersji językowej określona pięcioznakowym kodem; listę kodów zawiera Tabela 41 na [stronie](#page-169-0) 158

<span id="page-169-0"></span>Poniższa tabela zawiera nazwy katalogów wersji językowych i odpowiadające im języki.

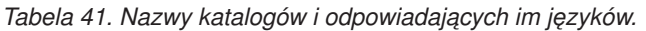

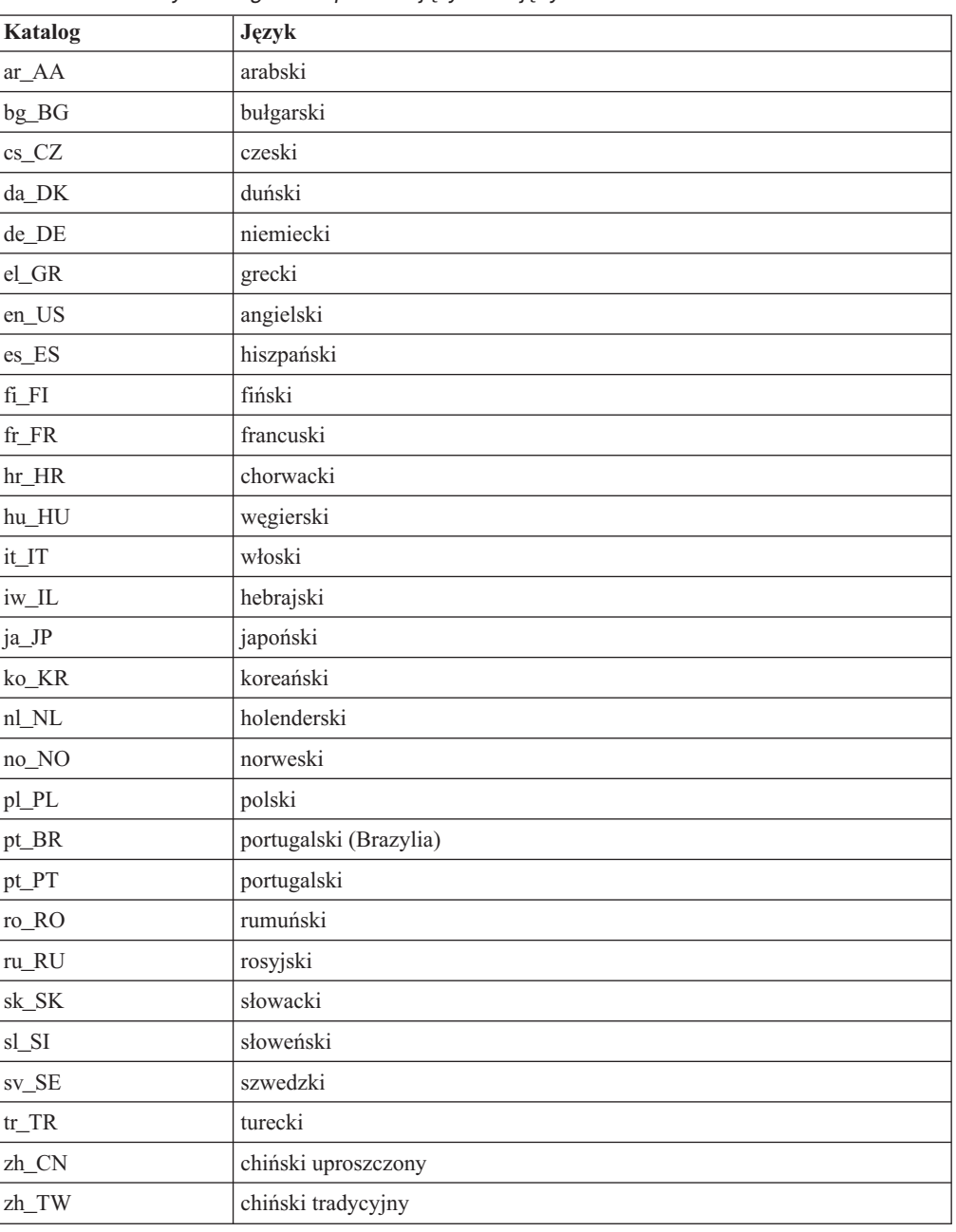

#### **Uwagi:**

- 1. Nazwy katalogów mogą być pisane wielkimi lub małymi literami, zależnie od używanego systemu operacyjnego.
- 2. Niektóre z powyższych katalogów mogą nie być dostępne na określonym dysku CD-ROM, ponieważ nie wszystkie dyski instalacyjne zawierają pełen zestaw wersji językowych.
- 3. Od wersji 8.2 Uwagi dotyczące instalowania zostały włączone jako sekcja do dokumentu Uwagi do wydania.

## **Dodatek B. Kontakt z firmą IBM**

W celu skontaktowania się z firmą IBM w Stanach Zjednoczonych, należy zadzwonić pod jeden z następujących numerów:

- v 1-800-IBM-SERV (1-800-426-7378) dział obsługi klienta
- 1-888-426-4343 informacje o dostępnych usługach
- v 1-800-IBM-4YOU (426-4968) dział marketingu i sprzedaży programu DB2

W celu skontaktowania się z firmą IBM w Kanadzie, należy zadzwonić pod jeden z następujących numerów:

- v 1-800-IBM-SERV (1-800-426-7378) dział obsługi klienta
- $\cdot$  1-800-465-9600 informacje o dostępnych usługach
- v 1-800-IBM-4YOU (1-800-426-4968) dział marketingu i sprzedaży programu DB2

Krajowe lub regionalne przedstawicielstwo firmy IBM można znaleźć w serwisie WWW o nazwie Directory of Worldwide Contacts pod adresem <http://www.ibm.com/planetwide>

### **Informacje o produkcie**

Informacje dotyczące produktów z rodziny DB2 Universal Database można uzyskać telefonicznie lub w sieci WWW pod adresem http://www.ibm.com/software/data/db2/udb

W tym serwisie dostępne są najnowsze informacje dotyczące biblioteki technicznej, zamawiania podręczników, oprogramowania do pobrania, grup dyskusyjnych i pakietów poprawek, a także najświeższe wiadomości i odsyłacze do zasobów WWW.

Mieszkańcy USA, którzy chcą zamawiać produkty lub uzyskać informacje natury ogólnej mogą dzwonić pod następujące numery telefonów:

- 1-800-IBM-CALL (1-800-426-2255).
- $\cdot$  1-800-879-2755 zamawianie publikacji.

Informacje o możliwościach kontaktu z firmą IBM poza Stanami Zjednoczonymi dostępne są na stronie serwisu IBM Worldwide pod adresem [www.ibm.com/planetwide](http://www.ibm.com/planetwide)

# **Dodatek C. Uwagi**

Produktów, usług lub opcji opisywanych w tym dokumencie firma IBM nie musi oferować we wszystkich krajach. Informacje o produktach i usługach dostępnych w danym kraju można uzyskać od lokalnego przedstawiciela firmy IBM. Jakakolwiek wzmianka na temat produktu, programu lub usługi firmy IBM nie oznacza, że może być zastosowany jedynie ten produkt, ten program lub ta usługa firmy IBM. Zamiast nich można zastosować ich odpowiednik funkcjonalny, pod warunkiem, że nie narusza to praw własności intelektualnej firmy IBM. Jednakże cała odpowiedzialność za ocenę przydatności i sprawdzenie działania produktu, programu lub usługi pochodzących od producenta innego niż IBM spoczywa na użytkowniku.

IBM może posiadać patenty lub złożone wnioski patentowe na towary i usługi, o których mowa w niniejszej publikacji. Używanie tego dokumentu nie daje żadnych praw do tych patentów. Wnioski o przyznanie licencji można zgłaszać na piśmie pod adresem:

IBM Director of Licensing IBM Corporation North Castle Drive Armonk, NY 10504-1785 U.S.A.

Zapytania dotyczące zestawów znaków dwubajtowych (DBCS) należy kierować do lokalnych działów własności intelektualnej firmy IBM (IBM Intellectual Property Department) lub wysłać je na piśmie na adres:

IBM World Trade Asia Corporation Licensing 2-31 Roppongi 3-chome, Minato-ku Tokyo 106, Japan

**Poniższy akapit nie obowiązuje w Wielkiej Brytanii, a także w innych krajach, w których jego treść pozostaje w sprzeczności z przepisami prawa miejscowego:** FIRMA INTERNATIONAL BUSINESS MACHINES CORPORATION DOSTARCZA TĘ PUBLIKACJĘ W TAKIM STANIE, W JAKIM SIĘ ZNAJDUJE "AS IS" BEZ UDZIELANIA JAKICHKOLWIEK GWARANCJI (W TYM TAKŻE RĘKOJMI), WYRAŹNYCH LUB DOMNIEMANYCH, A W SZCZEGÓLNOŚCI DOMNIEMANYCH GWARANCJI PRZYDATNOŚCI HANDLOWEJ ORAZ PRZYDATNOŚCI DO OKREŚLONEGO CELU LUB GWARANCJI, ŻE PUBLIKACJA NIE NARUSZA PRAW OSÓB TRZECICH. Ustawodawstwa niektórych krajów nie dopuszczają zastrzeżeń dotyczących gwarancji wyraźnych lub domniemanych w odniesieniu do pewnych transakcji; w takiej sytuacji powyższe zdanie nie ma zastosowania.

Informacje zawarte w niniejszej publikacji mogą zawierać nieścisłości techniczne lub błędy drukarskie. Informacje te są okresowo aktualizowane, a zmiany te zostaną ujęte w kolejnych wydaniach tej publikacji. IBM zastrzega sobie prawo do wprowadzania ulepszeń i/lub zmian w produktach i/lub programach opisanych w tej publikacji w dowolnym czasie, bez wcześniejszego powiadomienia.

Jakiekolwiek wzmianki na temat stron internetowych nie należących do firmy IBM zostały podane jedynie dla wygody użytkownika i nie oznaczają, że firma IBM w jakikolwiek sposób firmuje te strony. Materiały dostępne na tych stronach nie są częścią materiałów opracowanych dla tego produktu IBM, a użytkownik korzysta z nich na własną odpowiedzialność.

IBM ma prawo do korzystania i rozpowszechniania informacji przysłanych przez użytkownika w dowolny sposób, jaki uzna za właściwy, bez żadnych zobowiązań wobec ich autora.

Licencjobiorcy tego programu, którzy chcieliby uzyskać informacje na temat programu w celu: (i) wdrożenia wymiany informacji między niezależnie utworzonymi programami i innymi programami (łącznie z tym opisywanym) oraz (ii) wykorzystywania wymienianych informacji, powinni skontaktować się z:

IBM Canada Limited Office of the Lab Director 8200 Warden Avenue Markham, Ontario L6G 1C7 CANADA

Informacje takie mogą być udostępnione, o ile spełnione zostaną odpowiednie warunki, w tym, w niektórych przypadkach, uiszczenie odpowiedniej opłaty.

Licencjonowany program opisany w tym dokumencie oraz wszystkie inne licencjonowane materiały dostępne dla tego programu są dostarczane przez IBM na warunkach określonych w Umowie IBM z Klientem, Międzynarodowej Umowie Licencyjnej IBM na Program lub w innych podobnych umowach zawartych między IBM i użytkownikami.

Wszelkie dane dotyczące wydajności zostały zebrane w kontrolowanym środowisku. W związku z tym rezultaty uzyskane w innych środowiskach operacyjnych mogą się znacząco różnić. Niektóre pomiary mogły być dokonywane na systemach będących w fazie rozwoju i nie ma gwarancji, że pomiary te wykonane na ogólnie dostępnych systemach dadzą takie same wyniki. Niektóre z pomiarów mogły być estymowane przez ekstrapolację. Rzeczywiste wyniki mogą być inne. Użytkownicy powinni we własnym zakresie sprawdzić odpowiednie dane dla ich środowiska.

Informacje dotyczące produktów innych firm zostały uzyskane od dostawców tych produktów z opublikowanych przez nich zapowiedzi lub innych powszechnie dostępnych źródeł. Firma IBM nie testowała tych produktów i nie może potwierdzić dokładności pomiarów wydajności, kompatybilności ani żadnych innych danych związanych z tymi produktami. Pytania dotyczące możliwości produktów innych firm należy kierować do dostawców tych produktów.

Jakiekolwiek wzmianki na temat kierunków rozwoju firmy IBM mogą ulec zmianie lub anulowaniu bez uprzedzenia i dotyczą jedynie ogólnych celów i założeń.

Publikacja ta może zawierać przykładowe dane i raporty używane w codziennej działalności biznesowej. W celu kompleksowego zilustrowania tej działalności podane przykłady zawierają nazwy osób, firm i ich produktów. Wszystkie te nazwiska/nazwy są fikcyjne i jakakolwiek ich zbieżność z prawdziwymi nazwiskami/nazwami jest całkowicie przypadkowa.

#### LICENCJA NA PRAWA AUTORSKIE:

Niniejsza publikacja może zawierać przykładowe aplikacje w kodzie źródłowym, ilustrujące techniki programowania w różnych systemach operacyjnych. Użytkownik może kopiować, modyfikować i rozpowszechniać te programy przykładowe w dowolnej formie bez uiszczania opłat na rzecz firmy IBM, w celu rozbudowy, użytkowania, handlowym lub w celu rozpowszechniania aplikacji zgodnych z aplikacyjnym interfejsem programowym dla tego systemu operacyjnego, dla którego napisane były programy przykładowe. Programy

przykładowe nie zostały gruntownie przetestowane. Firma IBM nie może zatem gwarantować lub sugerować niezawodności, użyteczności i funkcjonalności tych programów.

Każda kopia lub dowolna część programów przykładowych, albo też dowolna praca pochodna, musi zawierać poniższą informację o prawach autorskich:

© (*nazwa\_firmy\_użytkownika*) (*rok*). Części niniejszego kodu pochodzą z programów przykładowych firmy IBM Corp. © Copyright IBM Corp. \_*rok\_lub\_lata*\_. Wszelkie prawa zastrzeżone.

### **Znaki towarowe**

Poniższe nazwy są znakami towarowymi firmy International Business Machines Corporation w Stanach Zjednoczonych i/lub innych krajach i zostały użyte w co najmniej jednym dokumencie z biblioteki DB2:

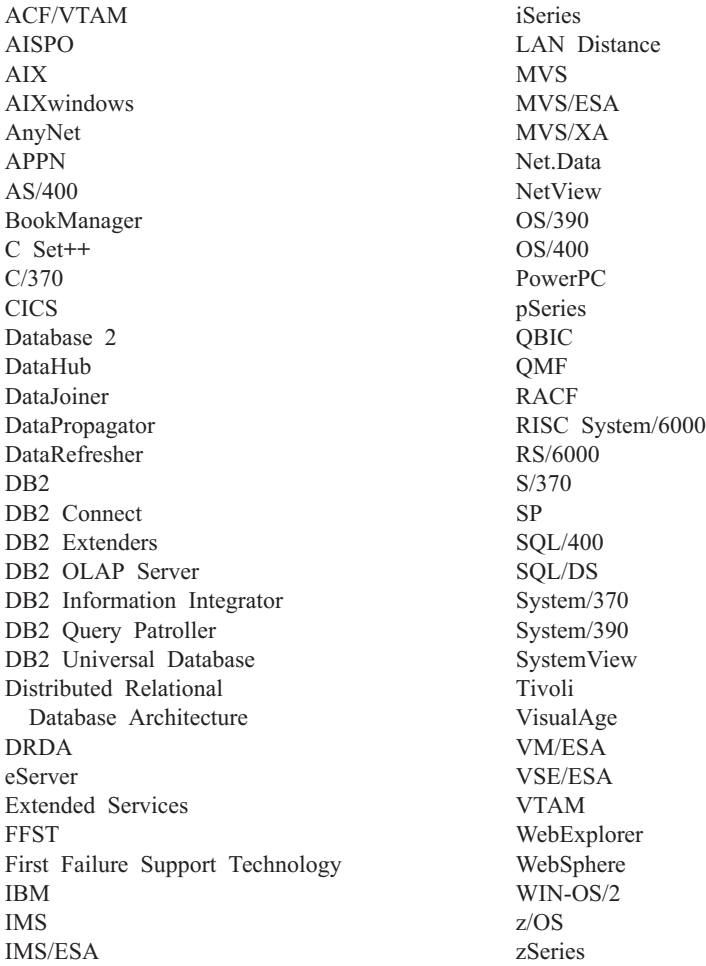

Poniższe nazwy są znakami towarowymi lub zastrzeżonymi znakami towarowymi innych firm i zostały użyte w co najmniej jednym dokumencie z biblioteki DB2:

Microsoft, Windows, Windows NT i logo Windows są znakami towarowymi firmy Microsoft Corporation w Stanach Zjednoczonych i/lub innych krajach.

Intel i Pentium są znakami towarowymi firmy Intel Corporation w Stanach Zjednoczonych i/lub innych krajach.

Java i wszystkie znaki towarowe związane z Java są znakami towarowymi firmy Sun Microsystems, Inc. w Stanach Zjednoczonych i/lub innych krajach.

UNIX jest zastrzeżonym znakiem towarowym The Open Group w Stanach Zjednoczonych i innych krajach.

Linux jest znakiem towarowym Linusa Torvaldsa w Stanach Zjednoczonych i/lub innych krajach.

Inne nazwy firm, produktów i usług mogą być znakami towarowymi lub znakami usług innych firm.

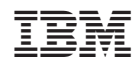